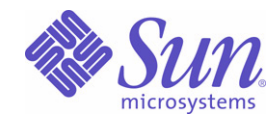

### Sun Java™ System

# Access Manager 6 管理指南

2005Q1

Sun Microsystems, Inc. 4150 Network Circle Santa Clara, CA 95054 U.S.A.

文件号码 819-1940

版权所有 © 2005 Sun Microsystems, Inc., 4150 Network Circle, Santa Clara, California 95054, U.S.A. 保留所有权利。

对于本文档中介绍的产品, Sun Microsystems, Inc. 对其所涉及的技术拥有相关的知识产权。需特别指出的是(但不局限于此),这些知识产权 可能包含在 http://www.sun.com/patents 中列出的一项或多项美国专利,以及在美国和其他国家/地区申请的一项或多项其他专利或待批专利。 本产品包含 SUN MICROSYSTEMS, INC. 的机密信息和商业秘密。未经 SUN MICROSYSTEMS, INC. 的事先明确书面许可,不得使用、泄露 或复制。

美国政府权利 - 商业软件。政府用户应遵循 Sun Microsystems, Inc. 的标准许可协议, 以及 FAR (Federal Acquisition Regulations, 即"联邦 政府采购法规")的适用条款及其补充条款。

本发行版可能包含由第三方开发的内容。

本产品的某些部分可能是从 Berkeley BSD 系统衍生出来的,并获得了加利福尼亚大学的许可。UNIX 是 X/Open Company, Ltd. 在美国和其他 国家/地区独家许可的注册商标。

Sun、 Sun Microsystems、 Sun 徽标、 Java、 Solaris、 JDK、 Java Naming and Directory Interface、 JavaMail、 JavaHelp、 J2SE、 iPlanet、 Duke 徽标、Java 咖啡杯徽标、Solaris 徽标、SunTone Certified 徽标以及 Sun ONE 徽标是 Sun Microsystems, Inc. 在美国和其他国家/地区的 商标或注册商标。

所有 SPARC 商标的使用均已获得许可,它们是 SPARC International, Inc. 在美国和其他国家/地区的商标或注册商标。标有 SPARC 商标的产 品均基于由 Sun Microsystems, Inc. 开发的体系结构。

Legato 和 Legato 徽标是 Legato Systems, Inc. 的注册商标,Legato NetWorker 是其商标或注册商标。Netscape Communications Corp 徽标是 Netscape Communications Corporation 的商标或注册商标。

OPEN LOOK 和 Sun(TM) 图形用户界面是 Sun Microsystems, Inc. 为其用户和许可证持有者开发的。Sun 感谢 Xerox 在研究和开发可视或图形 用户界面的概念方面为计算机行业所做的开拓性贡献。 Sun 已从 Xerox 获得了对 Xerox 图形用户界面的非独占性许可证,该许可证还适用于实 现 OPEN LOOK GUI 和在其他方面遵守 Sun 书面许可协议的 Sun 许可证持有者。

本服务手册所介绍的产品以及所包含的信息受美国出口控制法制约,并应遵守其他国家/地区的进出口法律。严禁将本产品直接或间接地用于 核设施、导弹、生化武器或海上核设施,也不能直接或间接地出口给核设施、导弹、生化武器或海上核设施的最终用户。严禁出口或转口到美 国禁运的国家/地区以及美国禁止出口清单中所包含的实体,包括但不限于被禁止的个人以及特别指定的国家/地区的公民。

本文档按 "原样"提供,对于所有明示或默示的条件、陈述和担保,包括对适销性、适用性或非侵权性的默示保证,均不承担任何责任,除非 此免责声明的适用范围在法律上无效。

目录

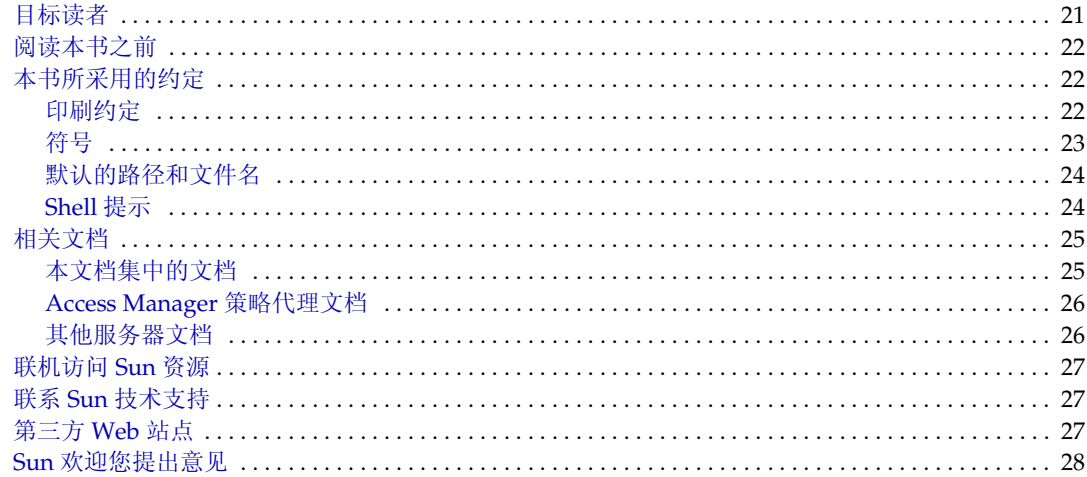

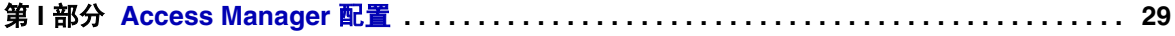

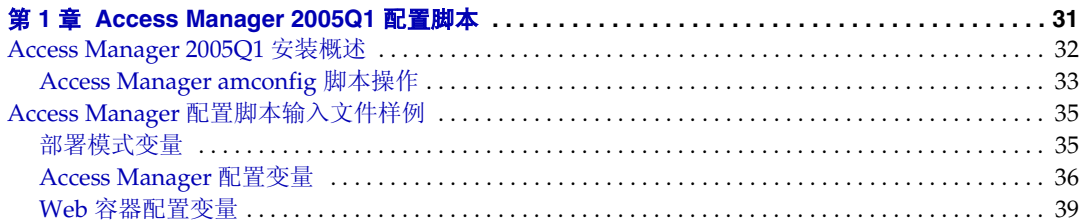

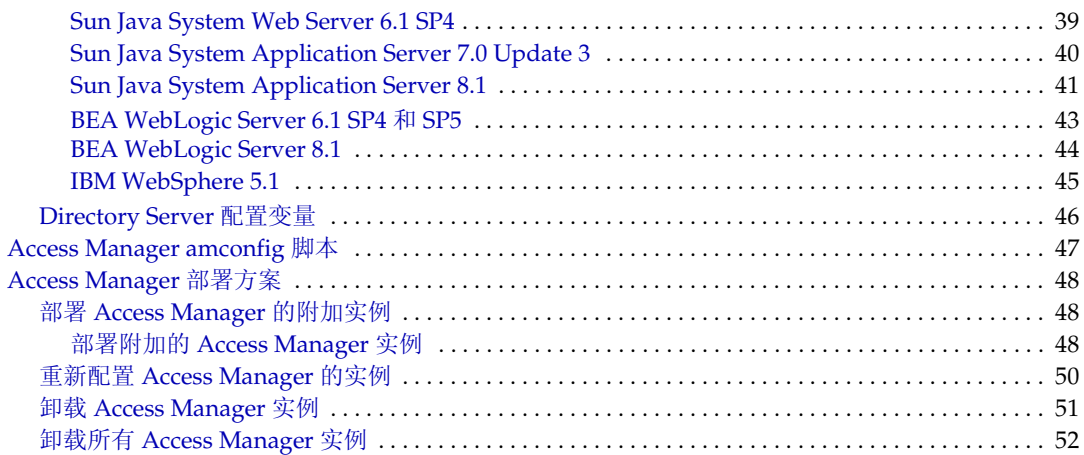

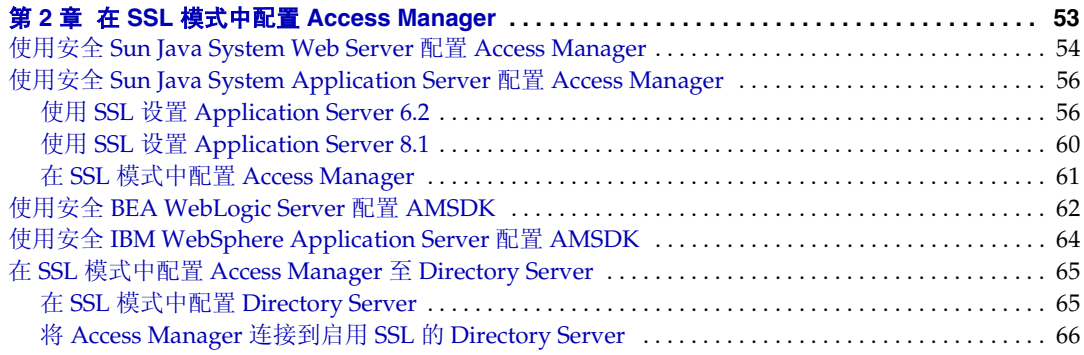

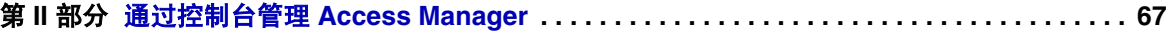

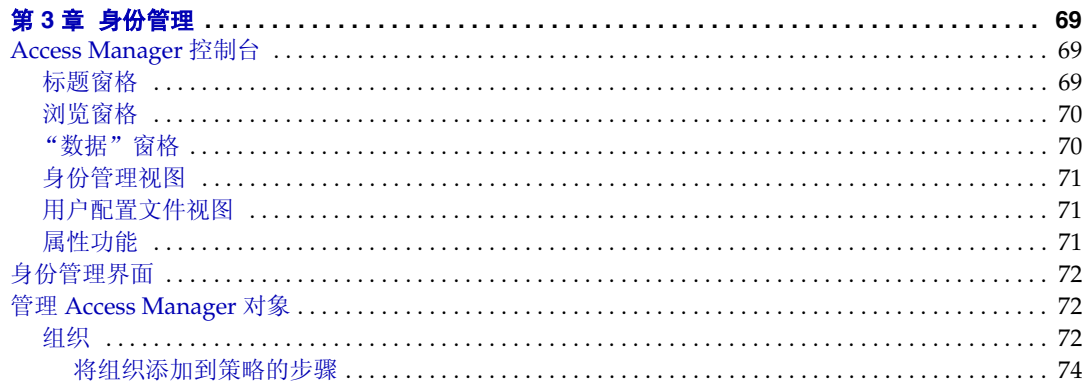

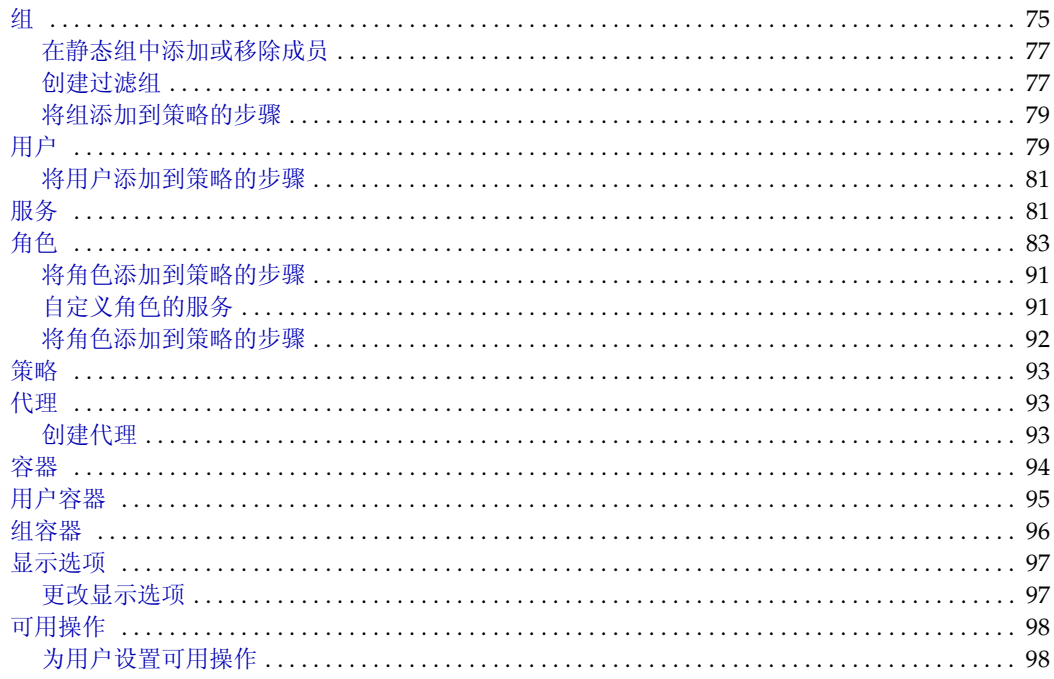

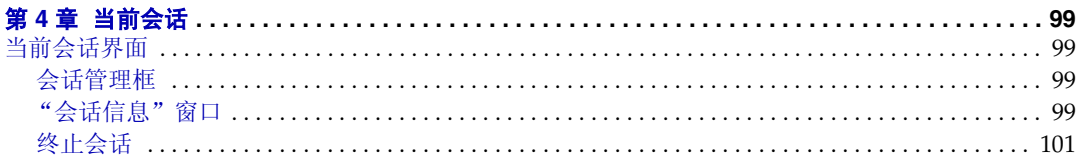

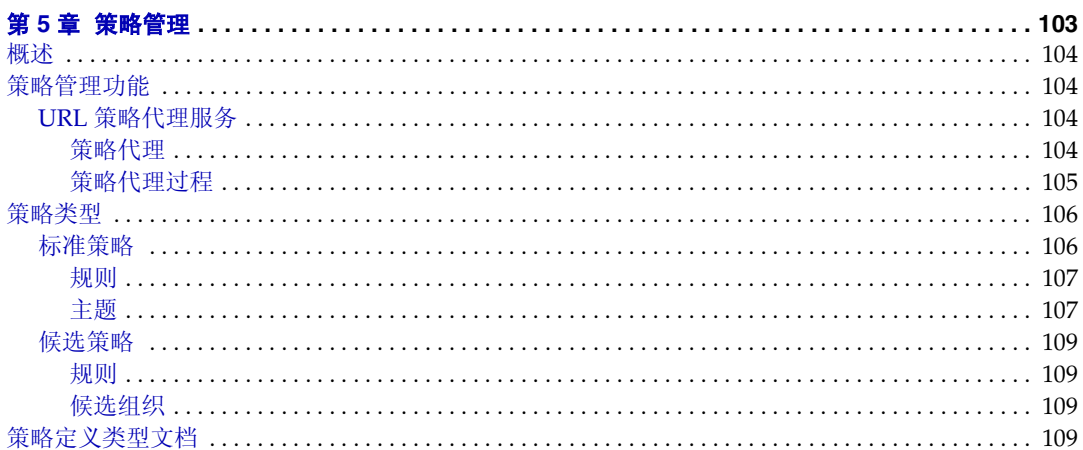

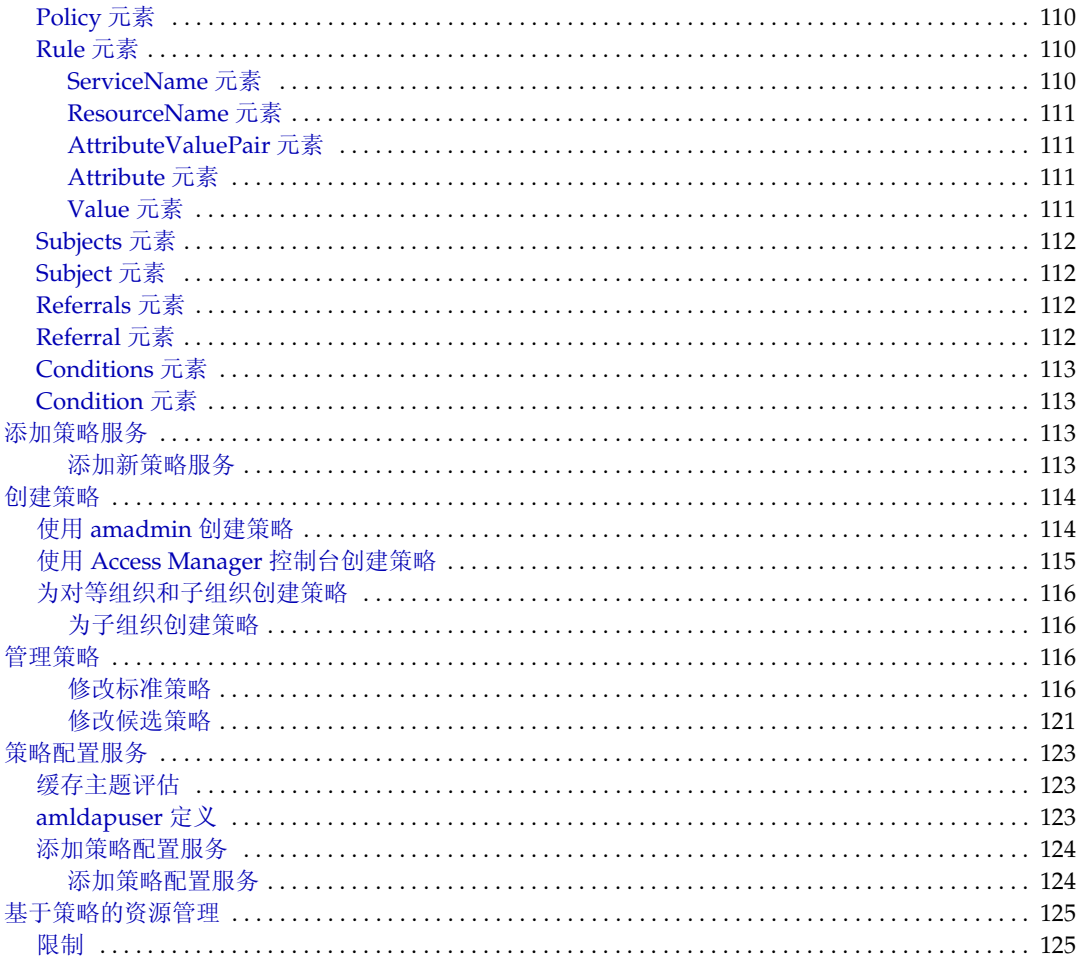

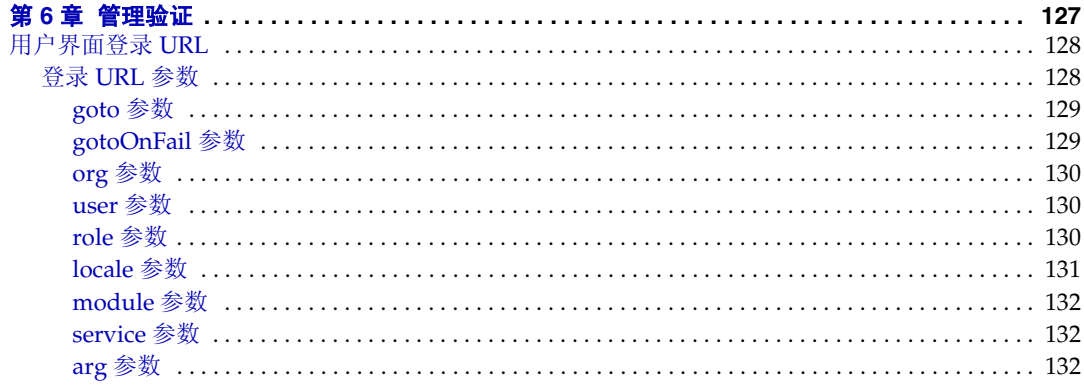

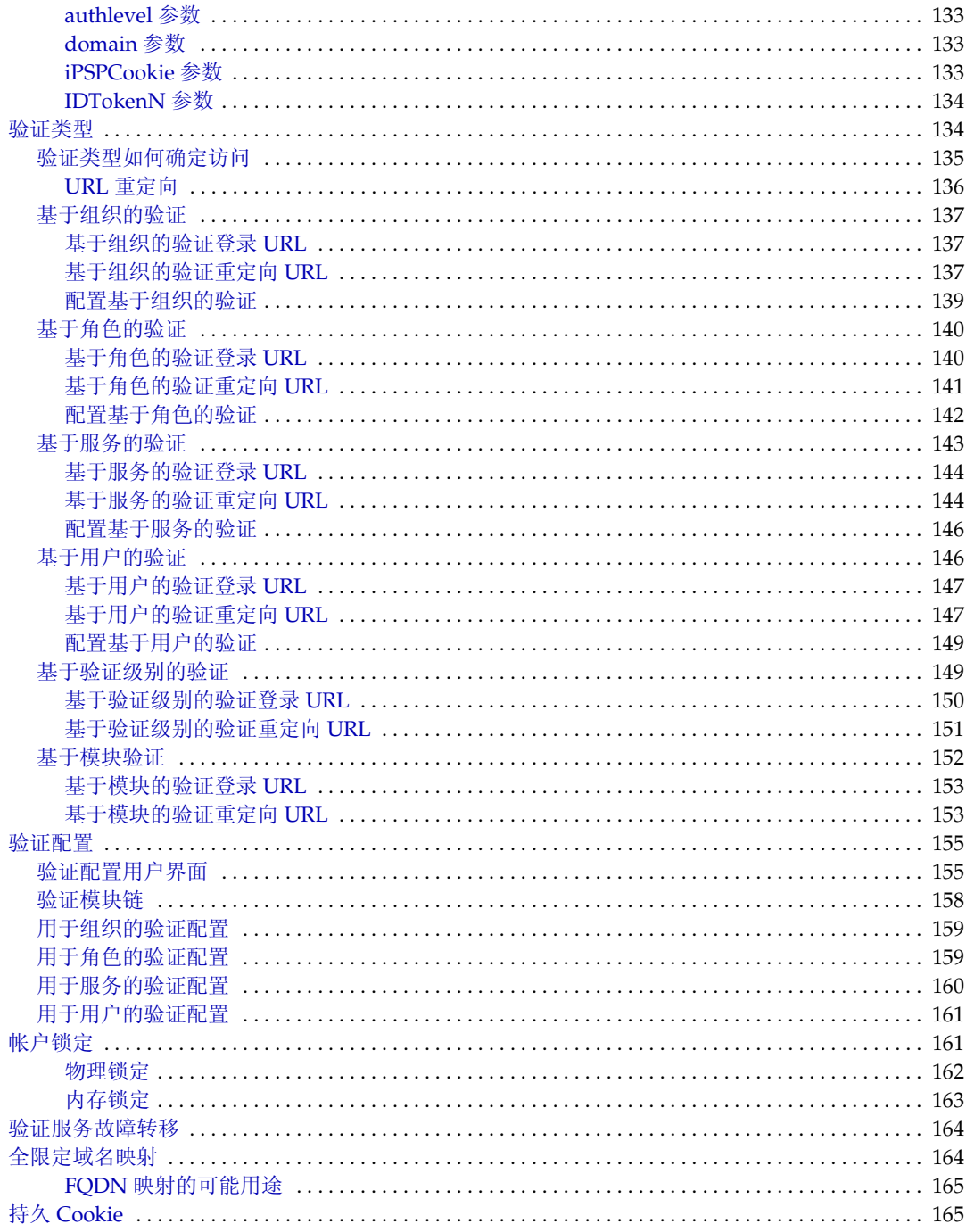

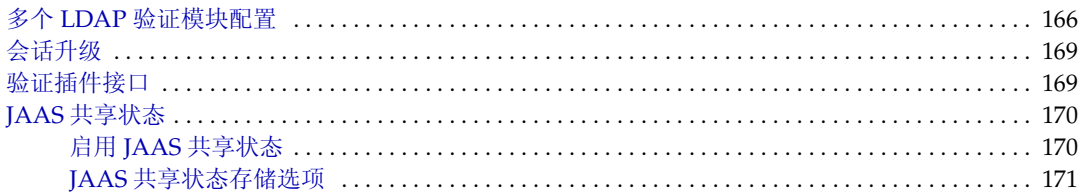

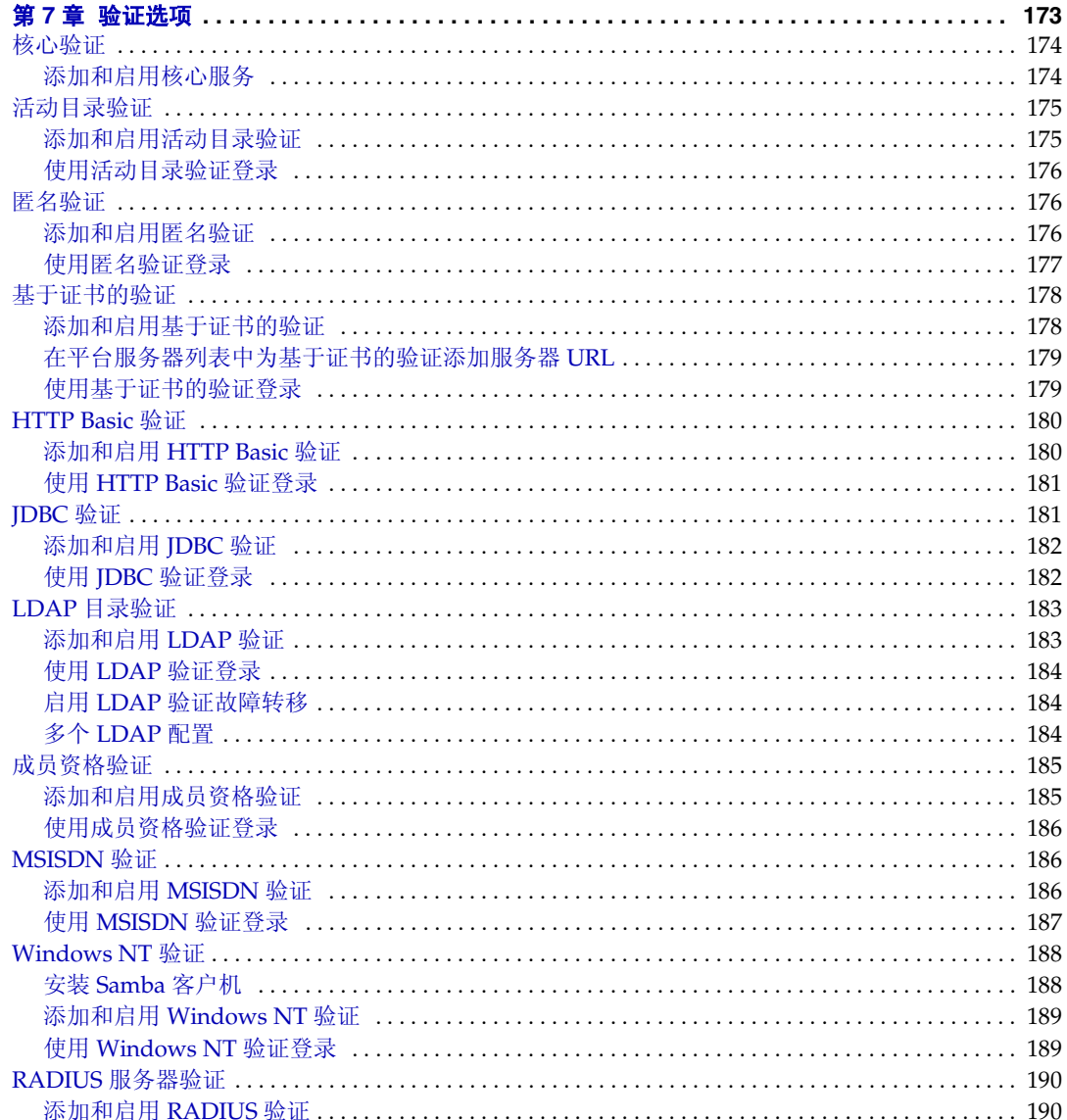

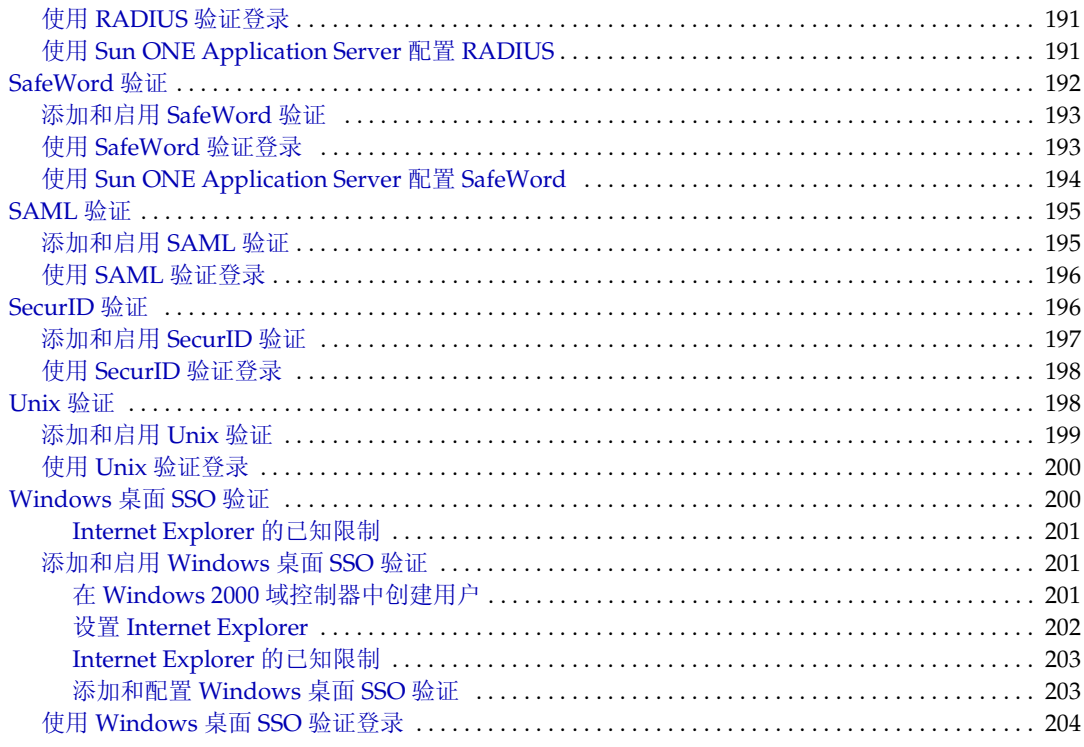

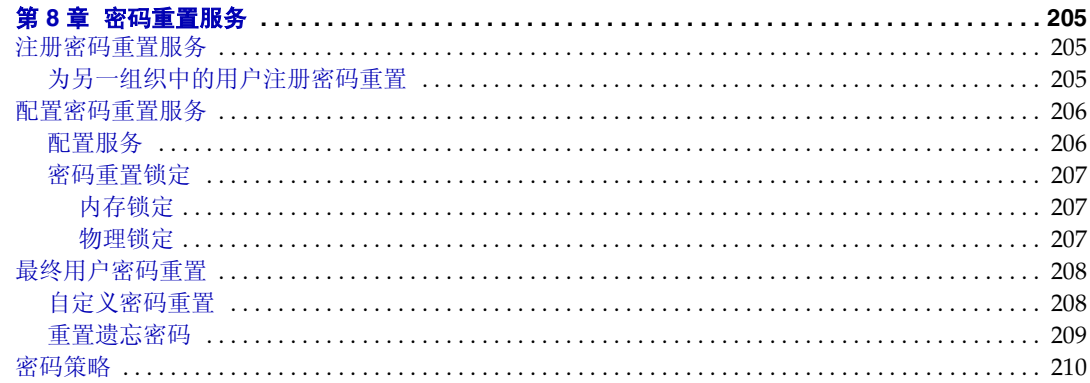

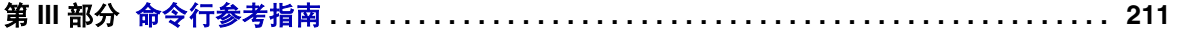

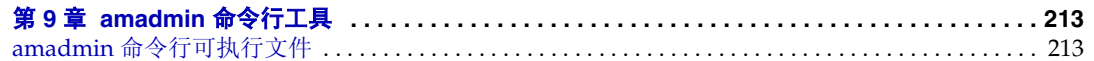

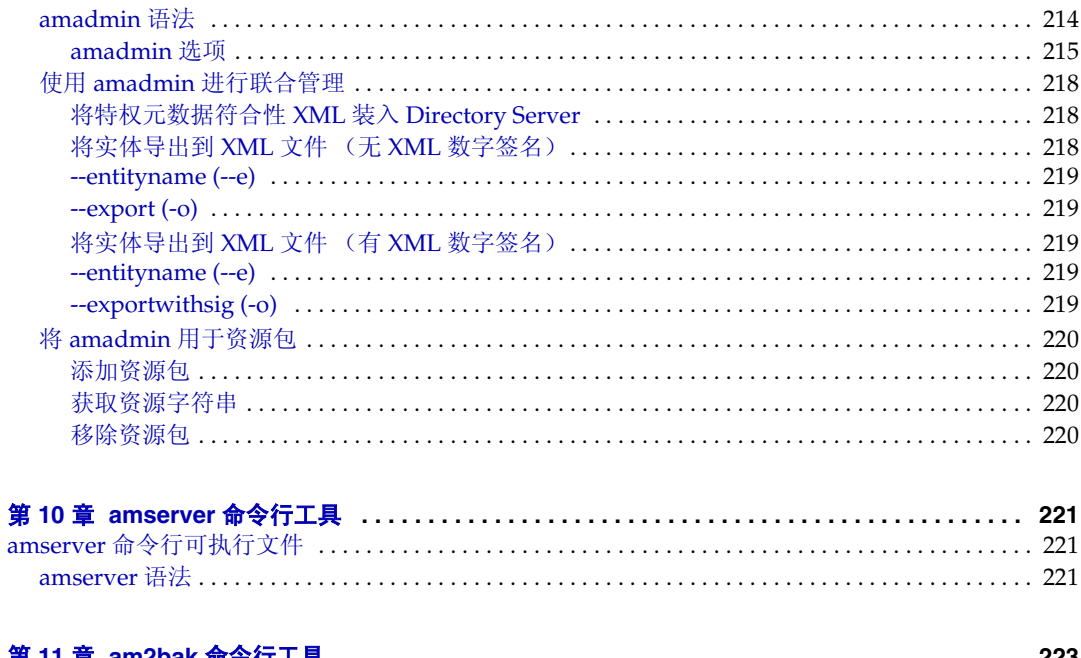

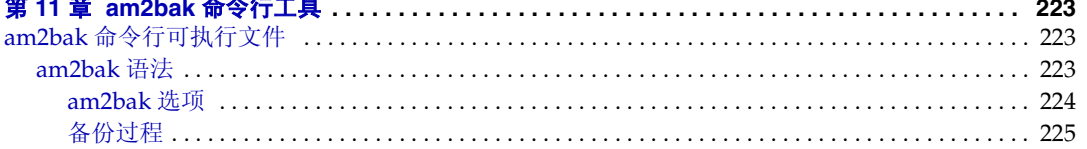

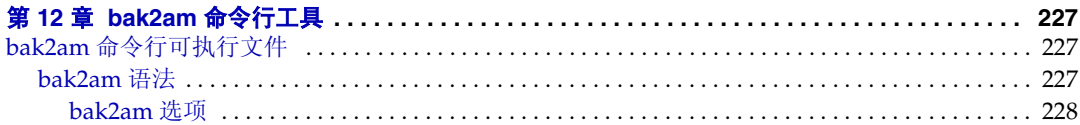

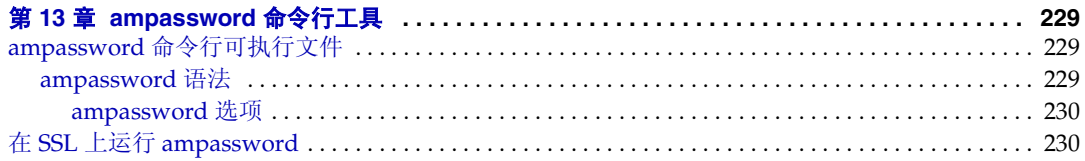

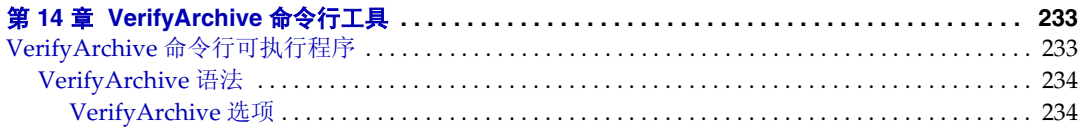

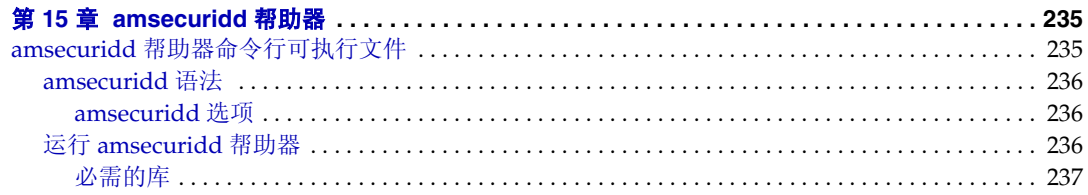

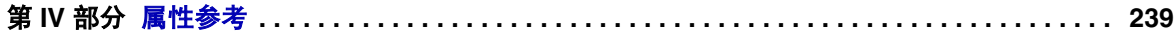

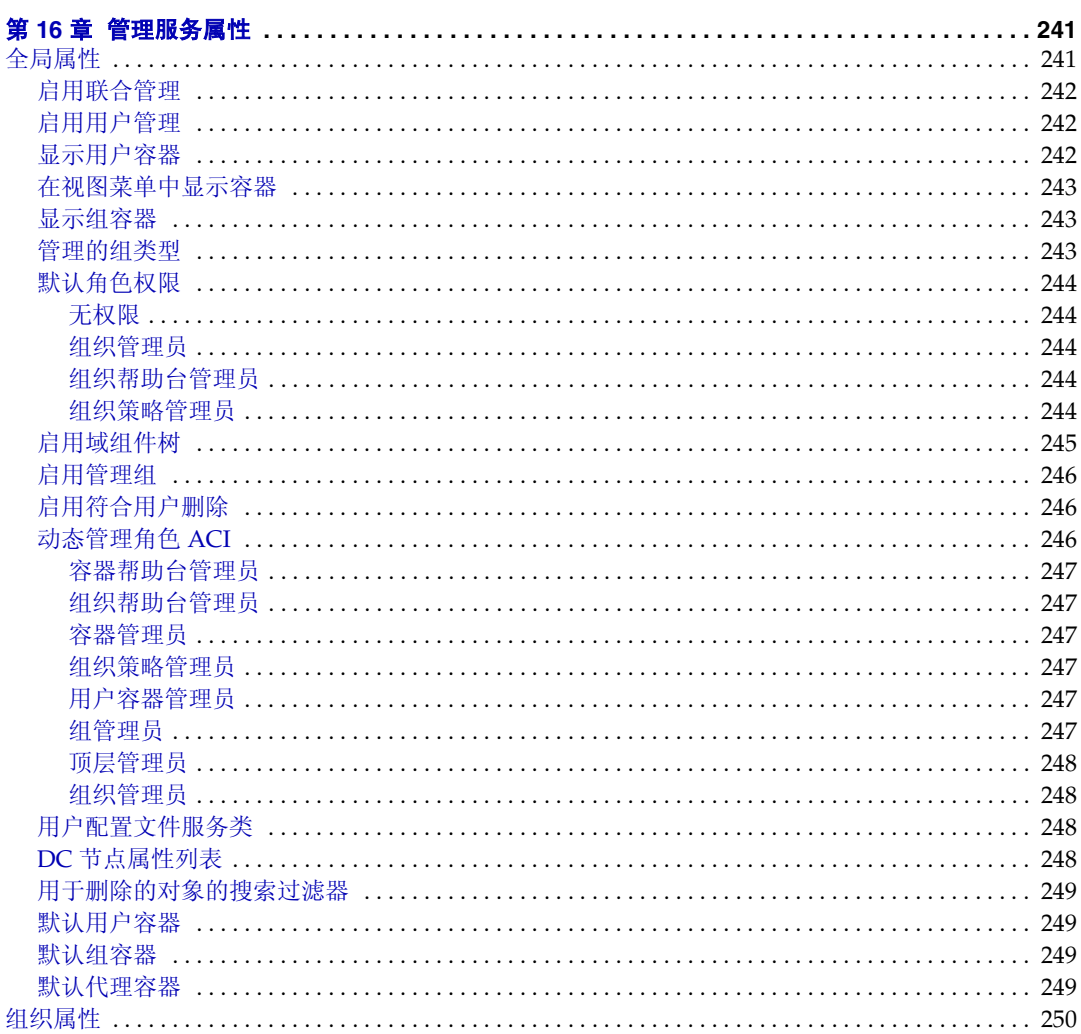

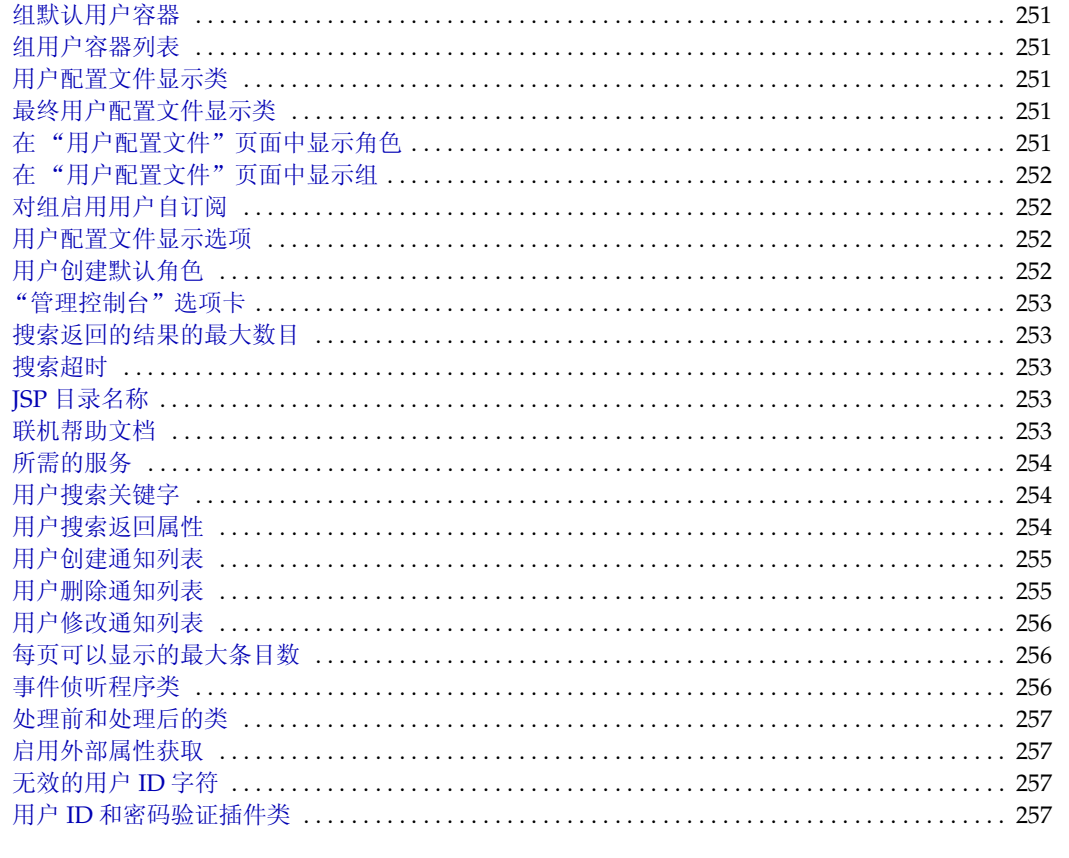

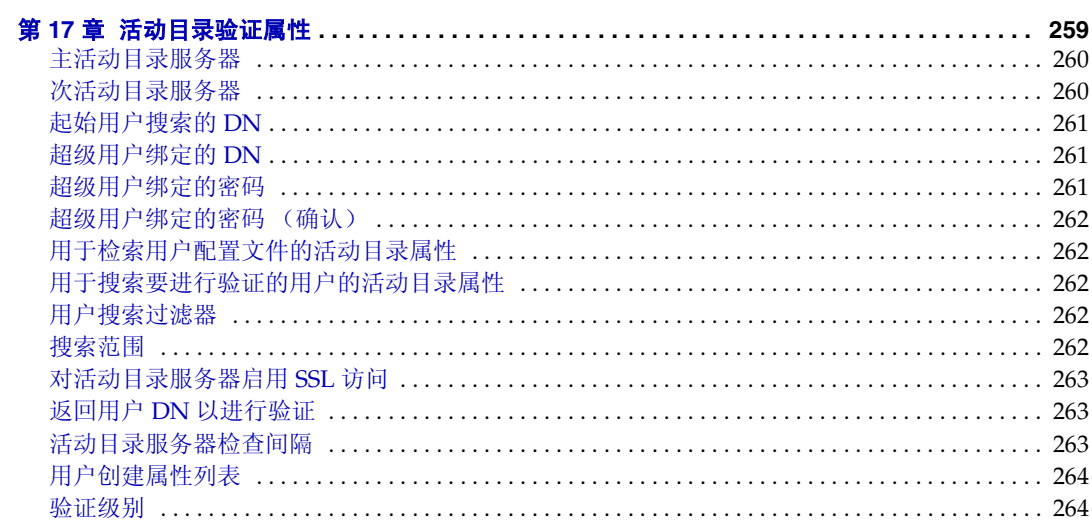

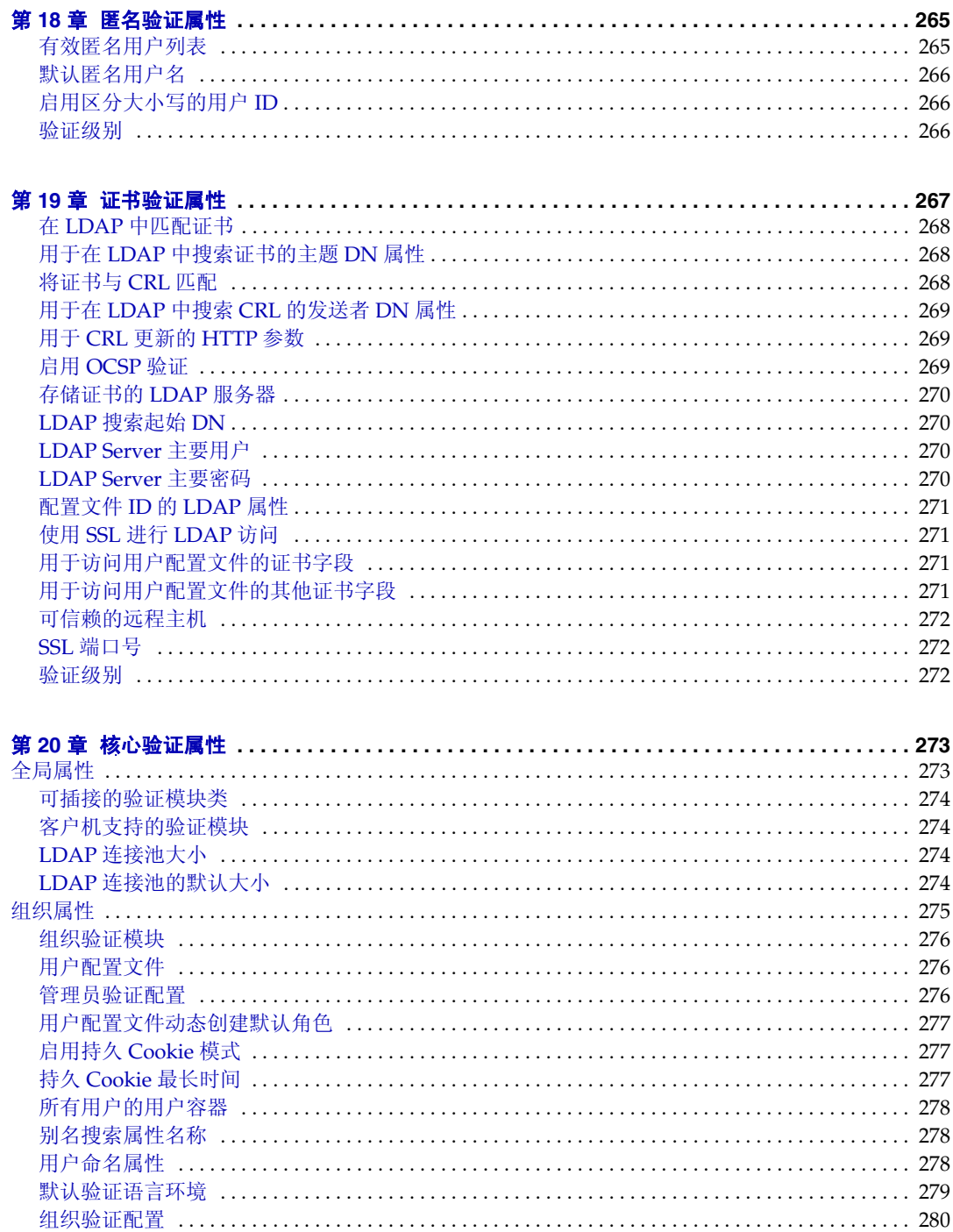

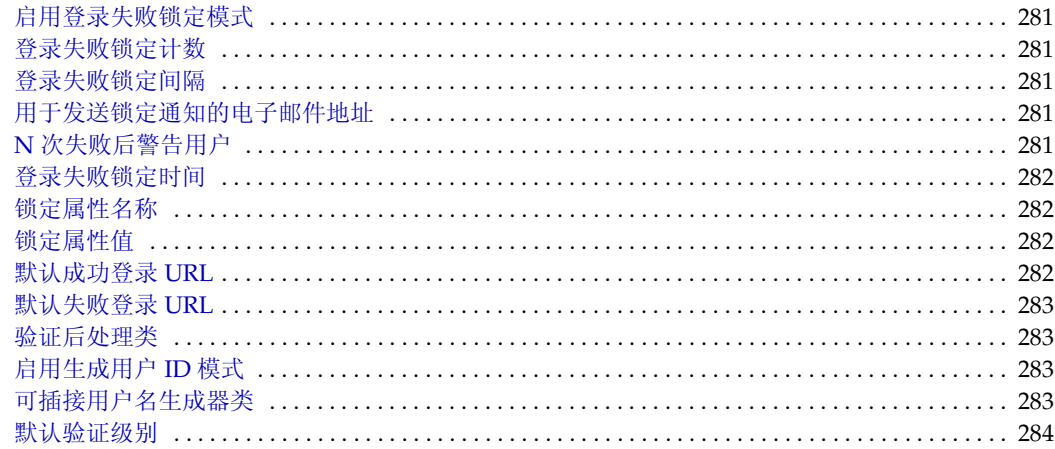

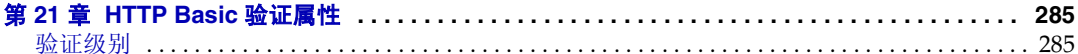

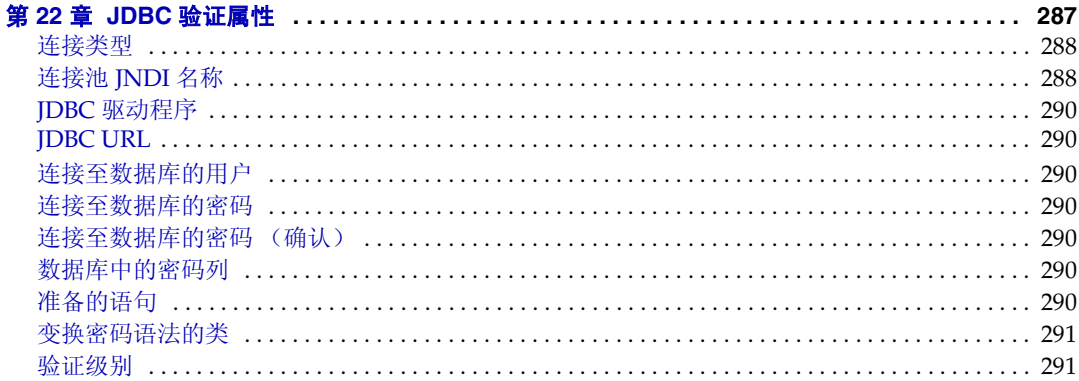

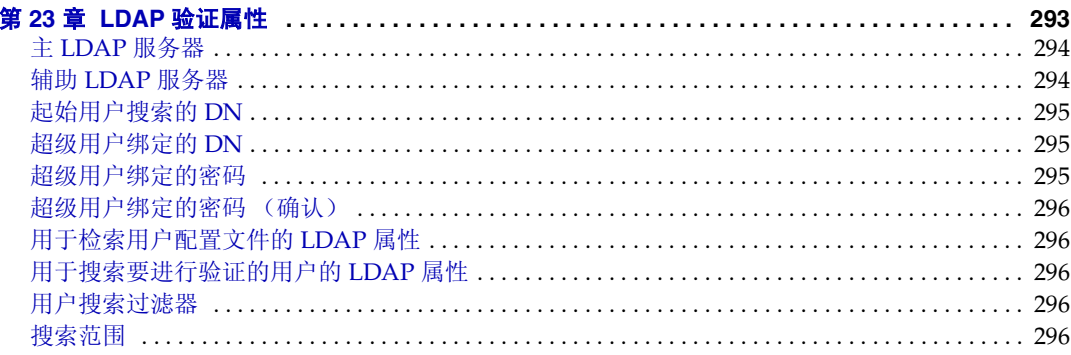

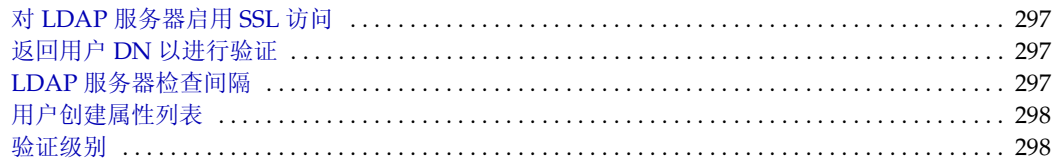

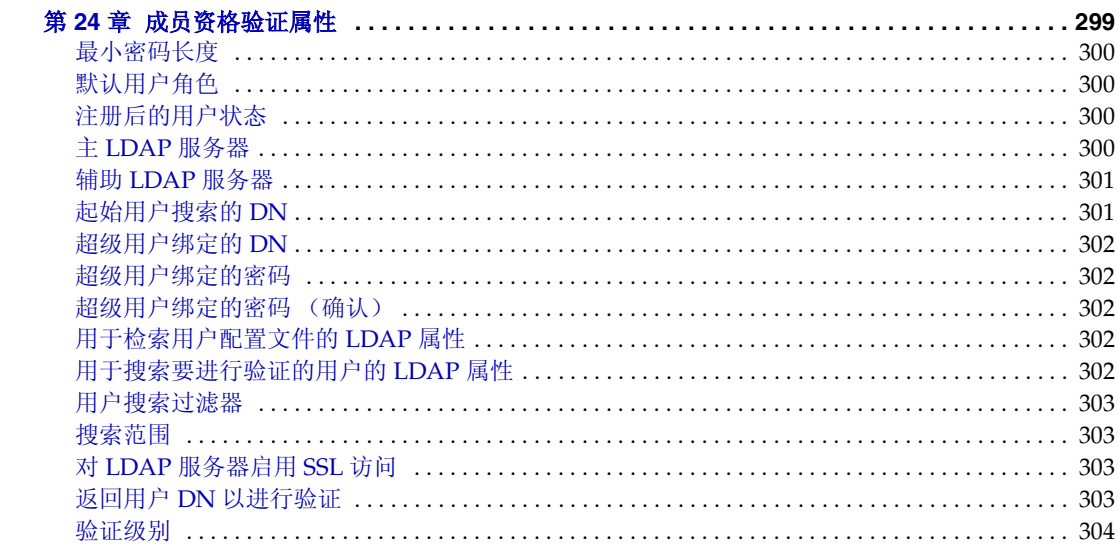

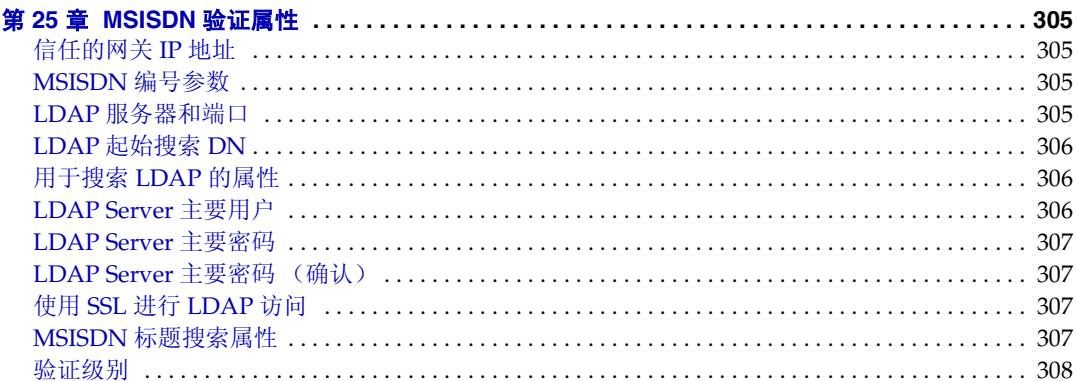

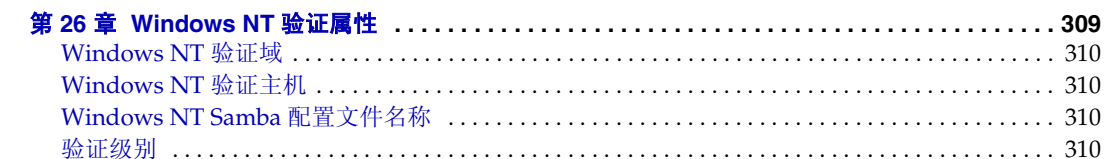

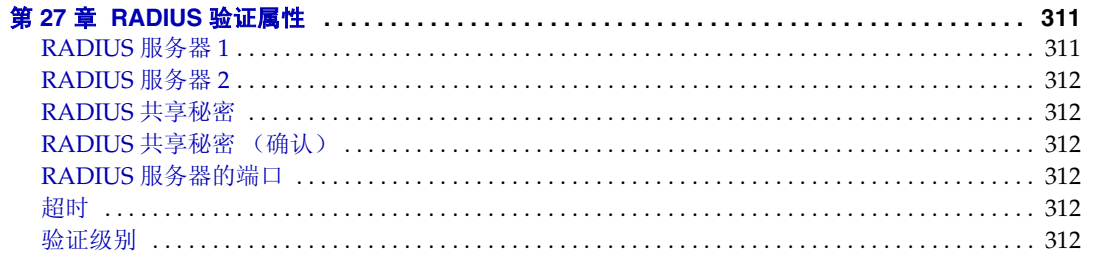

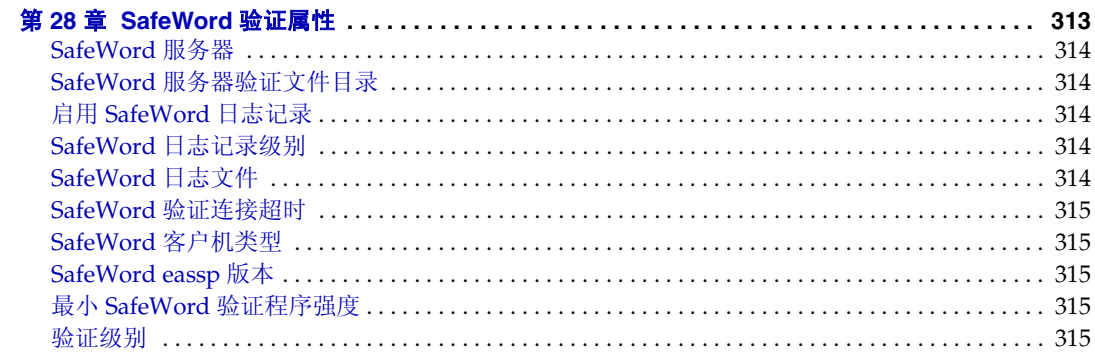

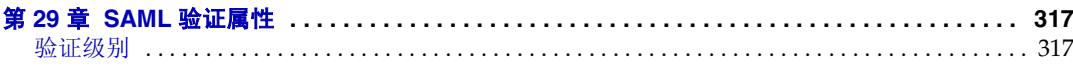

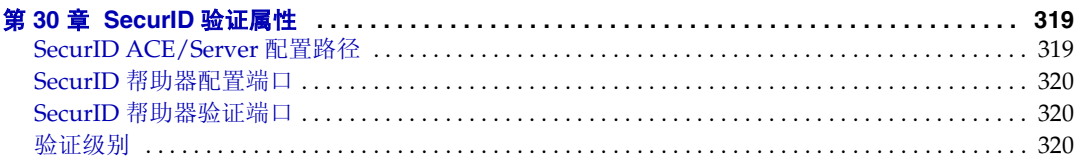

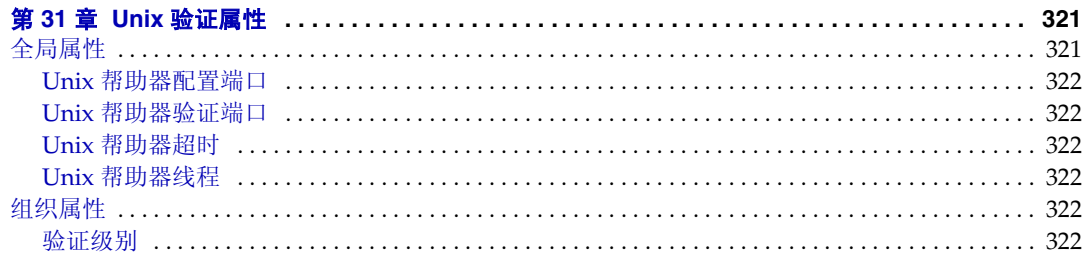

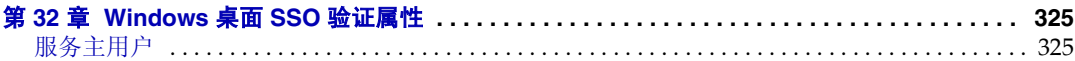

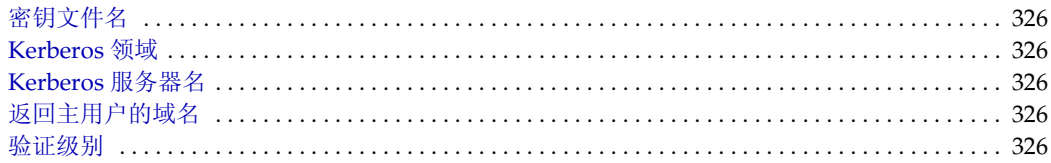

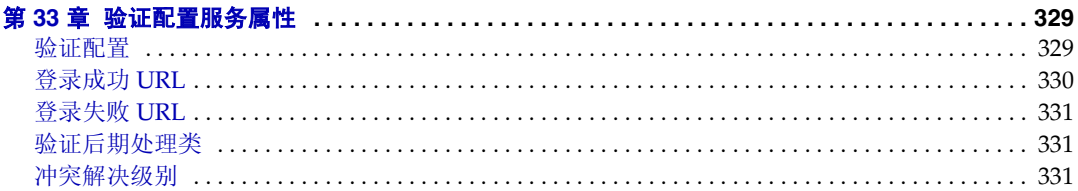

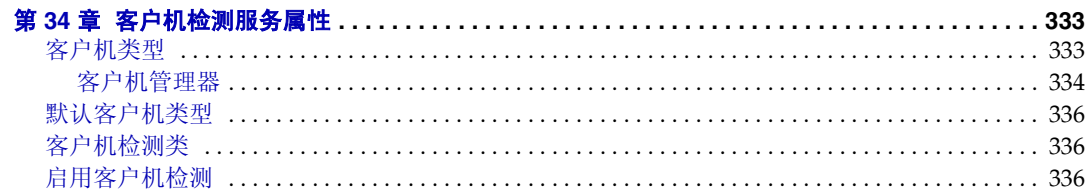

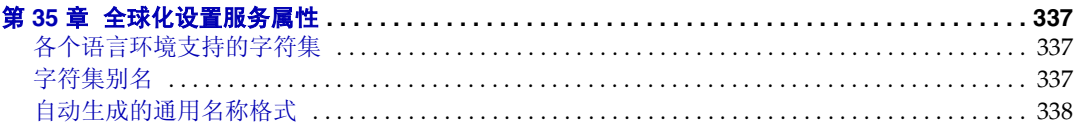

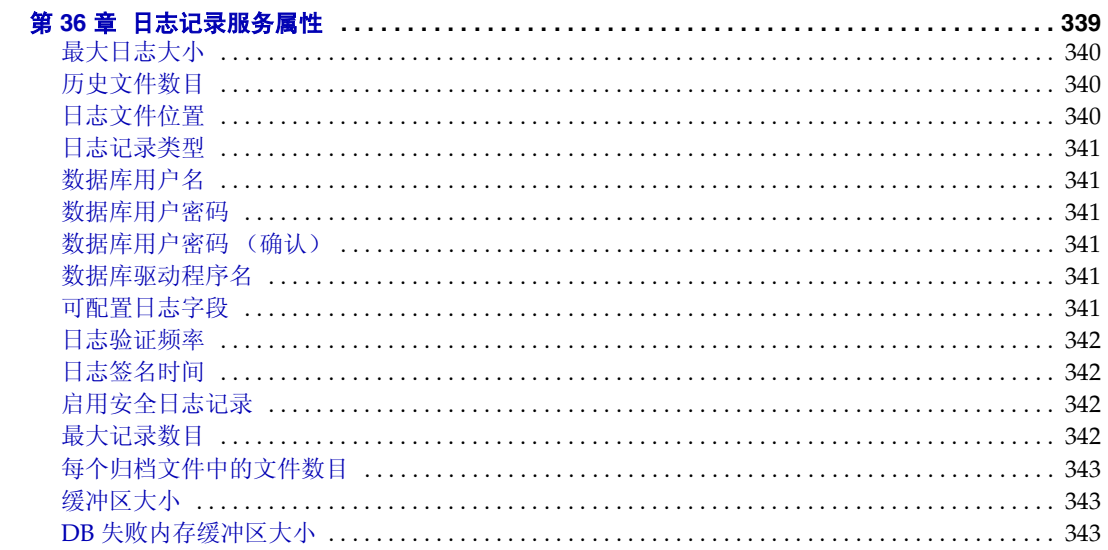

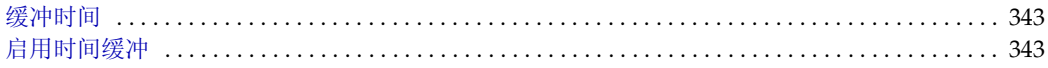

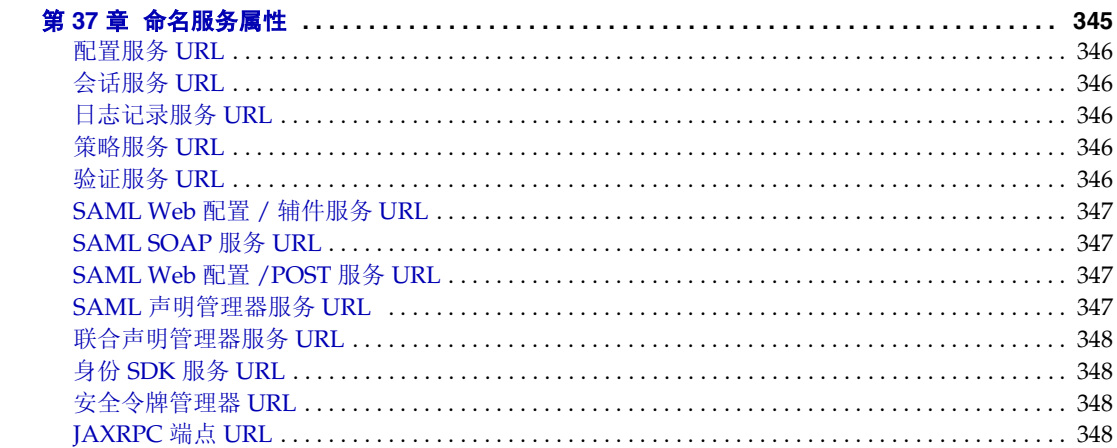

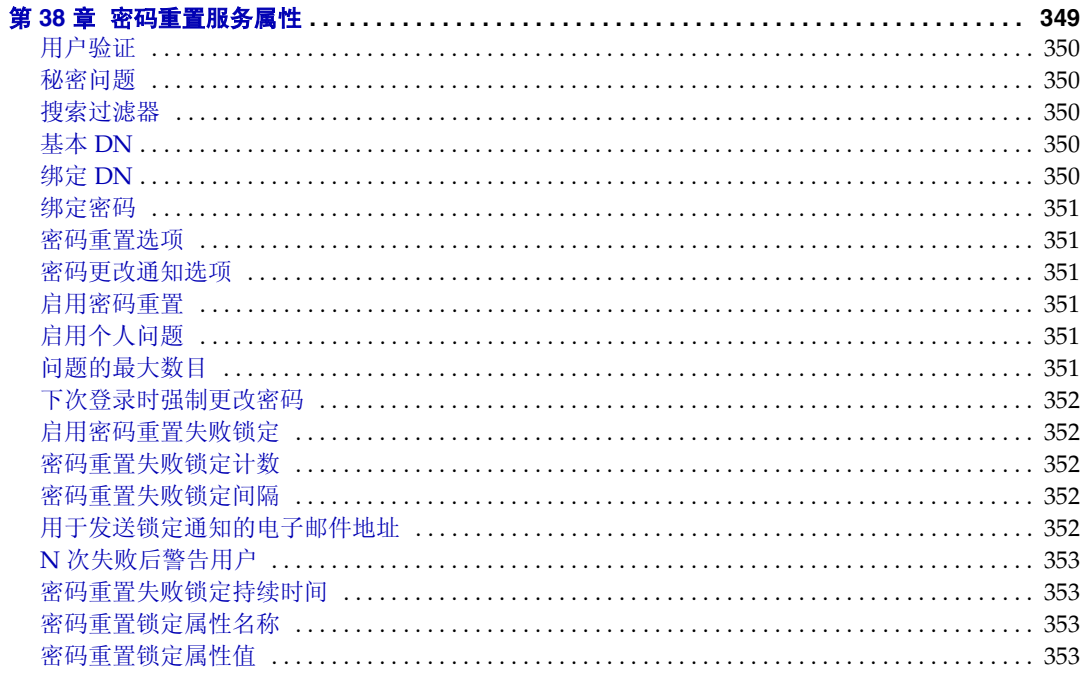

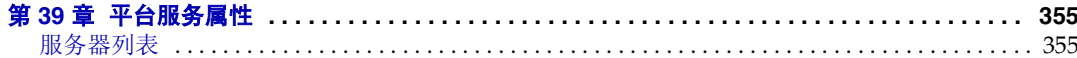

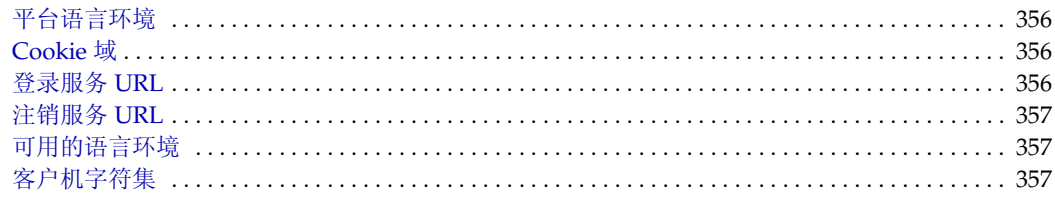

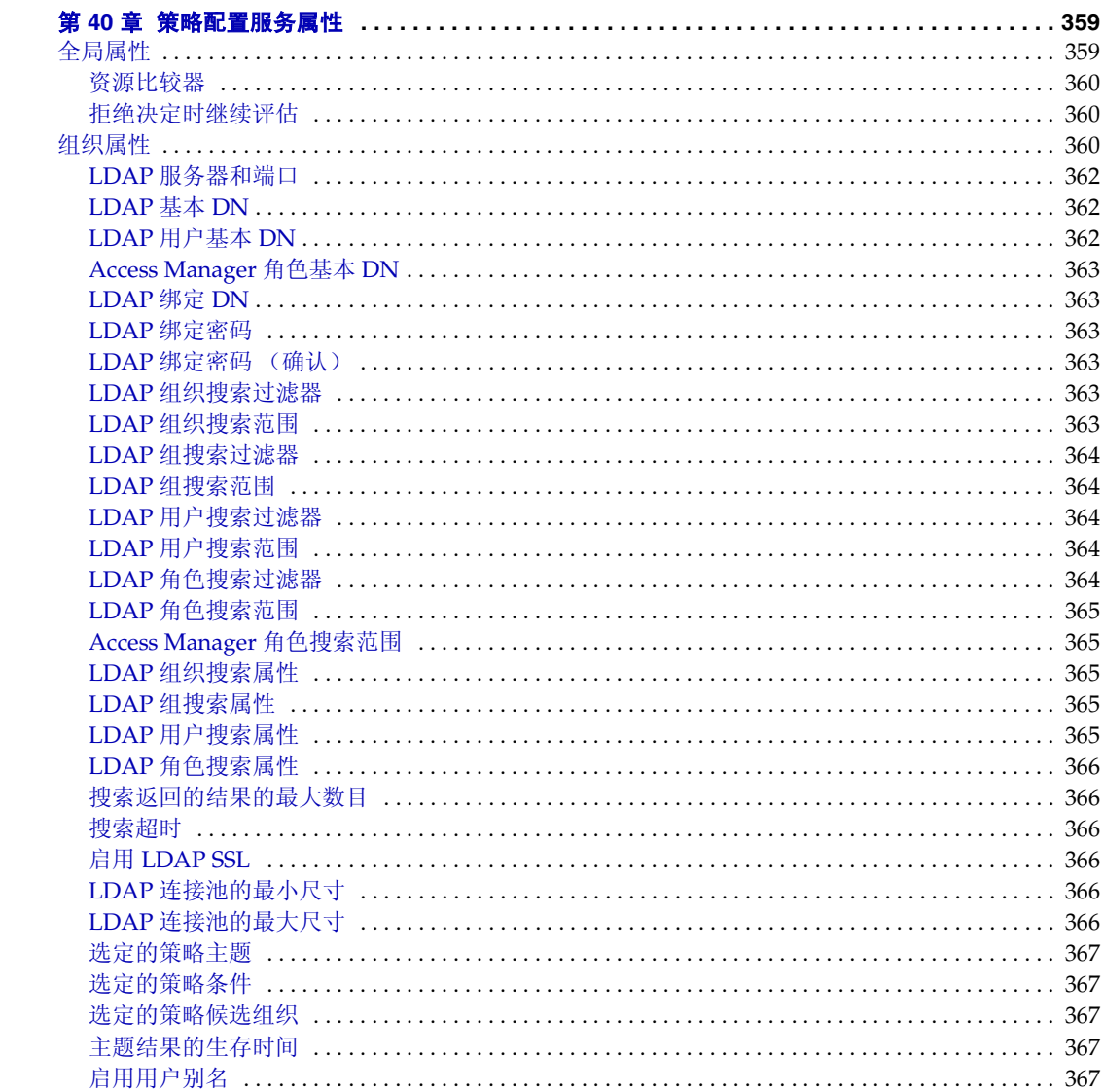

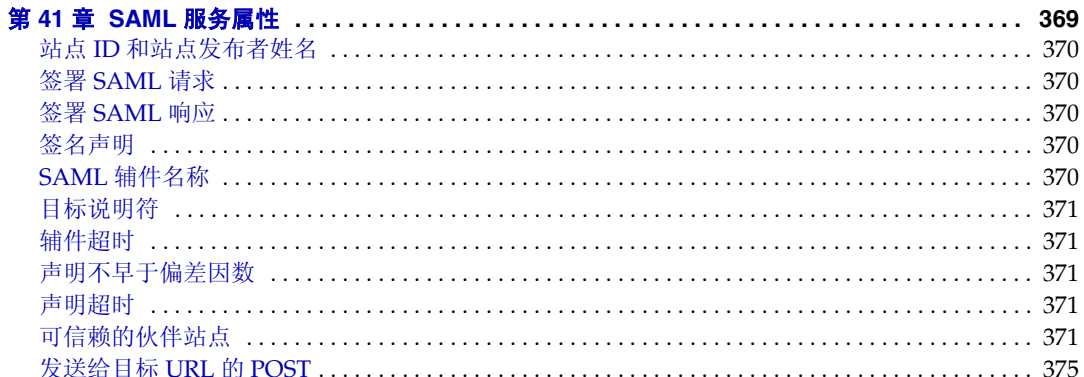

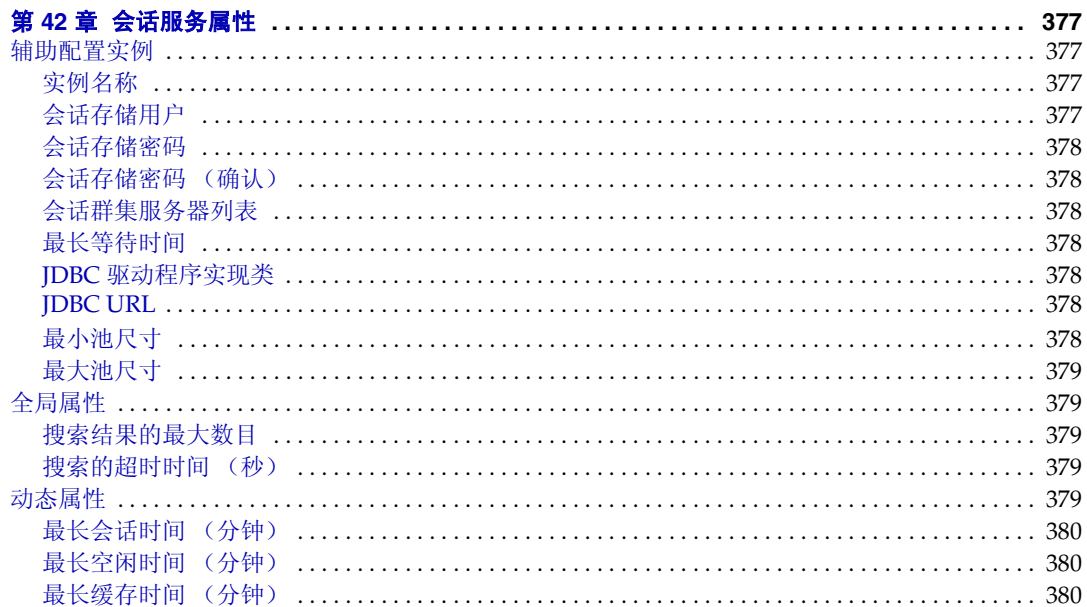

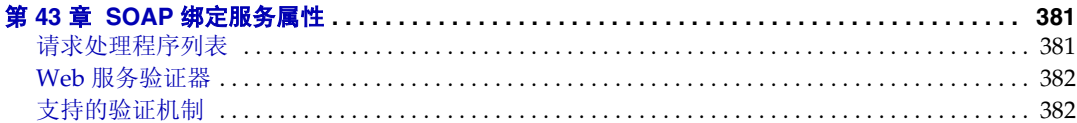

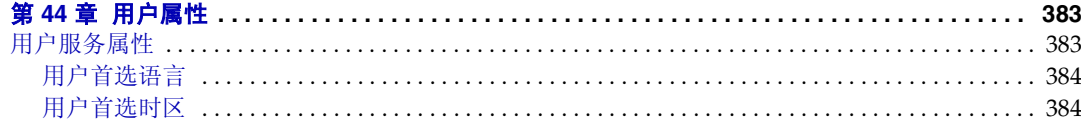

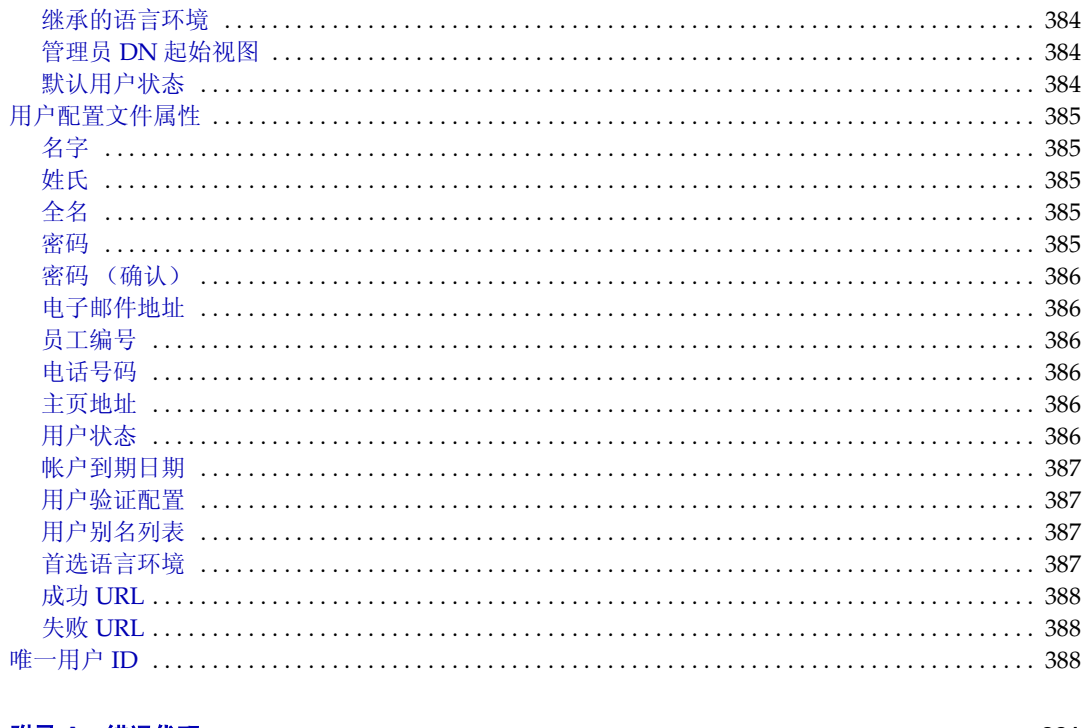

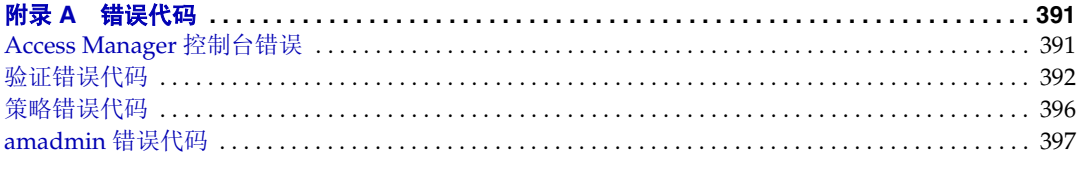

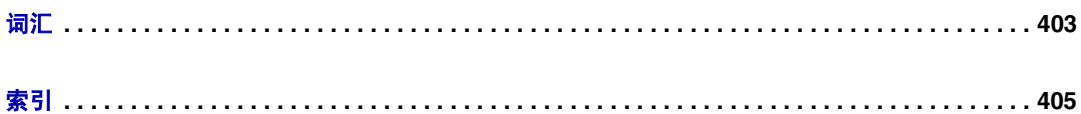

# 关于本指南

《Sun Java™ System Access Manager 2005Q1 管理指南》介绍如何通过 "用户和命 令行界面"管理 Sun Java System Acceess Manager (以前称为 Sun™ ONE Access Manager)。

本前言包含以下内容:

- [目标读者](#page-22-0)
- [阅读本书之前](#page-23-0)
- [本书所采用的约定](#page-23-1)
- [相关文档](#page-26-1)
- [联机访问](#page-28-0) Sun 资源
- 联系 Sun [技术支持](#page-28-1)
- [第三方](#page-28-2) Web 站点
- Sun [欢迎您提出意见](#page-29-0)

## <span id="page-22-0"></span>目标读者

本管理指南适用于要使用 Sun Java System 服务器和软件来实现集成的身份认证管 理和 Web 访问平台的 IT 管理员和软件开发者。

本指南的读者必须熟练掌握以下概念和技术:

- Sun Java System Directory Server
- 轻量目录存取协议 (LDAP) 概念
- Java™ 技术
- JavaServer Pages™ (JSP) 技术
- 超文本传输协议 (HTTP)
- 超文本标记语言 (HTML)
- 可扩展标记语言 (XML)

### <span id="page-23-0"></span>阅读本书之前

Access Manager 是 Sun Java Enterprise System 的一个组件, 是支持网络或 Internet 环境中分布的企业应用程序的软件基础结构。您应该熟悉 Sun Java Enterprise System 附带的文档, 它们的联机访问网址为:

http://docs.sun.com/prod/entsys.05q1 及 http://docs.sun.com/prod/entsys.05q1?l=zh

因为 Sun Java System Directory Server 在 Access Manager 部署中用作数据存储库, 所以您应该熟悉 Directory Server 文档, 它们的联机访问网址为:

```
http://docs.sun.com/coll/DirectoryServer 05q1 及
http://docs.sun.com/coll/DirectoryServer_05q1_zh
```
### <span id="page-23-2"></span><span id="page-23-1"></span>本书所采用的约定

本节的表格描述本书所采用的约定。

#### 印刷约定

下表介绍了本书所采用的印刷约定。

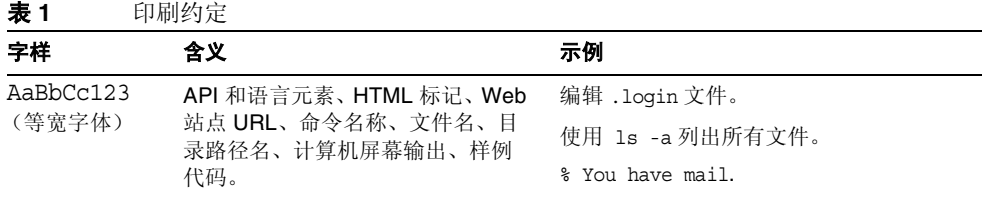

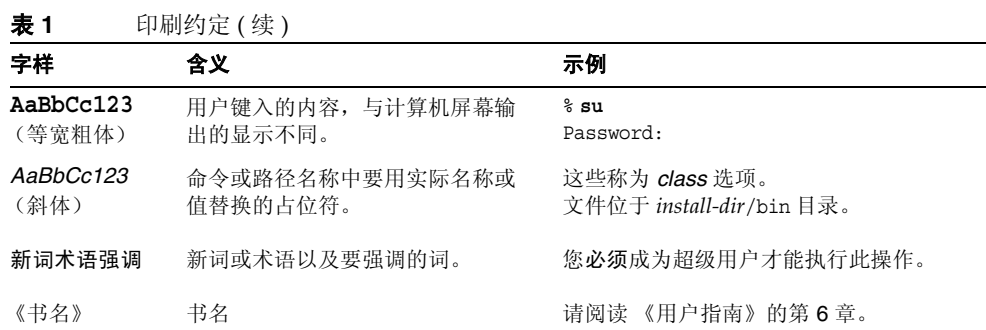

### <span id="page-24-0"></span>符号

下表介绍了本书中使用的符号约定。

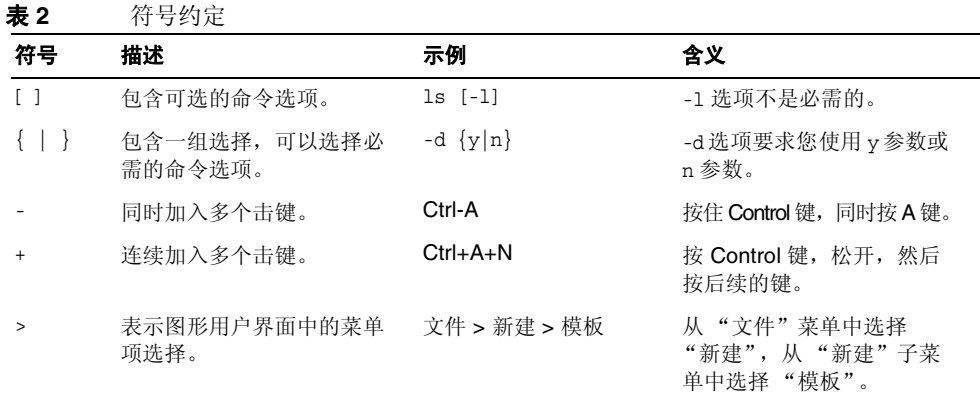

### <span id="page-25-0"></span>默认的路径和文件名

下表介绍了本书中使用的默认路径和文件名:

表 **3** 默认的路径和文件名

| 术语                     | 描述                                                                    |
|------------------------|-----------------------------------------------------------------------|
| AccessManager-base     | 表示 Access Manager 的基本安装目录。Access Manager 默认基本<br>安装和产品目录根据您的特定平台而定:   |
|                        | Solaris <sup>™</sup> 系统: /opt/SUNWam                                  |
|                        | Linux 系统: /opt/sun/identity                                           |
| DirectoryServer-base   | 表示 Sun Java System Directory Server 的基本安装目录。有关特定<br>的路径名称, 请参阅产品文档。   |
| ApplicationServer-base | 表示 Sun Java System Application Server 的基本安装目录。有关特<br>定的路径名称, 请参阅产品文档。 |
| WebServer-base         | 表示 Sun Java System Web Server 的基本安装目录。 有关特定的路<br>径名称, 请参阅产品文档。        |

### <span id="page-25-1"></span>Shell 提示

下表介绍了本书中使用的 shell 提示。

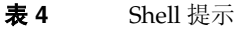

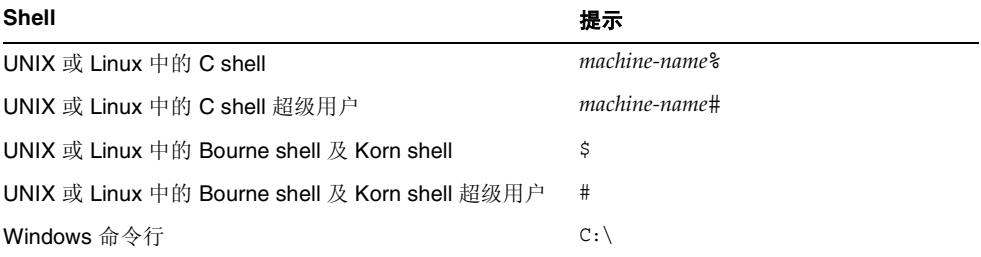

### <span id="page-26-1"></span>相关文档

可以通过 http://docs.sun.com Web 站点联机访问 Sun 技术文档。

您可以浏览文档集或查找某个特定的书名、文件号码或主题。

### 本文档集中的文档

<span id="page-26-0"></span>表 **5** Access Manager 6 2005Q1 文档集

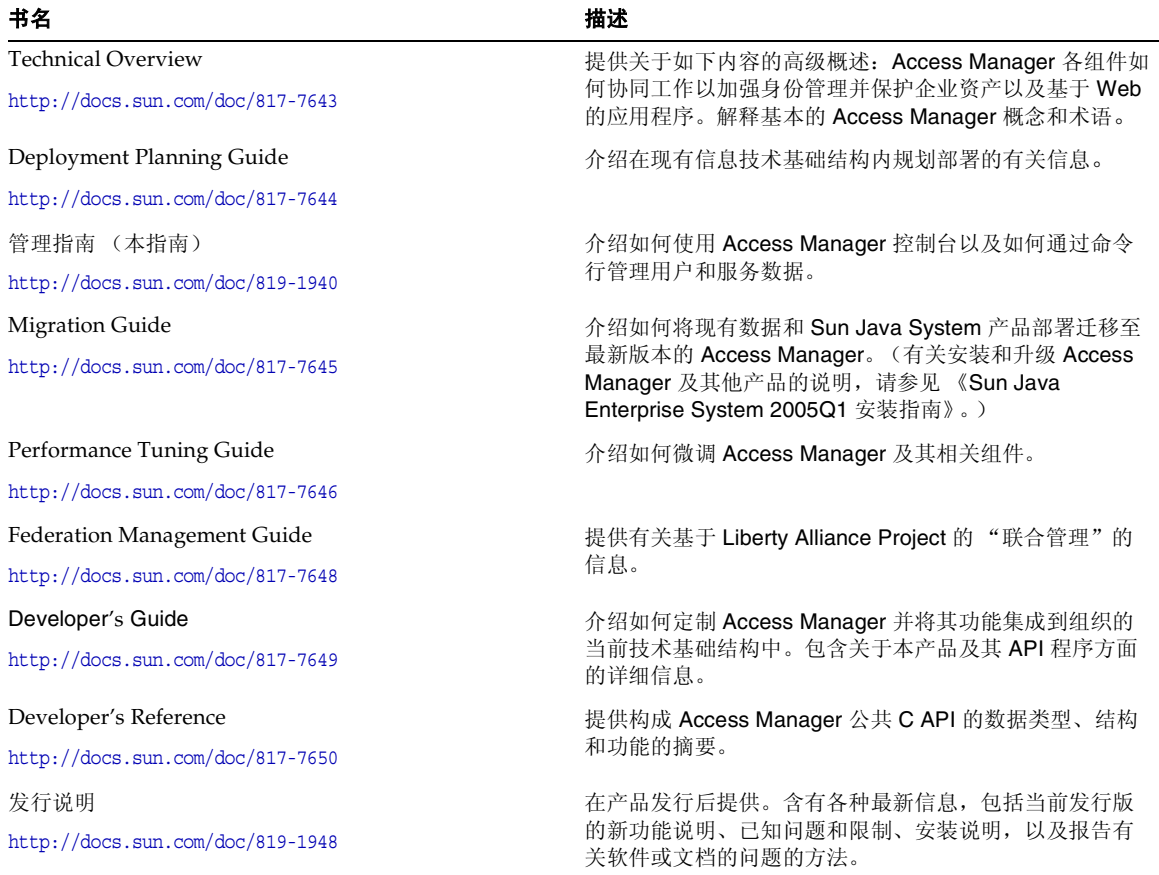

#### <span id="page-27-0"></span>Access Manager 策略代理文档

可在以下文档 Web 站点中获得 Access Manager 策略代理文档:

http://docs.sun.com/coll/S1\_IdServPolicyAgent\_21

获得 Access Manager 策略代理的时间与获取服务器产品本身的时间不同。因此, 策 略代理文档集可以在 Access Manager 核心文档集之外获得。本文档集包括以下内容:

- Policy Agents For Web and Proxy Servers Guide 介绍如何在各种 Web 和代理 服务器中安装和配置 Access Manager 策略代理。它还提供疑难解答, 以及各代 理的专用信息。
- J2EE Policy Agents Guide 介绍如何安装和配置可保护各种受托管的 J2EE 应用 程序的 Access Manager 策略代理。它还提供疑难解答,以及各代理的专用信息。
- 发行说明可以在代理集发布后通过联机方式获得。发行说明包括当前发行版的 新功能说明、已知问题和限制、安装说明,以及报告有关软件或文档的问题的 方法。

### 其他服务器文档

<span id="page-27-1"></span>有关其他服务器文档,请转至以下站点:

- Directory Server 文档 http://docs.sun.com/coll/DirectoryServer 05q1 及 http://docs.sun.com/coll/DirectoryServer\_05q1\_zh
- Web Server 文档 http://docs.sun.com/coll/WebServer 05q1 及 http://docs.sun.com/coll/WebServer\_05q1\_zh
- Application Server 文档 http://docs.sun.com/coll/ApplicationServer 05q1 及 http://docs.sun.com/coll/ApplicationServer\_05q1\_zh
- Web Proxy Server 文档 http://docs.sun.com/prod/s1.webproxys#hic

### <span id="page-28-0"></span>联机访问 Sun 资源

有关产品下载、专业服务、修补程序和支持以及其他开发者信息,请转至以下站点:

下载中心 http://www.sun.com/software/download/

专业服务 http://www.sun.com/service/sunps/sunone/index.html

Sun 企业服务、 Solaris 操作系统修补程序以及各种支持 http://sunsolve.sun.com/

开发者信息 http://developers.sun.com/prodtech/index.html

### <span id="page-28-1"></span>联系 Sun 技术支持

如果您遇到通过本文档无法解决的技术问题,请访问以下网址:

http://www.sun.com/service/contacting

### <span id="page-28-2"></span>第三方 Web 站点

Sun 对本文档中提到的第三方 Web 站点的可用性不承担任何责任。对于此类站点或 资源中的 (或通过它们获得的)任何内容、广告、产品或其他材料, Sun 并不表示 认可,也不承担任何责任。对于因使用或依靠此类站点或资源中的 (或通过它们获 得的)任何内容、产品或服务而造成的或连带产生的实际或名义损坏或损失, Sun 概不负责,也不承担任何责任。

### <span id="page-29-0"></span>Sun 欢迎您提出意见

Sun 致力于提高其文档的质量,并十分乐意接收到您的意见和建议。

要分享您的意见,请访问 http://docs.sun.com,然后单击 "发送意见 (Send Comments)"。在联机表单中提供文档标题和文件号码。文件号码包含七位或九位 数字,可在书的标题页或在文档顶部找到该号码。例如,本书的标题是 《Sun Java System Access Manager 6 2005Q1 管理指南》,文件号码是 819-1940。提出意见时 您还需要在表格中输入文件的英文文件号码和标题。本文件的英文文件号码是 817-7647,文件标题为 《Sun Java System Access Manager 6 2005Q1 Administration Guide》。

第1部分

# Access Manager 配置

<span id="page-30-0"></span>本部分是 《Sun Java™ System Access Manager 6 2005Q1 管理指南》的第一部分。 它将介绍您在 Access Manager 安装后可执行的配置选项。本部分包含以下各章:

- 第 31 页的 "[Access Manager 2005Q1](#page-32-2) 配置脚本"
- 第 53 页的 "在 SSL 模式中配置 [Access Manager](#page-54-2)"

# <span id="page-32-2"></span><span id="page-32-0"></span>Access Manager 2005Q1 配置脚本

<span id="page-32-1"></span>本章介绍如何使用 amconfig 脚本和无提示模式输入文件样例 (amsamplesilent) 来 配置和部署 Sun Java™ System Access Manager。主题包括:

- 第 32 页的 "[Access Manager 2005Q1](#page-33-0) 安装概述"
- 第 35 页的 "Access Manager [配置脚本输入文件样例"](#page-36-0)
	- <sup>m</sup> [部署模式变量](#page-36-1)
	- o [Access Manager](#page-37-0) 配置变量
	- 。 Web [容器配置变量](#page-40-0)
	- o [Directory Server](#page-47-0) 配置变量
- 第 47 页的 "[Access Manager amconfig](#page-48-0) 脚本"
- 第 48 页的 "[Access Manager](#page-49-0) 部署方案"
	- o 部署 [Access Manager](#page-49-1) 的附加实例
	- o 重新配置 [Access Manager](#page-51-0) 的实例
	- o 卸载 [Access Manager](#page-52-0) 实例
	- o 卸载所有 [Access Manager](#page-53-0) 实例

### <span id="page-33-0"></span>Access Manager 2005Q1 安装概述

对于新安装,始终是通过运行 Sun Java Enterprise System 安装程序来安装 Access Manager 2005Q1 的第一个实例。运行该安装程序时,可以选择以下任一 Access Manager 配置选项:

- "立即配置"选项允许您在安装期间按照您在 Access Manager 安装面板上作出 的选择 (或选择的默认值)来配置第一个实例。
- "稍后配置"选项可以先安装 Access Manager 2005Q1 组件,但在安装完以后必 须对其进行配置,如重新配置 [Access Manager](#page-51-0) 的实例中所述。如果选择此选项, 则不会配置当前安装的任何产品。例如,如果选择安装 Access Manager 和 Application Server,并选择"稍后配置"选项,则不会配置其中任一个应用程序。

有关该安装程序的信息,参阅 《Sun Java Enterprise System 2005Q1 安装指南》 (http://docs.sun.com/doc/819-0810)。

#### 注 要验证 Solaris 上 Access Manager 2005Q1 的版本,请查找 Access Manager 修补 程序以确认安装的 Access Manager 版本。输入以下命令: # showrev -p | grep SUNWam

Java Enterprise System 安装程序会将 Access Manager 2005Q1 amconfig 脚本和无 提示模式输入文件样例 (amsamplesilent) 安装于 *AccessManager-base*/SUNWam/bin 目 录(对于 Solaris 系统)或 *AccessManager-base*/identity/bin 目录(对于 Linux 系统)。

*AccessManager-base* 表示 Access Manager 基本安装目录。默认基本安装目录在 Solaris 系统中为 /opt, 在 Linux 系统中为 /opt/sun。不过, 如果愿意, 您可以在运行安 装程序时指定其他目录。

amconfig 脚本是顶级脚本,它会根据需要调用其他脚本执行请求的操作。有关详细 信息,参见 [Access Manager amconfig](#page-48-0) 脚本。

无提示模式输入文件样例 (amsamplesilent)给出了一个输入文件例子,您在无提示 模式下运行 amconfig 脚本时必须指定一个输入文件。

此无提示模式输入文件样例是一个包含 Access Manager 配置变量的 ASCII 文本文 件。在运行 amconfig 脚本之前,先复制(如果愿意,还可以重命名)amsamplesilent 文件,然后编辑文件中的变量。配置变量采用以下格式:

variable-name=*value*

例如:

```
DEPLOY_LEVEL=1
NEW INSTANCE=true
SERVER_HOST=ishost.example.com
```
有关可在配置脚本输入文件中设置的变量列表,参见 [Access Manager](#page-36-0) 配置脚本输 [入文件样例。](#page-36-0)

**警告** 与 Java Enterprise System 无提示安装状态文件相比, 在无提示模式 下运行 amconfig 脚本时使用的无提示模式输入文件采用了不同的格 式,也不必与前者使用相同的变量名。此文件包含敏感数据,如管理 员密码。确保保护好此文件或适时地将其删除。

#### <span id="page-34-0"></span>Access Manager amconfig 脚本操作

使用 Sun Java Enterprise System 安装程序安装了 Access Manager 的第一个实例 后,便可运行 amconfig 脚本执行以下操作,具体操作取决于无提示模式输入文件中 的变量值:

- 在同一主机系统中部署和配置 Access Manager 的附加实例。例如,在配置了 Web 容器的一个附加实例后,可以为该 Web 容器实例部署和配置一个新的 Access Manager 实例。
- 重新配置 Access Manager 的首个实例和任何附加实例。
- 部署和配置 Access Manager SDK, 该组件可对以下产品提供支持:
	- o BEA WebLogic Server 6.1 SP4 和 SP5
	- o BEA WebLogic Server 8.1 SP3
	- o IBM WebSphere 5.1
- 部署和配置特定的 Access Manager 组件,如控制台或 "联合管理"模块。
- 卸载使用 amconfig 脚本部署的 Access Manager 实例和组件。
# <span id="page-36-2"></span>Access Manager 配置脚本输入文件样例

运行 Java Enterprise System 安装程序后,可在 *AccessManager-base*/SUNWam/bin 目 录中 (对于 Solaris 系统)或是在 AccessManager-base/identity/bin 目录中 (对于 Linux 系统)获得 Access Manager 配置脚本输入文件样例 (amsamplesilent)。

要设置配置变量,首先复制并重命名 amsamplesilent 文件。然后为要执行的操作设 置副本中的变量。

此无提示模式输入文件样例包含以下配置变量:

- [部署模式变量](#page-36-0)
- [Access Manager](#page-37-0) 配置变量
- Web [容器配置变量](#page-40-0)
- [Directory Server](#page-47-0) 配置变量

## 部署模式变量

表 [1-1](#page-36-1) 描述了必需变量 DEPLOY\_LEVEL 的值。此变量确定了您想要 amconfig 脚本 执行的操作。

<span id="page-36-1"></span><span id="page-36-0"></span>表 **1-1** Access Manager DEPLOY\_LEVEL 变量

<span id="page-36-3"></span>

| 操作        | DEPLOY_LEVEL 变量值和描述                |
|-----------|------------------------------------|
| 安装        | 1 = 完全安装新的 Access Manager 实例 (默认值) |
|           | 2 = 仅安装 Access Manager 控制台         |
|           | 3 = 仅安装 Access Manager SDK         |
|           | 4 = 仅安装 SDK 并配置容器                  |
|           | 5=仅安装"联合管理"模块                      |
|           | 6=仅安装服务器                           |
| 卸载 (取消配置) | 11 = 完全卸载                          |
|           | 12 = 仅卸载控制台                        |
|           | 13 = 仅卸载 SDK                       |
|           | 14 = 仅卸载 SDK 并取消容器配置               |
|           | 15 = 卸载 "联合管理"模块                   |
|           | 16 = 仅卸载服务器                        |

<span id="page-37-5"></span>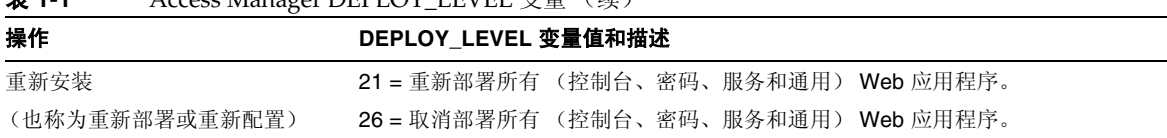

#### 表 **1-1** Access Manager DEPLOY\_LEVEL 变量 (续)

# Access Manager 配置变量

表 [1-2](#page-37-4) 描述了 Access Manager 配置变量。

<span id="page-37-4"></span><span id="page-37-0"></span>表 **1-2** Access Manager 配置变量

<span id="page-37-3"></span><span id="page-37-2"></span><span id="page-37-1"></span>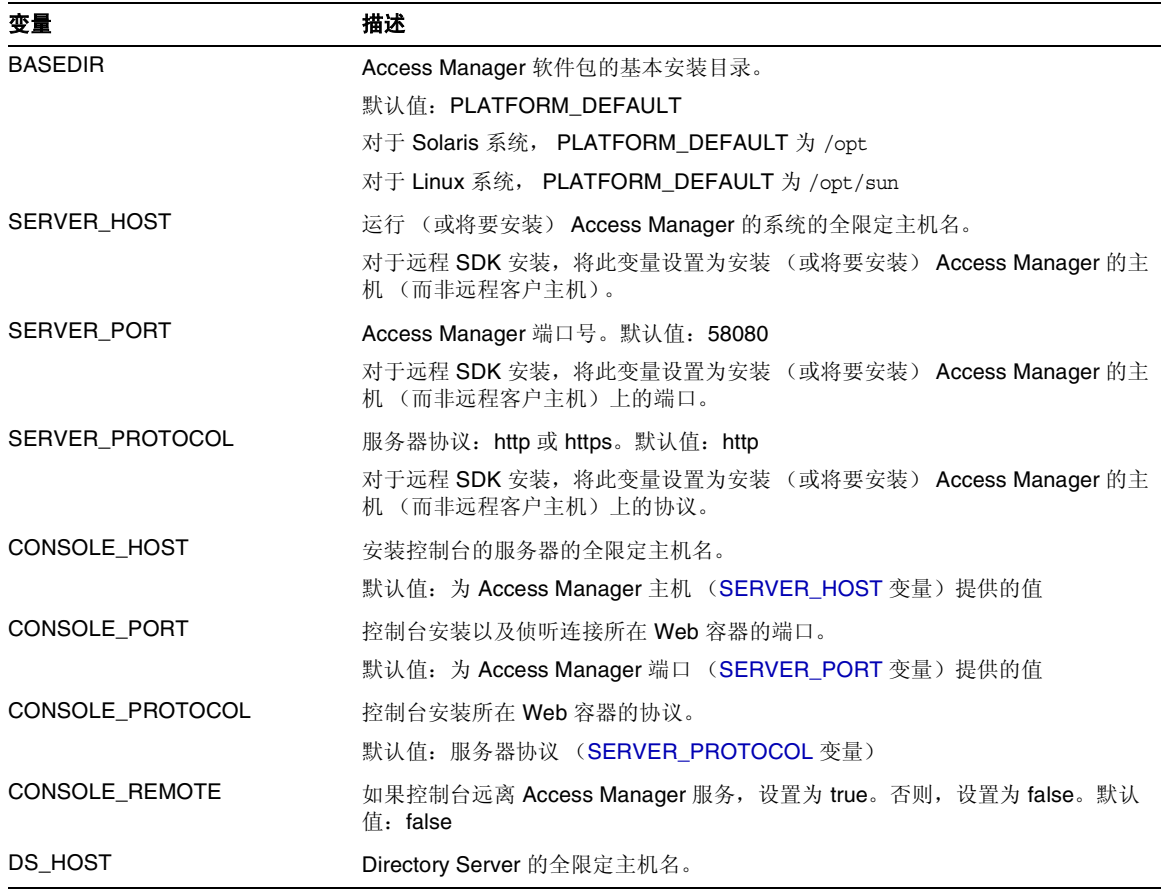

<span id="page-38-1"></span><span id="page-38-0"></span>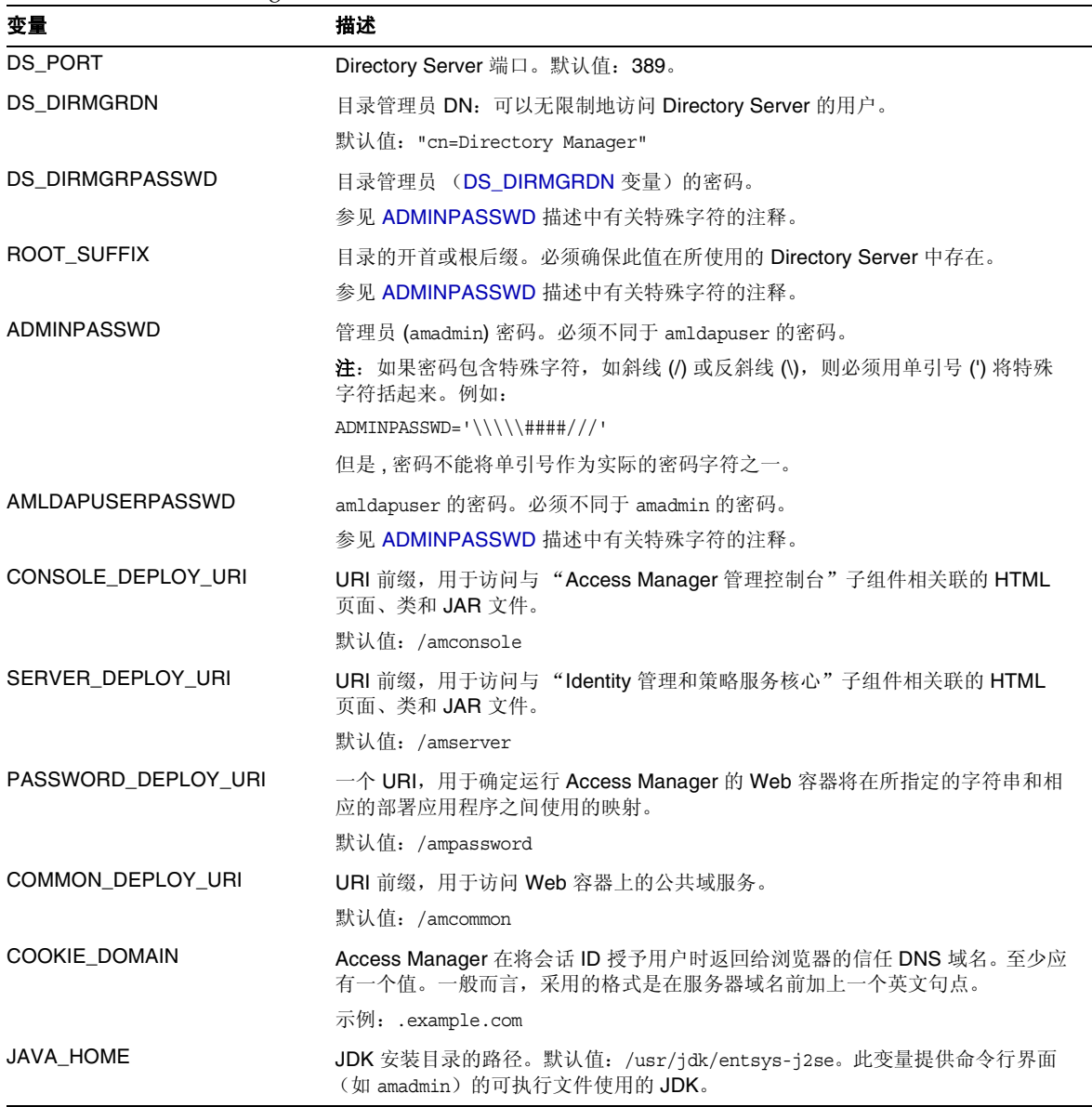

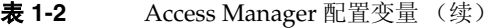

#### 表 **1-2** Access Manager 配置变量 (续)

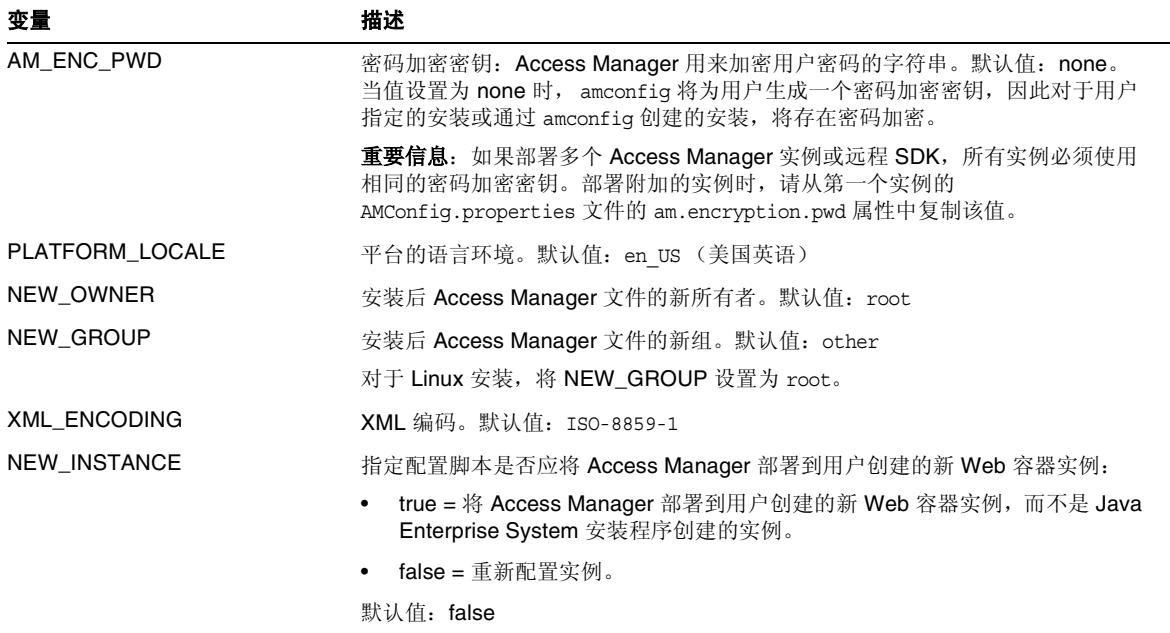

## <span id="page-40-0"></span>Web 容器配置变量

要指定 Access Manager 的 Web 容器, 请设置无提示模式输入文件中的 WEB\_CONTAINER 变量, 如表 [1-3](#page-40-3) 所述。

<span id="page-40-3"></span>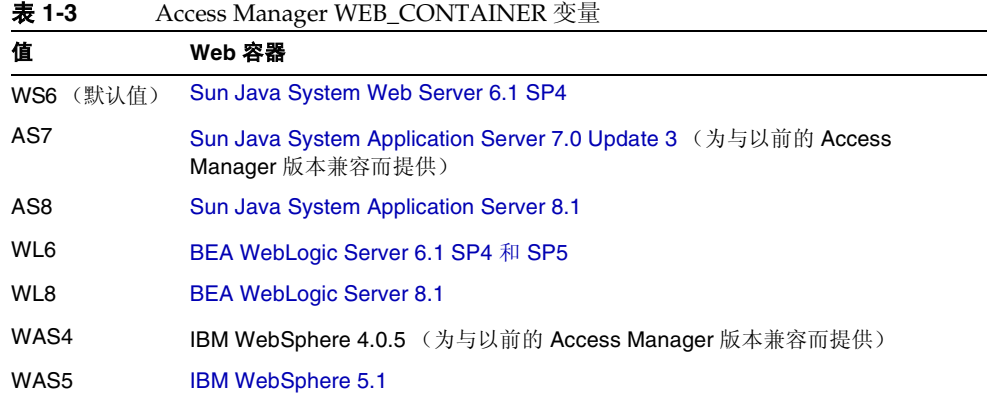

#### Sun Java System Web Server 6.1 SP4

表 [1-4](#page-40-4) 描述了无提示模式输入文件中用于 Web Server 6.1 SP4 的配置变量。

<span id="page-40-4"></span><span id="page-40-1"></span>表 **1-4** Web Server 6.1 SP4 配置变量

<span id="page-40-5"></span><span id="page-40-2"></span>

| 变量                   | 描述                                                                                  |
|----------------------|-------------------------------------------------------------------------------------|
| <b>WS61 INSTANCE</b> | 将要部署或取消部署 Access Manager 的 Web Server 实例的名称。                                        |
|                      | 默认值: https-web-server-instance-name                                                 |
|                      | 其中 web-server-instance-name 为 Access Manager 主机 (SERVER_HOST 变量)                    |
| WS61 HOME            | Web Server 基本安装目录。                                                                  |
|                      | 默认值: /opt/SUNWwbsvr                                                                 |
| WS61 PROTOCOL        | 将要部署 Access Manager 的 Web Server 实例 (由 WS61_INSTANCE 变量设<br>置) 使用的协议: http 或 https。 |
|                      | 默认值: Access Manager 协议 (SERVER_PROTOCOL 变量)                                         |

#### 表 **1-4** Web Server 6.1 SP4 配置变量 (续)

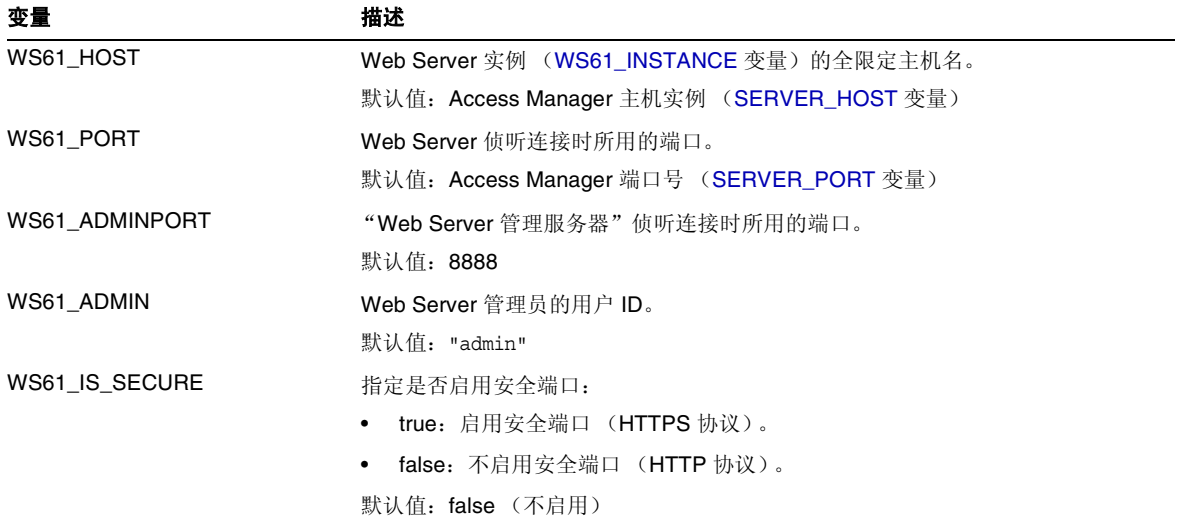

#### Sun Java System Application Server 7.0 Update 3

表 [1-5](#page-41-1) 描述了无提示模式输入文件中用于 Application Server 7.0 Update 3 的配置 变量。

<span id="page-41-1"></span><span id="page-41-0"></span>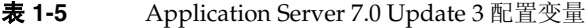

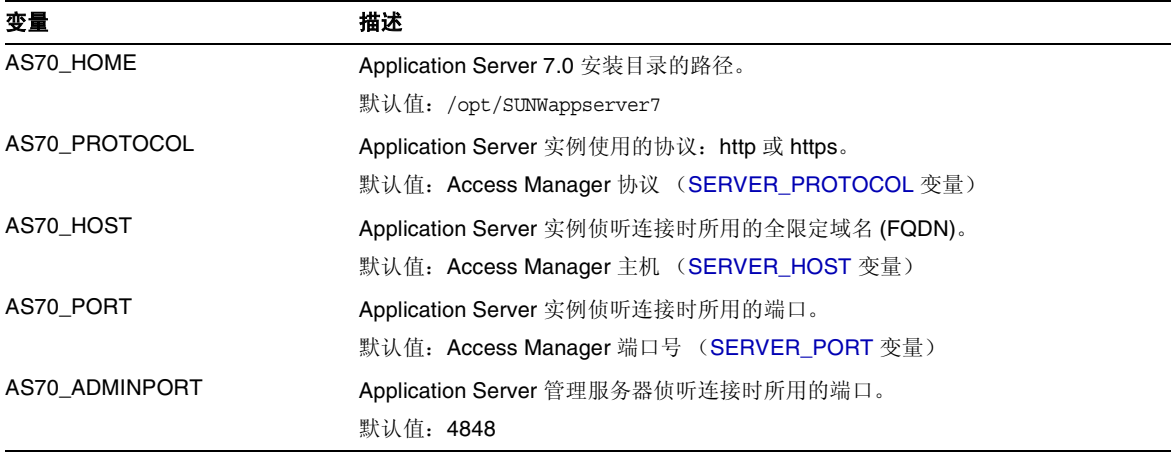

| 变量                | 描述                                                                       |
|-------------------|--------------------------------------------------------------------------|
| AS70 ADMIN        | Application Server 当前在其中显示的域的 Application Server 管理服务器管理员<br>的用户名。       |
|                   | 默认值: admin                                                               |
| AS70 ADMINPASSWD  | Application Server 当前在其中显示的域的 Application Server 管理员的密码。                 |
|                   | 参见 ADMINPASSWD 描述中有关特殊字符的注释。                                             |
| AS70 INSTANCE     | 将要运行 Access Manager 的 Application Server 实例的名称。                          |
|                   | 默认值: server1                                                             |
| AS70_DOMAIN       | 要将此 Access Manager 实例部署到的域的 Application Server 目录的路径。                    |
|                   | 默认值: domain1                                                             |
| AS70 INSTANCE DIR | Application Server 存储实例文件的目录的路径。                                         |
|                   | 默认值: /var/opt/SUNWappserver7/domains/domain1/server1                     |
| AS70 DOCS DIR     | Application Server 存储内容文档的目录。                                            |
|                   | 默认值: /var/opt/SUNWappserver7/domains/domain1/server1/docroot             |
| AS70 IS SECURE    | 指定是否启用安全端口:                                                              |
|                   | true: 启用安全端口 (HTTPS 协议)。                                                 |
|                   | false: 不启用安全端口 (HTTP 协议)。                                                |
|                   | 默认值: false (不启用)                                                         |
|                   | 在安装期间,如果 Application Server 管理端口启用了 SSL,配置将会失败。不要<br>在 https 模式下使用管理服务器。 |

表 **1-5** Application Server 7.0 Update 3 配置变量 (续)

#### Sun Java System Application Server 8.1

表 [1-6](#page-42-1) 描述了无提示模式输入文件中用于 Application Server 8.1 的配置变量。

<span id="page-42-1"></span><span id="page-42-0"></span>表 **1-6** Application Server 8.1 配置变量

| 变量            | 描述                                          |
|---------------|---------------------------------------------|
| AS81 HOME     | Application Server 8.1 安装目录的路径。             |
|               | 默认值: /usr/appserver1                        |
| AS81_PROTOCOL | Application Server 实例使用的协议: http 或 https。   |
|               | 默认值: Access Manager 协议 (SERVER_PROTOCOL 变量) |

#### 表 **1-6** Application Server 8.1 配置变量 (续)

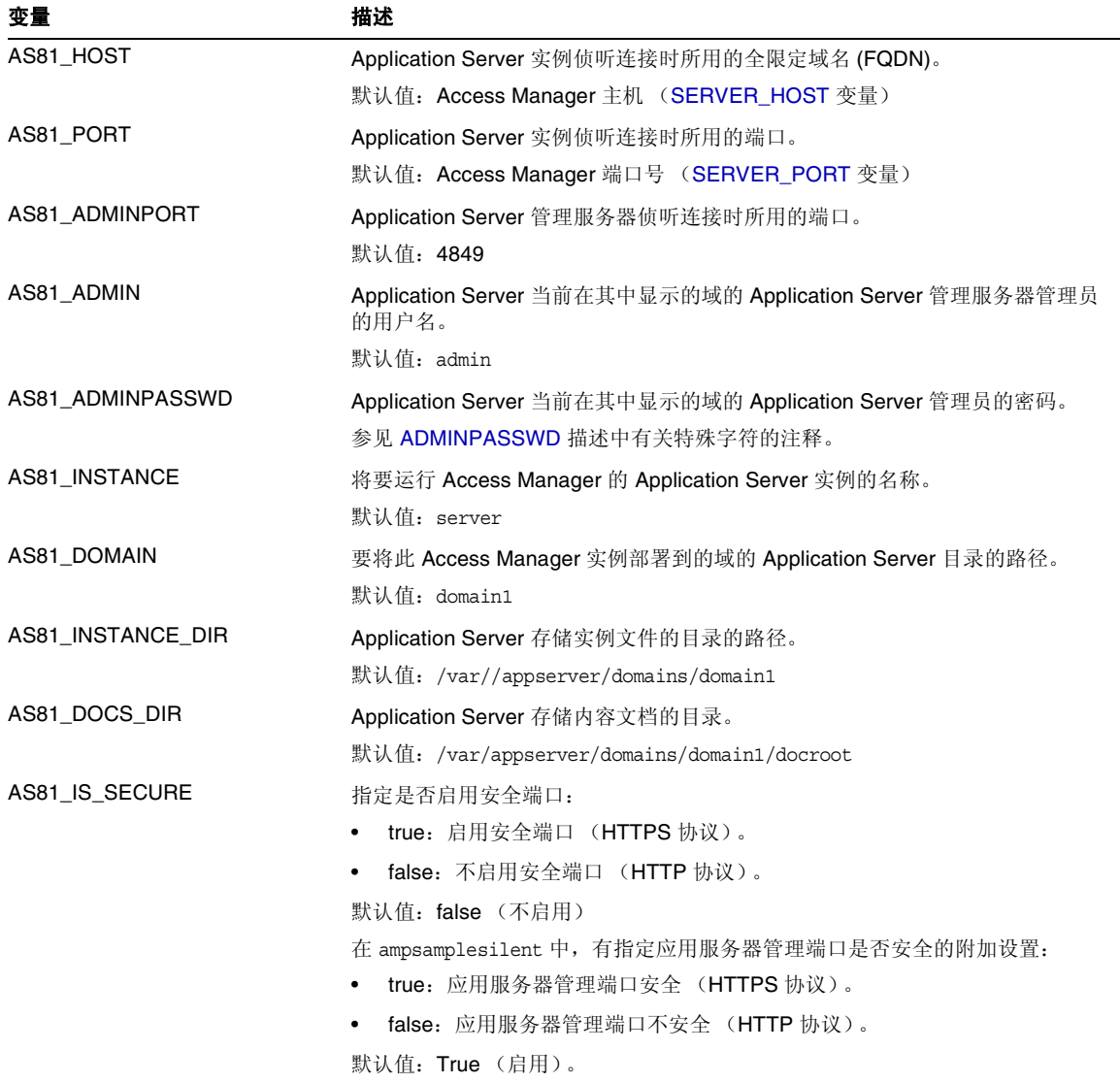

#### BEA WebLogic Server 6.1 SP4 和 SP5

表 [1-7](#page-44-1) 描述了无提示模式输入文件中用于 BEA WebLogic Server 6.1 的配置变量。

<span id="page-44-1"></span><span id="page-44-0"></span>表 **1-7** BEA WebLogic Server 6.1 SP4 和 SP5 配置变量

| 变量                   | 描述                                       |
|----------------------|------------------------------------------|
| WL61_HOME            | WebLogic 起始目录。默认值: /export/bea61a        |
| WL61 PROJECT DIR     | WebLogic 项目目录。默认值: user projects         |
| WL61 DOMAIN          | WebLogic 域名。默认值: mydomain                |
| WL61 SERVER          | WebLogic 服务器名。默认值: myserver              |
| <b>WL61 INSTANCE</b> | WebLogic 实例名。默认值: WS61_HOME/wlserver6.1  |
| WL61 PROTOCOL        | WebLogic 协议。默认值: http                    |
| WL61_HOST            | WebLogic 主机名。                            |
| WL61 PORT            | WebLogic 端口。默认值: 7001                    |
| WL61 SSLPORT         | WebLogic SSL 端口。默认值: 7002                |
| WL61_ADMIN           | WebLogic 管理员。默认值:"system"                |
| WL61 PASSWORD        | WebLogic 管理员密码。                          |
|                      | 参见 ADMINPASSWD 描述中有关特殊字符的注释。             |
| WL61 JDK HOME        | WebLogic JDK 起始目录。 默认值: WS61_HOME/jdk131 |

#### BEA WebLogic Server 8.1

表 [1-8](#page-45-2) 描述了无提示模式输入文件中用于 BEA WebLogic Server 8.1 的配置变量。

<span id="page-45-2"></span><span id="page-45-0"></span>表 **1-8** BEA WebLogic Server 8.1 配置变量

<span id="page-45-1"></span>

| 变量                         | 描述                                         |
|----------------------------|--------------------------------------------|
| <b>WL8_HOME</b>            | WebLogic 起始目录。默认值: /export/bea8            |
| WL8 PROJECT DIR            | WebLogic 项目目录。默认值: projects                |
| <b>WL8 DOMAIN</b>          | WebLogic 域名。默认值: mydomain                  |
| <b>WL8 SERVER</b>          | WebLogic 服务器名。默认值: myserver                |
| <b>WL8 INSTANCE</b>        | WebLogic 实例名。默认值: /export/bea8/webloqic81  |
| <b>WL8 PROTOCOL</b>        | WebLogic 协议。默认值: http                      |
| <b>WL8 HOST</b>            | WebLogic 主机名。默认值: 无                        |
| <b>WL8 PORT</b>            | WebLogic 端口。默认值: 7001                      |
| <b>WL8 SSLPORT</b>         | WebLogic SSL 端口。默认值: 7002                  |
| <b>WL8 ADMIN</b>           | WebLogic 管理员。默认值: "system"                 |
| WL8 PASSWORD               | WebLogic 管理员密码。                            |
|                            | 参见 ADMINPASSWD 描述中有关特殊字符的注释。               |
| WL8 JDK HOME               | WebLogic JDK 起始目录。 默认值: WL8_HOME/jdk141 03 |
| <b>WL8 CONFIG LOCATION</b> | 应设置为 WebLogic 启动脚本位置的父目录。                  |
| WL8 IS SECURE              | 指定是否启用安全端口:                                |
|                            | true: 启用安全端口 (HTTPS 协议)。                   |
|                            | false: 不启用安全端口 (HTTP 协议)。                  |
|                            | 默认值: false (不启用)                           |

#### IBM WebSphere 5.1

表 [1-9](#page-46-1) 描述了无提示模式输入文件中用于 IBM WebSphere Server 5.1 的配置变量。

<span id="page-46-1"></span><span id="page-46-0"></span>表 **1-9** IBM WebSphere 5.1 配置变量

| 变量                    | 描述                                                    |
|-----------------------|-------------------------------------------------------|
| WAS51_HOME            | WebSphere 起始目录。默认值: /opt/WebSphere/AppServer          |
| WAS51 JDK HOME        | WebSphere JDK 起始目录。默认值: /opt/WebSphere/AppServer/java |
| WAS51_CELL            | WebSphere 单元。默认值: sample                              |
| WAS51_DOMAIN          | WebSphere 域名。默认值: mydomain                            |
| WAS51 NODE            | WebSphere 节点名。默认值: WebSphere 安装服务器的主机名。默认值:<br>sample |
| <b>WAS51 INSTANCE</b> | WebSphere 实例名。默认值: server1                            |
| WAS51_PROTOCOL        | WebSphere 协议。默认值: http                                |
| WAS51_HOST            | WebSphere 主机名。默认值: sample                             |
| WAS51 PORT            | WebSphere 端口。默认值: 9080                                |
| WAS51 SSLPORT         | WebSphere SSL 端口。默认值: 9081                            |
| WAS51 ADMIN           | WebSphere 管理员。默认值: "admin"                            |
| WAS51 ADMINPORT       | WebSphere 管理员端口。默认值: 9090                             |
| WAS51_IS_SECURE       | 指定是否启用安全端口:                                           |
|                       | true: 启用安全端口 (HTTPS 协议)。<br>٠                         |
|                       | false: 不启用安全端口 (HTTP 协议)。<br>٠                        |
|                       | 默认值: false (不启用)                                      |

# <span id="page-47-0"></span>Directory Server 配置变量

Access Manager 2005Q1 支持 Sun ONE Directory Server 5.1 和 Sun Java System Directory Server 5 2005Q1。表 [1-10](#page-47-1) 描述了无提示模式输入文件中的 Directory Server 配置变量。

<span id="page-47-1"></span>表 **1-10** Directory Server 配置变量

| 变量                   | 描述                                                                                                    |
|----------------------|----------------------------------------------------------------------------------------------------|
| DIRECTORY MODE       | Directory Server 模式:                                                                                                    |
|                      | 1 = 用于新安装的 "目录信息树" (DIT)。                                                                                                   |
|                      | 2 = 用于现有 DIT。命名属性和对象类相同, 因此配置脚本会加载<br>installExisting.ldif 和 umsExisting.ldif 文件。                                           |
|                      | 配置脚本还会用配置期间输入的实际值 (例如, BASE DIR、 SERVER HOST<br>和 ROOT SUFFIX) 来更新 LDIF 和属性文件。                                              |
|                      | 此更新操作也称为"标记交换",因为配置脚本是以实际配置值来替换文件中的<br>占位符标记。                                                                               |
|                      | 3 = 在您想要进行手动加载时, 用于现有的 DIT。命名属性和对象类不同, 因此配<br>置脚本不会加载 installExisting.ldif 和 umsExisting.ldif 文件。脚本会执行<br>标记交换 (见模式 2 的描述)。 |
|                      | 应先检杳和修改 (如果需要) LDIF 文件,然后再手动加载 LDIF 文件和服务。                                                                                  |
|                      | 4 = 用于现有多服务器安装。配置脚本不会加载 LDIF 文件和服务, 因为操作针对<br>的是现有 Access Manager 安装。脚本仅执行标记交换 (见模式 2 的描述) 并在<br>平台列表中添加一个服务器条目。            |
|                      | 5 = 用于现有升级。脚本仅执行标记交换 (见模式 2 的描述)。                                                                                           |
|                      | 默认值: 1                                                                                                    |
| USER NAMING ATTR     | 用户命名属性: 用户或资源在其相对名称空间中的唯一标识符。默认值: uid                                                                                       |
| ORG NAMING ATTR      | 用户所在公司或组织的命名属性。默认值: o                                                                                                    |
| ORG OBJECT CLASS     | 组织对象类。默认值: sunManaqedOrqanization                                                                                           |
| USER OBJECT CLASS    | 用户对象类。默认值: inetOrgPerson                                                                                                    |
| DEFAULT ORGANIZATION | 默认组织名。默认值: 无                                                                                                    |

# Access Manager amconfig 脚本

运行 Java Enterprise System 安装程序后,可在 *AccessManager-base*/SUNWam/bin 目 录中 (对于 Solaris 系统)或是在 AccessManager-base/identity/bin 目录中 (对于 Linux 系统)获得 amconfiq 脚本。

amconfig 脚本先读取无提示安装输入文件,然后根据需要在无提示模式下调用其他 脚本来执行请求的操作。

要运行 amconfig 脚本,请使用以下语法:

amconfig -s *input-file*

其中:

*-s* 表示在无提示模式下运行 amconfig。

*input-file* 代表无提示安装输入文件,其中包含所要执行操作的配置变量。有关详细 信息,参见 Access Manager [配置脚本输入文件样例](#page-36-2)。

注 在 Access Manager 2005Q1 发行版本中, 不支持以下脚本: • 带 create 参数的 amserver 脚本 • amserver.*instance* 另外,默认情况下,amserver start 仅启动 amsecuridd 和 amunixd 验证助手。 amsecuridd 助手仅在 Solaris OS SPARC 平台上才可用。

# Access Manager 部署方案

使用 Iava Enterprise System 安装程序安装完 Access Manager 的第一个实例后,可 以另行部署和配置其他 Access Manager 实例, 方法是先编辑无提示模式输入文件 中的配置变量,然后运行 amconfig 脚本。

本部分介绍以下方案:

- 部署 [Access Manager](#page-49-0) 的附加实例
- 重新配置 [Access Manager](#page-51-0) 的实例
- 卸载 [Access Manager](#page-52-0) 实例
- 卸载所有 [Access Manager](#page-53-0) 实例

## <span id="page-49-0"></span>部署 Access Manager 的附加实例

必须先使用 Web 容器的管理工具创建并启动新的 Web 容器实例, 然后方可部署 Access Manager 的新实例。有关信息, 参见特定 Web 容器文档:

- 对于 Web Server 6.1 SP2, 参见: http://docs.sun.com/coll/S1\_websvr61\_en 及 http://docs.sun.com/coll/S1\_websvr61\_zh
- 对于 Application Server 7.0 Update 3, 参见: http://docs.sun.com/coll/s1 asseu3 en 及 http://docs.sun.com/coll/s1\_asseu3\_zh

#### 部署附加的 Access Manager 实例

- **1.** 以管理员身份登录,具体取决于实例的 Web 容器。例如,如果新实例的 Web 容器将是 Web Server 6.1,则以超级用户 (root) 身份或以 "Web Server 管理服 务器"的用户帐户登录均可。
- **2.** 将 amsamplesilent 文件复制到某个可写目录,并使该目录成为当前目录。例 如,您可能会创建一个名为 /newinstances 的目录。

**提示** 可重命名 amsamplesilent 文件的副本,以描述所要部署的新实例。例如, 以下步骤使用了一个名为 amnewws6instance 的输入文件来为 Web Server 6.1 安 装新实例。

**3.** 设置新 amnewws6instance 文件中的以下变量:

DEPLOY\_LEVEL=1 NEW\_INSTANCE=true

根据需要为所要创建的新实例设置 amnewws6instance 文件中的其他变量。有关 这些变量的描述,参见以下各部分中的表格:

- o [Access Manager](#page-37-0) 配置变量
- 。 Web [容器配置变量](#page-40-0)
- o [Directory Server](#page-47-0) 配置变量

重要信息 所有 Access Manager 实例必须使用相同的密码加密密钥值。要为此 实例设置 AM\_ENC\_PWD 变量, 请从第一个实例的 AMConfig.properties 文 件的 am.encryption.pwd 属性中复制该值。

保存 amnewws6instance 文件,以防以后可能需要卸载此实例。

**4.** 运行 amconfig 脚本,指定新的 amnewws6instance 文件。例如,在 Solaris 系统中:

cd *AccessManager-base*/SUNWam/bin/ ./amconfig -s /newinstances/amnewws6instance

-s 选项表示在无提示模式下运行 amconfig 脚本。

amconfig 脚本会根据需要调用其他配置脚本,使用 amnewws6instance 文件中的 变量来部署新实例。

## <span id="page-51-0"></span>重新配置 Access Manager 的实例

通过运行 amconfig 脚本,您可以重新配置使用 Java Enterprise System 安装程序安 装的第一个 Access Manager 实例以及通过运行 amconfig 脚本部署的任何附加 Access Manager 实例。

例如,您可能想要重新配置某个实例以更改 Access Manager 所有者和组。

#### 重新配置 Access Manager 的实例

- **1.** 以管理员身份登录,具体取决于实例的 Web 容器。例如,如果 Web 容器为 Web Server 6.1, 则以超级用户 (root) 身份或以 "Web Server 管理服务器"的 用户帐户登录均可。
- **2.** 将部署实例时所使用的无提示安装输入文件复制到某个可写目录,并使该目录 成为当前目录。例如, 为了给 Web Server 6.1 重新配置一个实例, 以下步骤使 用了 /reconfig 目录中的一个名为 amnewinstanceforWS61 的输入文件。
- **3.** 在 amnewinstanceforWS61 文件中,将 DEPLOY\_LEVEL 变量设置为针对[重新](#page-37-5) [安装操](#page-37-5)作所述的变量值之一。例如,设置 DEPLOY\_LEVEL=21 可对完全安装进 行重新配置。
- **4.** 在 amnewinstanceforWS61 文件中,将 NEW\_INSTANCE 变量设置为 false:

NEW INSTANCE=false

**5.** 在 amnewinstanceforWS61 文件中设置用于重新配置该实例的其他变量。例如, 要更改实例的所有者和组,请将 NEW\_OWNER 和 NEW\_GROUP 变量设置为 各自的新值。

有关其他变量的描述,参见以下各部分中的表格:

- o [Access Manager](#page-37-0) 配置变量
- 。 Web [容器配置变量](#page-40-0)
- o [Directory Server](#page-47-0) 配置变量
- **6.** 运行 amconfig 脚本,指定所编辑的输入文件。例如,在 Solaris 系统中:

cd *AccessManager-base*/SUNWam/bin/

```
./amconfig -s /reconfig/amnewinstanceforWS61
```
-s 选项表示在无提示模式下运行该脚本。 amconfig 脚本会根据需要调用其他配 置脚本,使用 amnewinstanceforWS61 文件中的变量来重新配置实例。

## <span id="page-52-0"></span>卸载 Access Manager 实例

通过运行 amconfig 脚本,您可以卸载所安装的某个 Access Manager 实例。还可以 暂时取消配置某个 Access Manager 实例。只要您不移除相应的 Web 容器实例, 它 以后仍可用于重新部署另一个 Access Manager 实例。

#### 卸载 Access Manager 的实例

- 1. 以管理员身份登录, 具体取决于实例的 Web 容器。例如, 如果 Web 容器为 Web Server 6.1, 则以超级用户 (root) 身份或以 "Web Server 管理服务器"的 用户帐户登录均可。
- **2.** 将部署实例时所使用的无提示安装输入文件复制到某个可写目录,并使该目录 成为当前目录。例如,为了给 Web Server 6.1 取消配置一个实例,以下步骤使 用了 /unconfigure 目录中的一个名为 amnewinstanceforWS61 的输入文件。
- **3.** 在 amnewinstanceforWS61 文件中,将 DEPLOY\_LEVEL 变量设置为针对[卸载](#page-36-3) [\(取消配置\)操](#page-36-3)作所述的变量值之一。例如, 设置 DEPLOY\_LEVEL=11 可对完 全安装进行卸载 (或取消配置)。
- **4.** 运行 amconfig 脚本,指定所编辑的输入文件。例如,在 Solaris 系统中:

cd *AccessManager-base*/SUNWam/bin/

./amconfig -s /unconfigure/aminstanceforWS61

-s 选项表示在无提示模式下运行该脚本。 amconfig 脚本先读取 amnewinstanceforWS61 文件,然后卸载实例。

如果以后要使用该 Web 容器实例重新部署另一个 Access Manager 实例, 它仍将是 可用的。

## <span id="page-53-0"></span>卸载所有 Access Manager 实例

此方案将从系统中完全移除所有 Access Manager 2005Q1 实例和软件包。

#### 从系统中完全移除 Access Manager 2005Q1

- **1.** 以超级用户 (root) 身份登录或成为超级用户。
- <span id="page-53-1"></span>**2.** 在部署实例所使用的输入文件中,将 DEPLOY\_LEVEL 变量设置为针对[卸载](#page-36-3) [\(取消配置\)操](#page-36-3)作所述的变量值之一。例如,设置 DEPLOY\_LEVEL=11 可对完 全安装进行卸载 (或取消配置)。
- **3.** 使用[步骤](#page-53-1) 2 中所编辑的文件运行 amconfig 脚本。例如,在 Solaris 系统中:

cd *AccessManager-base*/SUNWam/bin/ ./amconfig -s /newinstances/amnewws6instance

amconfig 脚本将在无提示模式下运行以卸载该实例。

除了第一个实例 (即使用 Java Enterprise System 安装程序安装的实例)之外, 对所要卸载的其他任何 Access Manager 实例重复以上步骤。

**4.** 要卸载第一个实例并从系统中移除所有 Access Manager 软件包,请运行 Java Enterprise System 卸载程序。有关卸载程序的信息,参见 Sun Java Enterprise System 安装指南。

# 在 SSL 模式中配置 Access Manager

将安全套接字层 (SSL) 和简单验证结合使用可以保证数据的保密性和完整性。要在 SSL 模式下启用 Access Manager, 通常需要执行以下操作:

- **1.** 使用安全 Web 容器配置 Access Manager
- **2.** 配置 Access Manager 至安全 Directory Server

以下各部分将介绍这些步骤:

- 第 54 页的 "使用安全 [Sun Java System Web Server](#page-55-0) 配置 Access Manager"
- 第 56 页的 "使用安全 [Sun Java System Application Server](#page-57-0) 配置 Access [Manager](#page-57-0)"
- 第 62 页的 "使用安全 [BEA WebLogic Server](#page-63-0) 配置 AMSDK"
- 第 64 页的 "使用安全 [IBM WebSphere Application Server](#page-65-0) 配置 AMSDK"
- 第 65 页的 "在 SSL 模式中配置 [Access Manager](#page-66-0) 至 Directory Server"

## <span id="page-55-0"></span>使用安全 Sun Java System Web Server 配置 Access Manager

在 SSL 模式下配置 Access Manager( 使用 Sun Java System Web Server), 参见以下 步骤:

**1.** 在 Access Manager 控制台中,转到 "服务配置"模块并选择 "平台"服务。 在 "服务器列表"属性中,移除 http:// 协议,并添加 https:// 协议。单击 "保存"。

注 请务必单击"保存"。否则,尽管您仍能继续下面的步骤,但所作的 所有配置更改都会丢失,而且您将不能以管理员身份登录来对此予以 修复。

[步骤](#page-55-1) 2 [至步骤](#page-57-1) 25 对 Sun Java System Web Server 进行了说明。

- <span id="page-55-1"></span>**2.** 登录到 Web Server 控制台。默认端口为 58888。
- **3.** 选择运行 Access Manager 的 Web Server 实例并单击 "管理"。 将显示一个弹出窗口,说明配置已更改。单击"确定"。
- **4.** 单击屏幕右上角的 "应用"按钮。
- **5.** 单击 "应用设置"。

Web Server 应当会自动重新启动。单击 "确定"继续。

- **6.** 停止选定的 Web Server 实例。
- **7.** 单击 "安全性"选项卡。
- **8.** 单击 "创建数据库"。
- <span id="page-55-2"></span>**9.** 输入新数据库密码并单击 "确定"。

请务必将数据库密码记下来,以备将来使用。

- **10.** 创建证书数据库后,单击 "请求证书"。
- **11.** 在屏幕上的字段中输入数据。

在 "密钥对字段密码"字段中输入您在[步骤](#page-55-2) 9 中输入的密码。在 "位置"字段 中输入位置的完整拼写。不能输入缩写 (例如 CA)。必须定义所有字段。在 "公共名称"字段中,输入您的 Web Server 的主机名。

**12.** 提交表单后,您将看到如下消息:

--BEGIN CERTIFICATE REQUEST---

afajsdllwqeroisdaoi234rlkqwelkasjlasnvdknbslajowijalsdkjfalsdflasdf

alsfjawoeirjoi2ejowdnlkswnvnwofijwoeijfwiepwerfoiqeroijeprwpfrwl

- --END CERTIFICATE REQUEST--
- **13.** 复制并为证书请求提交该文本。 确保您获取的是根 CA 证书。
- **14.** 您将收到一个包含证书的证书响应,例如:

```
--BEGIN CERTIFICATE---
afajsdllwqeroisdaoi234rlkqwelkasjlasnvdknbslajowijalsdkjfalsdflasdf
alsfjawoeirjoi2ejowdnlkswnvnwofijwoeijfwiepwerfoiqeroijeprwpfrwl
--END CERTIFICATE---
```
- **15.** 将这些文本复制到剪贴板或保存到文件中。
- <span id="page-56-0"></span>**16.** 转到 Web Server 控制台并单击 "安装证书"。
- **17.** 单击该服务器的 "证书"。
- **18.** 在 "密钥对文件密码"字段中,输入证书数据库密码。
- **19.** 将证书粘贴到提供的文本字段中或选中单选按钮,并在文本框中输入文件名。 单击 "提交"。

浏览器将显示证书,并提供用于添加证书的按钮。

**20.** 单击 "安装证书"。

- <span id="page-57-2"></span>**21.** 单击 "信任的证书授权机构的证书"。
- **22.** 按照[步骤](#page-56-0) 16 至[步骤](#page-57-2) 21 中所述的方法安装根 CA 证书。
- 23. 安装完这两种证书后,单击 Web Server 控制台中的"首选项"选项卡。
- **24.** 如果要在其他端口上启用 SSL,请选择 "添加侦听套接字"。然后,选择 "编 辑侦听套接字"。
- <span id="page-57-1"></span>25. 将安全状态从"已禁用"改为"已启用",并单击"确定"以提交所作的更改。

[步骤](#page-57-3) 26 [至步骤](#page-57-4) 28 描述 Access Manager。

- <span id="page-57-3"></span>**26.** 打开 AMConfig.properties 文件。默认情况下,该文件位于 etc/opt/SUNWam/config 中。
- **27.** 将出现的所有 http:// 协议替换为 https:// 协议 (除了 Web Server 实例目 录)。还要在文件 AMConfig.properties 中进行指定,但是必须保持相同。
- <span id="page-57-4"></span>**28.** 保存 AMConfig.properties 文件。
- **29.** 在 Web Server 控制台中, 单击 Web Server 实例所属的 Access Manager 的 "开/关"按钮。

Web Server 将在 "启动/停止"页面中显示一个文本框。

**30.** 在文本字段输入证书数据库密码并选择 "启动"。

## <span id="page-57-0"></span>使用安全 Sun Java System Application Server 配置 Access Manager

可以通过以下两个步骤设置 Access Manager, 使其在启用了 SSL 的 Sun Java System Application Server 上运行。首先,使 Application Server 实例对于已安装 的 Access Manager 来说是安全的, 然后配置 Access Manager 本身。

## 使用 SSL 设置 Application Server 6.2

要保证 Application Server 实例的安全性:

1. 在浏览器中输入以下地址,以管理员身份登录到 Sun Java System Application Server 控制台:

http://fullservername:port

默认端口为 4848。

- **2.** 输入在安装过程中输入的用户名和密码。
- **3.** 选择已在 (或将在)其上安装 Access Manager 的 Application Server 实例。右 侧框中显示配置已更改。
- **4.** 单击 "应用更改"。
- **5.** 单击 "重新启动"。 Application Server 将自动重新启动。
- **6.** 在左侧框中,单击 "安全"。
- **7.** 单击 "管理数据库"选项卡。
- **8.** 如果未选择数据库,则单击 "创建数据库"。
- <span id="page-58-0"></span>**9.** 输入新数据库密码并予以确认,然后单击 "确定"按钮。请确保记下数据库密 码,以备将来使用。
- <span id="page-58-1"></span>**10.** 创建证书数据库后,单击 "证书管理"选项卡。
- **11.** 如果未选择证书,则单击 "请求"链接。
- <span id="page-58-2"></span>**12.** 为证书输入以下请求数据
	- **a.** 如果该证书为新证书或证书更新,则选择该证书。许多证书在经过特定的 一段时间之后会过期,一些证书授权机构 (CA) 会自动给您发送更新通知。
	- **b.** 指定您要提交证书请求的方式。

如果 CA 要求接收电子邮件形式的请求,请查看 CA 电子邮件, 然后输入 CA 的电子邮件地址。要查看 CA 的列表,请单击"可用的证书授权机构列表"。

如果是向使用 Sun Java System Certificate Server 的内部 CA 请求证书,请 单击 "CA URL", 然后输入 Certificate Server 的 URL。该 URL 应该指向 Certificate Server 的处理证书请求的程序。

**c.** 输入密钥对文件的密码 (即您在[步骤](#page-58-0) 9 中指定的密码)。

**d.** 输入以下标识信息:

公共名称。服务器的全名,包括端口号。

请求者姓名。请求者的姓名。

电话号码。请求者的电话号码。

公共名称。将要在其上安装数字证书的 Sun Java System Application Server 的全限定名称。

电子邮件地址。管理员的电子邮件地址。

组织名称。您的组织的名称。证书授权机构可能要求该属性中输入的所有 主机名都属于某个已注册到该组织的域。

组织单位名称。组织的部门或其他运作单位的名称。

位置名称 (城市)。城市或城镇的名称。

州名。如果您的组织位于美国或加拿大,则分别指组织所在的州或省的名 称。请不要使用缩写。

国家**/**地区代码。您所在国家/地区的两个字母的 ISO 代码。例如,美国的 代码是 US。

**13.** 单击 "确定"按钮。系统将显示一条消息,例如:

--BEGIN NEW CERTIFICATE REQUEST---

afajsdllwqeroisdaoi234rlkqwelkasjlasnvdknbslajowijalsdkjfalsdfla

alsfjawoeirjoi2ejowdnlkswnvnwofijwoeijfwiepwerfoiqeroijeprwpfrwl

--END NEW CERTIFICATE REQUEST--

- **14.** 将该文本的所有内容复制到一个文件,然后单击 "确定"。确保您获取的是根 CA 证书。
- 15. 选择一个 CA, 然后按照该机构的 Web 站点上的说明获取数字证书。您可以从 CMS、 Verisign 或 Entrust.net 获取证书。
- **16.** 收到来自证书授权机构的数字证书后,您可以将文本复制到剪贴板或保存到文 件中。
- 17. 转到 Sun Java System Application Server 控制台,然后单击"安装"链接。
- <span id="page-60-1"></span>**18.** 为该服务器选择证书。
- **19.** 在 "密钥对文件密码"字段中,输入证书数据库密码。(该密码与您[在步骤](#page-58-0) 9 中输入的密码相同。)
- **20.** 将证书粘贴到所提供的 "消息文本 (带标题)"文本字段中,或在该文件文本 框中的 "消息"字段中输入文件名。选择相应的单选按钮。
- **21.** 单击 "确定"按钮。浏览器将显示证书,并提供用于添加证书的按钮。
- <span id="page-60-0"></span>**22.** 单击 "添加服务器证书"。
- **23.** 按照[步骤](#page-58-1) 10 至[步骤](#page-60-0) 22 中所述的方法安装根 CA 证书。但是,[在步骤](#page-60-1) 18 中,请 选择 "信任的证书授权机构的证书"。
- **24.** 证书安装都完成后,请展开左框中的 "HTTP 服务器"节点。
- **25.** 选择 "HTTP 服务器"下的 "HTTP 侦听器"。
- **26.** 选择 "http-listener-1"。浏览器将显示套接字信息。
- **27.** 将 http-listener-1 使用的端口值从安装 Application Server 时输入的值更改 为一个更合适的值,如 443。
- **28.** 选择 "启用 SSL/TLS"。
- **29.** 选择 "证书昵称"。
- **30.** 指定返回服务器。该名称应该与[在步骤](#page-58-2) 12 中指定的公共名称匹配。
- **31.** 单击 "保存"。
- **32.** 选择将要在其上安装 Sun Java System Access Manager 软件的 Application Server 实例。右侧框中显示配置已更改。
- **33.** 单击 "应用更改"。
- **34.** 单击 "重新启动"。 Application Server 将自动重新启动。

## 使用 SSL 设置 Application Server 8.1

要保证 Application Server 实例的安全性:

- **1.** 确保 Application Server 实例已停止。
- **2.** 使用 asadmin>change-master-password 命令更改令牌密码。
- **3.** 转到 Application Server 控制台并选择 "配置" > "HTTP 服务" > "HTTP 侦 听器"。
- **4.** 单击要启用的侦听器,并在右窗格中选择 "安全:已启用"。
- **5.** 检查是否安装 certutil。
	- **a.** 转到 /usr/sfw/bin。
	- **b.** 如果未安装,请从以下目录安装 SUNWtlsu 软件包:

```
/share/builds/integration/security/SECURITY_3_9_3_03B4/packages/
~platform~
```
**c.** Shell 环境变量 LD\_LIBRARY\_PATH

LD\_LIBRARY\_PATH has to have /usr/lib/mps/secv1

- **6.** 使用 certutil 检查 certdb 中安装的证书:
	- **a.** 转到 /var/opt/SUNWappserver/domains/domain1/config
	- **b.** certutil -L -d
	- **c.** 您将看到以下输出:

/var/opt/SUNWappserver/domains/domain1/config/% certutil -L -d

Application Server 8.1 在安装时会安装自签服务器证书 (昵称为 s1as)并将其 用于启用 ssl 的端口 4848、 8181。

**7.** 生成证书请求。生成的语法为:

```
certutil -R -s subj -o cert-request-file [-d certdir] [-P dbprefix] 
[-p phone] [-a]
```
例如:

```
certutil -R -s "CN=test.company1.com, O=company1.com, C=US" -o 
cert.req -d . -a
```
**8.** 使用以下命令从 CA 检索证书:

certutil -A -n cert-name -t trustargs [-d certdir] [-P dbprefix] [-a] [-i input]

- **9.** 将服务器证书保存在文件中。
- **10.** 使用以下命令语法安装信任 CA 证书:

certutil -A -n cert-name -t trustargs [-d certdir] [-P dbprefix] [-a] [-i input]

将信任的 CA 证书保存到文件中, 例如 cacert.txt。

**11.** 列出 certdb 以确保安装成功。输入以下命令:

/var/opt/SUNWappserver/domains/domain1/config/% certutil -L -d

**12.** 转到 Application Server 管理控制台并选择 "HTTP 侦听器"。

在 "常规设置"下,用新的服务器证书配置 "HTTP 侦听器"。

**13.** 重新启动 Application Server。

## <span id="page-62-0"></span>在 SSL 模式中配置 Access Manager

要在 SSL 模式中配置 Access Manager, 请执行以下步骤:

- **1.** 在 Access Manager 控制台中,转到 "服务配置"模块并选择 "平台"服务。 在 "服务器列表"属性中,添加 HTTPS 协议格式的相同 URL 和启用 SSL 的端 口号。单击 "保存"。
- 注 如果有一个 Access Manager 实例正在侦听两个端口 (其中一个为 Http 模式, 另一个为 Https 模式), 当您试图利用迟延的 Cookie 访 问 Access Manager 时, Access Manager 将转为无响应状态。不支持 此配置。
- **2.** 从以下默认位置打开 AMConfig.properties 文件:

/etc/opt/SUNWam/config。

**3.** 将出现的所有 http:// 协议替换为 https:// 协议,并将端口号更改为启用 SSL 的端口号。

- **4.** 保存 AMConfig.properties 文件。
- **5.** 重新启动 Application Server。

# <span id="page-63-0"></span>使用安全 BEA WebLogic Server 配置 AMSDK

必须先安装 BEA WebLogic Server 并将其配置为 Web 容器, 然后在 SSL 模式中用 AMSDK 配置它。有关安装说明,请参见 BEA WebLogic 服务器文档。要将 WebLogic 配置为 [Access](#page-32-0) Manager 的 Web 容器, 请参见第 31 页的第 1 章 "Access [Manager 2005Q1](#page-32-0) 配置脚本"。

要配置安全的 WebLogic 实例,请执行以下步骤:

- **1.** 使用快速启动菜单创建域
- **2.** 转到 WebLogic 安装目录,生成证书请求。
- 3. 使用 vetri\_csr.txt CSR 向 CA 申请服务器证书
- **4.** 将批准的证书保存到文本文件中。例如 approvedcert.txt。
- **5.** 使用以下命令在 cacerts 中装入根 CA:

cd jdk141\_03/jre/lib/security/

jdk141\_03/jre/bin/keytool -keystore cacerts -keyalg RSA -import -trustcacerts -alias "Greenday CA" -storepass changeit -file /opt/bea81/cacert.txt

**6.** 使用以下命令装入服务器证书:

jdk141\_03/jre/bin/keytool -import -keystore keystore -keyalg RSA -import -trustcacerts -file approvedcert.txt -alias "mykey"

- **7.** 使用您的用户名和密码登录 WebLogic 控制台。
- **8.** 浏览到以下位置:

*yourdomain*> Servers> myserver> Configure Keystores

- 9. 选择"自定义身份",然后选择"Iava标准信任"
- **10.** 输入密钥库位置。例如 /opt/bea81/keystore。

**11.** 输入密钥库密码和密钥库通行短语。例如:

密钥库密码: JKS/Java Standard Trust (对于 WL 8.1 仅为 JKS)

密钥库通行短语: changeit

12. 此步骤是什么意思? 查看 SSL 专用密钥设置专用密钥别名: mykey 和密码: secret12

#### 注 必须使用全强度 SSL 许可, 否则 SSL 启动将失败

**13.** 在 Access Manager 中,安装时会自动配置 AmConfig.properties 中的以下参 数。如果未配置,可以进行适当的编辑:

com.sun.identity.jss.donotInstallAtHighestPriority=true (对于 AM 6.3 及 以上版本这不是必需的)

com.iplanet.security.SecureRandomFactoryImpl=com.iplanet.am.util.Secure RandomFactoryImpl

com.iplanet.security.SSLSocketFactoryImpl=netscape.ldap.factory.JSSESoc ketFactory

com.iplanet.security.encryptor=com.iplanet.services.util.JCEEncryption2 如果 JDK 路径如下:

com.iplanet.am.jdk.path=/usr/jdk/entsys-j2se

则使用 keytool 实用程序导入证书数据库中的根 CA。例如:

/usr/jdk/entsys-j2se/jre/lib/security

/usr/jdk/entsys-j2se/jre/bin/keytool -keystore cacerts -keyalg RSA -import -trustcacerts -alias "*machinename*" -storepass changeit -file

/opt/bea81/cacert.txt

keytool 实用程序位于以下目录:

/usr/jdk/entsys-j2se/jre/bin/keytool

- **14.** 从 Access Manager amadmin 命令行实用程序删除 -D"java.protocol.handler.pkgs=com.iplanet.services.comm"。
- **15.** 在 SSL 模式中配置 Access Manager。有关详细信息,参见第 61 [页的 "在](#page-62-0) SSL 模式中配置 [Access Manager](#page-62-0)"。

# <span id="page-65-0"></span>使用安全 IBM WebSphere Application Server 配置 AMSDK

必须先安装 IBM WebShpere Server 并将其配置为 Web 容器,然后在 SSL 模式中用 AMSDK 配置它。有关安装说明,请参见 WebSphere 服务器文档。要将 WebLogic 配置为 [Access Manager](#page-32-0) 的 Web 容器, 请参见第 31 页的第 1 章 "Access Manager 2005Q1 [配置脚本"](#page-32-0)。

要配置安全的 WebSphere 实例,请执行以下步骤:

- **1.** 启动 Websphere /bin 目录中的 ikeyman.sh。
- **2.** 从 Signer (签名者)菜单,导入证书授权机构 (CA) 的证书。
- **3.** 从 Personal Certs (个人证书)菜单,生成 CSR。
- **4.** 检索上一步所创建的证书。
- **5.** 选择 "个人证书",导入服务器证书。
- **6.** 从 WebSphere 控制台,更改默认的 SSL 设置并选择密码。
- **7.** 设置默认的 IBMJSSE SSL 提供者。
- **8.** 输入以下命令,将根 CA 证书从刚创建的文件导入到应用服务器 JVM 密钥库:

\$ *appserver\_root-dir*/java/bin/ keytool -import -trustcacerts -alias cmscacert -keystore ../jre/lib/security/cacerts -file /*full\_path\_cacert\_filename.txt*

*app-server-root-dir* 是应用服务器的根目录, *full\_path\_cacert\_filename.txt* 是含有证书的文件的完整路径。

**9.** 在 Access Manager 中,更新 AmConfig.properties 中的以下参数以使用 JSSE:

com.sun.identity.jss.donotInstallAtHighestPriority=true

com.iplanet.security.SecureRandomFactoryImpl=com.iplanet.am.util.SecureRan domFactoryImpl

com.iplanet.security.SSLSocketFactorImpl=netscape.ldap.factory.JSSESocketF actory

com.iplanet.security.encyptor=com.iplanet.services.unil.JCEEncryption

**10.** 在 SSL 模式中配置 Access Manager。有关详细信息,参见第 61 [页的 "在](#page-62-0) SSL 模式中配置 [Access Manager](#page-62-0)"。

# <span id="page-66-0"></span><sup>在</sup> SSL 模式中配置 Access Manager <sup>至</sup> Directory Server

为确保通过网络提供安全通信,Access Manager 中包括 LDAPS 通信协议。LDAPS 是标准的 LDAP 协议,但它在"安全套接字层"(SSL)上运行。为了启用 SSL 通 信,必须首先在 SSL 模式下配置 Directory Server, 然后将 Access Manager 连接到 Directory Server。基本步骤如下:

- **1.** 获得并安装 Directory Server 的证书,然后将 Directory Server 配置为信任证书 授权机构 (CA) 的证书。
- **2.** 在目录中启用 SSL。
- **3.** 配置验证、策略和平台服务,以连接到启用 SSL 的 Directory Server。
- **4.** 配置 Access Manager 以安全地连接到 Directory Server 后端。

## 在 SSL 模式中配置 Directory Server

为在 SSL 模式下配置 Directory Server, 必须获得并安装服务器证书、将 Directory Server 配置为信任 CA 的证书并且启用 SSL。有关如何完成这些任务的详细说明, 参见 Directory Server 管理指南的第 11 章 "管理验证和加密"。可在以下位置找到 此文档:

http://docs.sun.com/doc/819-2013

还可从以下位置下载此手册的 PDF:

http://docs.sun.com/coll/DirectoryServer 04q2 及 http://docs.sun.com/coll/DirectoryServer\_04q2\_zh

如果 Directory Server 已经启用 SSL, 请转到下一部分, 以查看有关将 Access Manager 连接到 Directory Server 的详细说明。

## 将 Access Manager 连接到启用 SSL 的 Directory Server

在 SSL 模式下配置完 Directory Server 以后,需要将 Access Manager 安全地连接到 Directory Server 后端。为此,请执行以下步骤:

- **1.** 在 Access Manager 控制台中,转到"服务配置"模块中的"LDAP 验证"服务。
	- **a.** 将 Directory Server 端口更改为 SSL 端口。
	- **b.** 选择 "对 LDAP 服务器启用 SSL 访问"属性。
- **2.** 转到 "服务配置"模块中的 "成员资格验证"服务。
	- **a.** 将 Directory Server 端口更改为 SSL 端口。
	- **b.** 选择 "对 LDAP 服务器启用 SSL 访问"属性。
- **3.** 转到 "服务配置"模块中的 "策略配置"服务。
	- **a.** 将 Directory Server 端口更改为 SSL 端口。
	- **b.** 选择 "启用 LDAP SSL"属性。
- **4.** 在文本编辑器中打开 serverconfig.xml。该文件位于: etc/opt/SUNWam/config
	- **a.** 在 <Server> 元素中,更改以下值: port - 输入 Access Manager 所侦听的安全端口的端口号 (默认值为 636)。 type - 将 SIMPLE 更改为 SSL。
	- **b.** 保存并关闭 serverconfig.xml。
- **5.** 从以下默认位置打开 AMConfig.properties 文件:

*AcessManager-base*/SUNWam/config。

更改以下属性:

- **a.** Directory Port = 636 (如果使用默认值)
- **b.** ssl.enabed = true
- **c.** 保存 AMConfig.properties。
- **6.** 重新启动服务器

# 通过控制台管理 Access Manager

本部分是 《Sun Java™ System Access Manager 6 2005Q1 管理指南》的第二部分。 其中介绍了 Access Manager 图形用户界面以及浏览该界面的方法。本部分包含以 下各章:

- 第 69 [页的 "身份管理"](#page-70-0)
- 第 99 [页的 "当前会话"](#page-100-0)
- 第 103 [页的 "策略管理"](#page-104-0)
- 第 127 [页的 "管理验证"](#page-128-0)
- 第 173 [页的 "验证选项"](#page-174-0)
- 第 205 [页的 "密码重置服务"](#page-206-0)

# <span id="page-70-0"></span>身份管理

本章介绍 Sun Java™ System Access Manager 6 2005Q1 的身份管理功能。"身份管 理"模块界面提供了查看、管理和配置所有 Access Manager 对象和身份的方法。 本章包含以下部分:

- 第 69 页的 "[Access Manager](#page-70-1) 控制台"
- 第 72 [页的 "身份管理界面"](#page-73-0)
- 第 72 页的 "管理 [Access Manager](#page-73-1) 对象"

# <span id="page-70-1"></span>Access Manager 控制台

Access Manager 控制台分为三个部分: "位置"窗格、"浏览"窗格和 "数据" 窗格。通过使用这三个窗格,管理员可以浏览目录、执行用户和服务配置以及创 建策略。

## 标题窗格

"标题"窗格位于控制台的顶部。"标题"窗格中的选项卡允许管理员在各个管理模 块视图之间进行切换:

- "身份管理"模块 允许创建和管理与身份相关的对象。
- "服务配置"模块 允许配置 Access Manager 的默认服务。
- "当前会话"模块 允许管理员查看当前会话信息以及终止任一会话。
- "联合管理"模块 允许使用由 Liberty Alliance Project 开发的适用于联合网络 身份的开放标准。

位置字段用于追踪管理员在目录树中的位置。此路径用于进行浏览。

欢迎字段显示当前运行控制台的用户的名称,并可以链接到用户配置文件。

搜索链接显示用户用于搜索特定 Access Manager 对象类型的条目的界面。使用下拉 菜单选择对象类型并输入搜索字符串。结果将返回到搜索表格中。允许输入通配符。

帮助链接可以打开一个浏览窗口,其中包含有关 "身份管理"、"当前会话"、"联 合管理"以及本文档中第 IV [部分](#page-240-0) "[属性参考"](#page-240-1)的信息。

退出链接允许用户从 Access Manager 中退出。

## 浏览窗格

"浏览"窗格位于 Access Manager 控制台的左侧。目录对象部分(在灰色框中) 显示当前打开的目录对象的名称及其属性链接。("浏览"窗格中显示的大多数对象 都将具有相应的属性链接。选择此链接将在右侧的 "数据"窗格中显示条目的属 性。)"查看"菜单列出了选定目录对象下的目录。根据子目录的数量,界面将提供 分页功能。

### "数据"窗格

"数据"窗格位于控制台的右侧。此窗格用于显示和配置所有对象属性及其值,还 可以在其中按照组、角色或组织选择其相应的条目。
**提示** 您可以通过单击 "全部选择"或 "全部取消"图标来选择或取消选择列表中的所有 项目。

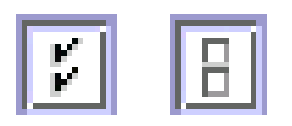

Access Manager 图形用户界面有两种基本视图。用户可能会获得 "身份管理"视 图或 "用户配置文件"视图的访问权,具体取决于登录用户的角色。

## 身份管理视图

当具有管理角色的用户在 Access Manager 中进行验证时,其默认视图为 "身份管 理"视图。管理员可以在该视图中执行管理任务。这些任务可以包括创建、删除和 管理对象 (用户、组织、策略等)及配置服务,具体取决于管理员的角色。

## 用户配置文件视图

当尚未指定管理角色的用户向 Access Manager 进行验证时, 默认视图为用户自己 的 "用户配置文件"视图。在该视图中,用户可以修改其个人配置文件特定的属性 值。包括但不限于姓名、家庭地址和密码。可以扩展 "用户配置文件"视图中显示 的属性。有关为对象和身份添加自定义属性的详细信息,参见 Access Manager Developer's Guide。

## 属性功能

要查看或修改条目属性,请单击对象名称旁边的属性箭头。将会在 "数据"窗格中 显示其属性及相应的值。不同的对象显示不同的属性。

有关如何扩展条目的属性的信息,参见 Access Manager Developer's Guide。

# 身份管理界面

可使用 "身份管理"界面创建和管理与身份相关的对象。使用 Access Manager 控 制台或命令行界面可以定义、修改或删除用户、角色、组、策略、组织、子组织和 容器对象等等。控制台的默认管理员具有不同等级的权限,这些权限可用于创建和 管理组织、组、容器、用户、服务和策略 (可以基于角色创建其他管理员)。管理 员是在与 Access Manager 一起安装 Directory Server 时,在 Directory Server 中进 行定义的。

# 管理 Access Manager 对象

"用户管理"界面包含查看和管理 Access Manager 对象 (组织、组、用户、服务、 角色策略、容器对象和代理)所需的所有组件。本部分说明对象类型及其详细配置 方法。

对于多数 Access Manager 对象类型,可选择配置"显示选项"和"可用操作"以 显示或隐藏 Web 界面在 Access Manager 控制台中的显示方式。配置在组织和角色 级完成,用户会从其所在组织以及分配给他们的角色中继承该配置。这些设置在本 章的最后进行说明。

## 组织

在企业用来管理部门和资源的层次结构中,组织代表其最高一级。安装时, Access Manager 会动态创建一个顶级组织 (在安装过程中定义)以管理 Access Manager 企业配置。安装后可以创建其他组织,以管理单独的企业。所有创建的组织均位于 顶级组织之下。

#### 创建组织的步骤

- **1.** 从 "身份管理"模块的 "查看"菜单中选择 "组织"。
- **2.** 在 "浏览"窗格中单击 "新建"。
- **3.** 输入字段的值。仅 "名称"是必需字段。这些字段包括:

名称。输入组织的名称。

域名。输入组织的完整域名系统 (DNS) 名称 (如果存在)。

组织状态。选择"有效"或"无效"状态。

默认值为 "有效"。在组织存在期间,可以随时选择属性图标来更改该状态。 如果选择"无效",则当登录到组织时,将禁用用户访问。

组织别名。该字段定义组织的别名, 以允许您在通过 URL 登录时使用别名进行 验证。例如,如果组织的名称为 exampleorg,而将 123 和 abc 定义为组织的 别名, 则可使用以下任一 URL 登录到该组织:

http://machine.example.com/amserver/UI/Login?org=exampleorg

http://machine.example.com/amserver/UI/Login?org=abc

http://machine.example.com/amserver/UI/Login?org=123

组织别名在组织中必须唯一。可以使用"唯一属性列表"来强制执行唯一性。

**DNS** 别名。用于添加组织的 DNS 名称的别名。该属性只接受 "真实的"域别 名 (不允许使用随机字符串)。例如, 如果 DNS 的名称为 example.com, 而 名为 exampleorg 的组织的别名定义为 example1.com 和 example2.com, 则 可使用以下任一 URL 登录到该组织:

http://machine.example.com/amserver/UI/Login?org=exampleorg

http://machine.example1.com/amserver/UI/Login?=org=exampleorg

http://machine.example2.com/amserver/UI/Login?org=exampleorg

唯一属性列表。用于添加组织中用户的唯一属性名列表。例如,如果添加用于 指定电子邮件地址的唯一属性名,则不能创建两个使用相同电子邮件地址的用 户。也可以在该字段中输入以逗号分隔的列表。列表中的任一属性名均定义了 唯一性。例如,如果该字段包含以下属性名列表:

PreferredDomain, AssociatedDomain

并且针对特定用户将 PreferredDomain 定义为 http://www.example.com, 从而使整个以逗号分隔的列表在 URL 中唯一。

对于所有子组织都强制执行唯一性。

**4.** 单击 "确定"。

将在"浏览"窗格中显示新创建的组织。要编辑在创建组织过程中定义的任意 属性,请单击所要编辑的组织旁边的属性箭头,从"数据"窗格的"杳看"菜 单中选择"常规",然后编辑属性并单击"确定"。可使用"[显示选项"](#page-98-0)和 "[可用操作](#page-99-0)"视图来自定义 Access Manager 控制台的外观,并为所有针对此组 织进行验证的用户指定相应的行为。

#### 删除组织的步骤

**1.** 从 "身份管理"模块的 "查看"菜单中选择 "组织"。

将显示所有已创建的组织。要显示特定的组织,请输入搜索字符串并单击 "搜索"。

- **2.** 选中要删除的组织名称旁边的复选框。
- **3.** 单击 "删除"。
- 注 执行删除时不会显示警告消息。组织内的所有条目都将被删除,并且不能执行撤消 操作。

### 将组织添加到策略的步骤

可以通过定义策略的主题将 Access Manager 对象添加到策略中。当创建或修改策 略时,可以在策略的"主题"页面上将组织、角色、组和用户定义为主题。定义了 主题后,策略将被应用到对象。有关详细信息,参见第 116 [页的 "管理策略"](#page-117-0)。

## 组

组代表具有共同职责、特征或利益的用户集合。通常来说,这种分组不会涉及权 限。组可存在于两个级别,分别是组织和其他被管理组中。存在于其他组中的组称 为子组。子组是 "物理上"存在于父组中的子节点。

Access Manager 还支持嵌套组, 其代表了单个组中所含的现有组。与子组不同, 嵌套 组可以存在于 DIT 中的任何位置。使用嵌套组可以快速地为多个用户设置访问权限。

创建组时,您可以创建采用 "按订阅指定成员"的组 (静态组),也可以创建采用 "按过滤指定成员"的组 (过滤组)。这样可以控制将用户添加到组的方式。只能 将用户添加到静态组。动态组则用来通过过滤器控制用户的添加。但是,嵌套组或 子组却可以添加到静态组和动态组。

### 静态组 (按订阅指定成员)

当按订阅指定组成员时,将根据您指定的 "管理的组类型"创建静态组。如果 "管 理的组类型"值为"静态",则使用 groupOfNames 或 groupOfUniqueNames 对象 类将组成员添加到组条目中。如果 "管理的组类型"值为 "动态",则使用特定的 LDAP 过滤器来搜索并只返回包含 memberof 属性的用户条目。有关详细信息,参 见第 243 [页的 "管理的组类型"。](#page-244-0)

注 默认情况下,管理的组类型为动态的。您可以在"管理"服务配置中更改此默认设置。

#### 过滤组 (按过滤指定成员)

过滤组是指通过使用 LDAP 过滤器创建的动态组。所有条目都会被过滤器过滤并被 动态指定给组。过滤器将搜索条目中的属性,并返回包含该属性的条目。例如,如 果您想基于楼房编号创建组,可以使用过滤器返回一个包含楼房编号属性的所有用 户的列表。

注 要使用参考完整性插件, 应将 Access Manager 与 Directory Server 一起进行配置。 启用参考完整性插件后,该插件会在删除或重命名操作后立即对指定属性执行完整 性更新。这就确保了数据库中的所有相关条目之间总保持相应的关系。数据库索引 则增强了 Directory Server 中的搜索性能。有关启用插件的详细信息,参见 Sun Java System Access Manager Migration Guide。

### 创建静态组的步骤

- **1.** 找到将在其中创建组的组织、组或组容器。
- **2.** 从 "查看"菜单中选择 "组"。
- **3.** 单击 "新建"。
- **4.** 从 "数据"窗格中选择 "按订阅指定成员"作为组类型。
- **5.** 在 "名称"字段中输入组的名称。单击 "下一步"。
- **6.** 选择 "用户可以订阅该组"属性可以使用户自行订阅组。
- 7. 如果已在 DIT 中定义了多个组容器, 并且未启用 (管理服务的) "显示组容 器"属性,则可以选择静态组所属的父组容器。否则,将不显示此字段。
- **8.** 单击 "完成"。

组创建完毕后,可以通过从"数据"窗格的"查看"菜单中选择"常规"来编 辑 "用户可以订阅该组"属性。

#### 在静态组中添加或移除成员

- **1.** 单击要向其添加成员的组旁边的属性箭头。
- **2.** 在 "数据"窗格中,从 "查看"菜单中选择 "成员"。

在 "选择操作"菜单中选择要执行的操作。可以执行以下操作:

新建用户。保存用户信息时,此操作将创建新用户并自动将该用户添加到组。

添加用户。此操作可将现有用户添加到组。选择此操作后,请创建搜索条件指 定要添加的用户。用来构造该条件的字段使用 ANY 或 ALL 运算符。 ALL 将根据 所有指定的字段向用户返回结果。 ANY 将根据所指定的任一字段向用户返回结 果。如果某个字段保留为空,则该字段将匹配该特定属性的所有可能条目。

搜索条件创建完毕后,请单击 "下一步"。从返回的用户列表中,选择要添加 的用户并单击"完成"。

#### **提示** 要查看用户组织的完整路径,请单击"显示路径"按钮。

添加组。此操作可把嵌套组添加到当前组。选择此操作后,请创建搜索条件, 包括搜索范围、组的名称 (允许使用 "\*" 通配符),您可以指定用户是否可以 自行订阅组。信息输入完毕后,请单击 "下一步"。从返回的组列表中,选择 要添加的组并单击 "完成"。

移除成员。此操作只是从组中移除成员,不会进行永久性删除。选择要移除的 成员并从 "可用操作"列表中选择 "移除成员"。

删除成员。此操作可永久删除所选成员。选择要删除的成员并从"可用操作" 列表中选择 "删除成员"。

#### 创建过滤组

- **1.** 找到要在其中创建组的组织 (或组)。
- **2.** 从 "查看"菜单中选择 "组"。
- **3.** 单击 "新建"。
- **4.** 从 "数据"窗格中为组类型选择 "按过滤指定成员"。
- **5.** 在 "名称"字段中输入组的名称。单击 "下一步"。

**6.** 构造 LDAP 搜索过滤器。

默认情况下, Access Manager 将显示 Basic 搜索过滤器界面。用于构造过滤器 的 Basic 字段使用 ANY 或 ALL 运算符。ALL 将根据所有指定的字段向用户返回结 果。 ANY 将根据所指定的任一字段向用户返回结果。如果某个字段保留为空, 则该字段将匹配该特定属性的所有可能条目。

另外,您可以选择"高级"按钮来自行定义过滤器属性。例如:

(&(uid=user1)(|(inetuserstatus=active)(!(inetuserstatus=\*))))

单击 "完成"后,系统将自动把与搜索条件匹配的所有用户添加到组。

#### 在过滤组中添加或删除成员

- **1.** 单击要向其添加成员的组旁边的属性箭头。
- **2.** 在 "数据"窗格中,从 "查看"菜单中选择 "成员"。

在 "操作"菜单中选择要执行的操作。可以执行以下操作:

**添加组。**此操作可把嵌套组添加到当前组。选择此操作后,请创建搜索条件, 包括搜索范围、组的名称 (允许使用 "\*" 通配符),您可以指定用户是否可以 自行订阅组。信息输入完毕,请单击 "下一步"。从返回的组列表中,选择要 添加的组并单击 "完成"。

移除成员。此操作只是从组中移除成员 (包括组),不会进行永久性删除。选 择要移除的成员并从 "可用操作"列表中选择 "移除成员"。

删除成员。此操作可永久删除所选成员。选择要删除的成员并从 "可用操作" 列表中选择 "删除成员"。

### 将组添加到策略的步骤

可以通过定义策略的主题将 Access Manager 对象添加到策略中。当创建或修改策 略时,可以在策略的"主题"页面上将组织、角色、组和用户定义为主题。定义了 主题后,策略将被应用到对象。有关详细信息,参见第 116 [页的 "管理策略"](#page-117-0)。

## 用户

用户表示一种个人身份。通过 "Access Manage 身份管理"模块,可以在组织、容 器和组中创建和删除用户,还可以从角色和/或组中添加或移除用户。此外,还可 以将服务指定给用户。

注 如果子组织中的用户使用相同的用户 ID (amadmin) 创建, 以 amadmin 登录时将会失 败。如果出现这种问题,管理员应该通过 Directory Server 控制台更改用户的用户 ID。这样可使管理员登录到默认组织。另外,验证服务中的 "起始用户搜索的 DN"可以设置为用户容器 DN,以确保在登录过程中返回唯一匹配项。

### 创建用户的步骤

- **1.** 找到要在其中创建用户的组织、容器或用户容器。
- **2.** 从 "查看"菜单中选择 "用户"。
- **3.** 单击 "新建"。

"数据"窗格中将显示 "新建用户"页面。

**4.** 如果有用户可用的服务,请从 "可用服务"页面中选择用户要订阅的服务。如 果要跳过此页面,请单击 "下一步"。

**5.** 为下列默认为必需填写的值输入数据:

用户 **ID**。此字段中应填入用户用来登录到 Access Manager 的名称。此属性可 能是非 DN 值。

名字。此字段中是用户的名字。"名字"值和"姓氏"值可以联合标识 Access Manager 控制台右上角 "当前已登录"字段中的用户名。此值不用必须填写。

姓氏。该字段中是用户的姓氏。"名字"值和 "姓氏"值可以联合标识 Access Manager 控制台右上角 "当前已登录"字段中的用户名。

全名。此字段中是用户的全名。

密码。此字段中是对应于 "用户 ID"字段中所指定名称的密码。

密码 **(** 确认 **)**。确认该密码。

用户状态。此选项指示是否允许用户通过 Access Manager 进行验证。只有有效 的用户才能通过 Access Manager 进行验证。默认值为 "活动"。

**6.** 单击 "完成"。

#### 将用户添加到角色和组的步骤

- **1.** 找到要修改的用户所属的组织。
- **2.** 从 "查看"菜单中选择 "用户"。
- **3.** 在 "浏览"窗格中,选择所要修改的用户并单击属性箭头。
- **4.** 从 "数据"窗格的 "查看"菜单中选择 "角色"或 "组"。仅显示已指定给该 用户的角色和组。单击 "添加"查看要从中进行选择的可用角色和组列表。
- **5.** 选择要向其添加用户的角色或组,然后单击 "保存"。

### 为用户添加服务

- **1.** 找到要修改的用户所属的组织。
- **2.** 从 "浏览"窗格的 "查看"菜单中选择 "用户"。
- **3.** 在 "浏览"窗格中,选择所要修改的用户并单击属性箭头。
- **4.** 从 "数据"窗格的 "查看"菜单中选择 "服务"。在 "添加服务"页中会显示 可供用户使用的服务清单。
- **5.** 选择要指定给用户的服务。
- **6.** 单击 "确定"。

要编辑某个服务的属性,可单击该服务名称旁边的 "编辑"链接。只有可编辑 的服务旁才会显示"编辑"链接。

#### 移除用户的步骤

- **1.** 从 "数据"窗格的 "查看"菜单中选择 "角色"或 "组"。
- **2.** 从 "选定"列表中选择要移除用户的角色或组,然后单击 "移除"。通过单击 "移除全部",可从全部可用角色或组中移除用户。
- **3.** 单击 "保存"完成移除用户。

注 在进行删除操作之前不会显示警告消息,目删除操作不能撤消。

### 将用户添加到策略的步骤

可以通过定义策略的主题将 Access Manager 对象添加到策略中。当创建或修改策 略时,可以在策略的"主题"页面上将组织、角色、组和用户定义为主题。定义了 主题后,策略将被应用到对象。有关详细信息,参见第 116 [页的 "管理策略"](#page-117-0)。

### 服务

为组织或容器激活服务需要两步 (容器与组织的行为相同)。首先,需要将该服务 添加到组织。添加服务后,必须配置专门为该组织配置的模板。有关其他信息,请 参见第 4 章 "服务配置"。

注 首先必须通过命令行的 amadmin 命令将新服务导入到 Access Manager 中。有关 导入服务的 XML 模式的信息,参见 Access Manager Developer's Guide。

### 添加服务的步骤

- **1.** 找到要向其中添加服务的组织。
- **2.** 从 "查看"菜单中选择 "服务"。
- **3.** 单击 "添加"。

"数据"窗格中将显示可添加到此组织的服务的列表。

- **4.** 选择要每个所要添加服务旁边的复选框。
- **5.** 单击 "确定"。将在 "浏览"窗格中显示已添加服务。

注 只有添加到父组织的服务才会在子组织级别显示。

#### 创建服务的模板的步骤

**1.** 找到添加的服务所在的组织或角色。

从"身份管理"模块的"杳看"菜单中选择"组织",然后从"浏览"窗格中 选择组织。

- **2.** 从 "查看"菜单中选择 "服务"。
- **3.** 单击要激活的服务名称旁边的属性图标。

"数据"窗格中将显示消息:当前不存在用于该服务的模板。现在是否创建一个 模板?

**4.** 单击 "是"。

将为父组织或角色的该服务创建模板。"数据"窗格中将显示此服务的默认属性 和值。有关默认服务属性的说明,参见第 239 [页的 "属性参考"](#page-240-0)。

**5.** 接受或修改默认值,然后单击 "保存"。

#### 删除服务的步骤

**1.** 找到要删除的服务所在的组织。

从"身份管理"模块的"查看"菜单中选择"组织",然后从"浏览"窗格中 选择组织。

- **2.** 从 "查看"菜单中选择 "服务"。
- **3.** 选中要删除的服务的复选框。
- **4.** 单击 "删除"。

注 如果服务是在子组织级别注册的,则无法在父组织级别删除这些服务。

## 角色

角色是与组概念类似的 Directory Server 条目机制。组有成员,角色也有成员。角 色的成员是拥有该角色的 LDAP 条目。角色本身的条件被定义为具有属性的 LDAP 条目,由条目的独特的名称 (DN) 属性来标识。 Directory Server 具有很多不同类型 的角色, 但 Access Manager 只能管理其中的一种: 被管理的角色。

注 在目录部署中还可以使用其他 Directory Server 角色类型, 只是它们不能被 Access Manager 控制台管理。还可以在策略的主题定义中使用其他 Directory Server 类 型。有关策略主题的详细信息,参见第 114 [页的 "创建策略"。](#page-115-0)

用户可以拥有一个或多个角色。例如,可以创建一个承包商角色,其属性来自 "会 话服务"和 "密码重置服务"。启动新承包商时,管理员可以将其指定为该角色, 而不需在承包商条目中分别设置各个属性。如果承包商在工程部工作并且需要适用 于工程员工的服务以及访问权限,则管理员可以为该承包商同时指定工程角色和承 包商角色。

Access Manager 使用角色来应用访问控制指令。首次安装 Access Manager 时,会 配置用于定义管理员权限的访问控制指令 (ACI)。在角色 (例如,组织管理员角色 和组织帮助桌面管理员角色)中指定了这些 ACI,当这些角色被指定到用户时可定 义用户的访问权限。

只有当管理服务中启用了 "显示用户的角色"属性时,用户才可以查看给他们指定 的角色。有关详细信息,参见第251[页的"在"用户配置文件"页面中显示角色"。](#page-252-0)

注 要使用参考完整性插件, 应将 Access Manager 与 Directory Server 一起进行配置。 启用参考完整性插件后,该插件会在删除或重命名操作后立即对指定属性执行完整 性更新。这就确保了数据库中的所有相关条目之间总保持相应的关系。数据库索引 则增强了 Directory Server 中的搜索性能。有关启用插件的详细信息, 参见 Sun Java System Access Manager Migration Guide。

与组类似,角色也可以通过过滤创建,或者以静态方式创建。

静态角色。与过滤的角色相比,静态角色在创建时可以不添加用户。这样,在向给 定的角色添加特定用户时,您可以更好的进行控制。

过滤的角色。过滤的角色是指通过使用 LDAP 过滤器创建的动态角色。在创建角色 时,所有用户都会被过滤器过滤并被指定到角色。过滤器会搜索条目中的所有属性 值对 (例如, ca=user\*),并自动将包含该属性的用户指定到角色。

#### 创建静态角色的步骤

**1.** 在 "浏览"窗格中,找到要在其中创建角色的组织。

**2.** 从 "查看"菜单中选择 "角色"。

配置组织时会创建一组默认角色,这些角色显示在 "浏览"窗格中。默认角色 包括:

容器帮助台管理员。"容器帮助台管理员"角色拥有对组织单元内所有条目的读 取权限,但仅对自身容器单元中用户条目的 userPassword 属性具有写入权限。

组织帮助台管理员"拥有对组织中所有条目的读取权限以 及对 userPassword 属性的写入权限。

#### 注 创建一个子组织时,请注意要在该子组织中创建管理角色,而不是在父组织中创建 管理角色。

容器管理员。"容器管理员"角色拥有对 LDAP 组织单元中所有条目的读写权 限。在 Access Manager 中, LDAP 组织单元通常被称为容器。

组织策略管理员。"组织策略管理员"拥有对所有策略的读写权限,并可以创 建、分配、修改和删除自身组织内的所有策略。

用户容器管理员。默认情况下,新创建的组织中的所有用户条目都是该组织的 用户容器的成员。用户容器管理员对该组织的用户容器中的所有用户条目都具 有读写权限。请注意,该角色 "并不"具有对包含角色和组 DN 的属性的读写 权限,因此他们不能修改角色和组的属性,也不能从角色或组中删除用户。

注 可以使用 Access Manager 配置其他容器, 以包含用户条目、组条目甚至其他容 器。要将 "管理员"角色应用到配置组织之后创建的容器,可使用 "容器管理员角 色"或"容器帮助台管理员"默认值。

组管理员。"组管理员"对特定组的所有成员拥有读写权限,并可以创建新用 户、将用户分配给自己所管理的组以及删除自己创建的用户。

创建组时,将自动生成组管理员角色,并赋予管理组所必需的权限,但不会将 角色自动指定到组成员。角色必须由组创建者或任何拥有组管理员角色权限的 人员来指定。

顶级管理员。"顶级管理员"拥有对顶级组织中所有条目的读写权限。换句话 说, "顶级管理员"角色具有 Access Manager 应用程序中所有配置主用户所拥 有的权限。

组织管理员。"组织管理员"拥有对组织中所有条目的读写权限。创建组织时将 自动生成组织管理员角色,该角色拥有管理组织所必需的权限。

- **3.** 在 "浏览"窗格中单击 "新建"。"数据"窗格中将显示 "新建角色"模板。
- 4. 选择"静态角色",然后输入名称。单击"下一步"。
- **5.** 输入角色的说明。
- **6.** 从 "类型"菜单中选择角色类型。

角色可以是管理角色,也可以是服务角色。角色类型由控制台使用,用来确定 在哪里启动 Access Manager 控制台中的用户。管理角色会通知控制台,角色的 所有人拥有管理权限;服务角色会通知控制台,角色的所有人为最终用户。

**7.** 从 "访问权限"菜单中选择一组默认权限以应用到角色。拥有这些权限后便可 以访问组织中的条目。显示的默认权限未按照特定顺序排列。这些权限包括:

无权限。对角色不设置权限。

组织管理员。"组织管理员"拥有对已配置的组织中所有条目的读写权限。

组织帮助台管理员"拥有对已配置的组织中所有条目的读 取权限以及对 userPassword 属性的写入权限。

组织策略管理员。"组织策略管理员"拥有对组织中所有策略的读写权限。组织 策略管理员不能创建对等组织的侯选策略。

通常,"无权限 ACI"会指定给服务角色,而默认的 ACI 会指定给管理角色。

**8.** 单击 "完成"。

创建的角色显示在"浏览"窗格中,该角色的状态信息显示在"数据"窗格中。

通过从"杳看"菜单中选择"显示选项"和"可用操作",可以有选择性地对 [显示选项](#page-98-0)和可用操作进行配置。有关详细信息,参见本章最后的"显示选项" 和 "[可用操作](#page-99-0)"。

### 将用户添加到静态角色的步骤

- **1.** 选择要修改的角色,然后单击属性箭头。
- **2.** 从 "数据"窗格的 "查看"菜单中选择 "用户"。
- **3.** 单击 "添加"。
- **4.** 输入搜索条件信息。可以选择一个或多个显示的字段,根据这些字段来搜索用 户。这些字段包括:

匹配。允许您使用逻辑运算符连接所有用于过滤的字段。ALL 将根据所有指定的 字段向用户返回结果。 ANY 将根据所指定的任一字段向用户返回结果。

名字。按照用户的名字搜索用户。

用户状态。按照用户的状态 (有效或无效)搜索用户。

用户 **ID**。按照用户 ID 搜索用户。

姓氏。按照用户的姓氏搜索用户。

全名。按照用户的全名搜索用户。

- **5.** 单击 "下一步"开始搜索。将显示搜索结果。
- **6.** 选中用户名称旁边的复选框,可以从返回的名称中选择用户。
- **7.** 单击 "完成"。

用户将被分配到角色。

#### 创建过滤的角色

- **1.** 在 "浏览"窗格中,找到要在其中创建角色的组织。
- **2.** 从 "查看"菜单中选择 "角色"。

配置组织时会创建一组默认角色,这些角色显示在 "浏览"窗格中。默认角色 包括:

容器帮助台管理员。"容器帮助台管理员"角色拥有对组织单元内所有条目的读 取权限,但仅对自身容器单元中用户条目的 userPassword 属性具有写入权限。

组织帮助台管理员。"组织帮助台管理员"拥有对组织中所有条目的读取权限以 及对 userPassword 属性的写入权限。

#### 注 创建一个子组织时,请注意要在该子组织中创建管理角色,而不是在父组织中创建 管理角色。

容器管理员。"容器管理员"角色拥有对 LDAP 组织单元中所有条目的读写权 限。在 Access Manager 中, LDAP 组织单元通常被称为容器。

组织策略管理员。"组织策略管理员"拥有对所有策略的读写权限,并可以创 建、分配、修改和删除自身组织内的所有策略。

用户容器管理员。默认情况下,新创建的组织中的所有用户条目都是该组织的 用户容器的成员。用户容器管理员对该组织的用户容器中的所有用户条目都具 有读写权限。请注意,该角色 "并不"具有对包含角色和组 DN 的属性的读写 权限,因此他们不能修改角色和组的属性,也不能从角色或组中删除用户。

#### 注 可以使用 Access Manager 配置其他容器, 以包含用户条目、组条目甚至其他容 器。要将 "管理员"角色应用到配置组织之后创建的容器,可使用 "容器管理员角 色"或"容器帮助台管理员"默认值。

组管理员。"组管理员"对特定组的所有成员拥有读写权限,并可以创建新用 户、将用户分配给自己所管理的组以及删除自己创建的用户。

创建组时,将自动生成组管理员角色,并赋予管理组所必需的权限,但不会将 角色自动指定到组成员。角色必须由组创建者或任何拥有组管理员角色权限的 人员来指定。

顶级管理员。"顶级管理员"拥有对顶级组织中所有条目的读写权限。换句话 说, "顶级管理员"角色具有 Access Manager 应用程序中所有配置主用户所拥 有的权限。

组织管理员。"组织管理员"拥有对组织中所有条目的读写权限。创建组织时将 自动生成组织管理员角色,该角色拥有管理组织所必需的权限。

- **3.** 在 "浏览"窗格中单击 "新建"。"数据"窗格中将显示 "新建角色"模板。
- 4. 选择"过滤的角色",然后输入名称。单击"下一步"。
- **5.** 输入角色的说明。
- **6.** 从 "类型"菜单中选择角色类型。

角色可以是管理角色,也可以是服务角色。角色类型由控制台使用,用来确定 在哪里启动 Access Manager 控制台中的用户。管理角色会通知控制台,角色的 所有人拥有管理权限;服务角色会通知控制台,角色的所有人为最终用户。

- **7.** 从 "访问权限"菜单中选择默认的一组权限,以应用到角色。
- **8.** 拥有这些权限,可以访问组织中的条目。显示的默认权限未按照特定顺序排列。 这些权限包括:

无权限。对角色不设置权限。

组织管理员。"组织管理员"拥有对已配置的组织中所有条目的读写权限。

组织帮助台管理员。"组织帮助台管理员"拥有对已配置的组织中所有条目的读 取权限以及对 userPassword 属性的写入权限。

组织策略管理员"拥有对组织中所有策略的读写权限。组织 策略管理员不能创建对等组织的侯选策略。

通常, "无权限 ACI"会指定给服务角色, 而默认的 ACI 会指定给管理角色。

**9.** 输入搜索条件信息。这些字段包括:

匹配。允许您使用逻辑运算符连接所有用于过滤的字段。 ALL 将根据所有指定 的字段向用户返回结果。 ANY 将根据所指定的任一字段向用户返回结果。

名字。按照用户的名字搜索用户。

用户状态。按照用户的状态 (有效或无效)搜索用户。

用户 **ID**。按照用户 ID 搜索用户。

姓氏。按照用户的姓氏搜索用户。

全名。按照用户的全名搜索用户。

另外,您可以选择"高级"按钮来自行定义过滤器属性。例如:

(&(uid=user1)(|(inetuserstatus=active)(!(inetuserstatus=\*))))

如果过滤器保留为空,将默认创建以下角色:

(objectclass = inetorgperson)

单击 "取消"以取消角色创建过程。

**10.** 单击 "完成"基于过滤条件启动搜索。通过过滤条件定义的用户会自动被指定 到角色。

通过从"杳看"菜单中选择"显示选项"和"可用操作",可以有选择性地对 显示选项和可用操作进行配置。有关详细信息,参见本章最后[的显示选项和](#page-98-0)[可](#page-99-0) [用操作](#page-99-0)。

注 可以通过 "角色配置文件"页面和/或 "用户配置文件"页面将用户添加到静态角 色中。

### 从角色中删除用户的步骤

**1.** 找到包含要修改的角色的组织。

从"身份管理"模块的"杳看"菜单中选择"组织",然后从"浏览"窗格中 选择组织。

- **2.** 从 "查看"菜单中选择 "角色"。
- **3.** 选择要修改的角色。
- **4.** 从 "查看"菜单中选择 "用户"。
- **5.** 选择每个要删除的用户旁边的复选框。
- **6.** 单击 "删除"。

用户将从角色中删除。

#### 将角色添加到策略的步骤

可以通过定义策略的主题将 Access Manager 对象添加到策略中。当创建或修改策 略时,可以在策略的"主题"页面上将组织、角色、组和用户定义为主题。定义了 主题后,策略将被应用到对象。有关详细信息,参见第 116 [页的 "管理策略"](#page-117-0)。

### 自定义角色的服务

可以基于各个角色自定义角色可用的服务,以及服务属性的访问级别。通过设置特 定于角色的属性值,可以为角色自定义每个可用服务。还可以授予对每个服务和服 务属性的访问权限。可能有些服务您仅希望由特定类型用户 (例如管理器)访问。 要实现这一目的,可将该服务指定给所有用户,但仅允许属于该角色的 "管理器" 类型访问特定服务。

向服务属性应用相同的逻辑。用户的帐户由多个属性组成,但其中有些属性 (例如 帐户到期日期)用户没有权限进行访问。可以授予帐户管理员访问此属性的权限, 但用户 (帐户拥有者)不能。通过 "浏览"窗格中的角色 "服务"视图,可以自 定义服务和属性访问权限。

必须首先在组织级别添加服务,才能显示这些服务。添加到角色的用户将继承该角 色的服务属性。

#### 配置服务

- **1.** 在角色的 "服务"视图中,转至标记为 "用于该角色的服务配置"的部分。
- **2.** 可通过单击服务名称旁边的 "编辑"链接来选择允许角色访问的服务。

如果尚未创建服务模板,系统将提示您进行创建。单击"是"。

**3.** 修改服务属性。有关特定服务属性的详细信息,参见本手册的第 3 部分 "属性 参考指南"。

**4.** 单击 "保存"。

注 当对某项服务的访问被拒绝 (未选中), 将不会为拥有角色的用户在 Access Manager 控制台中显示该服务。另外,不能注册用户或撤消注册用户,不能将服务 指定到用户,也不能创建、删除、查看或修改 "服务"模板。

#### 自定义属性访问

- **1.** 在角色的 "服务"视图中,转至标记为 "用于该角色的服务访问"的部分。
- **2.** 为要修改的服务选择启用或禁用状态。启用状态允许对访问进行修改。禁用状 态不允许对访问进行修改。
- **3.** 单击 "修改访问"链接。
- **4.** 通过选中 "读/写"或 "只读"复选框,为属性指定访问级别。
- **5.** 依次单击 "确定"和 "保存"。

有关特定服务属性的详细信息,请参见本手册的第 4 部分 "属性参考"。

#### 将角色添加到策略的步骤

可以通过定义策略的主题将 Access Manager 对象添加到策略中。当创建或修改策 略时,可以在策略的"主题"页面上将组织、角色、组和用户定义为主题。定义了 主题后,策略将被应用到对象。有关详细信息,参见第 116 [页的 "管理策略"](#page-117-0)。

### 删除角色的步骤

- **1.** 找到包含有要删除的角色的组织。
- **2.** 从 "身份管理"模块的 "查看"菜单中选择 "组织",然后从 "浏览"窗格中 选择组织。"位置"路径可以显示默认的顶级组织和选定的组织。
- **3.** 从 "查看"菜单中选择 "角色"。
- **4.** 选中角色名称旁边的复选框。
- **5.** 单击 "删除"。

## 策略

策略定义用于保护组织的 Web 资源的规则。虽然策略的创建、修改和删除是通过 "身份管理"模块来执行的,但是具体过程将在第 114 [页的"创建策略"](#page-115-0)中进行说明。

## 代理

Access Manager 策略代理对 Web 服务器和 Web 代理服务器上的内容提供保护以防 止未授权的侵入。它们基于管理员配置的策略来控制对服务和 Web 资源的访问。

代理对象用于定义策略代理配置文件,并允许 Access Manager 存储验证和其他有 关保护 Access Manager 资源的特定代理的配置文件信息。通过 Access Manager 控 制台,管理员可以查看、创建、修改和删除代理配置文件。

### 创建代理

- **1.** 找到包含有要创建的代理的组织。
- **2.** 从 "查看"菜单中选择 "代理"。
- **3.** 单击 "新建"。
- **4.** 输入字段的值。仅 "名称"是必需字段。这些字段包括:

名称。输入代理的名称或身份。此名称是代理用来登录 Access Manager 的名 称。不接受多字节名称。

密码。输入代理的密码。此密码必须与在 LDAP 验证过程中代理所使用的密码 匹配。

确认密码。确认密码。

说明。输入代理的简短说明。例如,可以输入代理实例名称或其保护的应用程 序的名称。

代理关键字值。使用关键字/值对设置代理属性。 Access Manager 使用此属性 接收有关用户的证书声明的代理请求。通常仅一个属性有效,所有其他属性都 将被忽略。请使用以下格式:

*agentRootURL*=http://*server\_name:port*/

设备状态。输入代理的设备状态。如果设置为"活动",则代理可以通过 Access Manager 进行验证并与其进行通信。如果设置为"不活动",则代理不 能通过 Access Manager 进行验证。

**5.** 单击 "确定"。

### 删除代理的步骤

- **1.** 找到包含有要删除的代理的组织。
- **2.** 从 "查看"菜单中选择 "代理"。
- **3.** 选择代理名称旁边的复选框。
- **4.** 单击 "删除"。

## 容器

当由于对象类和属性的不同而无法使用组织条目时,将使用容器条目。请切记 Access Manager 容器项和 Access Manager 组织项不必等同于 LDAP 对象类 organizationalUnit 和 organization。它们是抽象的身份条目。理想情况下, 将使用组织条目而不使用容器条目。

注 容器的显示是可选的。要查看容器,必须在 "服务配置"模块中选择 "在视图菜单 中显示容器"。有关详细信息,参见第 243 [页的 "在视图菜单中显示容器"](#page-244-1)。

### 创建容器的步骤

**1.** 找到要在其中创建新容器的组织或容器。

从 "查看"菜单中选择 "容器"。

**2.** 单击 "新建"。

"数据"窗格中将显示 "容器"模板。

**3.** 输入要创建的容器的名称。

**4.** 单击 "确定"。

通过从"查看"菜单中选择"显示选项"和"可用操作",可以有选择性地对 显示选项和可用操作进行配置。有关详细信息,参见本章最后[的显示选项和](#page-98-0)[可](#page-99-0) [用操作](#page-99-0)。

#### 删除容器的步骤

- **1.** 找到包含要删除容器的组织或容器。
- **2.** 从 "查看"菜单中选择 "容器"。
- **3.** 选中要删除的容器名称旁边的复选框。
- **4.** 单击 "删除"。

注 删除容器会删除容器中存在的所有对象,包括所有对象和子容器。

## 用户容器

用户容器是默认的 LDAP 组织单位。在组织中创建用户时,所有的用户都将被分配 给该容器。用户容器位于组织级别和用户容器级别 (作为子用户容器)。它们只能 包含其他用户容器和用户。如果需要,可以将其他用户容器添加到组织中。

注 用户容器的显示是可选的。要查看 "用户容器",必须在 "服务配置"模块中选择 "显示用户容器"。有关详细信息,参见第 242 [页的 "显示用户容器"。](#page-243-0)

#### 创建用户容器

- **1.** 找到要在其中创建新用户容器的组织或用户容器。 从 "查看"菜单中选择 "用户容器"。
- **2.** 单击 "新建"。

"数据"窗格中将显示 "用户容器"模板。

- **3.** 输入要创建的用户容器的名称。
- **4.** 单击 "确定"。

### 删除用户容器

- **1.** 找到包含要删除的用户容器的组织或用户容器。
- **2.** 从 "查看"菜单中选择 "用户容器"。
- **3.** 选中要删除的用户容器名称旁边的复选框。
- **4.** 单击 "删除"。

注 删除用户容器会同时删除容器中存在的所有对象,包括所有用户和子用户容器。

## 组容器

组容器用于管理组。它只能包含组和其他组容器。组容器组会被动态指定为所有被 管理的组的父项。如果需要,可以添加其他组容器。

注 组容器的显示是可选的。要查看组容器,必须在 "服务配置"模块中选择 "显示组 容器"。有关详细信息,参见第 243 [页的 "显示组容器"](#page-244-2)。

#### 创建组容器的步骤

- **1.** 找到要在其中创建组容器的组织或组容器。
- **2.** 从 "查看"菜单中选择 "组容器"。

创建组织时会同时创建默认组。

- **3.** 单击 "新建"。
- **4.** 在 "名称"字段中输入值,然后单击 "确定"。"浏览"窗格中将显示新创建 的组容器。

#### 删除组容器的步骤

- **1.** 找到包含要删除的组容器的组织。
- **2.** 从 "查看"菜单中选择 "组容器"。 "浏览"窗格中将显示默认组和所有已创建的组容器。
- **3.** 选中要删除的组容器旁边的复选框。
- **4.** 单击 "删除"。

### <span id="page-98-0"></span>显示选项

对于组织、角色和容器,可以使用 "显示选项"视图自定义 Access Manager 对象 在 Access Manager 控制台中的显示方式。并不是所有显示选项都可用于任意对象 类型。

### 更改显示选项

- **1.** 单击要为其更改显示选项的组织的属性箭头。
- **2.** 从 "数据"窗格的 "查看"菜单中选择 "显示选项"。
- **3.** 编辑 "常规"部分的属性。这些属性包括:

生成全名属性。选择此属性可以使 Access Manager 始终生成用户的全名,用户 的全名由用户配置文件中的名字和姓氏组成。

始终选择第一个条目。选择此属性用于搜索,可以在 "浏览"窗格中自动选择 第一个采用给定身份对象类型的项并将其显示在 "数据"窗格中。

"用户配置文件页面"的标题。从下拉菜单中选择用于"用户配置文件页面" 标题的属性。

禁用初始搜索。此值将对一个或多个身份对象类型禁用 Access Manager 初始搜 索。禁用初始搜索可能增强性能并降低发生超时错误的可能性。

- **4.** 在 "Access Manager 对象的显示配置"部分中更改显示选项。可以在此部分自 定义显示 Access Manager 容器和对象的方式。利用 "Access Manager 容器" 选项可以指定在 "浏览"窗格的 "查看"菜单中显示的对象视图。利用 "Access Manager 对象"字段可以指定在 "数据"窗格的 "查看"菜单中显示 的对象视图。
- **5.** 单击 "保存"。

## <span id="page-99-0"></span>可用操作

对于某些 Access Manager 对象类型,可以通过"可用操作"视图来定义用户访问 权限。

### 为用户设置可用操作

- **1.** 单击要为其设置可用操作的身份对象的属性箭头。
- **2.** 从 "数据"窗格的 "查看"菜单中选择 "可用操作"。
- **3.** 选择所有 Access Manager 对象可以执行的操作类型。该操作类型为每个对象定 义用户的访问权限。这些操作类型包括:

无权访问。用户无权访问此对象。

查看。用户具有对此对象的只读访问权限。

修改。用户可以修改和查看此对象。

删除。用户可以修改、查看和删除此对象。

完全访问。用户可以创建、修改、查看和删除此对象。

**4.** 单击 "保存"。要将这些值更改为其以前保存的状态,请单击 "重置"。

第 4 章

# 当前会话

本章介绍 Sun Java™ System Access Manager 6 2005Q1 的会话管理功能。会话管理 模块提供了查看用户会话信息和管理用户会话的解决方案。它记录多个会话时间, 并允许管理员终止会话。系统管理员应忽略 "平台服务器"列表中列出的负载平衡 器服务器。

# 当前会话界面

拥有适当权限的管理员可以通过 "当前会话"模块界面,查看当前登录到 Access Manager 的用户的会话信息。

## 会话管理框

"会话管理"框显示当前被管理的 Access Manager 的名称。

## "会话信息"窗口

"会话信息"窗口显示当前登录到 Access Manager 的所有用户,并显示每个用户的 会话时间。显示的字段包括:

用户 **ID**。显示当前登录用户的用户 ID。

剩余时间。显示需要重新验证之前,用户的该会话所剩余的时间 (以分钟为单位)。

最长会话时间。显示会话过期并且用户必须重新验证以重新获得访问权限之前用户 可以登录的最长时间 (以分钟为单位)。

空闲时间。显示用户已处于空闲状态的时间 (以分钟为单位)。

最长空闲时间。显示在需要重新验证之前,用户可以处于空闲状态的最长时间 (以 分钟为单位)。

时间限制由管理员在会话管理服务中定义。有关详细信息,参见第 377 [页的 "会话](#page-378-0) [服务属性"。](#page-378-0)

在 "用户 ID"字段中输入字符串,然后单击 "过滤"可以显示特定的用户会话或 用户会话中特定的部分。允许输入通配符。

单击 "刷新"按钮可以更新用户会话的显示。

# 终止会话

拥有适当权限的管理员可以随时终止用户会话。为此,请执行以下步骤:

- **1.** 选择要终止的用户会话。
- **2.** 单击 "终止"。

当前会话界面

策略管理

本章介绍 Sun Java™ System Access Manager 6 2005Q1 的"策略管理"功能。 Access Manager 的 "策略管理"功能可提供进行以下操作的方法: 使顶级管理员 或顶级策略管理员可以查看、创建、删除和修改在所有组织上均可使用的某项特定 服务的策略。它还为组织或子组织管理员或策略管理员提供了用于查看、创建、删 除和修改组织专用策略的方法。

本章包含以下部分:

- 第 104 [页的 "概述"](#page-105-0)
- 第 104 [页的 "策略管理功能"](#page-105-1)
- 第 106 [页的 "策略类型"](#page-107-0)
- 第 109 [页的 "策略定义类型文档"](#page-110-0)
- 第 114 [页的 "创建策略"](#page-115-1)
- 第 116 [页的 "管理策略"](#page-117-1)
- 第 123 [页的 "策略配置服务"](#page-124-0)
- 第 125 [页的 "基于策略的资源管理"](#page-126-0)

# <span id="page-105-0"></span>概述

策略定义了若干规则,这些规则将指定对某一组织受保护资源的访问权限。企业拥 有需要进行保护、管理和监控的资源、应用程序和服务。策略定义了用户可对给定 资源执行操作的时间和方式,以此来控制对上述资源的访问权限和使用情况。策略 在被应用于对象后,它将定义某特定对象可访问的资源。

注 对象为主用户。主用户可以是单个用户、公司、角色或组等具有某种身份的任何对 象。有关详细信息,参见 Java<sup>TM</sup> 2 Platform Standard Edition Javadocs。

单个策略既可定义二元决策,也可定义非二元决策。二元决策是 *yes*/*no*、 *true*/*false* 或 *allow*/*deny*。非二元决策表示属性的值。例如,邮件服务可能包括 mailboxQuota 属 性,其中带有为每个用户设置的最大存储值。通常,配置后的策略将定义对象可对 哪一资源以及在何种条件下能够执行的具体操作。

# <span id="page-105-1"></span>策略管理功能

"策略管理"功能提供了用于创建和管理策略的策略服务。策略服务允许管理员定 义、修改、授予、撤消和删除用于在 Access Manager 部署内保护资源的权限。通 常,策略服务包括一个数据存储库、一个允许创建、管理和评估策略的界面库以及 一个策略执行程序或策略代理。 Access Manager 使用 Sun Java System Directory Server 进行数据存储,并提供 Java 和用于策略评估和策略服务自定义的 C API (有 关详细信息,参见 Access Manager Developer's Guide)。它还允许管理员使用 Access Manager 控制台进行策略管理。 Access Manager 提供一种策略服务, 即 "URL 策略代理"服务,该服务使用可下载策略代理来强制实施策略。

## URL 策略代理服务

Access Manager 以标准方式提供 "URL 策略代理"服务以强制执行策略。此服务 允许管理员借助于策略执行程序或策略代理创建和管理策略。

### 策略代理

"策略代理"是存储企业资源的服务器的 "策略强制点" (PEP)。策略代理独立于 Access Manager 而被安装在一个 Web 服务器上,当用户向位于受保护 Web 服务器 上的 Web 资源发出请求时, 此代理将起到附加授权步骤的作用。此授权是对资源执 行的任何用户授权请求的补充。该代理可保护 Web 服务器,而资源反过来又会受到 授权插件的保护。

例如,受远程安装的 Access Manager 保护的 "人力资源" Web 服务器上可能会安 装某一代理。此代理可防止无适当策略的人员查看保密的工资信息或其他敏感数 据。策略由 Access Manager 管理员定义, 存储在 Access Manager 部署中, 并由策 略代理使用,以允许或拒绝用户对远程 Web 服务器内容的访问权。

最新的 "Sun Java System Access Manager 策略代理"可以从 Sun Microsystems 下载中心下载。

有关安装和管理策略代理的详细信息,可在 Sun Java System Access Manager J2EE Policy Agents Guide 或 Web Policy Agents Guide 中找到。

注 策略评估不会按特定顺序进行,尽管在对其进行评估时,如果一个操作值评估结果 为 deny, 也不再对后续策略进行评估, 除非在策略配置服务中启用 "拒绝决策时继 续评估"属性。有关详细信息,参见第 359 页的"策略配置服务属性"。

策略代理只在 Web URL (http://...) 上强制执行决策。但是,可以使用 Java 和 C Policy Evaluation API 编写代理, 以在其他资源上强制执行策略。

此外,还需要将"策略配置服务"中的"资源比较器"属性由其默认配置更改为:

serviceType=*Name\_of\_LDAPService*|class=com.sun.identity.policy.plugins.SuffixResourceName| wildcard=\*|delimiter=,|caseSensitive=false

或者,提供类似于 LDAPResourceName 的实现以实现 com.sun.identity.policy.interfaces.ResourceName 并相应地配置 "资源比较器"也可达到 目的。

注 "资源比较器"属性的字段将在第 359 页的 "策略配置服务属性"中说明。

#### 策略代理过程

当 Web 浏览器向驻留于策略代理所保护的服务器中的 URL 发出请求后,即开始受 保护 Web 资源的过程。服务器中已安装的策略代理会截取请求并检查现有的验证证 书 (会话标记)。

如果代理已截取请求并验证了现有的会话标记,随后将发生以下过程。

- **1.** 如果会话标记有效,则允许或拒绝用户的访问。如果会话标记无效,则用户将 被重定向到 "验证服务",如下列各步骤所述。
- **2.** "验证服务"会检验证书是否同样有效,并发放一个标记。
- **3.** 一旦用户的证书经过正确验证,代理就会向 "命名服务"发出请求,该服务定 义用于访问 Access Manager 内部服务的 URL。
- **4.** "命名服务"返回策略服务的定位符,代理则向 "策略服务"发出请求以获取 适用于该用户的决策。
- **5.** 是允许用户访问还是拒绝用户访问,需根据当前访问资源的策略决策而定。如 果对策略决策的建议指示出不同的验证级别或验证机制,代理会将请求重定向 到 "验证服务",直到所有条件都经过验证为止。

假设代理截取了某一请求,而对于该请求不存在任何现有会话标记,则代理将用户 重定向到其默认登录页面,即使用不同验证方法保护资源也是如此。

# <span id="page-107-0"></span>策略类型

使用 Access Manager 可以配置两种类型的策略: 标准策略或候选策略。标准策略 由规则、主题和条件组成。候选策略由规则和组织的候选组成。

## 标准策略

在 Access Manager 中, 用于定义访问权限的策略被称为标准策略。标准策略由规 则、主题和条件组成。

注 基于策略的资源验证和用户验证属于不同类型的验证。有关此方面内容的详细信 息,参见第 125 [页的 "基于策略的资源管理"](#page-126-0)。
#### 规则

一条规则包含一个资源、一项或多项操作以及一个值。规则大体上对策略进行了定义。

- 资源定义受保护的特定对象,例如 HTML 页或使用人力资源服务访问的用户工 资信息。
- 操作是可对资源执行的操作的名称, Web 服务器操作的示例是 POST 或 GET。 人力资源服务允许的操作可能是 canChangeHomeTelephone。
- 值定义操作的权限,例如,允许或拒绝。

注 分许定义不带资源的操作。

### 主题

主题定义受策略影响的用户或用户集合 (例如,组或担任特定角色的那些用户)。 主题将被分配给策略。主题的一般规则是:仅当用户是策略中至少一个主题的成员 时策略才适用。默认主题包括:

- 已验证用户
- Access Manager 角色
- LDAP 组
- LDAP 角色
- LDAP 用户
- 组织
- Web 服务客户机

#### Access Manager 角色与 LDAP 角色

Access Manager 角色是用 Access Manager 创建的。这些角色所具有的对象类由 Access Manager 进行授权。 LDAP 角色是使用 Directory Server 角色功能的任意角 色定义。这些角色所具有的对象类由 Directory Server 角色定义进行授权。所有 Access Manager 角色都可用作 Directory Server 角色。但是, Directory Server 角 色并不一定都是 Access Manager 角色。可通过配[置策略配置服务](#page-124-0)从现有目录利用 LDAP 角色。 Access Manager 角色只能通过托管"Access Manager 策略服务"访 问。 Identity Server 策略服务访问 Access Manager SDK 和缓存时, 在 Access Manager 角色中评估成员资格的速度较快。可以在策略配置服务中修改 LDAP 角色 搜索过滤器以缩小范围并提高性能。

### 嵌套角色

嵌套角色可作为策略定义主题中的 "LDAP 角色"正确评估。

#### 条件

您可以使用 "条件"定义策略的限制条件。例如,为某个薪金应用程序定义策略 时,可以为该操作定义一个条件,限定只能在特定的时间内访问该应用程序。另 外, 您还可以定义另一种条件, 限定只有当请求是来自指定的一组 IP 地址或公司内 部网时才允许执行该操作。

此外,条件还可以用于配置同一个域的不同 URI 上的不同策略。例如, http://org.example.com/hr/\*jsp 只能由 org.example.net 在 9 AM 到 5 PM 之 间进行访问,而 http://org.example.com/finance/\*.jsp 可以由 org.example2.net 在 5 AM 到 11 PM 之间进行访问。同时使用 "IP 条件"和 "时间条件"就可以实现这一目的。将规则的资源指定为 http://org.example.com/hr/\*.jsp,策略将应用到 http://org.example.com/hr 下的所有 JSP,包括子目录中的 JSP。

注 候选组织、规则、资源、主题、条件、操作和值等术语分别对应 policy.dtd 中 的 *Referral*、 *Rule*、 *ResourceName*、 *Subject*、 *Condition*、 *Attribute* 和 *Value* 元素。

#### 策略建议

如果策略不适用于条件,该条件可能会产生建议消息,指明策略不适用于请求的原 因。这些建议消息在策略决策中传播到 "策略强制点"。"策略强制点"可以检索 此建议并采取适当的行动,例如将用户重定向回验证机制以进行更高级别的验证。 如果策略适用,系统在针对建议采取适当的操作后可能会提示用户进行更高级别的 验证,用户或许可以访问资源。

可从以下类中找到更多信息:

com.sun.identity.policy.ConditionDecision.getAdvices()

如果条件不满足,只有 AuthLevelCondiiton 和 AuthSchemeCondition 提供建议。

AuthLevelCondition 建议与以下关键字相关:

com.sun.identity.policy.plugin.AuthLevelCondition.AUTH\_LEVEL\_CONDITION\_ADV ICE

AuthSchemeCondition 建议与以下关键字相关:

com.sun.identity.policy.plugin.AuthLevelCondition.AUTH\_SCHEME\_CONDITION\_AD VICE

自定义的条件也可以提供建议。但是, Access Manager 策略代理只对验证级别建议 和验证方案建议做出响应。可以编写自定义的代理来理解和响应更多建议,也可以 扩展现有的 Access Manager 代理来理解和响应更多建议。有关详细信息,请参见 以下位置的策略代理文档:

http://docs.sun.com/app/docs/coll/S1\_IdServPolicyAgent\_21

## 候选策略

管理员可能需要将一个组织的策略定义和决策授权给另一个组织。(另外,还可以 将资源的策略决策指派给其他策略产品。)候选策略控制着对策略创建和评估的授 权。该策略由一个或多个规则和候选组织组成。

#### 规则

规则定义策略定义和评估相关的资源。

#### 候选组织

候选组织定义当前与策略评估相关的组织。默认情况下,有两种候选组织类型:对 等组织和子组织。它们分别代表同级组织和子级组织。有关详细信息,参见第 [116](#page-117-0)  [页的 "为对等组织和子组织创建策略"。](#page-117-0)

注 相关组织只能为那些已相关的资源 (或子资源)定义或评估策略。但是,该限制不 适用于根组织。

# 策略定义类型文档

一旦创建并配置了策略,它就会以 XML 形式存储在 Directory Server 中。在 Directory Server 中, XML 编码的数据存储在一个位置。尽管策略是用 amadmin.dtd (或控制台)定义和配置的,但实际上它以基于 policy.dtd 的 XML 的形式存储在 Directory Server 中。 policy.dtd 包含从 amadmin.dtd (无策略创建标记)中提取的策 略元素标记。因此, "策略服务"从 Directory Server 加载策略时, 它将根据 policy.dtd 分析 XML。只有在使用命令行创建策略时,才使用 amadmin.dtd。本节介绍 policy.dtd 的结构。 policy.dtd 位于以下位置:

*AccessManager-base*/SUNWam/dtd (Solairs)

*AccessManager-base*/identity,dtd (Linux)

注 在本章中的余下部分将只给出 Solaris 目录信息。请注意 Linux 的目录结构有所不 同。有关详细信息,请参见第 21 页的 "关于本指南"。

# Policy 元素

*Policy* 是根元素,它定义策略的权限或规则以及规则所适用的对象或主题。它还定义 该策略是否为候选 (指派) 策略以及是否对该策略存在限制 (或条件)。它可能包 含一个或多个下列子元素:*Rule*、*Conditions*、*Subjects* 或 *Referrals*。必需的 XML 属 性为 name, 它指定策略的名称。属性 referralPolicy 指明策略是否为候选策略;如果未 定义,则它默认为标准策略。可选 XML 属性包括 *name* 和 *description*。

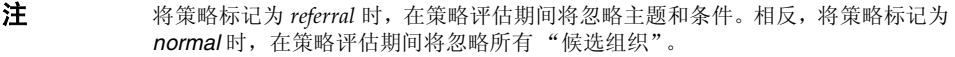

# Rule 元素

*Rule* 元素定义策略的具体内容,可能包含三个子元素:*ServiceName*、*ResourceName* 或 *AttributeValuePair*。它定义已经为其创建策略的服务或应用程序的类型以及资源 名称和对其执行的操作。定义规则时可不带任何操作;例如,候选策略就不含任何 操作。

注 已定义的策略也可以不包括定义的 *ResourceName* 元素。

### ServiceName 元素

*ServiceName* 元素定义策略所适用的服务名称。此元素表示服务类型。它不包含任何 其他元素。其值与在服务的 XML 文件 (基于 sms.dtd)中定义的完全一致。 ServiceName 元素的 XML 服务属性是服务 (取字符串的值)的名称。

### ResourceName 元素

*ResourceName* 元素定义将要对其执行操作的对象。策略已经过专门配置以便保护此 对象。它不包含任何其他元素。 *ResourceName* 元素的 XML 服务属性是对象的名 称。 *ResourceName* 的示例可能是 Web 服务器上的 http://www.sunone.com:8080/images 或目录服务器上的 ldap://sunone.com:389/dc=example,dc=com。更具体的资源可能是 salary://uid=jsmith,ou=people,dc=example,dc=com,其中被操作的对象是 John Smith 的工 资信息。

### <span id="page-112-0"></span>AttributeValuePair 元素

*AttributeValuePair* 元素定义操作及其值。它被用作 [Subject](#page-113-0) 元素、 [Referral](#page-113-1) 元素和 [Condition](#page-114-0) 元素的子元素。它包含 *Attribute* 和 *Value* 元素,但不包含 XML 服务属性。

### Attribute 元素

*Attribute* 元素定义操作的名称。操作是针对资源所执行的操作或事件。 POST 或 GET 是对 Web 服务器资源执行的操作,READ 或 SEARCH 是对目录服务器资源执 行的操作。 *Attribute* 元素必须与 *Value* 元素组对。 *Attribute* 元素本身不包含任何其 他元素。 *Attribute* 元素的 XML 服务属性是操作的名称。

### Value 元素

*Value* 元素定义操作值。 allow/deny 或 yes/no 是操作值的示例。其他操作值可以 是布尔值、数字或字符串。这些值在服务的 XML 文件 (基于 sms.dtd)中定义。 *Value* 元素不包含任何其他元素,也不包含任何 XML 服务属性。

**警告** 拒绝规则始终优先于允许规则。例如,如果一个策略拒绝访问而另一个策略允许访 问,则结果将为拒绝 (假定两个策略的所有其他条件都满足)。建议谨慎使用拒绝 策略,因为它们会导致潜在冲突。如果采用显式拒绝规则,则通过不同主题 (如角 色和/或组成员资格)指定给某一用户的策略可能导致拒绝的访问。通常,策略定义 过程应只使用允许规则。当未应用其他任何策略时,才可使用默认拒绝。

# Subjects 元素

*Subjects* 子元素确定策略所适用的对象集合;选择此概述集合的根据是组中的成员资 格、角色所有权或个别用户。它接受 *Subject* 子元素。可以定义的 XML 属性有:

**name**。它定义集合的名称。

**description**。它定义主题的说明。

**includeType**。当前未使用此项。

# <span id="page-113-0"></span>Subject 元素

*Subject* 子元素确定策略所适用的对象集合;此集合可从 Subjects 元素所定义的集合 中准确找出更具体的对象。成员资格可基于角色、组成员资格或仅仅基于个别用户 的列表。它包含子元素 [AttributeValuePair](#page-112-0) 元素。必需 XML 属性是 type,它确定 一个通用的对象集合,具体定义的主题从该集合中提取。其他 XML 属性包括定义 集合名称的 name 和 includeType, 后者规定集合是否如定义的那样, 用于确定策略是 否应用于 "不"属于该主题成员的用户。

注 定义了多个主题时,要使策略得以应用,至少要有一个主题应该应用于用户。当使 用 includeType (被设置为 false) 定义主题时, 用户不应是该主题的成员。

# Referrals 元素

*Referrals* 子元素确定策略候选组织的集合。它接受 *Referral* 子元素。定义该因素时可 使用的 XML 属性有定义集合名称的 name 和包含说明的 description。

# <span id="page-113-1"></span>Referral 元素

*Referral* 子元素确定特定的策略候选组织。它接受子元素 [AttributeValuePair](#page-112-0) 元素。 必需的 XML 属性是 type, 它确定一个通用的任务集合, 具体定义的候选组织从该集 合中提取。它也可包括用于定义集合名称的 name 属性。

# Conditions 元素

*Conditions* 子元素确定策略限制 (时间范围、验证级别等)的集合。它必须包含一 个或多个 *Condition* 子元素。定义该因素时可使用的 XML 属性有定义集合名称的 name 和包含说明的 description。

注 条件元素是策略中的可选元素。

# <span id="page-114-0"></span>Condition 元素

*Condition* 子元素确定具体的策略限制 (时间范围、验证级别等) 。它接受子元素 [AttributeValuePair](#page-112-0) 元素。它必需的 XML 属性是 type, 该属性确定一个通用的限制集 合,具体定义的条件从该集合中提取。它也可包括用于定义集合名称的 name 属性。

# 添加策略服务

默认情况下, Access Manager 将提供"URL 策略代理"服务 (iPlanetAMWebAgentService)。此服务在位于以下目录的 XML 文件中定义:

etc/opt/SUNWam/config/xml/

但是, 您可以向 Access Manager 添加附加的策略服务。一旦创建了策略服务, 就 可通过命令行实用程序 amadmin 将其添加到 Access Manager。

#### 添加新策略服务

**1.** 在基于 sms.dtd 的 XML 文件中开发新策略服务。 Access Manager 提供了两个 策略服务 XML 文件,用户可能希望将其用作新策略服务文件的基础:

amWebAgent.xml - 这是默认 "URL 策略代理"服务的 XML 文件。它位于 etc/opt/SUNWam/config/xml/。

SampleWebService.xml - 这是示例策略服务文件, 它位于 etc/opt/SUNWam/samples/policy。

**2.** 将该 XML 文件保存到您将从中加载新策略服务的目录。例如:

etc/opt/SUNWam/config/xml/newPolicyService.xml

**3.** 使用 amadmin 命令行实用程序加载新策略服务。例如:

AccessManager-base/SUNWam/bin/amadmin

```
--runasdn "uid=amAdmin,ou=People,default_org,root_suffix
```
--password *password*

- --schema etc/opt/SUNWam/config/xml/newPolicyService.xml
- **4.** 加载新策略服务之后,可通过 Access Manager 控制台或使用 amadmin 加载新策 略来制定策略定义的规则。

# <span id="page-115-0"></span>创建策略

您可以通过策略 API 和 Access Manager 控制台创建、修改和删除策略,并通过 amadmin 命令行工具创建和删除策略。本节重点介绍如何通过 amadmin 命令行实用 程序和 Access Manager 控制台创建策略。有关策略 API 的详细信息,参见 Access Manager Developer's Guide。

策略通常通过 XML 文件创建,再通过命令行实用程序 amadmin 添加到 Access Manager, 然后使用 Access Manager 控制台进行管理 (尽管策略可通过控制台创 建)。这是因为不能直接使用 amadmin 修改策略。要修改策略, 必须先从 Access Manager 中删除该策略, 然后使用 amadmin 添加已修改的策略。

一般而言,策略在组织 (或子组织)级别创建并用于整个组织树。

# 使用 amadmin 创建策略

- **1.** 创建基于 policy.dtd 的策略 XML 文件。该文件位于以下目录: *AccessManager-base*/SUNWam/dtd
- **2.** 策略的 XML 文件生成之后,便可使用以下命令加载它:

*AccessManager-base*/SUNWam/bin/amadmin

- --runasdn "uid=amAdmin,ou=People,*default\_org*,*root\_suffix*"
- --password *password*
- --data *policy.xml*

要同时添加多个策略,请将这些策略放在一个 XML 文件中,而不是在每个 XML 文 件中放一个策略。如果一连串使用多个 XML 文件装入策略,则可能会损坏内部策 略索引,并且某些策略可能不会参与策略评估。

通过 amadmin 创建策略时,确保在创建验证方案条件时向组织注册验证模块;确保在 创建组织主题、 LDAP 组主题、 LDAP 角色主题和 LDAP 用户主题时,存在相应的 LDAP 对象 (组织、组、角色和用户);确保在创建 IdentityServerRoles 主题时, 存在 Access Manager 角色; 确保在创建子组织或对等组织推荐时, 存在相关的组织。

请注意, SubOrgReferral、 PeerOrgReferral、 Organization 主题、 IdentityServerRoles 主题、LDAPGroups 主题、 LDAPRoles 主题和 LDAPUsers 主题中 的值元素的文本中需要使用完整 DN。

# 使用 Access Manager 控制台创建策略

- **1.** 找到 "身份认证管理"界面。
- **2.** 选择要为其创建策略的组织。

确保"策略管理"窗口正确地显示了您的组织。

**3.** 从 "查看"菜单中选择 "策略"。

默认情况下, "组织"视图会显示在"查看"菜单中。如果存在子组织, 则在 组织下面还可以看到配置的所有子组织。如果为子组织创建策略,请选择子组 织,然后从"查看"菜单中选择"策略"。

- **4.** 单击浏览框中的 "新建"。屏幕上将显示 "新建策略"窗口。
- **5.** 选择您要创建的策略类型:标准或候选组织。

如果子组织没有相应的候选策略,则不能为该子组织创建任何策略。

此时,您不必为标准或候选策略定义所有字段。您可以在创建策略之后再添加 规则、主题、候选组织等字段。

- **6.** 键入策略的名称,然后单击 "确定"。
- **7.** 默认情况下,屏幕上将显示 "常规"视图。

"常规"视图显示了策略的名称,且允许您输入所创建策略的说明。

**8.** 单击 "保存"完成对策略的配置。

## <span id="page-117-0"></span>为对等组织和子组织创建策略

要为对等组织和子组织创建策略,首先必须在父组织 (或其他对等组织)中创建候 选策略。另外,还应该注册策略配置服务并在子组织中创建模板。候选策略的规则 定义中必须包含子组织所管理的资源前缀。一旦在父组织 (或其他对等组织)中创 建了候选策略,就可以在子组织 (或对等组织)中创建标准策略。

在本示例中, o=isp 为父组织, o=example.com 为子组织并且管理 http://www.example.com 的资源和子资源。

### 为子组织创建策略

**1.** 在 o=isp 中创建候选策略。有关候选策略的信息,参见第 121 [页的 "修改候选](#page-122-0) [策略"](#page-122-0)过程。

此候选策略必须将 http://www.example.com 定义为规则中的资源,并且必须 包含一个以 example.com 作为候选组织中的值的 SubOrgReferral。

- **2.** 转到 "组织"视图并找到子组织 example.com。
- **3.** 确保在子组织级别 (即 example.com)上注册策略配置服务。有关信息,参见 第 124 [页的 "添加策略配置服务"](#page-125-0)。
- **4.** 现在,已通过 isp 将资源指向了 sun.com,因此可为资源 http://www.example.com 或所有以 http://www.example.com 开头的资源创 建标准策略。

有关创建标准策略的信息,参见第 116 [页的 "修改标准策略"](#page-117-1)过程。

要为example.com所管理的其他资源定义策略,必须在o=isp上创建其他候选策略。

# <span id="page-117-1"></span>管理策略

一旦创建了标准或候选策略并将其添加到 Access Manager,您就可以使用 Access Manager 控制台通过修改规则、主题、条件和候选组织来管理策略。

#### 修改标准策略

通过 "身份认证管理"界面, 您可以创建用于定义访问权限的策略。此类策略称为 标准策略。标准策略可由多个规则、主题和条件组成。本节列出并定义了您在创建 标准策略时可以指定的默认字段。

#### 修改规则

- **1.** 从 "身份认证管理"界面的 "查看"菜单中选择 "策略"。 屏幕上将显示为该组织创建的策略。
- 2. 选择您要修改的策略,然后单击属性箭头。数据框中将显示"编辑策略"窗口。 默认情况下,屏幕上将显示"常规"视图。"常规"视图中所包含的属性[在第](#page-115-0) 114 [页的 "创建策略"](#page-115-0)中进行介绍。
- **3.** 从 "查看"菜单中选择 "规则",然后单击 "新建"。

如果存在多个服务,这些服务会在 "数据"窗格中列出。选择要为其创建策略 的服务,然后单击"下一步"。随即将显示"新建规则"窗口。

**4.** 在 "规则"的各个字段中定义资源、操作和操作值。这些字段包括:

类型。显示要创建策略的服务。默认值为 URL 策略代理。

规则名称。输入规则的名称。

资源名称。输入资源的名称。例如:

http://www.example.com

目前,策略代理只支持 http:// 和 https:// 资源,不支持代替主机名的 IP 地址。 资源名称、端口号和协议都支持通配符。例如:

http\*://\*:\*/\*.html

对于"URL 策略代理"服务, 如果未输入端口号, 则 http:// 的默认端口号 为 80, https:// 的默认端口号为 443。

如果将资源定义为 http://host\*:\*, 即可允许对安装在特定计算机上的所有服务器的 资源进行管理。此外,还可以定义以下资源,以授予管理员对该组织中所有服务 的组织权限:

http://\*.*subdomain.domain.topleveldomain*

选择操作。对于"URL 策略代理"服务, 您可以选择以下两项默认操作或其中 任何一项:

 $\circ$  GET

<sup>m</sup> POST

选择操作值。对于"URL 策略代理"服务, 您可以选择下列任一操作值:

- o Allow 允许您访问与规则中定义的资源相匹配的资源。
- Deny 拒绝您访问与规则中定义的资源相匹配的资源。

在策略中,拒绝规则始终比允许规则具有优先权。例如,如果某种给定的资源 存在两个策略,一个拒绝访问而另一个允许访问,结果为拒绝访问 (假定两个 策略的条件都满足)。建议谨慎使用拒绝策略,因为它们会导致策略间的潜在冲 突。通常来说,在定义策略的过程中,应只使用允许规则,在没有策略适用于 实现拒绝条件时使用默认的拒绝规则。

当采用了显示拒绝规则时,即使一个或多个策略允许访问,通过多个不同主题 (如角色和/或组成员资格)指定给给定用户的策略可能仍然会导致对资源的拒 绝访问。例如,如果应用于员工角色的资源的策略为拒绝策略,而应用于经理 角色的同一资源的策略为允许策略,则被指派了员工和经理两个角色的用户的 策略决策将为拒绝。

解决此问题的一个方法是使用条件插件来设计策略。在上述情况下,将拒绝策 略应用于通过员工角色验证的用户并将允许策略应用于通过经理角色验证的用 户的 "角色条件"可以帮助区分两种策略。另一个方法是使用验证级别条件, 其中经理角色在更高验证级别进行验证。有关详细信息,参见第 120 [页的 "添](#page-121-0) [加或修改条件"。](#page-121-0)

注 如果定义了服务,则操作不需要定义资源,因此不会显示资源字段。如果服务包括 两种操作类型 (某些操作需要资源,另一些操作则不需要资源),则系统会显示一 个选项, 让您选择操作需要资源的规则或操作不需要资源的规则。

- **5.** 单击"完成"保存规则。此操作仅将配置保存在内存中。执行步骤 7 以完成该进程。
- **6.** 重复执行步骤 1 至 5 以创建其他规则。
- **7.** 为该策略创建的所有规则均显示在 "规则"视图的表中。单击 "保存"将规则 添加到策略。 要从策略中删除规则,请选择该规则,然后单击 "删除"。

您可以通过单击规则名称旁边的"编辑"链接来编辑任何规则定义。

#### 修改主题

- 1. 要定义策略的主题,请从"杳看"菜单中选择"主题",然后单击"新建"。
- **2.** 选择以下任一默认主题类型:

已验证用户。此主题类型表明任何具有有效 SSO 令牌的用户都是此主题的成员。

所有已验证的用户都是此主题的成员,即使他们验证的组织与策略定义的组织 不同。如果资源所有者想让其他组织的用户访问其管理的资源,这很有用。如 果要限制特定组织的成员访问受保护的资源,请使用"组织"主题。

**Access Manager** 角色。此主题类型表明任何使用 Access Manager 角色的成员 都是此主题的成员。 Access Manager 角色是用 Access Manager 创建的。这些 角色所具有的对象类由 Access Manager 进行授权。 Access Manager 角色只能 通过所属的 Access Manager 策略服务进行访问。

**LDAP** 组。此主题类型表明 LDAP 组的任何成员都是此主题的成员。

**LDAP** 角色。此主题类型表明任何使用 LDAP 角色的成员都是此主题的成员。 LDAP 角色是使用 Directory Server 角色功能的任意角色定义。这些角色具有通 过 Directory Server 角色定义授权的对象类。可以在策略配置服务中修改 LDAP 角色搜索过滤器以缩小范围并提高性能。

**LDAP** 用户。此主题类型表明任何 LDAP 用户都是此主题的成员。

组织。此主题类型表明任何组织的成员都是此主题的成员。

**Web** 服务客户机。此主题类型表明,如果 SSOToken 中包含的主体的 DN 与此 主题的任意选定值匹配,则由该 SSOToken 所标识的 Web 服务客户机 (WSC) 是此主题的成员。有效值为本地 JKS 密钥库中的可信赖证书 (对应于可信赖 WSC 证书)的 DN。此主题取决于特权 Web 服务框架,并且只能由特权服务提 供商用来对 WSC 进行授权。

确保您已在将此主题添加到策略之前创建了密钥库。有关设置密钥库的信息可 在以下位置找到:

*AcessManager-base*/SUNWam/samples/saml/xmlsig/keytool.html

单击"下一步"继续。

- **3.** 输入主题的名称。
- **4.** 选择或取消选择 "专用"字段。

如果未选择该字段 (默认),策略将应用到属于该主题的成员的身份。如果选 择该字段,策略将应用到不属于该主题的成员的身份。

如果该策略中存在多个主题,至少要有一个主题表明该策略适用于给定的身份, 策略才能应用到该身份。

**5.** 执行搜索以显示要添加到主题的身份。此步骤不适用于已验证用户主题和 Web 服务客户机主题。

默认 (\*) 搜索模式将显示所有符合条件的条目。

- **6.** 选择要为主题添加的各个身份,或单击 "全部添加"一次添加所有身份。单击 "添加"将这些身份移至 "选择"列表框中。此步骤不适用于已验证用户主题 和 Web 服务客户机主题。
- **7.** 单击 "完成"。

**8.** 主题的名称、类型和专用状态都显示在 "主题"视图的表中。单击 "保存"。 要从策略中删除主题,请选择相应主题并单击"删除",然后单击"保存"。 您可以通过单击主题名称旁边的"编辑"链接来编辑任何主题定义。

#### <span id="page-121-0"></span>添加或修改条件

- **1.** 从 "查看"菜单中选择 "条件"。单击 "新建"添加新的条件,或单击 "编 辑"链接编辑现有的条件。
- **2.** 选择以下默认条件之一:
	- 。 验证级别
	- <sup>m</sup> 验证方案
	- <sup>m</sup> IP 地址
	- 。 LE 验证级别
	- <sup>m</sup> 会话
	- 。 时间

对于验证级别,如果用户的验证级别大于或等于在条件中所设置的级别,则应 用该策略。对于 LE 验证级别,如果用户的验证级别小于或等于在条件中所设置 的级别,则应用该策略。

- **3.** 单击 "下一步"。
- **4.** 定义给定条件的值。这些字段包括:

名称。输入条件的名称。

验证级别

验证级别。指明验证的信任级别。验证级别和验证模块表格中显示了可用的验证级别。

验证级别条件可用于指定与该组织注册的验证模块级别不同的级别。这在策略 应用于另一组织验证的用户时很有用。

#### 验证方案

验证方案。在下拉菜单中选择条件的验证方案。这些验证方案取自组织验证模 块中的核心服务模板。

IP 地址

起始**/**结束 **IP** 地址。指定 IP 地址的范围。

**DNS** 名称。指定 DNS 的名称。此字段可以是全限定主机名,也可以是采用下 列格式之一的字符串:

*domainname*

*\*.domainname*

时间

起始**/**结束日期。指定日期的范围。

时间。指定一天中的时间范围。

天。指定表示天数的范围。

时区。指定一个标准的或自定义的时区。自定义的时区只能是可由 Java 识别的 时区 ID (例如, PST)。如果未指定值,默认值为 Access Manager JVM 中设 置的时区。

会话

最长会话时间。指定应用策略的最长用户会话时间。

终止会话。如果选择该字段,当会话时间超过"最长会话时间"字段中定义的 最大允许时间时,系统将终止该用户会话。

**5.** 条件定义完毕后,请单击 "完成"。

为该策略创建的所有条件均显示在 "条件"视图的表中。

**6.** 单击 "保存"。

要从策略中删除条件,请选择该条件,然后单击 "删除"。

您可以通过单击条件名称旁边的 "编辑"链接来编辑任何条件定义。

### <span id="page-122-0"></span>修改候选策略

通过"身份管理"界面,您可以将一个组织的策略定义和决策指派给另一个组织。 (您还可以将资源的策略决策授权给其他策略产品。)候选策略控制着对策略创建和 评估的授权。它由规则和候选组织本身组成。

修改规则

- **1.** 从 "查看"菜单中选择 "规则"。单击 "新建"添加新的规则,或单击 "编 辑"链接编辑现有的规则。
- **2.** 选择 "服务类型"。如果要创建新规则,请单击 "下一步"。
- **3.** 在 "规则"字段中定义资源。这些字段包括:

类型。显示可用于所创建策略的策略服务。

规则名称。输入规则的名称。

资源名称。输入资源的名称。例如:

http://www.sunone.com

目前,策略代理只支持 http:// 和 https:// 资源,不支持代替主机名的 IP 地址。

资源名称、端口号和协议都支持通配符。

对于"URL 策略代理"服务,如果未输入端口号,则 http:// 的默认端口号 为 80, https:// 的默认端口号为 443。

如果将资源定义为 http://host\*:\*,即可允许对安装在特定计算机上的所有服务器的 资源进行管理。此外,还可以定义以下资源,以授予管理员对该组织中所有服务 的组织权限:

http://\*.*subdomain.domain.topleveldomain*

- **4.** 单击 "完成"。
- **5.** 重复执行步骤 1 至 4 以创建其他规则。

为该策略创建的所有规则均显示在 "规则"视图的表中。

**6.** 单击 "保存"。

要从策略中删除规则,请选择该规则,然后单击"删除"。

您可以通过单击规则名称旁边的"编辑"链接来编辑任何规则定义。

#### 添加候选组织

- **1.** 从 "查看"菜单中选择 "候选组织"。单击 "新建"添加新候选组织,或单击 "编辑"链接编辑现有候选组织。
- **2.** 在 "规则"字段中定义资源。这些字段包括:

候选组织。显示当前候选组织类型。

名称。输入候选组织的名称。

包含。指定将显示在"值"字段中的组织名称的过滤器。默认情况下,该字段 将显示所有组织名称。

值。选择该候选组织的组织名称。

**3.** 依次单击 "确定"和 "保存"。

要从策略中删除候选组织,请选择该候选组织,然后单击"删除"。

您可以通过单击候选组织名称旁边的"编辑"链接来编辑任何候选组织定义。

# <span id="page-124-0"></span>策略配置服务

策略配置服务用于通过 Access Manager 控制台为每个组织配置与策略相关的属性。 也可定义用于 Access Manager 验证服务的资源名称实现和 Directory Server 数据库。

## 缓存主题评估

为了提高策略评估的性能,主题评估将被缓存若干分钟的一段时间,具体时间长短 如策略配置服务中的 "主题结果的生存时间"属性定义。在达到 "主题结果的生存 时间"属性中所定义的时间之前,将持续引用这些缓存的策略决策。一旦达到该时 间,下次评估策略时,其决策将反映用户的已更改状态 (如果适用),例如,已从 组中删除该用户。

# amldapuser 定义

amldapuser 是在安装过程中创建的用户, 用于在 LDAP 和成员资格验证期间绑定和搜 索 Directory Server。它也用于策略配置服务。一旦将 LDAP、成员资格或策略配置 服务注册到组织,就必须输入此用户 (在安装过程中配置)的密码。有关详细信 息,参见 Sun Java System Access Manager Migration Guide。

## <span id="page-125-0"></span>添加策略配置服务

添加策略配置服务与添加其他任何类型的服务一样,只不过它是在 "身份认证管 理"界面中完成的。默认情况下,系统会自动将策略配置服务添加至顶级组织。必 须将所创建的任何策略服务添加至所有组织。无论何时添加策略配置服务,均必须 在模板中输入 LDAP 绑定密码。

### 添加策略配置服务

**1.** 找到 "身份认证管理"界面。

在打开控制台时,默认界面是 "身份认证管理"。

**2.** 选择要为其创建策略的组织。

如果以顶层管理员身份登录,请确保"身份认证管理"模块位于顶层组织,在 此可以看到所有配置的组织。默认顶层组织是在安装过程中定义的。

**3.** 从 "查看"菜单中选择 "服务"。

如果组织已具有注册的服务,浏览框中将显示这些注册的服务。

**4.** 单击浏览框中的 "添加"。

数据框中将显示尚未向该组织注册的服务列表。

- **5.** 在数据框中打开的"添加服务"窗口中, 选择"策略配置", 然后单击"确定"。 "策略配置服务"会添加到浏览框的服务列表中。
- **6.** 单击属性箭头可配置策略服务。
	- **a.** 如果尚未配置策略模板,则需为新注册的策略服务创建服务模板。
	- **b.** 要配置策略服务,请单击 "创建"。
	- **c.** 修改策略配置属性。有关这些属性的说明,参见第 359 页的 "策略配置服 务属性"。
- **7.** 单击 "保存"。

现在已向所选组织添加了策略配置服务。

注 子组织必须注册自己的策略服务,这与父组织无关。换言之,子组织 o=suborg,dc=sun,dc=com 不能从父组织 dc=sun,dc=com 处继承策 略配置服务。

# 基于策略的资源管理

某些组织需要高级验证方案,其中用户将根据他们尝试要访问的资源用特定模块进 行验证。基于策略的资源管理是 Access Manager 的一种功能,其中用户在访问 Web 资源时不需要传递其默认验证模块。

# 限制

基于策略的资源管理具有以下限制:

- **1.** 适用于资源的所有策略都需要相同的验证方案或验证级别。例如,如果在针对 LDAP 验证模块的策略中定义了 abc.html, 就不能在针对基于证书的验证模块的 策略中再对其进行定义。
- **2.** 级别和方案是可为此策略定义的仅有的两个条件。
- **3.** 此功能在不同的 DNS 域中不起作用。

# 配置基于策略的资源管理

一旦安装了 Access Manager 与策略代理, 即可配置基于策略的资源管理。为此, 必须将 Access Manager 指向网关 servlet。

**1.** 打开 AMAgent.properties。

AMAgent.properties 可在 /etc/opt//SUNWam/agents/config/ 中找到(在 Solaris 环境中)。

**2.** 注释掉以下行:

#com.sun.am.policy.am.loginURL = http://identity\_server\_host.domain\_name:port/amserver/UI/Login。

**3.** 在文件中添加以下行:

com.sun.am.policy.am.loginURL = http://identity\_server\_host.domain\_name:port/amserver/gateway

**4.** 重新启动代理。

基于策略的资源管理

管理验证

验证服务为 Access Manager 部署中安装的所有即装即用验证模块提供基于 Web 的 用户界面。此界面在用户请求访问时显示登录要求屏幕,为收集验证证书提供动态 和可自定义的方法。它使用 Sun Java System™ 应用程序框架 (有时称作 *JATO*)创 建,该框架是一个用来帮助开发者创建功能性 Web 应用程序的 Java 2 Enterprise Edition (J2EE) 演示框架。

- 第 128 [页的 "用户界面登录](#page-129-0) URL"
- 第 134 [页的 "验证类型"](#page-135-0)
- 第 155 [页的 "验证配置"](#page-156-0)
- 第 161 [页的 "帐户锁定"](#page-162-0)
- 第 164 [页的 "验证服务故障转移"](#page-165-0)
- 第 164 [页的 "全限定域名映射"](#page-165-1)
- 第 165 [页的 "持久](#page-166-0) Cookie"
- 第 166 页的 "多个 LDAP [验证模块配置"](#page-167-0)
- 第 169 [页的 "会话升级"](#page-170-0)
- 第 169 [页的 "验证插件接口"](#page-170-1)
- 第 170 页的 "JAAS [共享状态"](#page-171-0)

# <span id="page-129-0"></span>用户界面登录 URL

在 Web 浏览器的地址栏输入登录 URL 可访问 "验证服务"用户界面。此 URL 是:

http://*identity\_server\_host.domain\_name:port*/*service\_deploy\_uri*/UI/Login

注 在安装过程中, *service\_deploy\_uri* 配置为 amserver。此默认服务部署 URI 将在 本文档的全文中使用。

用户界面登录 URL 也可以附加登录 URL 参数来定义特定的验证方法或成功/失败 的验证重定向 URL。有关重定向 URL 的其他信息,参见第 134 [页的 "验证类型"。](#page-135-0)

# 登录 URL 参数

URL 参数是附加在 URL 末尾的名称/值对。该参数以问号 (?) 开始,采用 name=value 的形式。一个登录 URL 可以组合多个参数, 例如:

http://server\_name.domain\_name:port/amserver/UI/Login?module=LDAP&locale=j a&goto=http://www.sun.com

如果存在多个参数,中间用与号 (&) 分隔。但组合必须遵守以下指导:

- 每个参数在一个 URL 中只能出现一次。例如, module=LDAP&module=NT 是不可 计算的。
- org 参数和 domain 参数都可以确定登录组织。在这种情况下,登录 URL 中只能 使用其中一个参数。如果同时使用两个参数且不指定优先级,将只有一个生效。
- 参数 user、role、service、module 和 authlevel 用于定义基于各自标准的验证 模块。因此,登录 URL 中只能使用其中一个参数。如果同时使用多个参数且不 指定优先级,将只有一个生效。

以下几节描述各参数,这些参数在附加至用户界面登录 URL 并键入 Web 浏览器的 地址栏时,可获取不同的验证功能。

提示 为简化在整个组织中分发验证 URL 和参数,管理员可能会用简单的 URL 配置 HTML 页,该页面可链接到更复杂的登录 URL 以获取配置的所有验证方法。

### goto 参数

goto=*successful\_authentication\_URL* 参数覆盖 "验证配置"服务的 "登录成功 URL"中定义的值。当获取成功的验证时,它将链接到指定的 URL。 goto=logout\_URL 参数也可用于在用户注销时链接到指定的 URL。以一个成功的验 证 URL 为例:

http://server\_name.domain\_name:port/amserver/UI/Login?goto=http://www.sun. com/homepage.html

goto 注销 URL 示例:

http://server\_name.domain\_name:port/amserver/UI/Logout?goto=http://www.sun .com/logout.html。

注 **head access Manager** 按优先顺序查找成功的验证重定向 URL。这些重定向 URL 及其顺 序取决于验证方法,此顺序及相关信息在第 134 [页的 "验证类型"](#page-135-0)中详述。

### gotoOnFail 参数

gotoOnFail=failed authentication URL 参数覆盖 "验证配置"服务的 "登录失 败 URL"中定义的值。如果用户有失败的验证,它将链接到指定的 URL。 gotoOnFail URL 示例可能是

http://*server\_name.domain\_name*:*port*/amserver/UI/Login?gotoOnFail=http://www.sun.com/auth\_fail .html。

注 **head access Manager** 按优先顺序查找失败的验证重定向 URL。这些重定向 URL 及其顺 序取决于验证方法,此顺序及相关信息在第134页的"验证类型"中详述。

## org 参数

org=*orgName* 参数可让用户作为指定组织中的用户进行验证。

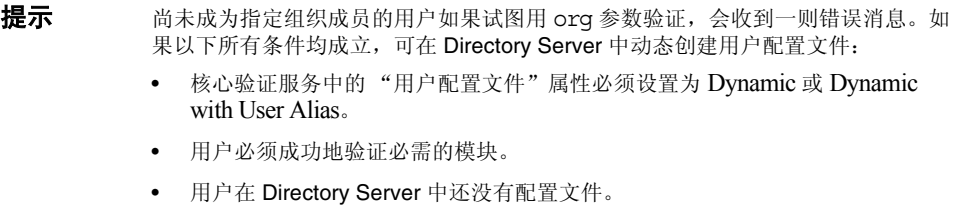

使用此参数,将会显示正确的登录页面 (基于组织及其语言环境设置)。如果未设 置此参数,默认值是顶层组织。例如, org URL 可能是:

http://server name.domain name:port/amserver/UI/Login?org=sun

### user 参数

user=*userName* 参数强制验证基于在用户配置文件的 "用户验证配置"属性中配置 的模块。例如,某个用户的配置文件可能配置为使用证书模块验证,而另一个用户 可能配置为使用 LDAP 模块验证。添加此参数会将用户发送到其配置的验证进程而 非为其组织配置的方法。例如:

http://server name.domain name:port/amserver/UI/Login?user=jsmith

#### role 参数

role=*roleName* 参数发送用户到为指定角色配置的验证进程。尚未成为指定角色成 员的用户如果试图用此参数验证,会收到一则错误消息。例如:

http://server\_name.domain\_name:port/amserver/UI/Login?role=manager

### locale 参数

Access Manager 可为验证进程以及控制台本身显示本地化屏幕 (翻译成英语以外 的语言)。locale=*localeName* 参数可让指定的语言环境优先于任何其他定义的语言 环境。在以下位置按特定顺序搜索配置之后,客户机会显示登录语言环境:

**1.** 登录 URL 中 locale 参数的值

locale=*localeName* 参数的值优先于所有其他定义的语言环境。

**2.** 用户配置文件中定义的语言环境

如果没有 URL 参数, 会根据用户配置文件中"用户首选语言"属性的设置值显 示语言环境。

**3.** HTTP 标题中定义的语言环境

此语言环境由 Web 浏览器设置。

**4.** 核心验证服务中定义的语言环境

这是核心验证模块中"默认验证语言环境"属性的值。

**5.** 平台服务中定义的语言环境

这是平台服务中"平台语言环境"属性的值。

**6.** 操作系统语言环境

来源于此啄序的语言环境存储在用户的会话标记中, Access Manager 用它来仅装入 本地化的验证模块。在成功验证之后,使用用户配置文件中 "用户首选语言"属性 定义的语言环境。如果没有设置,将继续使用验证所用的语言环境。例如:

http://server name.domain name:port/amserver/UI/Login?locale=ja。

注 有关如何本地化屏幕文本和错误消息的信息,参见 Access Manager Developer's Guide

## module 参数

module=*moduleName* 参数允许通过指定的验证模块进行验证。虽然可以指定任何模 块,但必须先向用户所属的组织注册,并将其选为核心验证模块中组织的验证模块 之一。例如:

http://server name.domain name:port/amserver/UI/Login?module=Unix

注 <br>注 验证模块名称用在 URL 参数中时区分大小写。

### service 参数

service=*serviceName* 参数允许用户通过服务配置的验证方案进行验证。可以使用 验证配置服务为不同的服务配置不同的验证方案。例如,联机薪金应用程序可能需 要使用较安全的证书验证模块验证,而组织的员工目录应用程序可能只需要 LDAP 验证模块。可以为其中每项服务配置、命名验证方案。例如:

http://*server\_name.domain\_name:*port/amserver/UI/Login?service=sv1

注 验证配置服务用于定义基于服务的验证方案。

### arg 参数

arg=*newsession* 参数用于结束用户的当前会话,并开始一个新会话。验证服务将损 坏用户的现有会话标记,执行一个请求的新登录。此选项通常用在匿名验证模块 中。用户先使用匿名会话验证,然后点击注册或登录链接。例如:

http://*server\_name.domain\_name*:port/amserver/UI/Login?arg=newsession

## authlevel 参数

authlevel=*value* 参数告知验证服务调用验证级别等于或大于指定验证级别值的模 块。每个验证模块都用固定的整数验证级别定义。例如:

http://*server\_name.domain\_name*:port/amserver/UI/Login?authlevel=1

注 验证级别在每个模块的特定配置文件中设置。有关此模块的详细信息,参见 Sun Java System Access Manager 管理指南。

#### domain 参数

此参数允许用户登录到标识为指定域的组织。指定域必须与组织配置文件中 "域 名"属性的定义值一致。例如:

http://*server\_name.domain\_name*:port/amserver/UI/Login?domain=sun.com

**提示** 尚未成为指定域/组织成员的用户如果试图用 org 参数验证, 会收到一则错误消息。 如果以下所有条件均成立,可在 Directory Server 中动态创建用户配置文件:

- 核心验证服务中的 "用户配置文件"属性必须设置为 Dynamic 或 Dynamic With User Alias。
- 用户必须成功地验证必需的模块。
- 用户在 Directory Server 中还没有配置文件。

#### iPSPCookie 参数

iPSPCookie=yes 参数允许用户用持久 Cookie 登录。持久 Cookie 是浏览器窗口关闭 后继续存在的 Cookie。要使用此参数,用户所登录的组织必须在其核心验证模块中 启用 "持久 Cookie"。在用户验证并且浏览器关闭之后,用户可以通过新的浏览器 会话登录,将定向至控制台,而无需重新验证。这将一直有效,直到核心服务中指 定的 "持久 Cookie 最长时间"到期为止。例如:

http://*server\_name.domain\_name*:port/amserver/UI/Login?org=example&iPSPCook ie=yes

### IDTokenN 参数

此参数选项允许用户以 URL 或 HTML 形式传送验证证书。利用 IDTokenN=*value* 参 数,无需访问验证服务用户界面也可验证用户。此进程称为零页面登录。零页面登 录仅适用于使用一个登录页面的验证模块。 IDToken0、 IDToken1、 ...、 IDTokenN 的值映射到验证模块登录页面上的字段。例如, LDAP 验证模块可能使用 IDToken1 表示 userID 信息, 使用 IDToken2 表示密码信息。在这种情况下, LDAP 模块 IDTokenN URL 是:

http://*server\_name.domain\_name*:port/amserver/UI/Login?module=LDAP&IDToken1 =userID&IDToken2=password

( 如果 LDAP 是默认的验证模块,可以省略 module=LDAP。)

对于匿名验证,登录 URL 参数是:

http://*server\_name.domain\_name:port*/amserver/UI/Login?module=Anonymous&IDT oken1=anonymousUserID

注 令牌名称 Login.Token0、Login.Token1、...、Login.TokenN(来自先前的 版本)仍受支持,但在以后的版本中将不再受支持。建议使用新的 IDTokenN 参数。

# <span id="page-135-0"></span>验证类型

验证服务提供不同的验证方法。这些不同的验证方法可以通过指定登录 URL 参数或 通过验证编程接口来访问。在能够配置验证模块之前,必须先修改核心验证服务属 性 "组织验证模块"以包含特定的验证模块名称。

验证配置服务用于定义以下任一验证类型的验证模块:

- 第 137 [页的 "基于组织的验证"](#page-138-0)
- 第 140 [页的 "基于角色的验证"](#page-141-0)
- 第 143 [页的 "基于服务的验证"](#page-144-0)
- 第 146 [页的 "基于用户的验证"](#page-147-0)
- 第 149 [页的 "基于验证级别的验证"](#page-150-0)
- 第 152 [页的 "基于模块验证"](#page-153-0)

为其中一种验证类型定义了验证模块后,可以基于成功的或失败的验证进程配置该 模块以提供重定向 URL 以及后处理 Java 类规范。

# 验证类型如何确定访问

对于每种方法,用户验证都可能通过或失败。一旦确定,每种方法都遵守以下过 程。步骤 1 到步骤 3 接着成功的验证执行;步骤 4 接着成功或失败的验证执行。

**1.** Access Manager 确认验证的用户是否在 Directory Server 数据存储库中定义, 以及配置文件是否为活动的。

核心验证模块中的"用户配置文件"属性可以定义为必需、动态、随用户别名动态 变换或忽略。在成功的验证之后, Access Manager 确认验证的用户是否在 Directory Server 数据存储库中定义, 如果"用户配置文件"值为 Required, 则 确认用户配置文件是否为活动的。(这是默认情况。)如果"用户配置文件"是 Dynamically Configured, 验证服务将在 Directory Server 数据存储库中创建用 户配置文件。如果 "用户配置文件"设置为 Ignore,则用户验证将不会完成。

**2.** 完成验证后期处理 SPI 的执行。

核心验证模块包含"验证后期处理类"属性,该属性可能将验证后期处理类名 作为其值。AMPostAuthProcessInterface 是后期处理界面。它可以在验证成功、 验证失败或注销后执行。

**3.** 以下属性会添加或更新,会话标记和用户会话会激活。

**Organization**。这是用户所属组织的 DN。

**Principal**。这是用户的 DN。

**Principals**。这是用户已经验证的名称列表。(此属性可能有多个值定义为管道 分隔列表。)

UserId。这是模块返回的用户 DN, 如果模块不是 LDAP 或"成员资格", 则 为用户名。(所有 "负责人"必须映射到同一用户。 UserID 是它们映射到的用 户  $DN_2$ )

#### 注 出属性可能是非 DN 值。

**UserToken**。这是用户名。(所有 "负责人"必须映射到同一用户。 UserToken 是它们映射到的用户名。)

**Host**。这是客户机的主机名或 IP 地址。

**authLevel**。这是用户已经验证的最高级别。

**AuthType**。这是用户已经验证的验证模块的管道分隔列表 (例如 module1|module2|module3)。

**clientType**。这是客户机浏览器的设备类型。

**Locale**。这是客户机的语言环境。

**CharSet**。这是客户机的确定字符集。

**Role**。仅适用于基于角色的验证,这是用户所属的角色。

**Service**。仅适用于基于服务的验证,这是用户所属的服务。

**loginURL**。这是客户机的登录 URL。

**4.** Access Manager 在验证成功或失败后会在该 URL 中查找信息,以重定向用户。

URL 重定向可以定向至一个 Access Manager 页面或 URL。重定向取决于 Access Manager 根据验证方法查找重定向的优先顺序,以及验证是成功还是失 败。此顺序在以下验证方法章节的 URL 重定向部分有详细描述。

#### URL 重定向

在验证配置服务中,您可以指定 URL 重定向以进行成功的或不成功的验证。而 URL 本身是在该服务的 "登录成功 URL"和 "登录失败 URL"属性中进行定义 的。为了启用 URL 重定向,必须将验证配置服务添加到您的组织中,以便可以为角 色、组织或用户进行配置。添加验证配置服务时,请确保添加一个验证模块,例如 LDAP - REQUIRED。有关更多信息,参见第 155 [页的 "验证配置"。](#page-156-0)

# <span id="page-138-0"></span>基于组织的验证

此验证方法允许用户向组织或子组织验证。这是 Access Manager 的默认验证方法。 组织的验证方法通过向组织注册核心验证模块和定义"组织验证配置"属性来设置。

### 基于组织的验证登录 URL

可以通过定义 org 参数或 domain 参数在 "用户界面登录 URL"中指定验证的组 织。请求验证的组织按优先顺序由以下值确定:

- **1.** domain 参数。
- **2.** org 参数。
- **3.** 管理服务中 DNS Alias Names (组织别名)属性的值。

在调用正确的组织后,可以通过核心验证服务中的 "组织验证配置"属性获取将验 证用户的验证模块。用于指定和启动基于组织的验证的登录 URL 是:

http://server\_name.domain\_name:port/amserver/UI/Login

http://server\_name.domain\_name:port/amserver/UI/Login?domain=domain\_name

http://server name.domain name:port/amserver/UI/Login?org=org\_name

如果没有定义的参数,组织将由登录 URL 中指定的服务器主机和域确定。

#### 基于组织的验证重定向 URL

在基于组织的验证成功或失败后, Access Manager 会查找信息以重定向用户。下面 是应用程序查找这些信息的优先顺序。

#### 成功的基于组织的验证重定向 URL

成功的基于组织的验证重定向 URL 通过按优先顺序检查以下位置来确定:

- **1.** 验证模块设置的 URL。
- **2.** goto 登录 URL 参数设置的 URL。
- **3.** 在 clientType 自定义文件中为用户配置文件 (amUser.xml) 的 iplanet-am-user-success-url 属性设置的 URL。
- **4.** 在 clientType 自定义文件中为用户角色条目的 iplanet-am-auth-login-success-url 属性设置的 URL。
- **5.** 在 clientType 自定义文件中为用户组织条目的 iplanet-am-auth-login-success-url 属性设置的 URL。
- **6.** 在 clientType 自定义文件中为作为全局默认值的 iplanet-am-auth-login-success-url 属性设置的 URL。
- **7.** 在用户配置文件 (amUser.xml) 的 iplanet-am-user-success-url 属性中设置的 URL。
- **8.** 在用户角色条目的 iplanet-am-auth-login-success-url 属性中设置的 URL。
- **9.** 在用户组织条目的 iplanet-am-auth-login-success-url 属性中设置的 URL。
- **10.** 在作为全局默认值的 iplanet-am-auth-login-success-url 属性中设置的 URL。

#### 失败的基于组织的验证重定向 URL

失败的基于组织的验证重定向 URL 通过按以下顺序检查以下位置来确定:

- **1.** 验证模块设置的 URL。
- **2.** gotoOnFail 登录 URL 参数设置的 URL。
- **3.** 在 clientType 自定义文件中为用户条目 (amUser.xml) 的 iplanet-am-user-failure-url 属性设置的 URL。
- **4.** 在 clientType 自定义文件中为用户角色条目的 iplanet-am-auth-login-failure-url 属性设置的 URL。
- **5.** 在 clientType 自定义文件中为用户组织条目的 iplanet-am-auth-login-failure-url 属性设置的 URL。
- **6.** 在 clientType 自定义文件中为作为全局默认值的 iplanet-am-auth-login-failure-url 属性设置的 URL。
- **7.** 在用户条目 (amUser.xml) 的 iplanet-am-user-failure-url 属性中设置的 URL。
- **8.** 在用户角色条目的 iplanet-am-auth-login-failure-url 属性中设置的 URL。
- **9.** 在用户组织条目的 iplanet-am-auth-login-failure-url 属性中设置的 URL。
- **10.** 在作为全局默认值的 iplanet-am-auth-login-failure-url 属性中设置的 URL。

#### 配置基于组织的验证

组织的验证模块是在首次将核心验证服务添加到该组织时设置的。

要配置组织的验证属性,请执行以下操作:

- **1.** 找到您将为其配置验证属性的组织。
- **2.** 从 "查看"菜单中选择 "服务"。
- **3.** 在服务列表中单击核心属性箭头。

"数据"窗格中将显示核心验证属性。

**4.** 单击 "管理员验证"属性旁边的 "编辑"。此操作只允许您为管理员定义验证 服务。如果需要将管理员的验证模块与最终用户的验证模块区别开来,则可以 使用该属性。默认验证模块为 LDAP。

定义了验证服务之后,请单击 "保存"以保存所作的更改,然后单击 "关闭" 返回组织的核心验证属性。

- **5.** 单击 "组织验证配置"属性旁边的 "编辑"链接。此操作允许您为组织中的所 有用户定义验证模块。默认验证模块为 LDAP。
- **6.** 定义了验证服务之后,请单击 "保存"以保存所作的更改,然后单击 "关闭" 返回组织的核心验证属性。

# <span id="page-141-0"></span>基于角色的验证

此验证方法允许用户向组织或子组织内的角色 (静态或过滤)验证。

注 必须先向组织注册验证配置服务,然后才可将其作为实例向角色注册。

验证要想成功,用户必须属于该角色,并且必须向为该角色配置的验证配置服务实 例中定义的每个模块验证。对于每个基于角色的验证实例,可以指定以下属性:

冲突解决级别。这可为可能包含相同用户的两个不同角色定义的验证配置服务实例 设置优先级级别。例如,如果 User1 被同时指定给 Role1 和 Role2, 则可为 Role1 设置更高的冲突解决级别,这样,当用户尝试验证时, Role1 将对成功或失败重定 向以及验证后处理拥有较高的优先级。

验证配置。这可定义为角色验证进程配置的验证模块。

登录成功 **URL**。这可定义在验证成功后用户被重定向到的 URL。

登录失败 **URL**。这可定义在验证失败后用户被重定向到的 URL。

验证后期处理类。这可定义验证后期界面。

### 基于角色的验证登录 URL

可以通过定义 role 参数在 "用户界面登录 URL"中指定基于角色的验证。在调用 正确的角色后,可以通过为角色定义的 "验证配置服务"实例获取将验证用户的验 证模块。

用于指定和启动基于角色的验证的登录 URL 是:

http://server\_name.domain\_name:port/amserver/UI/Login?role=role\_name

http://server\_name.domain\_name:port/amserver/UI/Login?org=org\_name&role=ro le\_name

如果未配置 org 参数,角色所属的组织通过在登录 URL 中指定的服务器主机和域来 确定。

### 基于角色的验证重定向 URL

在基于角色的验证成功或失败后, Access Manager 会查找信息以重定向用户。下面 是应用程序查找这些信息的优先顺序。

#### 成功的基于角色的验证重定向 URL

成功的基于角色的验证重定向 URL 通过按以下顺序检查以下位置来确定:

- **1.** 验证模块设置的 URL。
- **2.** goto 登录 URL 参数设置的 URL。
- **3.** 在 clientType 自定义文件中为用户配置文件 (amUser.xml) 的 iplanet-am-user-success-url 属性设置的 URL。
- **4.** 在 clientType 自定义文件中为验证用户的角色的 iplanet-am-auth-login-success-url 属性设置的 URL。
- **5.** 在 clientType 自定义文件中为验证用户的另一个角色条目的 iplanet-am-auth-login-success-url 属性设置的 URL。(如果以前的重定向 URL 失败, 此选项是一个替代方法。)
- **6.** 在 clientType 自定义文件中为用户组织条目的 iplanet-am-auth-login-success-url 属性设置的 URL。
- **7.** 在 clientType 自定义文件中为作为全局默认值的 iplanet-am-auth-login-success-url 属性设置的 URL。
- **8.** 在用户配置文件 (amUser.xml) 的 iplanet-am-user-success-url 属性中设置的 URL。
- **9.** 在验证用户的角色的 iplanet-am-auth-login-success-url属性中设置的 URL。
- **10.** 在验证用户的另一个角色条目的 iplanet-am-auth-login-success-url 属性中设 置的 URL。(如果以前的重定向 URL 失败, 此选项是一个替代方法。)
- **11.** 在用户组织条目的 iplanet-am-auth-login-success-url 属性中设置的 URL。
- **12.** 在作为全局默认值的 iplanet-am-auth-login-success-url 属性中设置的 URL。

### 失败的基于角色的验证重定向 URL

失败的基于角色的验证重定向 URL 通过按以下顺序检查以下位置来确定:

- **1.** 验证模块设置的 URL。
- **2.** goto 登录 URL 参数设置的 URL。
- **3.** 在 clientType 自定义文件中为用户配置文件 (amUser.xml) 的 iplanet-am-user-failure-url 属性设置的 URL。
- **4.** 在 clientType 自定义文件中为验证用户的角色的 iplanet-am-auth-login-failure-url 属性设置的 URL。
- **5.** 在 clientType 自定义文件中为验证用户的另一个角色条目的 iplanet-am-auth-login-failure-url 属性设置的 URL。(如果以前的重定向 URL 失败, 此选项是一个替代方法。)
- **6.** 在 clientType 自定义文件中为用户组织条目的 iplanet-am-auth-login-failure-url 属性设置的 URL。
- **7.** 在 clientType 自定义文件中为作为全局默认值的 iplanet-am-auth-login-failure-url 属性设置的 URL。
- **8.** 在用户配置文件 (amUser.xml) 的 iplanet-am-user-failure-url 属性中设置的 URL。
- **9.** 在验证用户的角色的 iplanet-am-auth-login-failure-url 属性中设置的 URL。
- **10.** 在验证用户的另一个角色条目的 iplanet-am-auth-login-failure-url 属性中设 置的 URL。(如果以前的重定向 URL 失败,此选项是一个替代方法。)
- **11.** 在用户组织条目的 iplanet-am-auth-login-failure-url 属性中设置的 URL。
- **12.** 在作为全局默认值的 iplanet-am-auth-login-failure-url 属性中设置的 URL。

### 配置基于角色的验证

角色的验证模块是在角色级别添加了验证配置服务之后设置的。

- **1.** 找到您将为其配置验证属性的组织。
- **2.** 从 "查看"菜单中选择 "角色"。
**3.** 选择要为其设置验证配置的角色并单击属性箭头。

"数据"窗格中将显示角色的属性。

- **4.** 从 "数据"窗格的 "查看"菜单中选择 "服务"。
- **5.** 根据需要修改验证配置属性。您可以在第 33 [章 "验证配置服务属性"中](#page-330-0),或通 过单击控制台右上角的 "帮助"链接找到有关这些属性的说明。

**6.** 单击 "保存"。

注 如果要创建新角色,验证配置服务将不会自动指定给该角色。请确保在创建新角色 之前先选择 "角色配置文件"页面顶部的 "验证配置服务"选项。 如果启用了基于角色的验证,可以将 LDAP 验证模块保留为默认设置,因为不需要 配置成员资格。

### 基于服务的验证

此验证方法允许用户向在组织或子组织中注册的特定服务或应用程序验证。服务在 验证配置服务内配置成 "服务实例",并且与 "实例名称"关联。验证要想成功, 用户必须验证在为服务配置的验证配置服务实例中定义的每个模块。对于每个基于 服务的验证实例,可以指定以下属性:

验证配置。这可定义为服务验证进程配置的验证模块。

登录成功 **URL**。这可定义在验证成功后用户被重定向到的 URL。

登录失败 **URL**。这可定义在验证失败后用户被重定向到的 URL。

验证后期处理类。这可定义验证后期界面。

### 基于服务的验证登录 URL

可以通过定义 service 参数在 "用户界面登录 URL"中指定基于服务的验证。在调用 服务后,可以通过为服务定义的"验证配置服务"实例获取将验证用户的验证模块。

用于指定和启动基于服务的验证的登录 URL 是:

http://server name.domain\_name:port/amserver/UI/Login?service=service\_name 和

http://server name.domain name:port/amserver/UI/Login?org=org name&service =service\_nam*e*

如果没有配置的 org 参数, 组织将由登录 URL 中指定的服务器主机和域确定。

### 基于服务的验证重定向 URL

在基于服务的验证成功或失败后, Access Manager 会查找信息以重定向用户。下面 是应用程序查找这些信息的优先顺序。

#### 成功的基于服务的验证重定向 URL

成功的基于服务的验证重定向 URL 通过按以下顺序检查以下位置来确定:

- **1.** 验证模块设置的 URL。
- **2.** goto 登录 URL 参数设置的 URL。
- **3.** 在 clientType 自定义文件中为用户配置文件 (amUser.xml) 的 iplanet-am-user-success-url 属性设置的 URL。
- **4.** 在 clientType 自定义文件中为验证用户的服务的 iplanet-am-auth-login-success-url 属性设置的 URL。
- **5.** 在 clientType 自定义文件中为用户角色条目的 iplanet-am-auth-login-success-url 属性设置的 URL。
- **6.** 在 clientType 自定义文件中为用户组织条目的 iplanet-am-auth-login-success-url 属性设置的 URL。
- **7.** 在 clientType 自定义文件中为作为全局默认值的 iplanet-am-auth-login-success-url 属性设置的 URL。
- **8.** 在用户配置文件 (amUser.xml) 的 iplanet-am-user-success-url 属性中设置的 URL。
- **9.** 在验证用户的服务的 iplanet-am-auth-login-success-url 属性中设置的 URL。
- **10.** 在用户角色条目的 iplanet-am-auth-login-success-url 属性中设置的 URL。
- **11.** 在用户组织条目的 iplanet-am-auth-login-success-url 属性中设置的 URL。
- **12.** 在作为全局默认值的 iplanet-am-auth-login-success-url 属性中设置的 URL。

#### 失败的基于服务的验证重定向 URL

失败的基于服务的验证重定向 URL 通过按以下顺序检查以下位置来确定:

- **1.** 验证模块设置的 URL。
- **2.** goto 登录 URL 参数设置的 URL。
- **3.** 在 clientType 自定义文件中为用户配置文件 (amUser.xml) 的 iplanet-am-user-failure-url 属性设置的 URL。
- **4.** 在 clientType 自定义文件中为验证用户的服务的 iplanet-am-auth-login-failure-url 属性设置的 URL。
- **5.** 在 clientType 自定义文件中为用户角色条目的 iplanet-am-auth-login-failure-url 属性设置的 URL。
- **6.** 在 clientType 自定义文件中为用户组织条目的 iplanet-am-auth-login-failure-url 属性设置的 URL。
- **7.** 在 clientType 自定义文件中为作为全局默认值的 iplanet-am-auth-login-failure-url 属性设置的 URL。
- **8.** 在用户配置文件 (amUser.xml) 的 iplanet-am-user-failure-url 属性中设置的 URL。
- **9.** 在验证用户的服务的 iplanet-am-auth-login-failure-url 属性中设置的 URL。
- **10.** 在用户角色条目的 iplanet-am-auth-login-failure-url 属性中设置的 URL。

**11.** 在用户组织条目的 iplanet-am-auth-login-failure-url 属性中设置的 URL。

**12.** 在作为全局默认值的 iplanet-am-auth-login-failure-url 属性中设置的 URL。

### 配置基于服务的验证

服务的验证模块是在添加了验证配置服务之后设置的。为此,请执行以下步骤:

**1.** 从 "身份认证管理"模块的 "查看"菜单中选择 "服务"。

将显示已添加服务的列表。如果未添加验证配置服务,请继续执行以下步骤。 如果已添加了该服务,请跳到步骤 4。

**2.** 在 "浏览"窗格中单击 "添加"。

"数据"窗格中将显示可用服务的列表。

- **3.** 选中验证配置的复选框并单击 "添加"。 验证配置服务将显示在 "浏览"窗格中,向管理员证实已添加了该服务。
- **4.** 单击验证配置属性箭头。

"数据"窗格中将显示 "服务实例列表"。

- **5.** 单击要为其配置验证模块的服务实例。
- **6.** 修改验证配置属性并单击 "保存"。您可以在第 33 [章 "验证配置服务属性"](#page-330-0) 中,或通过单击控制台右上角的 "帮助"链接找到有关这些属性的说明。

### 基于用户的验证

此验证方法允许用户用专门为其配置的验证进程验证。该进程在用户配置文件中配 置为"用户验证配置"属性的值。验证要想成功,用户必须向定义的每个模块验证。

### 基于用户的验证登录 URL

可以通过定义 user 参数在 "用户界面登录 URL"中指定基于用户的验证。在调用 正确的用户后,可以通过为用户定义的 "验证配置服务"实例获取将验证用户的验 证模块。

用于指定和启动基于角色的验证的登录 URL 是:

http://server\_name.domain\_name:port/amserver/UI/Login?user=user\_name

http://server\_name.domain\_name:port/amserver/UI/Login?org=org\_name&user=us er\_name

如果未配置 org 参数,角色所属的组织通过在登录 URL 中指定的服务器主机和域来 确定。

#### 用户别名列表属性

在收到基于用户的验证请求时,验证服务会先验证用户是否为有效的用户,然后为 其检索验证配置数据。如果有多个与用户登录 URL 参数值关联的有效用户配置文 件,则所有配置文件都必须映射到指定的用户。可以在用户配置文件的用户别名属 性 (iplanet-am-user-alias-list) 中指定属于该用户的其他配置文件。如果映射失 败,会拒绝给该用户有效的会话。例外情况是:其中一个用户是顶层管理员,因此 没有完成用户映射验证,并且为该用户指定了 "超级管理员"权限。

#### 基于用户的验证重定向 URL

在基于用户的验证成功或失败后, Access Manager 会查找信息以重定向用户。下面 是应用程序查找这些信息的优先顺序。

#### 成功的基于用户的验证重定向 URL

成功的基于用户的验证重定向 URL 通过按优先顺序检查以下位置来确定:

- **1.** 验证模块设置的 URL。
- **2.** goto 登录 URL 参数设置的 URL。
- **3.** 在 clientType 自定义文件中为用户配置文件 (amUser.xml) 的 iplanet-am-user-success-url 属性设置的 URL。
- **4.** 在 clientType 自定义文件中为用户角色条目的 iplanet-am-auth-login-success-url 属性设置的 URL。
- **5.** 在 clientType 自定义文件中为用户组织条目的 iplanet-am-auth-login-success-url 属性设置的 URL。
- **6.** 在 clientType 自定义文件中为作为全局默认值的 iplanet-am-auth-login-success-url 属性设置的 URL。
- **7.** 在用户配置文件 (amUser.xml) 的 iplanet-am-user-success-url 属性中设置的 URL。
- **8.** 在用户角色条目的 iplanet-am-auth-login-success-url 属性中设置的 URL。
- **9.** 在用户组织条目的 iplanet-am-auth-login-success-url 属性中设置的 URL。
- **10.** 在作为全局默认值的 iplanet-am-auth-login-success-url 属性中设置的 URL。

#### 失败的基于用户的验证重定向 URL

失败的基于用户的验证重定向 URL 通过按以下顺序检查以下位置来确定:

- **1.** 验证模块设置的 URL。
- **2.** gotoOnFail 登录 URL 参数设置的 URL。
- **3.** 在 clientType 自定义文件中为用户条目 (amUser.xml) 的 iplanet-am-user-failure-url 属性设置的 URL。
- **4.** 在 clientType 自定义文件中为用户角色条目的 iplanet-am-auth-login-failure-url 属性设置的 URL。
- **5.** 在 clientType 自定义文件中为用户组织条目的 iplanet-am-auth-login-failure-url 属性设置的 URL。
- **6.** 在 clientType 自定义文件中为作为全局默认值的 iplanet-am-auth-login-failure-url 属性设置的 URL。
- **7.** 在用户条目 (amUser.xml) 的 iplanet-am-user-failure-url 属性中设置的 URL。
- **8.** 在用户角色条目的 iplanet-am-auth-login-failure-url 属性中设置的 URL。
- **9.** 在用户组织条目的 iplanet-am-auth-login-failure-url 属性中设置的 URL。
- **10.** 在作为全局默认值的 iplanet-am-auth-login-failure-url 属性中设置的 URL。

#### 配置基于用户的验证

- **1.** 从 "身份认证管理"模块的 "查看"菜单中选择 "用户"。 "浏览"窗格中将显示用户列表。
- **2.** 选择要修改的用户,然后单击属性箭头。

"数据"窗格中将显示用户配置文件。

注 如果要创建新用户,验证配置服务将不会自动指定给该用户。请确保在创建用户之 前先选择 "用户配置文件"页面顶部的 "验证配置服务"选项。如果未选择此选 项,用户将不会继承为角色定义的验证配置。

- **3.** 要确保将验证配置服务指定给该用户,请从 "查看"菜单中选择 "服务"。指 定之后,验证配置服务将被列为已指定的服务。
- **4.** 从 "数据"窗格的 "查看"菜单中选择 "用户"。
- **5.** 单击"用户验证配置"属性旁边的"编辑"链接,以定义用于用户的验证模块。
- **6.** 单击 "保存"。

.

### 基于验证级别的验证

每个验证模块均可以与其验证级别的整数值相关联。单击 "服务配置"中验证模块 的属性箭头,然后更改模块的 "验证级别"属性相应的值,可以指定验证级别。用 户通过一个或多个验证模块的验证后,较高的验证级别将决定较高的用户信任级别。

用户成功地通过模块的验证之后,系统将在用户的 SSO 令牌中设置验证级别。如果 用户需要通过多个验证模块的验证并且成功地通过了这些验证,系统将在用户的 SSO 令牌中设置最高的验证级别值。

如果用户试图访问某个服务,该服务可以通过查看用户的 SSO 令牌中的验证级别来 确定是否允许该用户进行访问。随后服务将用户重定向到具有相应验证级别的验证 模块进行验证。

用户还可以访问具有特定验证级别的验证模块。例如,用户使用以下语法进行登录:

http://*hostname:port*/*deploy\_URI*/UI/Login?authlevel=*auth\_level\_value*

所有验证级别高于或等于 *auth\_level\_value* 的模块将显示为验证菜单以供用户选 择。如果只找到一个匹配的模块,则将直接显示该验证模块的登录页面。

此验证方法可让管理员指定验证身份的模块的安全级别。每个验证模块都有单独的 "验证级别"属性,此属性的值可以定义为任何有效的整数。利用基于验证级别的 验证,验证服务会显示一个模块登录页面,其中有一个菜单,包含验证级别等于或 大于登录 URL 参数所指定的值的验证模块。用户可以从提供的列表中选择模块。在 用户选择模块之后,剩余的处理取决于基于模块的验证。

### 基于验证级别的验证登录 URL

可以通过定义 authlevel 参数在 "用户界面登录 URL"中指定基于验证级别的验 证。在调用含有相关模块列表的登录屏幕之后,用户必须选择一个用于验证的模 块。用于指定和启动基于验证级别的验证的登录 URL 是:

http://server\_name.domain\_name:port/amserver/UI/Login?authlevel=authentica tion\_level

和

http://server name.domain name:port/amserver/UI/Login?org=org\_name&authlev el=authentication\_level

如果未配置 org 参数,用户所属的组织通过在登录 URL 中指定的服务器主机和域来 确定。

### 基于验证级别的验证重定向 URL

在基于验证级别的验证成功或失败后, Access Manager 会查找信息以重定向用户。 下面是应用程序查找这些信息的优先顺序。

### 成功的基于验证级别的验证重定向 URL

成功的基于验证级别的验证重定向 URL 通过按优先顺序检查以下位置来确定:

- **1.** 验证模块设置的 URL。
- **2.** goto 登录 URL 参数设置的 URL。
- **3.** 在 clientType 自定义文件中为用户配置文件 (amUser.xml) 的 iplanet-am-user-success-url 属性设置的 URL。
- **4.** 在 clientType 自定义文件中为用户角色条目的 iplanet-am-auth-login-success-url 属性设置的 URL。
- **5.** 在 clientType 自定义文件中为用户组织条目的 iplanet-am-auth-login-success-url 属性设置的 URL。
- **6.** 在 clientType 自定义文件中为作为全局默认值的 iplanet-am-auth-login-success-url 属性设置的 URL。
- **7.** 在用户配置文件 (amUser.xml) 的 iplanet-am-user-success-url 属性中设置的 URL。
- **8.** 在用户角色条目的 iplanet-am-auth-login-success-url 属性中设置的 URL。
- **9.** 在用户组织条目的 iplanet-am-auth-login-success-url 属性中设置的 URL。
- **10.** 在作为全局默认值的 iplanet-am-auth-login-success-url 属性中设置的 URL。

#### 失败的基于验证级别的验证重定向 URL

失败的基于验证级别的验证重定向 URL 通过按以下顺序检查以下位置来确定:

- **1.** 验证模块设置的 URL。
- **2.** gotoOnFail 登录 URL 参数设置的 URL。
- **3.** 在 clientType 自定义文件中为用户条目 (amUser.xml) 的 iplanet-am-user-failure-url 属性设置的 URL。
- **4.** 在 clientType 自定义文件中为用户角色条目的 iplanet-am-auth-login-failure-url 属性设置的 URL。
- **5.** 在 clientType 自定义文件中为用户组织条目的 iplanet-am-auth-login-failure-url 属性设置的 URL。
- **6.** 在 clientType 自定义文件中为作为全局默认值的 iplanet-am-auth-login-failure-url 属性设置的 URL。
- **7.** 在用户条目 (amUser.xml) 的 iplanet-am-user-failure-url 属性中设置的 URL。
- **8.** 在用户角色条目的 iplanet-am-auth-login-failure-url 属性中设置的 URL。
- **9.** 在用户组织条目的 iplanet-am-auth-login-failure-url 属性中设置的 URL。
- **10.** 在作为全局默认值的 iplanet-am-auth-login-failure-url 属性中设置的 URL。

# 基于模块验证

用户可以使用以下语法访问特定的验证模块:

http://*hostname:port*/*deploy\_URI*/UI/Login?module=*module\_name*

在能够访问验证模块之前,必须先修改核心验证服务属性 "组织验证模块"以包含 该验证模块名称。如果此属性中不包含该验证模块名称,则当用户尝试进行验证 时,将会显示 "验证模块被拒绝"页面。

此验证方法允许用户指定用来验证他们的模块。指定的模块必须向用户要访问的组 织或子组织注册。这在组织"核心验证服务"的"组织验证模块"属性中配置。在 收到基于模块的验证请求时,验证服务会验证模块是否按要求正确配置,如果该模 块未定义,将拒绝用户访问。

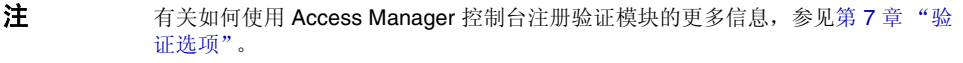

### 基于模块的验证登录 URL

可以通过定义 module 参数在 "用户界面登录 URL"中指定基于模块的验证。用于 指定和启动基于模块的验证的登录 URL 是:

http://server\_name.domain\_name:port/amserver/UI/Login?module=authenticatio n\_module\_name

http://server name.domain name:port/amserver/UI/Login?org=org\_name&module= authentication\_module\_name

如果未配置 org 参数, 用户所属的组织通过在登录 URL 中指定的服务器主机和域来 确定。

### 基于模块的验证重定向 URL

在基于模块的验证成功或失败后, Access Manager 会查找信息以重定向用户。下面 是应用程序查找这些信息的优先顺序。

#### 成功的基于模块的验证重定向 URL

成功的基于模块的验证重定向 URL 通过按优先顺序检查以下位置来确定:

- **1.** 验证模块设置的 URL。
- **2.** goto 登录 URL 参数设置的 URL。
- **3.** 在 clientType 自定义文件中为用户配置文件 (amUser.xml) 的 iplanet-am-user-success-url 属性设置的 URL。
- **4.** 在 clientType 自定义文件中为用户角色条目的 iplanet-am-auth-login-success-url 属性设置的 URL。
- **5.** 在 clientType 自定义文件中为用户组织条目的 iplanet-am-auth-login-success-url 属性设置的 URL。
- **6.** 在 clientType 自定义文件中为作为全局默认值的 iplanet-am-auth-login-success-url 属性设置的 URL。
- **7.** 在用户配置文件 (amUser.xml) 的 iplanet-am-user-success-url 属性中设置的 URL。
- **8.** 在用户角色条目的 iplanet-am-auth-login-success-url 属性中设置的 URL。
- **9.** 在用户组织条目的 iplanet-am-auth-login-success-url 属性中设置的 URL。
- **10.** 在作为全局默认值的 iplanet-am-auth-login-success-url 属性中设置的 URL。

#### 失败的基于模块的验证重定向 URL

失败的基于模块的验证重定向 URL 通过按以下顺序检查以下位置来确定:

- **1.** 验证模块设置的 URL。
- **2.** gotoOnFail 登录 URL 参数设置的 URL。
- **3.** 在 clientType 自定义文件中为用户条目 (amUser.xml) 的 iplanet-am-user-failure-url 属性设置的 URL。
- **4.** 在 clientType 自定义文件中为用户角色条目的 iplanet-am-auth-login-failure-url 属性设置的 URL。
- **5.** 在 clientType 自定义文件中为用户组织条目的 iplanet-am-auth-login-failure-url 属性设置的 URL。
- **6.** 在 clientType 自定义文件中为作为全局默认值的 iplanet-am-auth-login-failure-url 属性设置的 URL。
- **7.** 在用户条目 (amUser.xml) 的 iplanet-am-user-failure-url属性中设置的 URL。
- **8.** 在用户角色条目的 iplanet-am-auth-login-failure-url 属性中设置的 URL。
- **9.** 在用户组织条目的 iplanet-am-auth-login-failure-url 属性中设置的 URL。
- **10.** 在作为全局默认值的 iplanet-am-auth-login-failure-url 属性中设置的 URL。

# 验证配置

验证配置服务用于定义以下任一验证类型的验证模块:

- 组织
- 角色
- 服务
- 用户

为其中一种验证类型定义了验证模块后,可以基于成功的或失败的验证进程配置该 模块以提供重定向 URL 以及后处理 Java 类规范。

在能够配置验证模块之前,必须先修改核心验证服务属性 "组织验证模块"以包含 特定的验证模块名称。

### 验证配置用户界面

验证配置服务允许您定义一个或多个验证服务 (或模块),用户必须先通过这些验 证服务才能访问控制台或 Access Manager 中的任何受保护的资源。基于组织、角 色、服务和用户的验证使用通用用户界面定义验证模块。(随后的各节中介绍了访 问特定对象类型的 "验证配置"界面的说明)。

- 1. 单击对象的"验证配置"属性旁边的"编辑"链接,以显示"模块列表"窗口。
- **2.** 此窗口列出了已指定给对象的验证模块。如果不存在任何模块,请单击 "添 加"以显示 "添加模块"窗口。

"添加模块"窗口包含三个要定义的文件:

模块名称。此下拉列表允许您选择已在核心验证模块的 "组织验证模块"属性 中启用的验证模块 (包括可以添加的自定义模块)。

标志。该下拉菜单允许您指定验证模块要求,可以指定以下值之一:

- 。 REQUIRED 要求验证模块必须成功。无论验证成功或失败, 都将继续验 证列表中的下一个验证模块。
- 。 REOUISITE 要求验证模块必须成功。如果验证成功, 将继续验证列表中 的下一个验证模块。如果验证失败,则返回到应用程序 (不继续验证列表 中的下一个验证模块)。
- 。 SUFFICIENT 不要求验证模块必须成功。如果验证成功, 则立即返回到应 用程序 (不继续验证列表中的下一个验证模块)。如果验证失败,将继续 验证列表中的下一个验证模块。
- 。 OPTIONAL 不要求验证模块必须成功。无论验证成功或失败, 都将继续 验证列表中的下一个验证模块。

这些标志建立了其定义的验证模块的执行标准。执行是有等级的:REQUIRED 等级最高, OPTION 等级最低。

例如,如果管理员使用 REQUIRED 标志定义 LDAP 模块,则用户的证书必须 通过 LADP 验证要求才能访问指定的资源。

如果添加多个验证模块,并将每个模块的"标志"都设置成 REQUIRED, 则用 户必须通过所有验证要求才能被授予权限。

有关标志定义的更多信息,参阅 JAAS (Java 验证和授权服务),网址为:

http://java.sun.com/security/jaas/doc/module.html

选项。模块的其他选项,格式为"关键字 = 值"对。多个选项之间用空格分隔。

#### 图 6-1 用于用户的"添加模块"列表窗口

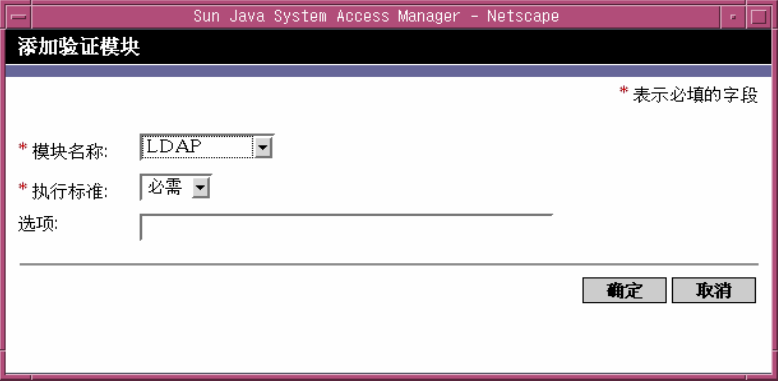

**3.** 选择了字段后,请单击 "确定"返回 "模块列表"窗口。此窗口中将列出已定 义的验证模块。单击 "保存"。

您可以根据需要将任意数目的验证模块添加到此列表。添加多个验证模块称为 链式添加验证。如果要链式添加验证模块,请注意模块列出的顺序将决定执行 的层次结构的顺序。有关链式添加验证的更多信息,参见第 158 [页的 "验证模](#page-159-0) [块链"。](#page-159-0)

要更改验证模块的顺序,请执行以下步骤:

- **a.** 单击 "重新排序"按钮。
- **b.** 选择要重新排序的模块。
- **c.** 使用 "上移"和 "下移"按钮将其放置到所需的位置。
- **4.** 要从列表中移除任一验证模块,请选中验证模块旁边的复选框并单击 "删除"。
- 注 如果在链中的任一模块中输入 amadmin 凭证, 您将会收到 amadmin 配置文件。 在这种情况下,验证不检查别名映射,也不检查链中的模块。

# <span id="page-159-0"></span>验证模块链

可以配置一个或多个验证模块,因此用户必须将验证证书传递到所有模块。这称为 验证链。 Access Manager 中的验证链使用验证服务中集成的 JAAS 框架完成。模块 链在 "验证配置"服务下配置。每个注册的模块都被分配了以下四个值之一:

- Required
- Requisite
- Sufficient
- Optional

一旦链中的模块验证 (根据标志的定义)成功,控制就会返回到验证服务 (从 JAAS 框架),验证用于验证的所有用户 ID,并将它们映射到一个用户。映射通过 在用户配置文件中配置用户别名列表属性来完成。如果所有映射正确,会给该用户发 有效的会话标记;否则拒绝给该用户发有效的会话标记。以下属性代表以其他用户 作为别名的单个验证的用户:

- 主用户 (包含用户拥有的用户 DN)
- UserToken
- UserId

如果所有用户 ID 没有映射到同一个用户,将启用动态配置文件创建;如果其中一个 用户 ID 存在于本地目录服务器中, 则其他用户 ID 将添加到现有用户的用户别名列 表属性中。

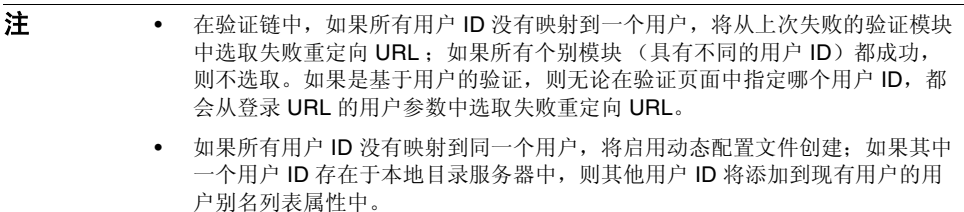

### 用于组织的验证配置

组织的验证模块是在首次将核心验证服务添加到该组织时设置的。 要配置组织的验证属性,请执行以下操作:

- **1.** 找到您将为其配置验证属性的组织。
- **2.** 从 "查看"菜单中选择 "服务"。
- **3.** 在服务列表中单击核心属性箭头。

"数据"窗格中将显示核心验证属性。

**4.** 单击 "管理员验证"属性旁边的 "编辑"链接。此操作只允许您为管理员定义 验证服务。如果需要将管理员的验证模块与最终用户的验证模块区别开来,则 可以使用该属性。默认验证模块为 LDAP。

定义了验证服务之后,请单击"保存"以保存所作的更改,然后单击"关闭" 返回组织的核心验证属性。

- **5.** 单击 "组织验证配置"属性旁边的 "编辑"链接。此操作允许您为组织中的所 有用户定义验证模块。默认验证模块为 LDAP。
- **6.** 定义了验证服务之后,请单击 "保存"以保存所作的更改,然后单击 "关闭" 返回组织的核心验证属性。

### 用于角色的验证配置

角色的验证模块是在角色级别添加了验证配置服务之后设置的。

- **1.** 找到您将为其配置验证属性的组织。
- **2.** 从 "查看"菜单中选择 "角色"。
- **3.** 选择要为其设置验证配置的角色并单击属性箭头。

"数据"窗格中将显示角色的属性。

- **4.** 从 "数据"窗格的 "查看"菜单中选择 "服务"。
- **5.** 根据需要修改验证配置属性。您可以在第 33 [章 "验证配置服务属性"中](#page-330-0),或通 过单击控制台右上角的 "帮助"链接找到这些属性的说明。
- **6.** 单击 "保存"。

.

### 用于服务的验证配置

服务的验证模块是在添加了验证配置服务之后设置的。为此,请执行以下步骤:

**1.** 从 "身份认证管理"模块的 "查看"菜单中选择 "服务"。

将显示已添加服务的列表。如果未添加验证配置服务,请继续执行以下步骤。 如果已添加了该服务,请跳[到步骤](#page-161-0) 4。

- **2.** 在 "浏览"窗格中单击 "添加"。 "数据"窗格中将显示可用服务的列表。
- **3.** 选中验证配置的复选框并单击 "添加"。 验证配置服务将显示在 "浏览"窗格中,向管理员证实已添加了该服务。
- <span id="page-161-0"></span>**4.** 单击验证配置属性箭头。

"数据"窗格中将显示 "服务实例列表"。

- **5.** 单击要为其配置验证模块的服务实例。
- **6.** 修改验证配置属性并单击 "保存"。您可以在第 33 [章 "验证配置服务属性"](#page-330-0) 中, 或通过单击控制台右上角的"帮助"链接找到这些属性的说明。

注 如果要创建新角色,验证配置服务将不会自动指定给该角色。请确保在创建新角色 之前先选择 "角色配置文件"页面顶部的 "验证配置服务"选项。 如果启用了基于角色的验证,可以将 LDAP 验证模块保留为默认设置,因为不需要 配置成员资格。

### 用于用户的验证配置

**1.** 从 "身份认证管理"模块的 "查看"菜单中选择 "用户"。

"浏览"窗格中将显示用户列表。

**2.** 选择要修改的用户,然后单击属性箭头。

"数据"窗格中将显示用户配置文件。

- 注 如果要创建新用户,验证配置服务将不会自动指定给该用户。请确保在创建用户之 前先选择 "用户配置文件"页面顶部的 "验证配置服务"选项。如果未选择此选 项,用户将不会继承为角色定义的验证配置。
- **3.** 要确保将验证配置服务指定给该用户,请从 "查看"菜单中选择 "服务"。指 定之后,验证配置服务将被列为已指定的服务。
- **4.** 从 "数据"窗格的 "查看"菜单中选择 "用户"。
- **5.** 单击"用户验证配置"属性旁边的"编辑"链接,以定义用于用户的验证模块。
- **6.** 单击 "保存"。

.

# 帐户锁定

验证服务提供这样一项功能:在验证失败 *n* 次后将锁定用户。默认情况下此功能是 关闭的,但可以使用 Access Manager 控制台启用。

注 只有抛出"密码无效异常"的模块可以利用"帐户锁定"功能。

核心验证服务包含用于启用和自定义此功能的属性,包括但不限于:

- 登录失败锁定模式 启用帐户锁定。
- 登录失败锁定计数 定义用户被锁定之前可以尝试验证的次数。此计数仅对单 个用户 ID 有效: 只有同一个用户 ID 失败指定的次数后才会被锁定。
- 登录失败锁定间隔 (以分钟为单位)定义在锁定用户之前必须达到"登录失败 锁定计数"值的时间。
- 用于发送锁定通知的电子邮件地址 指定接收用户锁定通知的电子邮件地址。
- **N** 次失败后警告用户 指定在向用户显示警告消息之前可以发生的验证失败次 数。这允许管理员在用户得到即将锁定的警告之后设置附加的登录尝试次数。
- 登录失败锁定时间 (以分钟为单位)定义用户在锁定后再次尝试验证所必须等 待的时间。
- 锁定属性名称 定义用户配置文件中的哪一个 LDAP 属性针对物理锁定设置为 inactive。
- 6 锁定属性值定义在锁定属性名称 中指定的 LDAP 属性将设置为: inactive 或 active。

有关任何帐户锁定的电子邮件通知都会发送给管理员。(还会记录帐户锁定活动。) 有关帐户锁定属性的更多信息,参见第 20 [章 "核心验证属性"](#page-274-0)。

```
注 有关在 Microsoft® Windows 2000 操作系统中使用此功能的特殊说明,参见
          Access Manager Developerís Guide 附录 A "AMConfig properties 文件"中的
          "简单邮件传输协议 (SMTP)"。
```
Access Manager 支持两种帐户锁定:物理锁定和内存锁定,具体在以下几节中定义。

#### 物理锁定

这是 Access Manager 的默认锁定行为。锁定通过将用户配置文件中 LDAP 属性的 状态改为非活动来启动。锁定属性名称属性定义用于锁定目的的 LDAP 属性。有关 配置物理锁定的更多信息,参见 Sun Java System Access Manager 管理指南。

注 别名用户是通过配置 LDAP 配置文件中的"用户别名列表属性" (iplanet-am-user-alias-list in amUser.xml) 来映射到现有 LDAP 用户配置文件 的用户。别名用户可以通过添加 iplanet-am-user-alias-list 到 "核心 验证服务"中的 "别名搜索属性名称"字段来验证。也就是说,如果别名用户被锁 定,则使用该用户别名的实际 LDAP 配置文件也将被锁定。这只适合于 LDAP 及 "成员资格"以外的验证模块的物理锁定。

### 内存锁定

内存锁定通过将 Login Failure Lockout Duration 属性改为大于 0 的值来启用。 用户的帐户会在内存中锁定指定的分钟数。帐户将在过了该时间段之后解除锁定。 以下是使用内存锁定功能时的一些特殊注意事项:

- 如果 Access Manager 重新启动, 内存中锁定的所有帐户都会解除锁定。
- 如果用户的帐户在内存中锁定,而管理员将帐户锁定机制改为物理锁定 (通过 将锁定时间设置回 0), 用户的帐户将在内存中解除锁定, 锁定计数也会重置。
- 内存锁定之后,在使用 LDAP 及 "成员资格"以外的验证模块时,如果用户尝 试用正确的密码登录,会返回用户在该组织中没有配置文件错误,而不是用户 处于非活动状态。错误。
- 注 如果在用户的配置文件中设置了"失败 URL"属性,则无论是锁定警告消息,还是 表示其帐户已锁定的消息,都不会显示;用户将被重定向至定义的 URL。

# 验证服务故障转移

如果主服务器因硬件或软件故障失败或者服务器被临时关闭,则验证服务故障转移 会自动将验证请求重定向到辅助服务器。

必须首先在提供验证服务的 Access Manager 实例上创建验证环境。如果此 Access Manager 实例不可用,则可通过验证故障转移机制在其他的 Access Manager 实例 上创建验证环境。验证环境将按以下顺序检查服务器可用性。

**1.** 验证服务 URL 将被传递给 AuthContext API。例如:

AuthContext(orgName, url)

如果使用此 API, 则它将仅使用由 URL 所引用的服务器。即使在该服务器中提 供了验证服务,也不会进行故障转移。

- **2.** 验证环境将检查在 AMConfig.properties 文件的 com.iplanet.am.server\* 属 性中定义的服务器。
- 3. 如果步骤 2 失败, 则验证环境将从提供有命名服务的服务器查询平台列表。此 平台列表是在安装共享同一个 Directory Server 实例的多个 Access Manager 实 例 (通常是为故障转移目的)时自动创建的。

例如,如果该平台列表包含 Server1、 Server2 和 Server3 的 URL, 则验证环 境会在 Server1、Server2 和 Server3 之间循环,直到验证在其中一个服务器上 成功为止。

平台列表不可能始终从同一个服务器获得,因为它取决于命名服务的可用性。而 且,命名服务故障转移可能会首先进行。在 com.iplanet.am.naming.url 属性 (在 AMConfing.properties 中)中将指定多个命名服务 URL。第一个可用的命名服务 URL 将用于确定服务器,该服务器中包含将会进行验证故障转移的服务器 (限于其 平台服务器列表范围内)的列表。

# 全限定域名映射

全限定域名 (FQDN) 映射可让 "验证服务"在用户键入错误的 URL (例如指定部 分主机名或 IP 地址来访问受保护的资源)时进行纠正操作。 FQDN 映射通过修改 AMConfig.properties 文件中的 com.sun.identity.server.fqdnMap 属性来启 用。用于指定此属性的格式为:

com.sun.identity.server.fqdnMap[*invalid-name*]=*valid-name*

值 *invalid-name* 可能是用户键入的无效 FQDN 主机名, *valid-name* 是过滤器重定向用 户到的实际主机名。只要符合规定的要求,可以指定任意数量的映射 (如代码示例 1-1 中所示)。如果未设置此属性,用户将被发送到 AMConfig.properties 文件的 com.iplanet.am.server.host=*server\_name* 属性中配置的默认服务器名称。

**代码示例 6-1** AMConfig.properties 中的 FODN 映射属性

com.sun.identity.server.fqdnMap[isserver]=isserver.mydomain.com com.sun.identity.server.fqdnMap[isserver.mydomain]=isserver.mydomain.com com.sun.identity.server.fqdnMap[*IP address*]=isserver.mydomain.com

### FQDN 映射的可能用途

此属性可用于为多个主机名创建映射,这可能是服务器上的应用程序可由多个主机 名访问。此属性也可用于将 Access Manager 配置为不对特定 URL 进行纠正操作。 例如,如果无需重定向使用 IP 地址访问应用程序的用户,可以通过指定如下映射条 目来实现此功能:

com.sun.identity.server.fqdnMap[*IP address*]=*IP address*

```
注意     如果定义了多个映射,请确保无效的 FQDN 名称中没有重叠的值。否则可能导致无
       法访问应用程序。
```
# 持久 Cookie

持久 Cookie 是在 Web 浏览器关闭后继续存在的 Cookie, 允许用户使用新的浏览器 会话登录,而无需重新验证。 Cookie 的名称由 AMConfig.properties 中的 com.iplanet.am.pcookie.name 属性定义;默认值是 DProPCookie。Cookie 值是 3DES 加密字符串,包含用户 DN、组织名称、验证模块名称、最长会话时间、空闲 时间和高速缓存时间。要启用持久 Cookie,请执行以下步骤:

- **1.** 在核心验证模块中打开持久 Cookie 模式。
- **2.** 为核心验证模块中的持久 Cookie 最长时间属性配置时间值。

**3.** 附加值为 yes 的 iPSPCookie 参数到 "用户界面登录 URL"。

用户使用此 URL 验证之后,如果浏览器已关闭,他们可以打开一个新的浏览器 窗口,并且将被重定向至控制台,而无需重新验证。这在到达步骤 2 所定义的 时间之前一直有效。

可以使用 "验证 SPI"方法打开持久 Cookie 模式:

AMLoginModule.setPersistentCookieOn()

# 多个 LDAP 验证模块配置

管理员可以在一个组织下定义多个 LDAP 验证模块配置,作为故障转移的形式或者 在 Access Manager 控制台只提供一个值字段时为一个属性配置多个值。尽管这些 附加配置无法通过控制台查看,但如果未找到对于请求用户的授权的初始搜索,这 些配置将与主配置一起发挥作用。例如,一个组织可以定义在两个不同的域中搜索 LDAP 验证服务器,也可以在一个域中配置多个用户命名属性。对于后者, 控制台 中只有一个文本字段,如果使用主要搜索条件找不到用户, LDAP 模块将使用第二 个范围搜索。以下是配置其他 LDAP 配置的步骤。

### 添加其他 LDAP 配置

1. 编写一个 XML 文件, 在其中包括完整的属性集和第二个 (或第三个) LDAP 验证配置所需的新值。

可以通过查看 etc/opt/SUNWam/config/xml 中的 amAuthLDAP.xml 来引用可用的 属性。但此步骤创建的 XML 文件与 amAuthLDAP.xml 不同,是基于 amadmin.dtd 结构的。可以为此文件定义任何或所有属性。代码示例 1-2 是一个 示例子配置文件,该文件包括 LDAP 验证配置可用的所有属性的值。

代码示例 **6-2** 添加 LDAP 子配置的样例 XML 文件

```
<?xml version="1.0" encoding="ISO-8859-1"?>
<!--
  Copyright (c) 2002 Sun Microsystems, Inc. All rights reserved.
  Use is subject to license terms.
-->
<!DOCTYPE Requests
   PUBLIC "-//iPlanet//Sun ONE Identity Server 6.0 Admin CLI DTD//EN"
   "jar://com/iplanet/am/admin/cli/amAdmin.dtd"
>
< --
  Before adding subConfiguration load the schema with 
GlobalConfiguration defined and replace corresponding
serviceName and subConfigID in this sample file OR load
 serviceConfigurationRequests.xml before loading this sample
-->
<Requests>
<OrganizationRequests DN="dc=iplanet,dc=com">
   <AddSubConfiguration subConfigName = "ssc"
     subConfigId = "serverconfig"
     priority = "0" serviceName="iPlanetAMAuthLDAPService">
     <AttributeValuePair>
        <Attribute name="iplanet-am-auth-ldap-server"/>
        <Value>newvalue</Value>
     </AttributeValuePair>
     <AttributeValuePair>
        <Attribute name="iplanet-am-auth-ldap-server"/>
        <Value>vbrao.red.iplanet.com:389</Value>
     </AttributeValuePair>
     <AttributeValuePair>
        <Attribute name="iplanet-am-auth-ldap-base-dn"/>
        <Value>dc=iplanet,dc=com</Value>
     </AttributeValuePair>
     <AttributeValuePair>
        <Attribute name="planet-am-auth-ldap-bind-dn"/>
        <Value>cn=amldapuser,ou=DSAME Users,dc=iplanet,dc=com</Value>
     </AttributeValuePair>
     <AttributeValuePair>
        <Attribute name="iplanet-am-auth-ldap-bind-passwd"/>
        <Value>plain text password</Value>
    \leqAttribute\bar{\text{ValuePair}} <AttributeValuePair>
        <Attribute name="iplanet-am-auth-ldap-user-naming-attribute"/>
        <Value>uid</Value>
     </AttributeValuePair>
     <AttributeValuePair>
        <Attribute name="iplanet-am-auth-ldap-user-search-attributes"/>
        <Value>uid</Value>
     </AttributeValuePair>
     <AttributeValuePair>
        <Attribute name="iplanet-am-auth-ldap-search-scope"/>
        <Value>SUBTREE</Value>
     </AttributeValuePair>
     <AttributeValuePair>
```

```
 <Attribute name="iplanet-am-auth-ldap-ssl-enabled"/>
         <Value>false</Value>
       </AttributeValuePair>
       <AttributeValuePair>
         <Attribute name="iplanet-am-auth-ldap-return-user-dn"/>
         <Value>true</Value>
       </AttributeValuePair>
       <AttributeValuePair>
         <Attribute name="iplanet-am-auth-ldap-auth-level"/>
        <Value>0</Value>
       </AttributeValuePair>
       <AttributeValuePair>
         <Attribute name="iplanet-am-auth-ldap-server-check"/>
         <Value>15</Value>
       </AttributeValuePair>
     </AddSubConfiguration>
  </OrganizationRequests>
  </Requests>
代码示例 6-2 添加 LDAP 子配置的样例 XML 文件 ( 续 )
```
**2.** 复制纯文本密码,作为步骤 1 所创建的 XML 文件中的 iplanet-am-auth-ldap-bind-passwd 的值。

此属性的值在第 41 页的代码示例 1-2 中以粗体显示。

**3.** 使用 amadmin 命令行工具装入 XML 文件。

./amadmin -u amadmin -w administrator password -v -t name of XML file。

请注意,这第二个 LDAP 配置不能使用 Access Manager 控制台查看或修改。

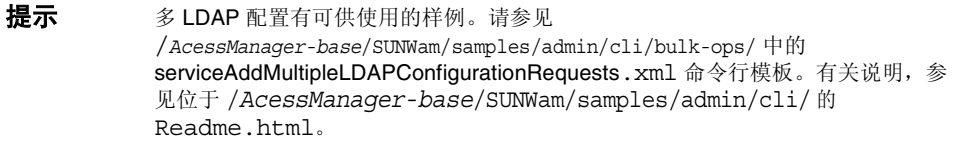

# 会话升级

验证服务允许根据同一用户向一个组织执行的第二次成功验证来升级有效的会话标 记。如果拥有有效会话标记的用户尝试向其当前组织保护的资源验证,并且这第二次 验证请求成功,则该会话将用基于新验证的新属性更新。如果验证失败,会返回没有 升级的当前会话。如果拥有有效会话的用户尝试向不同组织保护的资源验证,该用户 将会收到一则问他们是否要向新组织验证的消息。此时用户可以保持当前的会话,也 可以尝试向新组织验证。成功的验证将会导致旧会话被损坏,而新会话被创建。

在会话升级期间,如果登录页面超时,就会重定向到原来的成功 URL。超时值取决于:

- 每个模块的页面超时值设置 (默认值为 1 分钟)
- AMConfig.properties 中的 com.iplanet.am.invalidMaxSessionTime 属性 (默认值为 10 分钟)
- iplanet-am-max-session-time (默认值为 120 分钟)

com.iplanet.am.invalidMaxSessionTimeout 和 iplanet-am-max-session-time 的值应大于页面超 时值,否则在会话升级期间的有效会话信息将丢失,URL 重定向到以前的成功 URL 也将失败。

# 验证插件接口

管理员可以编写适用于其组织的用户名或密码验证逻辑,并将其插入验证服务。 (只有 LDAP 和 "成员资格"验证模块才支持此功能。)在验证用户或更改密码之 前, Access Manager 将调用此插件。如果验证成功, 验证将会继续; 如果验证失 败, 就会抛出验证失败页面。该插件会扩展作为"服务管理 SDK"一部分的 com.iplanet.am.sdk.AMUserPasswordValidation 类。有关此 SDK 的信息, 参见 Access Manager Javadocs 中的 com.iplanet.am.sdk 软件包。以下步骤说明如何为 Access Manager 编写和配置验证插件。

- **1.** 新的插件类将扩展 com.iplanet.am.sdk.AMUserPasswordValidation 类,并实现 validateUserID() 和 validatePassword()方法。如果验证失败,应会抛出 AMException。
- **2.** 编译插件类,并将 .class 文件放在所需的位置。更新类路径,使其在运行时可 供 Access Manager 访问。
- **3.** 以顶层管理员身份登录 Access Manager 控制台。单击 "服务管理"选项卡, 访问管理服务的属性。在 UserID & Password Validation Plugin Class 字段中 键入插件类的名称 (包括软件包名称)。
- **4.** 注销,然后登录。

# JAAS 共享状态

JAAS 共享状态可在验证模块之间共享用户 ID 和密码。为以下每个验证模块都定义 了选项:

- 组织
- 用户
- 服务
- 角色

在失败时,模块会提示其需要的证书。在验证失败后,模块会停止运行,或者清除 注销共享状态。

### 启用 JAAS 共享状态

要配置 JAAS 共享状态,请执行以下步骤:

- 使用 iplanet-am-auth-sharedstate-enabled 选项。
- 共享状态选项的用法为: iplanet-am-auth-shared-state-enabled=true
- 此选项的默认值为 true。

在失败时,验证模块会根据 JAAS 规范中建议的 tryFirstPass 选项行为提示所需 的证书。

### JAAS 共享状态存储选项

要配置 JAAS 共享状态存储选项,请执行以下步骤:

- 使用 iplanet-amauth-store-shared-state-enabled 选项。
- 存储共享状态选项的用法为: iplanet-am-auth-shared-state-enabled=true
- 此选项的默认值为 false。

在提交、中止或注销后,将清除共享状态。

JAAS 共享状态

### 第 7 章

# <span id="page-174-0"></span>验证选项

Sun Java™ System Access Manager 6 2005Q1 提供了一个验证 (验证在企业内部访 问应用程序的用户的身份的进程)的框架。在访问 Access Manager 控制台或任何 其他受 Access Manager 保护的资源之前, 用户必须通过验证进程。验证是通过验 证用户身份的插件来实现的。(在 Access Manager Developer's Guide 中对此插件 体系结构进行了更为全面的介绍。)

Access Manager 控制台用于设置默认值、添加验证服务、创建验证模板以及启用关 联的验证模块。本章概括介绍了验证模块并提供了添加这些验证模块的操作说明。 本章包含以下内容:

- 第 174 [页的 "核心验证"](#page-175-0)
- 第 175 [页的 "活动目录验证"](#page-176-0)
- 第 176 [页的 "匿名验证"](#page-177-0)
- 第 178 [页的 "基于证书的验证"](#page-179-0)
- 第 180 页的 "[HTTP Basic](#page-181-0) 验证"
- 第 181 [页的 "](#page-182-0)JDBC 验证"
- 第 183 页的 "LDAP [目录验证"](#page-184-0)
- 第 185 [页的 "成员资格验证"](#page-186-0)
- 第 186 页的 "[MSISDN](#page-187-0) 验证"
- 第 188 页的 "[Windows NT](#page-189-0) 验证"
- 第 190 页的 "RADIUS [服务器验证"](#page-191-0)
- 第 192 页的 "[SafeWord](#page-193-0) 验证"
- 第 195 [页的 "](#page-196-0)SAML 验证"
- 第 196 页的 "[SecurID](#page-197-0) 验证"
- 第 198 [页的 "](#page-199-0)Unix 验证"
- 第 200 页的 "[Windows](#page-201-0) 桌面 SSO 验证"

# <span id="page-175-0"></span>核心验证

默认情况下,除了核心验证模块以外, Access Manager 还提供了十五项不同的验证 服务。核心验证模块为验证模块提供总体配置。在添加和启用活动目录、匿名、基 于证书、HTTP Basic、JDBC、LDAP、任何验证模块之前,必须先添加和启用核心 验证。系统会自动为默认组织启用核心及 LDAP 验证模块。第 20 [章 "核心验证属](#page-274-0) [性"中](#page-274-0)包含核心属性的详细列表。

### 添加和启用核心服务

- **1.** 转到要为其添加核心模块的组织。
- **2.** 从 "查看"菜单中选择 "服务"。
- **3.** 在 "浏览"窗格中单击 "添加"。

此时 "数据"窗格中会显示可用模块列表。

**4.** 选中核心验证的复选框并单击 "添加"。 核心验证模块将显示在 "浏览"窗格中,向管理员证实已添加了该模块。

**5.** 单击核心验证的属性箭头。

"数据"窗格中将显示消息:当前没有此服务的模板。现在是否要创建一个模板?

**6.** 单击 "创建"。

"数据"窗格中将显示核心属性。根据需要修改这些属性。您可以在第 [20](#page-274-0) 章 ["核心验证属性"中](#page-274-0),或通过单击控制台右上角的 "帮助"链接找到有关核心 属性的说明。

# <span id="page-176-0"></span>活动目录验证

活动目录验证模块执行验证的方式与 LDAP [目录验证](#page-184-0)模块类似,但使用 Microsoft 的 Active DirectoryTM 服务器 (与 LDAP 验证模块中的 Directory Server 相对)。 虽然可为活动目录服务器配置 LDAP 验证模块,但此模块允许在同一组织中存在 LDAP 和活动目录验证。

注 在此发行版本中,活动目录验证模块仅支持用户验证。只有 LDAP 验证模块支持密码策略。

# 添加和启用活动目录验证

您必须以组织管理员或顶层管理员身份登录到 Access Manager 中。

- **1.** 转到要为其添加成员资格验证的组织。
- **2.** 从 "查看"菜单中选择 "服务"。

如果已添加 "核心"模块,则该模块会显示在 "导航"窗格中。如果尚未添 加,可以与活动目录验证模块一同添加。

- **3.** 在 "浏览"窗格中单击 "添加"。 此时 "数据"窗格中会显示可用模块列表。
- **4.** 选中活动目录验证的复选框并单击 "添加"。 活动目录验证模块将显示在 "浏览"窗格中,向管理员证实已添加了该模块。
- **5.** 单击活动目录验证的属性箭头。

"数据"窗格中将显示消息:当前没有此服务的模板。现在是否要创建一个模板?

**6.** 单击 "创建"。

"数据"窗格中将显示活动目录验证属性。根据需要修改这些属性。

**7.** 单击 "保存"。

活动目录验证模块已经启用。

## 使用活动目录验证登录

为了使用活动目录验证登录,必须修改核心验证模块属性 (第 276 [页的 "组织验证](#page-277-0) [模块"](#page-277-0))以启用和选择活动目录验证。这可以确保当用户使用

http://hostname:port/deploy\_URI/UI/Login?module=AD (注意区分大小写)登 录时,将看到活动目录验证登录窗口。根据正在使用的验证类型 (例如服务、角色、 用户和组织),如果将验证模块配置为默认模块,则无需在 URL 中指定模块名称。

# <span id="page-177-0"></span>匿名验证

默认情况下,如果启用了此模块,用户可以以匿名用户身份登录到 Access Manager 中。还可以通过配[置有效匿名用户列表属](#page-266-0)性为此模块定义匿名用户的列表。允许匿 名访问意味着无需提供密码即可访问该服务器。可以将匿名访问限于特定的访问类 型 (例如,读取访问或搜索访问)或者限于目录中的特定子树或单个条目。

# 添加和启用匿名验证

您必须以组织管理员或顶层管理员身份登录到 Access Manager 中。

- **1.** 转到要为其添加匿名验证的组织。
- **2.** 从 "查看"菜单中选择 "服务"。

如果已添加 "核心"模块,则该模块会显示在 "导航"窗格中。如果尚未添 加,可以与匿名验证模块一同添加。

**3.** 在 "浏览"窗格中单击 "添加"。

此时 "数据"窗格中会显示可用模块列表。

**4.** 选中匿名验证的复选框并单击 "添加"。 匿名验证模块将显示在 "浏览"窗格中,向管理员证实已添加了该模块。 **5.** 单击匿名验证的属性箭头。

"数据"窗格中将显示消息:当前没有此服务的模板。现在是否要创建一个模板?

**6.** 单击 "创建"。

"数据"窗格中将显示匿名验证属性。根据需要修改这些属性。您可以在第 [18](#page-266-1)  [章 "匿名验证属性"](#page-266-1)中,或通过单击控制台右上角的 "帮助"链接找到这些属 性的说明。

**7.** 单击 "保存"。

匿名验证模块已经启用。

## 使用匿名验证登录

为了使用匿名验证登录,必须修改核心验证模块属性 (第 276 [页的 "组织验证模](#page-277-0) [块"\)](#page-277-0)以启用和选择匿名验证。这可以确保用户登录时使用 http(s)://*hostname:port*/*SERVER\_DEPLOY\_URI*//UI/Login?module=Anonymous&o rg=*org\_name*。要在不使用 "匿名验证"登录窗口的情况下登录,请使用以下语法:

http(s)://*hostname:port*/*SERVER*\_*DEPLOY\_URI*//UI/Login?module=Anonymou s&org=*org\_name*&Login.Token1=user\_id

根据正在使用的验证类型 (例如服务、角色、用户和组织),如果将验证模块配置 为默认模块,则无需在 URL 中指定模块名称。

注 匿名验证模块中的"默认匿名用户名"属性值为 anonymous。这是用户登录时使 用的名称。必须在组织中创建默认的匿名用户。用户 ID 应当与在匿名验证属性中指 定的用户名相同。此项也可要求区分大小写。

# <span id="page-179-0"></span>基于证书的验证

基于证书的验证中使用个人数字证书 (PDC) 来识别和验证用户。可以将 PDC 配置 为必须与 Directory Server 中存储的某个 PDC 相匹配, 并且必须对照证书撤回列表 进行检验。

在将基于证书的验证模块添加到组织之前,需要完成若干事项。首先,需要保护与 Access Manager 一起安装的 Web 容器,并将其配置为使用基于证书的验证。在启 用基于证书的模块之前,请先参见 Sun ONE Web Server 6.1 Administrator's Guide 中的第6章 "Using Certificates and Keys", 以了解相应的初始 Web Server 配置步 骤。可以在以下位置找到此文档:

http://docs.sun.com/db/prod/s1websrv#hic

或者, 请参见 Sun ONE Application Sever Administrator's Guide to Security, 其 所在位置如下:

http://docs.sun.com/db/prod/s1appsrv#hic

注 有效将使用基于证书的模块进行验证的用户均必须为用户的浏览器请求一个 PDC。 使用的浏览器不同,具体的说明也不同。有关详细信息,请参见您浏览器的文档。

# 添加和启用基于证书的验证

您必须以组织管理员身份登录到 Access Manager 中。

- **1.** 转到要为其添加基于证书的验证的组织。
- **2.** 从 "查看"菜单中选择 "服务"。

如果已添加 "核心"模块,则该模块会显示在 "导航"窗格中。如果尚未添 加,可以与基于证书的验证模块一同添加。

**3.** 在 "浏览"窗格中单击 "添加"。

此时 "数据"窗格中会显示可用模块列表。
- **4.** 选中基于证书的验证的复选框并单击 "添加"。 基于证书的验证模块将显示在"浏览"窗格中,向管理员证实已添加了该模块。
- **5.** 单击基于证书的验证的属性箭头。

"数据"窗格中将显示消息:当前没有此服务的模板。现在是否要创建一个模板?

**6.** 单击 "创建"。

"数据"窗格中将显示基于证书的验证属性。根据需要修改这些属性。您可以在 第19[章 "证书验证属性"中](#page-268-0),或通过单击控制台右上角的"帮助"链接找到 这些属性的说明。

**7.** 单击 "保存"。

## 在平台服务器列表中为基于证书的验证添加服务 器 URL

为了添加此模块,您必须以组织管理员身份登录到 Access Manager, 为 SSL 配置 Access Manager 和 Web 容器并且启用客户机验证。有关详细信息,参见第 53 [页的](#page-54-0) "在 SSL 模式中配置 [Access Manager](#page-54-0)"。

## 使用基于证书的验证登录

为了使基于证书的验证成为默认验证方法,必须修改核心验证模块属[性组织验证模](#page-277-0) [块](#page-277-0) (参见第 [276](#page-277-0) 页)。这可以确保当用户使用

http://*hostname:port*/*deploy\_URI*/UI/Login?module=Cert 登录时,将看到 "基于 证书的验证"登录窗口。根据正在使用的验证类型 (例如角色、用户和组织),如 果将验证模块配置为默认模块,则无需在 URL 中指定模块名称。

## HTTP Basic 验证

该模块使用基本验证,它是 HTTP 协议内置的验证支持。 Web server 发出对用户名 和密码的客户机请求,并将这些信息作为已验证的请求的一部分发送回服务器。 Access Manager 将检索用户名和密码, 然后在 LDAP 验证模块中内部验证该用户。 为使 HTTP Basic 正常工作,还必须添加 LDAP 验证模块(只添加 HTTP Basic 模块 将无法正常工作)。有关详细信息,参见第 183 [页的"添加和启用](#page-184-0) LDAP 验证"。用 户成功进行验证后,他/她将可以在不提供用户名和密码的情况下重新进行验证。

## 添加和启用 HTTP Basic 验证

您必须以组织管理员或顶层管理员身份登录到 Access Manager,而且必须已经注册 LDAP 验证模块。

- **1.** 转到要为其添加 HTTP Basic 验证的组织。
- **2.** 从 "查看"菜单中选择 "服务"。

如果已添加 "核心"模块,则该模块会显示在 "导航"窗格中。如果尚未添 加,可以与 HTTP Basic 验证模块一同添加。

**3.** 在 "浏览"窗格中单击 "添加"。

此时 "数据"窗格中会显示可用模块列表。

- **4.** 选中 HTTP Basic 验证的复选框并单击 "添加"。 HTTP Basic 验证模块将显示在"浏览"窗格中,向管理员证实已添加了该模块。
- **5.** 单击 HTTP Basic 验证的属性箭头。

"数据"窗格中将显示消息:当前没有此服务的模板。现在是否要创建一个模板?

**6.** 单击 "创建"。

"数据"窗格中将显示 HTTP Basic 验证属性。根据需要修改这些属性。您可以 在第 21 章 "[HTTP Basic](#page-286-0) 验证属性"中,或通过单击控制台右上角的 "帮助" 链接找到这些属性的说明。

**7.** 单击 "保存"。

HTTP Basic 验证模块已经启用。

## 使用 HTTP Basic 验证登录

为了使用 LDAP 验证登录,必须修改核心验证模块属性 (第 276 [页的 "组织验证](#page-277-0) [模块"\)](#page-277-0)以启用和选择 HTTP Basic 验证。这可以确保当用户使用 http://*hostname:port*/*server\_deploy\_URI*/UI/Login?module=HTTPBasic 登 录时,将看到验证登录窗口。根据正在使用的验证类型 (例如服务、角色、用户和 组织),如果将验证模块配置为默认模块,则无需在 URL 中指定模块名称。如果验 证失败,将打开新的实例,用户将再次登录。要在使用 HTTP Basic 验证后彻底注 销,必须关闭所有现有的浏览器实例,并启动新的浏览器实例。

## JDBC 验证

Java 数据库连接 (JDBC) 验证模块提供一种机制,可让 Access Manager 通过提供启 用 JDBC 技术的驱动程序的任何 SQL 数据库验证用户。可以直接通过 JDBC 驱动程 序或 JNDI 连接池连接到 SQL 数据库。

注 出模块已在 MySQL4.0 和 Oracle 8i 上测试过

### 添加和启用 JDBC 验证

您必须以组织管理员或顶层管理员身份登录到 Identity Server 中。

- **1.** 转到要为其添加 JDBC 验证的组织。
- **2.** 从 "查看"菜单中选择 "服务" 如果已添加 "核心"模块,则该模块会显示在 "导航"窗格中。如果尚未添 加,可以与 JDBC 验证模块一同添加。
- **3.** 在 "浏览"窗格中单击 "添加"。 此时 "数据"窗格中会显示可用模块列表。
- **4.** 选中 JDBC 验证的复选框并单击 "添加"。 JDBC 验证模块将显示在 "浏览"窗格中,向管理员证实已添加了该模块。
- **5.** 单击 JDBC 验证的属性箭头。 "数据"窗格中将显示消息:当前没有此服务的模板。现在是否要创建一个模板?
- **6.** 单击 "创建"。

"数据"窗格中将显示 JDBC 验证属性。根据需要修改这些属性。

**7.** 单击 "保存"。

JDBC 验证模块已经启用。

#### 使用 JDBC 验证登录

为了使用 JDBC 验证登录,必须修改核心验证模块属性 (第 276 [页的 "组织验证模](#page-277-0) [块"\)](#page-277-0)以启用和选择 IDBC 验证。这可以确保当用户使用 http://hostname:port/deploy\_URI/UI/Login?module=JDBC (注意区分大小写) 登录时,将看到 "JDBC 验证"登录窗口。根据正在使用的验证类型 (例如服务、 角色、用户和组织),如果将验证模块配置为默认模块,则无需在 URL 中指定模块 名称。

## LDAP 目录验证

在 LDAP 验证模块中,用户登录时需要使用特定的用户 DN 和密码绑定到 LDAP Directory Server 上。这是所有基于组织的验证的默认验证模块。如果用户提供的用 户 ID 和密码在 Directory Server 中存在, 则允许用户访问并为其创建一个有效的 Access Manager 会话。系统会自动为默认组织启用核心及 LDAP 验证模块。万一 该模块被禁用,请参考下面所提供的操作说明。

### <span id="page-184-0"></span>添加和启用 LDAP 验证

您必须以组织管理员或顶层管理员身份登录到 Access Manager 中。

- **1.** 转到要为其添加 LDAP 验证的组织。
- **2.** 从 "查看"菜单中选择 "服务"。

如果已添加 "核心"模块,则该模块会显示在 "导航"窗格中。如果尚未添 加,可以与 LDAP 验证模块一同添加。

**3.** 在 "浏览"窗格中单击 "添加"。

此时 "数据"窗格中会显示可用模块列表。

**4.** 选中 LDAP 验证的复选框并单击 "添加"。

LDAP 验证模块将显示在 "浏览"窗格中,向管理员证实已添加了该模块。

**5.** 单击 LDAP 验证的属性箭头。

"数据"窗格中将显示消息:当前没有此服务的模板。现在是否要创建一个模板?

**6.** 单击 "创建"。

"数据"窗格中将显示 LDAP 验证属性。根据需要修改这些属性。您可以在[第](#page-294-0) 23 章 "LDAP [验证属性"中](#page-294-0), 或通过单击控制台右上角的"帮助"链接找到这 些属性的说明。

**7.** 在 "用户绑定的密码"属性中输入密码。默认情况下,安装过程中输入的 amldapuser 密码将用作绑定用户。如果您的 Directory Server 允许通过匿名访 问来读取用户条目,则可跳过此步骤。

要使用其他绑定用户,请在 "超级用户绑定的 DN"属性中更改用户的 DN, 并在"超级用户绑定的密码"属性中输入该用户的密码。

**8.** 单击 "保存"。

LDAP 验证模块已经启用。

## 使用 LDAP 验证登录

为了使用 LDAP 验证登录,必须修改核心验证模块属性 (第 276 [页的 "组织验证](#page-277-0) [模块"\)](#page-277-0)以启用和选择 LDAP 验证。这可以确保当用户使用 http://*hostname:port*/server\_*deploy\_URI*/UI/Login?module=LDAP 登录时, 将看到 "LDAP 验证"登录窗口。根据正在使用的验证类型 (例如服务、角色、用 户和组织),如果将验证模块配置为默认模块,则无需在 URL 中指定模块名称。

## 启用 LDAP 验证故障转移

LDAP 验证属性包括主 Directory Server 和辅助 Directory Server 的值字段。如果主 服务器不可用, 则 Access Manager 将转向辅助服务器进行验证。有关详细信息, 参 见 LDAP 属性第 294 [页的"主](#page-295-0) LDAP 服务器"和第 294 [页的"辅助](#page-295-1) LDAP 服务器"。

## 多个 LDAP 配置

管理员可以在一个组织下定义多个 LDAP 配置,作为故障转移的形式或者在 Access Manager 控制台只提供一个值字段时为一个属性配置多个值。尽管这些附加配置无 法通过控制台查看,但如果未找到对于请求用户的授权的初始搜索,这些配置将与 主配置一起发挥作用。有关多 LDAP 配置的信息, 参见 Access Manager Developer's Guide 中的 "Multi LDAP Configuration"。

## 成员资格验证

成员资格验证的实现类似与个性化站点,例如 my.site.com 或 mysun.sun.com。 启用了此模块后,用户可以创建帐户并对其进行个性化,而无需管理员的帮助。利 用这个新帐户,用户可以作为已添加的用户来访问该服务。用户还可以访问作为授 权数据和用户首选项保存在用户配置文件数据库中的查看器界面。

### 添加和启用成员资格验证

您必须以组织管理员或顶层管理员身份登录到 Access Manager 中。

- **1.** 转到要为其添加成员资格验证的组织。
- **2.** 从 "查看"菜单中选择 "服务"。

如果已添加 "核心"模块,则该模块会显示在 "导航"窗格中。如果尚未添 加,可以与成员资格验证模块一同添加。

**3.** 在 "浏览"窗格中单击 "添加"。

此时 "数据"窗格中会显示可用模块列表。

**4.** 选中成员资格验证的复选框并单击 "添加"。

成员资格验证模块将显示在 "浏览"窗格中,向管理员证实已添加了该模块。

**5.** 单击成员资格验证的属性箭头。

"数据"窗格中将显示消息:当前没有此服务的模板。现在是否要创建一个模板?

**6.** 单击 "创建"。

"数据"窗格中将显示成员资格验证属性。根据需要修改这些属性。您可以在[第](#page-300-0) 24 [章 "成员资格验证属性"中](#page-300-0),或通过选择控制台右上角的"帮助"链接找到 这些属性的说明。

**7.** 在 "超级用户绑定的密码"属性中输入密码。默认情况下,安装过程中输入的 amldapuser 密码将用作绑定用户。

要使用其他绑定用户,请在 "超级用户绑定的 DN"属性中更改用户的 DN, 并在"超级用户绑定的密码"属性中输入该用户的密码。

**8.** 单击 "保存"。

成员资格验证模块已经启用。

## 使用成员资格验证登录

为了使用成员资格验证登录,必须修改核心验证模块属性 (第 276 [页的 "组织验证](#page-277-0) [模块"\)](#page-277-0)以启用和选择成员资格验证。这可以确保当用户使用 http://*hostname:port*/*deploy\_URI*/UI/Login?module=Membership (注意区 分大小写)登录时,将看到 "成员资格验证"登录 (自注册)窗口。根据正在使用 的验证类型 (例如模块、角色、用户和组织),如果将验证模块配置为默认模块, 则无需在 URL 中指定模块名称。

## MSISDN 验证

移动站综合业务数字网 (MSISDN) 验证模块使用与蜂窝电话等设备关联的移动订户 ISDN 启用验证。它是非交互式模块。该模块检索订户 ISDN 并根据 Directory Server 验证它,以查找与号码匹配的用户。

## 添加和启用 MSISDN 验证

您必须以组织管理员或顶层管理员身份登录到 Identity Server 中。

**1.** 转到要为其添加 MSISDN 验证的组织。

**2.** 从 "查看"菜单中选择 "服务"

如果已添加 "核心"模块,则该模块会显示在 "导航"窗格中。如果尚未添 加,可以与 MSISDN 验证模块一同添加。

- **3.** 在 "浏览"窗格中单击 "添加"。 此时 "数据"窗格中会显示可用模块列表。
- **4.** 选中 MSISDN 验证的复选框并单击 "添加"。 MSISDN 验证模块将显示在 "浏览"窗格中,向管理员证实已添加了该模块。
- **5.** 单击 MSISDN 验证的属性箭头。

"数据"窗格中将显示消息:当前没有此服务的模板。现在是否要创建一个模板?

**6.** 单击 "创建"。

"数据"窗格中将显示 MSISDN 验证属性。根据需要修改这些属性。

**7.** 单击 "保存"。

MSISDN 验证模块已经启用。

#### 使用 MSISDN 验证登录

为了使用 MSISDN 验证登录, 必须修改核心验证模块属性 (第 276 [页的 "组织验](#page-277-0) [证模块"\)](#page-277-0)以启用和选择 MSISDN 验证。这可以确保当用户使用 http://hostname:port/deploy\_URI/UI/Login?module=MSISDN (注意区分大小 写)登录时,将看到 "MSISDN 验证"登录窗口。根据正在使用的验证类型 (例 如服务、角色、用户和组织),如果将验证模块配置为默认模块,则无需在 URL 中 指定模块名称。

## Windows NT 验证

可以将 Access Manager 配置为与已安装的 Windows NT/Windows 2000 服务器一 起工作。 Access Manager 提供了 NT 验证的客户机部分。

- **1.** 配置 NT 服务器。有关详细说明,请参见 Windows NT 服务器文档。
- **2.** 必须先获得并在您的 Solaris 系统中安装与 Access Manager 进行通信的 Samba 客户机,才能添加和启用 Windows NT 验证模块。有关详细信息,参见第 [309](#page-310-0)  页的 "[Windows NT](#page-310-0) 验证属性"。
- **3.** 添加和启用 Windows NT 验证模块。

## 安装 Samba 客户机

为了激活 Windows NT 验证模块,必须下载 Samba Client 2.2.2 并将其安装到以下 目录:

AccessManager-base/SUNWam/bin

Samba Client 是文件服务器和打印服务器,它将 Windows 计算机和 UNIX 计算机 融合在一起而无需使用单独的 Windows NT/2000 服务器。有关该软件的详细信息 及下载该软件,请访问

http://www.sun.com/software/download/products/3e3af224.html

Red Hat Linux 随 Samba 客户机一起提供,它位于以下目录中:

/usr/bin

为了使用 Linux 的 Windows NT 验证模块进行验证,请将客户机二进制文件复制到 以下 Access Manager 目录:

*AccessManager-base*/sun/identity/bin

注 如果有多个界面,则需要额外配置。可通过在 smb.conf 文件中进行 配置设置多个界面,这样它就会传递到 mbclient。

## 添加和启用 Windows NT 验证

您必须以组织管理员或顶层管理员身份登录到 Access Manager 中。

- **1.** 转到要为其添加 Windows NT 验证的组织。
- **2.** 从 "查看"菜单中选择 "服务"。

如果已添加 "核心"模块,则该模块会显示在 "导航"窗格中。如果尚未添 加,可以与 Windows NT 验证模块一同添加。

**3.** 在 "浏览"窗格中单击 "添加"。

此时 "数据"窗格中会显示可用模块列表。

**4.** 选中 Windows NT 验证的复选框并单击 "添加"。

Windows NT 验证模块将显示在"浏览"窗格中,向管理员证实已添加了该模块。

**5.** 单击 Windows NT 验证的属性箭头。

"数据"窗格中将显示消息:当前没有此服务的模板。现在是否要创建一个模板?

**6.** 单击 "创建"。

"数据"窗格中将显示 Windows NT 验证属性。根据需要修改这些属性。您可 以在第 26 章 "[Windows NT](#page-310-0) 验证属性"中,或通过选择控制台右上角的"帮 助"链接找到这些属性的说明。

**7.** 单击 "保存"。

Windows NT 验证模块已经启用。

#### 使用 Windows NT 验证登录

为了使用 Windows NT 验证登录,必须修改核心验证模块属性 (第 276 [页的 "组](#page-277-0) [织验证模块"\)](#page-277-0)以启用和选择 NT 验证。这可以确保当用户使用 http://*hostname:port*/*deploy\_URI*/UI/Login?module=NT 登录时,将看到 "Windows NT 验证"登录窗口。根据正在使用的验证类型 (例如服务、角色、用 户和组织),如果将验证模块配置为默认模块,则无需在 URL 中指定模块名称。

## RADIUS 服务器验证

可以将 Access Manager 配置为与已安装的 RADIUS 服务器一起工作。如果您的企 业中使用传统 RADIUS 服务器进行验证,此功能将很有用。启用 RADIUS 验证模 块的过程分为两步:

**1.** 配置 RADIUS 服务器。

有关详细说明,请参见 RADIUS 服务器文档。

**2.** 注册和启用 RADIUS 验证模块。

### 添加和启用 RADIUS 验证

您必须以组织管理员身份登录到 Access Manager 中。

- **1.** 转到要为其添加 RADIUS 验证的组织。
- **2.** 从 "查看"菜单中选择 "服务"。

如果已添加 "核心"模块,则该模块会显示在 "导航"窗格中。如果尚未添 加,可以与 RADIUS 验证模块一同添加。

- **3.** 在 "浏览"窗格中单击 "添加"。 此时 "数据"窗格中会显示可用模块列表。
- **4.** 选中 RADIUS 验证的复选框并单击 "添加"。 RADIUS 验证模块将显示在 "浏览"窗格中,向管理员证实已添加了该模块。
- **5.** 单击 RADIUS 验证的属性箭头。

"数据"窗格中将显示消息:当前没有此服务的模板。现在是否要创建一个模板?

**6.** 单击 "创建"。

"数据"窗格中将显示 RADIUS 验证属性。根据需要修改这些属性。您可以在 第 27 章 "RADIUS [验证属性"](#page-312-0)中,或通过选择控制台右上角的"帮助"链接 找到这些属性的说明。

**7.** 单击 "保存"。

RADIUS 验证模块已经启用。

### 使用 RADIUS 验证登录

为了使用 RADIUS 验证登录,必须修改核心验证模块属性 (第 276 [页的 "组织验](#page-277-0) [证模块"\)](#page-277-0)以启用和选择 RADIUS 验证。这可以确保当用户使用 http://*hostname:port*/*deploy\_URI*/UI/Login?module=RADIUS 登录时,将看到 "RADIUS 验证"登录窗口。根据正在使用的验证类型 (例如服务、角色、用户和 组织),如果将验证模块配置为默认模块,则无需在 URL 中指定模块名称。

## 使用 Sun ONE Application Server 配置 RADIUS

默认情况下, 当 RADUIS 客户机建立到其服务器的套接字连接时, 在 Application Server 的 server.policy 文件中只允许 SocketPermissions 连接权限。为使 RADUIS 验证正常工作,对于以下操作应授予权限:

- 接受
- 连接
- 侦听
- 解析

要授予套接字连接权限,必须在 Application Server 的 server.policy 文件中添加 一个条目。 SocketPermission 由主机规范和指定连接到该主机的方式的一组操作组 成。请按以下格式指定主机:

```
host = hostname | IPaddress:portrange:portrange = portnumber | 
-portnumberportnumber-portnumber
```
主机可以表示为 DNS 名称、数字 IP 地址或 localhost (对于本地计算机)。可以在 指定的 DNS 主机名中包含一处通配符 "\*"。如果包含该通配符,它必须在最左侧的 位置,如 \*.example.com。

端口(或 portrange)是可选的。形式为 N- 的端口规范(其中 N 为端口号)表示 编号为 N 及以上的所有端口。形式为 -N 的规范表示编号为 N 及以下的所有端口。

侦听操作仅在与本地主机一起使用时才有意义。任意其他操作存在时,解析 (解析 主机/IP 名称服务查找)操作才能执行。

例如, 当创建 SocketPermissions 时, 请注意如果将以下权限授予某些代码, 将允许 该代码连接到 machine1.example.com 上的 port 1645, 并接受该端口上的连接:

permission java.net.SocketPermission machine1.example.com:1645, "connect,accept";

类似地,如果将以下权限授予某些代码,将允许该代码接受本地主机上 1024 和 65535 之间的所有端口上的连接、连接到这些端口或侦听它们:

permission java.net.SocketPermission "machine1.example.com:1645", "connect,accept";

permission java.net.SocketPermission "localhost:1024-", "accept, connect, listen";

注 授予代码权限以接受或建立到远程主机的连接可能会引起问题,因为恶意代码可以 更容易地在各方之间传送和共享机密数据,使可能不具有数据访问权限的人访问到 数据。请确保通过指定确切的端口号(而不是指定一个端口号的范围)仅授予适当 的权限。

## SafeWord 验证

可以对 Access Manager 进行配置, 以处理到 Secure Computing 的 SafeWord™ 或 SafeWord PremierAccessTM 验证服务器的 SafeWord 验证请求。Access Manager 提 供 SafeWord 验证的客户机部分。 SafeWord 服务器可以在安装了 Access Manager 的系统中存在,或者在单独的系统中存在。

#### 添加和启用 SafeWord 验证

您必须以组织管理员或顶层管理员身份登录到 Access Manager 中。

- **1.** 转到要为其添加 SafeWord 验证的组织。
- **2.** 从 "查看"菜单中选择 "服务"。

如果已添加 "核心"模块,则该模块会显示在 "导航"窗格中。如果尚未添 加,可以与 SafeWord 验证模块一同添加。

**3.** 在 "浏览"窗格中单击 "添加"。

此时 "数据"窗格中会显示可用模块列表。

**4.** 选中 SafeWord 验证的复选框并单击 "添加"。

SafeWord 验证模块将显示在 "浏览"窗格中,向管理员证实已添加了该模块。

**5.** 单击 SafeWord 验证的属性箭头。

"数据"窗格中将显示消息:当前没有此服务的模板。现在是否要创建一个模板?

**6.** 单击 "创建"。

"数据"窗格中将显示 SafeWord 验证属性。根据需要修改这些属性。您可以在 第 28 章 "SafeWord [验证属性"](#page-314-0)中, 或通过单击控制台右上角的 "帮助"链接 找到有关这些属性的说明。

**7.** 单击 "保存"。

SafeWord 验证模块已经启用。

#### 使用 SafeWord 验证登录

为了使用 SafeWord 验证登录,必须修改核心验证模块属性 (第 276 [页的 "组织验](#page-277-0) [证模块"\)](#page-277-0)以启用和选择 SafeWord 验证。这可以确保当用户使用 http://*hostname:port*/*deploy\_URI*/UI/Login?module=SafeWord 登录时,将 看到 "SafeWord 验证"登录窗口。根据正在使用的验证类型 (例如角色、用户和 组织), 如果将验证模块配置为默认模块, 则无需在 URL 中指定模块名称。

## 使用 Sun ONE Application Server 配置 **SafeWord**

默认情况下,当 SafeWord 客户机建立到其服务器的套接字连接时, 在 Application Server 的 server.policy 文件中只允许 SocketPermissions 连接权限。为使 SafeWord 验证正常工作,对于以下操作应授予权限:

- 接受
- 连接
- 侦听
- 解析

要授予套接字连接权限,必须在 Application Server 的 server.policy 文件中添加 一个条目。 SocketPermission 由主机规范和指定连接到该主机的方式的一组操作组 成。请按以下格式指定主机:

host = (hostname | IPaddress)[:portrange] portrange = portnumber | -portnumberportnumber-[portnumber]

主机可以表示为 DNS 名称、数字 IP 地址或 localhost (对于本地计算机)。可以在 指定的 DNS 主机名中包含一处通配符 "\*"。如果包含该通配符,它必须在最左侧的 位置,如 \*.example.com。

端口(或 portrange)是可选的。形式为 N- 的端口规范(其中 N 为端口号)表示 编号为 N 及以上的所有端口。形式为 -N 的规范表示编号为 N 及以下的所有端口。

侦听操作仅在与本地主机一起使用时才有意义。任意其他操作存在时,解析 (解析 主机/IP 名称服务杳找) 操作才能执行。

例如,当创建 SocketPermissions 时,请注意如果将以下权限授予某些代码,将允许 该代码连接到 machine1.example.com 上的 port 1645, 并接受该端口上的连接:

permission java.net.SocketPermission machine1.example.com:5030, "connect,accept";

类似地,如果将以下权限授予某些代码,将允许该代码接受本地主机上 1024 和 65535 之间的所有端口上的连接、连接到这些端口或侦听它们:

permission java.net.SocketPermission "machine1.example.com:5030", "connect,accept";

permission java.net.SocketPermission "localhost:1024-", "accept,connect,listen";

注 授予代码权限以接受或建立到远程主机的连接可能会引起问题,因为恶意代码可以 更容易地在各方之间传送和共享机密数据,使可能不具有数据访问权限的人访问到 数据。请确保通过指定确切的端口号(而不是指定一个端口号的范围)仅授予适当 的权限。

## SAML 验证

安全声明标记语言 (SAML) 验证模块在目标服务器上接收并验证 SAML 声明。 SAML SSO 仅在目标机器上配置了此模块后才会工作,包括升级后 (例如从 Access Manager 2004Q2 升级到 Access Manager 2005Q1)。

## 添加和启用 SAML 验证

您必须以组织管理员或顶层管理员身份登录到 Access Manager,而且必须已经注册 LDAP 验证模块。

- **1.** 转到要为其添加 SAML 验证的组织。
- **2.** 从 "查看"菜单中选择 "服务"。

如果已添加 "核心"模块,则该模块会显示在 "导航"窗格中。如果尚未添 加,可以与 SAML 验证模块一同添加。

**3.** 在 "浏览"窗格中单击 "添加"。

此时 "数据"窗格中会显示可用模块列表。

- **4.** 选中 SAML 验证的复选框并单击 "添加"。 SAML 验证模块将显示在 "浏览"窗格中,向管理员证实已添加了该模块。
- **5.** 单击 SAML 验证的属性箭头。

"数据"窗格中将显示消息:当前没有此服务的模板。现在是否要创建一个模板?

**6.** 单击 "创建"。

"数据"窗格中将显示 SAML 验证属性。根据需要修改这些属性。您可以在[第](#page-286-0) 21 章 "[HTTP Basic](#page-286-0) 验证属性"中, 或通过单击控制台右上角的"帮助"链接 找到这些属性的说明。

**7.** 单击 "保存"。

SAML 验证模块已经启用。

#### 使用 SAML 验证登录

为了使用 SAML 验证登录,必须修改核心验证模块属性 (第 276 [页的 "组织验证](#page-277-0) [模块"\)](#page-277-0)以启用和选择 HTTP Basic 验证。这可以确保当用户使用 http://*hostname:port*/*server\_deploy\_URI*/UI/Login?module=SAML 登录时, 将看到验证登录窗口。根据正在使用的验证类型 (例如服务、角色、用户和组 织),如果将验证模块配置为默认模块,则无需在 URL 中指定模块名称。

## SecurID 验证

可以对 Access Manager 进行配置,以处理到 RSA 的 ACE/Server 验证服务器的 SecureID 验证请求。 Access Manager 提供 SecurID 验证的客户机部分。 ACE/Server 可能位于安装 Access Manager 的系统或单独的系统中。为了验证本地 管理的用户 ID (请参见 admintool [1M]),必须具备超级用户 (root) 访问权限。

SecurID 验证使用验证帮助器 amsecuridd, 后者是独立于主 Access Manager 进程 以外的进程。在启动时,此帮助器将在端口上侦听配置信息。如果将 Access Manager 安装为以 nobody 运行, 或以超级用户 (root) 以外的用户 ID 运行, *AccessManager-base*/SUNWam/share/bin/amsecuridd 进程必须仍以超级用户身 份执行操作。有关 amsecuridd 帮助器的详细信息, 请参见第 [235](#page-236-0) 页的 "[amsecuridd](#page-236-0) 帮助器"。

注 在此发行版本的 Access Manager 中, SecurID 验证模块不适用于 Linux 或 Solaris x86 平台,因此不能在这两个平台上注册、配置或启用。仅适用于 Solaris。

#### 添加和启用 SecurID 验证

您必须以组织管理员或顶层管理员身份登录到 Access Manager 中。

- **1.** 转到要为其添加 SecurID 验证的组织。
- **2.** 从 "查看"菜单中选择 "服务"。

如果已添加 "核心"模块,则该模块会显示在 "导航"窗格中。如果尚未添 加,可以与 SecurID 验证模块一同添加。

- **3.** 在 "浏览"窗格中单击 "添加"。 此时 "数据"窗格中会显示可用模块列表。
- **4.** 选中 SecurID 验证的复选框并单击 "添加"。

SecurID 验证模块将显示在 "浏览"窗格中,向管理员证实已添加了该模块。

**5.** 单击 SecurID 验证的属性箭头。

"数据"窗格中将显示消息:当前没有此服务的模板。现在是否要创建一个模板?

**6.** 单击 "创建"。

"数据"窗格中将显示 SecurID 验证属性。根据需要修改这些属性。您可以在[第](#page-320-0) 30 章 "SecurID [验证属性"](#page-320-0)中, 或通过单击控制台右上角的"帮助"链接找到 有关这些属性的说明。

**7.** 单击 "保存"。

SecurID 验证模块已经启用。

## 使用 SecurID 验证登录

为了使用 SecurID 验证登录,必须修改核心验证模块属性 (第 276 [页的 "组织验证](#page-277-0) [模块"\)](#page-277-0)以启用和选择 SecurID 验证。这可以确保当用户使用 http://*hostname:port*/*deploy\_URI*/UI/Login?module=SecurID 登录时,将看 到 "SecurID 验证"登录窗口。根据正在使用的验证类型 (例如角色、用户和组 织),如果将验证模块配置为默认模块,则无需在 URL 中指定模块名称。

## Unix 验证

可以配置 Access Manager 使其按照 Solaris 或 Linux 系统 (其中安装了 Access Manager)已知的 Unix 用户 ID 和密码来处理验证请求。尽管 Unix 验证只有一个 组织属性和几个全局属性,仍有一些面向系统的注意事项。为了验证本地管理的用 户 ID (请参见 admintool [1M]),必须具备超级用户 (root) 访问权限。

Unix 验证使用验证帮助器 amunixd, 后者是独立于主 Access Manager 进程以外的 进程。在启动时,此帮助器将在端口上侦听配置信息。每个 Access Manager 仅有 一个 Unix 帮助器为该服务器的所有组织服务。

如果将 Access Manager 安装为以 nobody 运行,或以超级用户 (root) 以外的用户 ID 运行, *AccessManager-base*/SUNWam/share/bin/amunixd 进程必须仍以超级用户身 份执行操作。 Unix 验证模块通过打开到 localhost:58946 的套接字调用 amunixd 守 护程序以侦听 Unix 验证请求。要在默认端口上运行 amunixd 帮助器进程,请输入以 下命令:

./amunixd

要在非默认端口上运行 amunixd,请输入以下命令:

./amunixd [-c portnm] [ipaddress]

IP 地址和端口号位于 AMConfig.properties 中的 UnixHelper.ipadrs(以 IPV4 格式) 和 UnixHelper.port 属性中。您可以通过 amserver 命令行实用程序运行 amunixd (amserver 自动运行进程, 从 AMConfig.properties 中检索端口号和 IP 地址)。

/etc/nsswitch.conf 文件中的 passwd 条目确定是否查询 /etc/passwd 和 /etc/shadow 文件或 NIS 以进行验证。

#### 添加和启用 Unix 验证

在以下步骤中,您必须以顶层管理员身份登录到 Access Manager 中。

- **1.** 选择 "服务配置"模块。
- **2.** 在 "服务名称"列表中的 Unix 验证的属性箭头上单击。

将显示几个全局属性和一个组织属性。因为一个 Unix 帮助器为 Access Manager 服务器的所有组织服务, 所以大多数 Unix 属性是全局属性。您可以在 第 31 章 "Unix [验证属性"](#page-322-0)中, 或通过单击控制台右上角的"帮助"链接找到 有关这些属性的说明。

**3.** 单击 "保存"保存属性的新值。

您可以以组织管理员身份登录到 Access Manager,为组织启用 Unix 验证。

- **4.** 转到要为其添加 Unix 验证的组织。
- **5.** 从 "查看"菜单中选择 "服务"。

如果已添加 "核心"模块,则该模块会显示在 "导航"窗格中。如果尚未添 加,可以与 Unix 验证模块一同添加。

**6.** 在 "浏览"窗格中单击 "添加"。

此时 "数据"窗格中会显示可用模块列表。

**7.** 选中 Unix 验证的复选框并单击 "添加"。

Unix 验证模块将显示在 "浏览"窗格中,向管理员证实已添加了该模块。

**8.** 单击 Unix 验证的属性箭头。

"数据"窗格中将显示消息:当前没有此服务的模板。现在是否要创建一个模板?

**9.** 单击 "创建"。

"数据"窗格中将显示 Unix 验证组织属性。根据需要修改验证级别属性。您可 以在第 31 章 "Unix [验证属性"](#page-322-0)中, 或通过单击控制台右上角的 "帮助"链接 找到有关此属性的说明。

**10.** 单击 "保存"。 Unix 验证模块即被启用。

## 使用 Unix 验证登录

为了使用 Unix 验证登录,必须修改核心验证模块属性 (第 276 [页的 "组织验证模](#page-277-0) [块"\)](#page-277-0)以启用和选择 Unix 验证。这可以确保当用户使用

http://*hostname:port*/*deploy\_URI*/UI/Login?module=Unix 登录时,将看到 "Unix 验证"登录窗口。根据正在使用的验证类型 (例如服务、角色、用户和组 织),如果将验证模块配置为默认模块,则无需在 URL 中指定模块名称。

## Windows 桌面 SSO 验证

Windows 桌面 SSO 验证模块是一个基于 Kerberos 的验证插件模块,用于 Windows 2000™。它允许已通过 Kerberos 分发中心 (KDC) 验证的用户无需重新提 交登录条件即可验证到 Identity Server (单一登录)。

用户通过 SPNEGO (Simple and Protected GSS-API Negotiation Mechanism) 协议 提供 Kerberos 令牌给 Access Manager。要通过此验证模块执行基于 Kerberos 的 Access Manager 单点登录,用户必须在客户端支持 SPNEGO 协议以验证本身。一 般而言,支持此协议的任何用户应该都能使用此模块验证 Access Manager。根据客 户端令牌的可用性,此模块提供 SPENGO 令牌或 Kerberos 令牌 (这两种情况下协 议是相同的)。在 Windows 2000 (或更高版本)上运行的 Microsoft Internet Explorer (5.01 或更高版本)当前支持此协议。此外, Solaris (9 和 10) 上的 Mozilla 1.4 支持 SPNEGO, 但返回的令牌只有一个 KERBEROS 令牌, 因为 SPNEGO 在 Solaris 上不受支持。

注 必须使用 JDK 1.4 或更高版本来利用 Kerberos V5 验证模块和 Java GSS API 的新功能, 以执行此 SPNEGO 模块中基于 Kerberos 的  $SSO<sub>2</sub>$ 

#### Internet Explorer 的已知限制

如果在进行 WindowsDesktopSSO 验证时使用 Microsoft Internet Explorer 6.x,并 且浏览器不能访问与 WindowsDesktopSSO 模块中配置的 (KDC) 领域匹配的用户 kerberos/SPNEGO 令牌, 则浏览器在验证 WindowsDesktopSSO 模块失败后无法 对其他模块实施正确的行为。问题的直接原因是:在 Internet Explorer 验证 WindowsDesktopSSO 模块失败后,浏览器若未重新启动,将无法传送回叫 (其他 模块的)给 Access Manager,即使系统提示该回叫。因此, WindowsDesktopSSO 后的所有模块都将因无效的用户证书而失败。

有关信息,请参见以下文档:

http://support.microsoft.com/default.aspx?scid=kb;en-us;308074

http://www.wedgetail.com/jcsi/sso/doc/guide/troubleshooting.html#ieNTLM

## 添加和启用 Windows 桌面 SSO 验证

启用 Windows 桌面 SSO 验证的过程分为三步:

- **1.** 在 Windows 2000 域控制器中创建用户。
- **2.** 设置 Internet Explorer。
- **3.** 添加和配置 Windows 桌面 SSO 验证模块。

#### 在 Windows 2000 域控制器中创建用户

- **1.** 在域控制器中,为 Access Manager 验证模块创建用户帐户。
	- **a.** 在 "开始"菜单中,转到 "程序" > "管理工具"。
	- **b.** 选择 "活动目录用户和计算机"。
	- **c.** 以 Access Manager 主机名作为用户 ID (登录名)创建新用户。 Access Manager 主机名中不能包括域名。
- **2.** 在用户帐户与服务提供商名称间建立关联,并将键表文件导出至装有 Access Manager 的系统。为此,请运行以下命令:

ktpass -princ host/*hostname.domainname*@DCDOMAIN -pass *password* -mapuser *userName-*out *hostname*.host.keytab

ktpass -princ HTTP/*hostname.domainname*@DCDOMAIN -pass *password* -mapuser *userName*-out *hostname*.host.keytab ktpass 命令接受下列参数: **hostname**。运行 Access Manager 的主机名 (不含域名)。 **domainname**。 Access Manager 域名。 **DCDOMAIN**。域控制器的域名。它可能与 Access Manager 域名不同。

**password**。用户帐户的密码。请确保密码正确,因为 ktpass 不校验密码。

**userName**。用户帐户 ID。它应与主机名相同。

注 确保两个键表文件都已安全保管。

**3.** 重新启动服务器。

#### 设置 Internet Explorer

以上步骤适用于 Microsoft Internet Explorer™ 6 及更高版本。如果您使用的是较早 版本,请确保 Access Manager 位于浏览器的 internet 区域并启用 "本地 Windows 验证"。

- **1.** 在 "工具"菜单中,转到 "Internet 选项" > "高级/安全" > "安全"。
- **2.** 选择 "集成的 Windows 验证"选项。
- **3.** 转到 "安全" > "本地 Internet"。
	- **a.** 选择 "自定义级别"。在 "用户验证/登录"面板中,选择 "只在内联网 区域自动登录"选项。
	- **b.** 转到 "站点"并选择所有选项。
	- c. 单击"高级",将 Access Manager 添加到本地区域 (如果尚未添加)。

#### Internet Explorer 的已知限制

如果在进行 WindowsDesktopSSO 验证时使用 Microsoft Internet Explorer 6.x,并 且浏览器不能访问与 WindowsDesktopSSO 模块中配置的 (KDC) 领域匹配的用户 kerberos/SPNEGO 令牌, 则浏览器在验证 WindowsDesktopSSO 模块失败后无法 对其他模块实施正确的行为。问题的直接原因是:在 Internet Explorer 验证 WindowsDesktopSSO 模块失败后,浏览器若未重新启动,将无法传送回叫 (其他 模块的)给 Access Manager, 即使系统提示该回叫。因此, WindowsDesktopSSO 后的所有模块都将因无效的用户证书而失败。

有关信息,请参见以下文档:

http://support.microsoft.com/default.aspx?scid=kb;en-us;308074

http://www.wedgetail.com/jcsi/sso/doc/guide/troubleshooting.html#ieNTLM

#### 添加和配置 Windows 桌面 SSO 验证

您必须以组织管理员或顶层管理员身份登录到 Access Manager 中。

- **1.** 转到要为其添加 Windows 桌面 SSO 验证的组织。
- **2.** 从 "查看"菜单中选择 "服务"。

如果已添加 "核心"模块,则该模块会显示在 "导航"窗格中。如果尚未添 加,可以与 Windows 桌面 SSO 验证模块一同添加。

**3.** 在 "浏览"窗格中单击 "添加"。

此时 "数据"窗格中会显示可用模块列表。

4. 选中与 Windows 桌面 SSO 验证相应的复选框, 然后单击"添加"。

Windows 桌面 SSO 验证模块将显示在 "浏览"窗格中,向管理员证实已添加 了该模块。

**5.** 单击 Windows 桌面 SSO 验证的属性箭头。

"数据"窗格中将显示消息:当前没有此服务的模板。现在是否要创建一个模板?

**6.** 单击 "创建"。

"数据"窗格中将显示 Windows 桌面 SSO 验证属性。根据需要修改这些属性。 您可以在第 32 章 "Windows 桌面 SSO [验证属性"中](#page-326-0), 或通过选择控制台右上 角的 "帮助"链接找到这些属性的说明。

**7.** 单击 "保存"。 Windows 桌面 SSO 验证模块即被启用。

## 使用 Windows 桌面 SSO 验证登录

为了使用 Windows 桌面 SSO 验证登录, 必须修改核心验证模块属性 (第 276 [页的](#page-277-0) ["组织验证模块"\)](#page-277-0)以启用和选择 Windows 桌面 SSO 验证。这可确保当用户从一主 机登录 (该主机属于 Windows 2000 域控制器的一部分,并已使用 http://*hostname:port*/*deploy\_URI*/UI/Login?module=WindowsDesktopSSO 以 域用户身份登录),将会对用户进行验证。根据正在使用的验证类型 (例如服务、 角色、用户和组织),如果将验证模块配置为默认模块,则无需在 URL 中指定模块 名称。

第 8 章

密码重置服务

Sun Java™ System Access Manager 6 2005Q1 提供密码重置服务, 使用户可以重置 其用于访问受 Access Manager 保护的给定服务或应用程序的密码。密码重置服务 属性由顶层管理员定义,它们可以控制用户验证证书 (以秘密问题形式)、控制新 的或现有的密码通知机制,以及设置不正确用户验证的可能的锁定间隔。

本章包含以下部分:

- 第 205 [页的 "注册密码重置服务"](#page-206-0)
- 第 206 [页的 "配置密码重置服务"](#page-207-0)
- 第 208 [页的 "最终用户密码重置"](#page-209-0)

## <span id="page-206-0"></span>注册密码重置服务

不需要为用户所在的组织注册密码重置服务。如果用户所在的组织中不存在密码重 置服务,该服务将继承在 "服务配置"模块中为服务定义的值。

#### 为另一组织中的用户注册密码重置

- **1.** 在 "身份认证管理"模块中,选择 "组织"并选择您要为其注册服务的组织。
- **2.** 单击浏览框中的 "注册"。

数据框中将显示可用服务的列表。

**3.** 选中密码重置的复选框并单击 "注册"。 密码重置服务将显示在浏览框中,向管理员表明已注册该服务。

## <span id="page-207-0"></span>配置密码重置服务

注册密码重置服务后,必须由具有管理员特权的用户来配置该服务。

#### 配置服务

- **1.** 选择要为其注册密码重置服务的组织。
- **2.** 单击密码重置属性箭头。

数据框中将显示消息 "没有适用于此服务的模板"。单击 "创建"。

- **3.** 数据框中将显示密码重置属性,使您可以定义密码重置服务的要求。确保启用 密码重置服务 (此为默认情况)。至少必须定义以下属性:
	- <sup>m</sup> 用户验证
	- <sup>m</sup> 秘密问题
	- o 绑定 DN
	- <sup>m</sup> 绑定密码

绑定 DN 属性必须包含具有重置密码特权的用户 (例如,帮助台管理员)。受 Directory Server 限制,当绑定 DN 为 cn=directory manager 时密码重置不起 作用。

其他属性是可选的。有关 "密码重置"属性的说明,参见第 349 [页的 "密码重](#page-350-0) [置服务属性",](#page-350-0)也可以单击控制台右上角的"帮助"链接。

注 **head access Manager** 会自动为随机密码生成安装密码重置 Web 应用程序。但是,您可 以写自己的密码生成和密码通知插件类。有关这些插件类的样例,参见以下位置中 的 Readme.html 文件。 PasswordGenerator: AccessManager-base/SUNWam/samples/console/PasswordGenerator NotifyPassword: AccessManager-base/SUNWam/samples/console/NotifyPassword

**4.** 如果用户要定义其独特的私人问题,则选择 "启用私人问题"属性。定义这些 属性后,单击 "保存"。

#### 密码重置锁定

密码重置服务包含锁定功能,该功能将限制用户对于正确回答其秘密问题所能尝试 的特定次数。锁定功能通过密码重置服务属性配置。有关这些属性的说明,参[见第](#page-350-0) 349 [页的"密码重置服务属性"](#page-350-0)。密码重置支持两种锁定类型,内存锁定和物理锁定。

#### 内存锁定

这是一种临时锁定,仅当[密码重置失败锁定持续时间属](#page-354-0)性中的值大于零并启用了[启](#page-353-0) [用密码重置失败锁定](#page-353-0)属性时才有效。该锁定功能可以防止用户通过密码重置 Web 应 用程序重置其密码。锁定将持续"密码重置失败锁定持续时间"中指定的时间,或 持续到重新启动服务器。

#### 物理锁定

这是一种更持久的锁定。如果将[密码重置失败锁定计数](#page-353-1)属性中的值设置为 0 并启用 [了启用密码重置失败锁定属](#page-353-0)性,则当用户不能正确回答秘密问题时,会将其帐户状 态改为无效。

## <span id="page-209-0"></span>最终用户密码重置

以下各部分介绍了使用 "密码重置"服务的用户体验。

## 自定义密码重置

启用密码重置服务并且管理员定义属性之后,用户就可以登录到 Access Manager 控制台自定义其秘密问题。例如:

- 1. 用户登录到 Access Manager 控制台, 提供用户名和密码并成功通过验证。
- **2.** 在 "用户配置文件"页面中,用户选择密码重置选项。将显示 "可用问题答 案"屏幕。
- **3.** 为用户提供管理员为该服务定义的可用问题,例如:
	- 。 您的宠物叫什么名字?
	- <sup>m</sup> 您最喜欢的电视节目是什么?
	- <sup>m</sup> 您母亲婚前姓什么?
	- <sup>m</sup> 您喜欢哪家餐馆?
- **4.** 用户可以选择多个秘密问题,但数目不能超过管理员为该组织定义的问题的最 大数目 (最大数目在密码重置服务中定义)。然后用户需要为选定问题提供答 案。这些问题和答案将成为重置用户密码 (参见下一部分)的基础。如果管理 员已选择 "启用私人问题"属性,将显示文本字段,用户可以在其中输入独特 的秘密问题并提供答案。

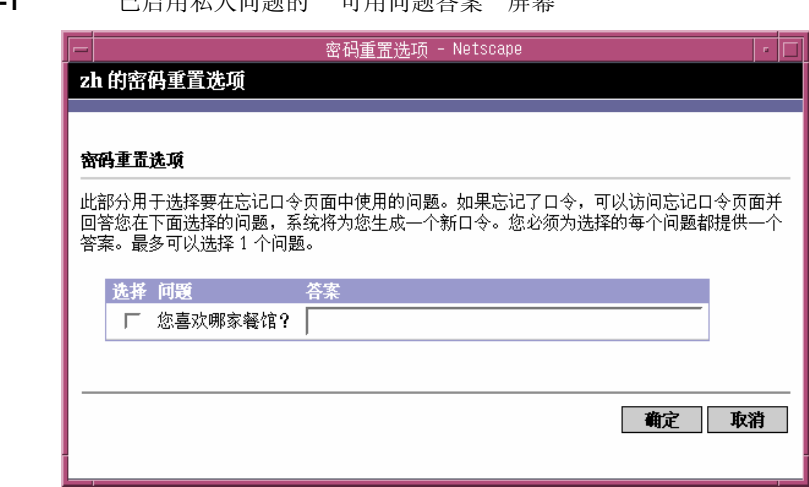

图 **8-1** 已启用私人问题的 "可用问题答案"屏幕

**5.** 用户单击 "保存"。

## 重置遗忘密码

在用户忘记其密码的情况下, Access Manager 将使用密码重置 Web 应用程序随机 生成新密码并将其通知用户。一般的遗忘密码解决方案如下:

**1.** 用户从管理员为其提供的 URL 登录到密码重置 Web 应用程序。例如:

http://*hostname:port*/ampassword (对于默认组织)

或

http:/*/hostname:port*/*deploy\_uri*/UI/PWResetUserValidation?org=*orgname*, 其中 *orgname* 是组织的名称。

- 注 如果没有为父组织但为子组织启用了密码重置服务,则用户必须使用以下语法访问 服务: http:/*/hostname: port*/*deploy\_uri*/UI/PWResetUserValidation?org=*orgname*
- **2.** 用户输入用户 ID。

**3.** 系统将显示在密码重置服务中定义并且用户在自定义过程中选择的私人问题。 如果用户以前没有登录到 "用户配置文件"页面并自定义私人问题,将不会生 成密码。

用户正确回答问题后,将生成新密码并用电子邮件将其发送给用户。不管问题 回答得是否正确,都会给用户发送尝试通知。用户必须在"用户配置文件"页 面中输入其电子邮件地址,才能接收新密码和尝试通知。

## 密码策略

安全密码策略通过强制实施以下措施将与易猜测的密码相关的风险降到最低程度:

- 用户必须定期更改其密码。
- 用户必须提供不常见的密码。
- 输入一定次数的错误密码之后,可以锁定帐户。

Directory Server 提供了几种在树中的任一节点设置密码策略的方法,并且有几种方 法设置策略。有关详细信息,参见以下 Directory Server 文档:

http://docs.sun.com/source/816-6700-10/aci.html#14773

http://docs.sun.com/source/816-6698-10/useracct.html#14386

第 III 部分

# 命令行参考指南

本部分是 《Sun Java™ System Access Manager 6 2005Q1 管理指南》的第三部分 "命令行参考指南"。本部分包含以下各章:

- 第 213 页的 "amadmin [命令行工具"](#page-214-0)
- 第 221 页的 "amserver [命令行工具"](#page-222-0)
- 第 229 页的 "[ampassword](#page-230-0) 命令行工具"
- 第 223 页的 "am2bak [命令行工具"](#page-224-0)
- 第 227 页的 "bak2am [命令行工具"](#page-228-0)
- 第 233 页的 "[VerifyArchive](#page-234-0) 命令行工具"
- 第 235 页的 "[amsecuridd](#page-236-0) 帮助器"
- 本部分中所述的所有命令行工具均可在以下默认位置找到:

AccessManager-base/SUNWam/bin (Solairs) AccessManager-base/identity/bin (Linux)

第 9 章

# <span id="page-214-0"></span>amadmin 命令行工具

<span id="page-214-1"></span>本章介绍有关 amadmin 命令行工具的信息,并包含以下几节:

• 第 213 页的 "amadmin [命令行工具"](#page-214-1)

# amadmin 命令行可执行文件

命令行可执行文件 amadmin 的主要用途是将 XML 服务文件装入 Directory Server 并在 DIT 上执行批管理任务。可以在 AccessManager-base/SUNWam/bin 中找到 amadmin, 其用涂包括:

- 装入 XML 服务文件 管理员将服务装入使用 XML 服务文件格式 (在 sms.dtd 中定义)的 Access Manager。所有服务必须使用 amadmin 装入,而不能通过 Access Manager 控制台导入。
- 注 XML 服务文件作为由 Access Manager 引用的 XML 数据的静态 *blobs* 存储在 Directory Server 中。此信息不适用于只了解 LDAP 的 Directory Server。
- 对 DIT 执行身份对象的批更新 管理员可以使用在 amadmin.dtd 中定义的批处 理 XML 文件格式执行对 Directory Server DIT 的批更新。例如,如果管理员要创 建 10 个组织、 1000 个用户和 100 个组, 可以通过将请求放在一个或多个批处理 XML 文件中并使用 amadmin 装入这些文件即可一次完成任务。有关详细信息, 参见 Access Manager Developer's Guide 中的 "Service Management" 一章。
- 注 amadmin 仅支持 Access Manager 控制台支持的功能的一部分,并且不能作为后 者的替代命令。建议将控制台用于小的管理任务,而将 amadmin 用于较大的管理 任务。

## amadmin 语法

必须遵守若干结构性规则才能使用 amadmin。使用该工具的通用语法为:

- amadmin -u | --runasdn *dnname* -w | --password *password* [-l | --locale *localename*] [[-v | --verbose] | [-d |--debug]] -t | --data *xmlfile1* [*xmlfile2* ...]
- amadmin -u | --runasdn *dnname* -w | --password *password* [-l | --locale *localename*] [[-v | --verbose] | [-d | --debug]] -s | --schema *xmlfile1* [*xmlfile2* ...]
- amadmin -u | --runasdn *dnname* -w | --password *password* [-l | --locale *localename*] [[-v | --verbose] | [-d | --debug]] -r | --deleteService *serviceName1* [*serviceName2* ...]
- amadmin -u | --runasdn *dnname* -w | --password *password* or -f | --password file *passwordfile* [-c | --continue] [-l | --locale *localename*] [[-v | --verbose] | [-d | --debug]] -m | --session *servername pattern*
- amadmin -h | --help
- amadmin -n | --version
- amadmin -u | --runasdn *dnname* -w | --password *password* or f |--passwordfile *passwordfile* [-l | --locale *localename*] [[-v | --verbose] | [-d] |--debug]] -a |--addAttributes *serviceName schemaType xmlfile*[*xmlfile2*] ...

注 必须完全按照语法中所示,输入两个连字符。
#### amadmin 选项

以下为 amadmin 命令行参数选项的定义:

#### *--runasdn (-u)*

--runasdn 用于在 LDAP 服务器中验证用户。该变量的值为被授权运行 amadmin 的用户的独特名称 (DN), 例如

--runasdn uid=amAdmin,ou=People,o=iplanet.com,o=isp。

还可以在 DN 中的域组件之间插入空格,并将整个 DN 用双引号引起, 如下所示: --runasdn "uid=amAdmin, ou=People, o=iplanet.com, o=isp"。

#### *--password (-w)*

--password 是强制性选项,其值为使用 --runasdn 选项指定的 DN 的密码。

#### *--locale (-l)*

--locale 选项的值为语言环境的名称。此选项可用于自定义消息语言。如果未提供 该选项的值,将使用默认的语言环境 en\_US。

#### *--continue (-c)*

如果使用--continue 选项, 则即使出现了错误, amadmin 命令仍然会继续处理 XML 文件。例如,如果要同时装入三个 XML 文件,而第一个 XML 文件失败,则 amadmin 将继续装入剩余的文件。 continue 选项只适用于单独的请求。

#### *--session (-m)*

--session (-m) 选项用于管理会话或显示当前会话。指定 --runasdn 时, 其值必须 与 AMConfig.properties 中的超级用户的 DN 相同, 或为顶层管理员用户的 ID。

以下示例将显示特定服务主机名的所有会话:

```
amadmin -u uid=amadmin,ou=people,dc=iplanet,dc=com -v -w 12345678 -m 
http://sun.com:58080
```
以下示例将显示特定用户的会话:

amadmin -u uid=amadmin,ou=people,dc=iplanet,dc=com -v -w 12345678 -m http://sun.com:58080 *username*

可以通过输入相应的索引编号来终止会话,或输入多个索引编号 (以空格分开)来 终止多个会话。

而使用以下选项:

amadmin -m | --session *servername pattern*

pattern 可以是通配符 (\*)。如果此模式 (pattern) 使用通配符 (\*), 则必须在 Shell (命令解释器)中用元字符 (\) 对其进行换码。

#### *--debug (-d)*

--debug 选项可用于将消息写入在 *identity\_server\_root*/var/opt/SUNWam/debug 目 录下创建的 amadmin 文件。这些消息在技术上很详细, 但与 i18n 不兼容。要生成 amadmin 操作日志, 则在记录到数据库时, 需要手动添加数据库驱动程序的类路 径。例如, 如果在 amadmin 中要将日志记录到 mysql, 请添加以下各行:

CLASSPATH=\$CLASSPATH:/opt/IS61/SUNWam/lib/mysql-connector-java-3.0.6-st able-bin.jar

export CLASSPATH

*--verbose (-v)*

--verbose 选项用于将 amadmin 命令的总体进度显示到屏幕上。它不会将详细信息 打印到文件中。输出到命令行的消息与 i18n 兼容。

#### *--data (-t)*

--data 选项的值将采用要导入的批处理 XML 文件的名称。可以指定一个或多个 XML 文件。此 XML 文件可以创建、删除和读取各种目录对象,还可以注册和取消 注册服务。有关可将哪些类型的 XML 文件传递给该选项的详细信息,参见 Access Manager Developer's Guide 中的 "Service Management" 一章。

*--schema (-s)*

--schema 选项用于将 Access Manager 服务的属性装入 Directory Server。它的变 量值为在其中定义服务属性的 XML 服务文件。此 XML 服务文件基于 sms.dtd。可 以指定一个或多个 XML 文件。

注 必须指定 --data 或 --schema 选项,具体取决于是为 DIT 配置批更新还是装入 服务模式和配置数据。

```
--deleteservice (-r)
```
--deleteservice 选项用于只删除服务及其模式。

#### *--serviceName*

--serviceName 选项的值为在 XML 服务文件的 Service name=... 标记下定义的 服务名称。此部分在第 217 [页的代码示例](#page-218-0) 9-1 中显示。

#### <span id="page-218-0"></span>代码示例 **9-1** sampleMailService.xml 部分

```
...
<ServicesConfiguration>
     <Service name="sampleMailService" version="1.0">
         <Schema
  serviceHierarchy="/other.configuration/sampleMailService"
             i18nFileName="sampleMailService"
             i18nKey="iplanet-am-sample-mail-service-description">
...
```

```
--help (-h)
```
--help 参数用于显示 amadmin 命令的语法。

*--version (-n)*

--version 参数用于显示实用程序名称、产品名称、产品版本和法律声明。

## 使用 amadmin 进行联合管理

本节列出供 "联合管理"使用的 amadmin 参数。有关 "联合管理"的详细信息, 参见 Access Manager Federation Management Guide。

#### 将特权元数据符合性 XML 装入 Directory Server

amadmin -u|--runasdn <user's DN>

```
-w|--password <password> or -f|--passwordfile <passwordfile>
```

```
-e|--entityname <entity name>
```

```
-g|--import <xmlfile>
```
*--runasdn (-u)* 用户的 DN

*--password (-w)* 用户的密码。

*--passwordfile (-f)* 包含用户密码的文件的名称。

*--entityname (-e)* 实体名称。例如 http://www.example.com。某一实体应只属于一个组织。

#### *--import (-g)* 包含元数据信息的 XML 文件的名称。此文件应该符合特权元数据规范和 XSD。

#### 将实体导出到 XML 文件 (无 XML 数字签名)

amadmin -u|--runasdn <user's DN>

```
-w|--password <password> or -f|--passwordfile <passwordfile>
```

```
-e|--entityname <entity name>
```
-o|--export <filename>

*--runasdn (-u)*

用户的 DN

*--password (-w)* 用户的密码。

#### *--passwordfile (-f)* 包含用户密码的文件的名称。

#### --entityname (--e) 驻留在 Directory Server 中的实体的名称

#### --export (-o)

要包含实体的 XML 的文件名称。 XML 应符合特权元数据 XSD。

#### 将实体导出到 XML 文件 (有 XML 数字签名)

amadmin -u|--runasdn <user's DN>

```
-w|--password <password> or -f|--passwordfile <passwordfile>
```

```
-e|--entityname <entity name>
```
-q|--exportwithsig <filename>

### *--runasdn (-u)*

用户的 DN

*--password (-w)* 用户的密码。

#### *--passwordfile (-f)* 包含用户密码的文件的名称。

#### --entityname (--e)

驻留在 Directory Server 中的实体的名称

#### --exportwithsig (-o)

要包含实体的 XML 的文件名称。此文件已经过数字签名。 XML 必须符合特权元数 据 XSD。

## 将 amadmin 用于资源包

下面的一节介绍用于添加、查找和删除资源包的 amadmin 语法。

#### 添加资源包

```
amadmin -u|--runasdn <user-dn> -w|--password <user-password>
       -b|--addresourcebundle <name-of-resource-bundle>
       -i|--resourcebundlefilename <resource-bundle-file-name>
       [-R|--resourcelocale] <locale>
```
### 获取资源字符串

```
amadmin -u|--runasdn <user-dn> -w|--password <user-password>
       -z|--getresourcestrings <name-of-resource-bundle>
       [-R|--resourcelocale] <locale>
```
#### 移除资源包

```
amadmin -u|--runasdn <user-dn> -w|--password <user-password>
       -j|--deleteresourcebundle <name-of-resource-bundle>
       [-R|--resourcelocale] <locale>
```
第 10 章

# amserver 命令行工具

本章介绍有关 amserver 命令行工具的信息。本章包含以下部分:

• 第 221 页的 "amserver [命令行可执行文件"](#page-222-0)

# <span id="page-222-0"></span>amserver 命令行可执行文件

amserver 命令行可执行文件可以启动和停止分别与 Unix 和 SecurID 验证模块关联 的 amunixd 和 amsercuridd 帮助器。

## amserver 语法

使用该工具的通用语法为: ./amserver { start | stop }

#### *start*

start 命令用于启动帮助器。

#### *stop*

stop 命令用于停止帮助器。

amserver 命令行可执行文件

第 11 章

# am2bak 命令行工具

本章介绍有关 am2bak 命令行工具的信息, 包含以下内容:

• 第 223 页的 "am2bak [命令行可执行文件"](#page-224-0)

# <span id="page-224-0"></span>am2bak 命令行可执行文件

Access Manager 包含一个 am2bak 实用程序, 该实用程序位于 AccessManager-base/SUNWam/bin 下。该实用程序用于备份 Access Manager 的 所有组件或可选组件。在备份日志时必须运行 Directory Server。

# am2bak 语法

在 Solaris 操作系统中使用 am2bak 工具的通用语法为:

```
./am2bak [ -v | --verbose ] [ -k | --backup backup-name ] [ -l | 
--location location ] [[-c | --config] | [-b | --debug] | [-g | --log] 
| [-t | --cert] | [-d | --ds] | [-a | --all]]* 
./am2bak -h | --help
./am2bak -n | --version 
在 Windows 2000 操作系统中使用 am2bak 工具的通用语法为:
am2bak [ -v | --verbose ] [ -k | --backup backup-name ] [ -l | 
--location location ] [[-c | --config] | [-b | --debug] | [-g | --log] 
| [-t | --cert] | [-d | --ds] | [-a | --all]]* 
am2bak -h | --help 
am2bak -n | --version
```
#### 注 必须完全按照语法中所示,输入两个连字符。

#### am2bak 选项

#### *--verbose (-v)*

--verbose 用于在详细模式下运行备份实用程序。

#### *--backup backup-name (-k)*

--backup *backup-name* 定义备份文件的名称。默认值为 ambak。

#### *--location (-l)*

--location 指定备份的目录位置。默认位置为 AccessManager-base/backup。

#### *--config (-c)*

--config 指定仅备份配置文件。

#### *--debug (-b)*

--debug 指定仅备份调试文件。

#### *--log (-g)*

--log 指定仅备份日志文件。

#### *--cert (-t)*

--cert 指定仅备份证书数据库文件。

#### *--ds (-d)*

--ds 指定仅备份 Directory Server。

#### *--all (-a)*

--all 指定备份整个 Access Manager。

#### *--help (-h)*

--help 参数用于显示 am2bak 命令的语法。

#### *--version (-n)*

--version 参数用于显示实用程序名称、产品名称、产品版本和法律声明。

#### 备份过程

- **1.** 以超级用户 (root) 身份登录。 运行此脚本的用户必须具有超级用户 (root) 访问权限。
- **2.** 如果需要,运行确保使用正确路径的脚本。

该脚本将会备份以下 Solaris™ 操作环境文件:

- <sup>m</sup> 配置文件和自定义文件:
	- **•** *AcessManager-base*/SUNWam/config/
	- **•** *AcessManager-base*/SUNWam/locale/
	- **•** *AcessManager-base*/SUNWam/servers/httpacl
	- **•** *AcessManager-base*/SUNWam/lib/\*.properties (Java 属性文件)
	- **•** *AcessManager-base*/SUNWam/bin/amserver.*instance-name*
	- **•** *AcessManager-base*/SUNWam/servers/https-*all\_instances*
	- **•** *AcessManager-base*/SUNWam/servers/web-apps-*all\_instances*
	- **•** *AcessManager-base*/SUNWam/web-apps/services/WEB-INF/config
	- **•** *AcessManager-base*/SUNWam/web-apps/services/config
	- **•** *AcessManager-base*/SUNWam/web-apps/applications/WEB-INF/clas ses
	- **•** *AcessManager-base*/SUNWam/web-apps/applications/console
	- **•** /etc/rc3.d/K55amserver.*all\_instances*
	- **•** /etc/rc3.d/S55amserver.*all\_instances*
	- **•** *DirectoryServer\_base*/slapd-*host*/config/schema/
	- **•** *DirectoryServer\_base*/slapd-*host*/config/slapd-collations.conf
	- *DirectoryServer\_base*/slapd-*host*/config/dse.ldif
- <sup>m</sup> 日志文件和调试文件:
	- var/opt/SUNWam/logs (Access Manager 日志文件)
	- var/opt/SUNWam/install (Access Manager 安装日志文件)
	- var/opt/SUNWam/debug (Access Manager 调试文件)
- <sup>m</sup> 证书:
	- **•** *AcessManager-base*/SUNWam/servers/alias
	- *DirectoryServer\_base*/alias

该脚本还会备份以下 Microsoft® Windows 2000 操作系统文件:

- <sup>m</sup> 配置文件和自定义文件:
	- **•** *AcessManager-base*/web-apps/services/WEB-INF/config/\*
	- *AcessManager-base*/locale/\*
	- *AcessManager-base*/web-apps/applications/WEB-INF/classes/\*.p roperties (Java 属性文件)
	- **•** *AcessManager-base*/servers/https-*host*/config/jvm12.conf
	- **•** *AcessManager-base*/servers/https-*host*/config/magnus.conf
	- **•** *AcessManager-base*/servers/https-*host*/config/obj.conf
	- **•** *DirectoryServer\_base*/slapd-host/config/schema/\*.ldif
	- **•** *DirectoryServer\_base*/slapd-host/config/slapd-collations.con f
	- *DirectoryServer\_base*/slapd-host/config/dse.ldif
- <sup>m</sup> 日志文件和调试文件:
	- var/opt/logs (Access Manager 日志文件)
	- var/opt/debug (Access Manager 调试文件)
- <sup>m</sup> 证书:
	- **•** *AcessManager-base*/servers/alias
	- *AcessManager-base*/alias

第 12 章

# bak2am 命令行工具

本章介绍有关 bak2am 命令行工具的信息,包含以下内容:

• 第 227 页的 "bak2am [命令行可执行文件"](#page-228-0)

# <span id="page-228-0"></span>bak2am 命令行可执行文件

Access Manager 包含一个 bak2am 实用程序,该实用程序位于 AccessManager-base/SUNWam/bin 下。该实用程序用于恢复由 am2back 实用程序 备份的 Access Manager 的组件。

# bak2am 语法

在 Solaris 操作系统中使用 bak2am 工具的通用语法为: ./bak2am [ -v | --verbose ] -z | --gzip *tar.gz-file* ./bak2am [ -v | --verbose ] -t | --tar *tar-file* ./bak2am -h | --help ./bak2am -n | --version 在 Windows 2000 操作系统中使用 bak2am 工具的通用语法为: bak2am [ -v | --verbose ] -d | --directory *directory-name* bak2am -h | --help bak2am -n | --version

#### bak2am 选项

*--gzip backup-name*

--gzip 以 tar.qz 格式指定备份文件的完整路径和文件名。默认情况下, 路径为 AccessManager-base/backup。此选项仅适用于 Solaris。

*--tar backup-name*

--tar 以 tar 格式指定备份文件的完整路径和文件名。默认情况下, 路径为 AccessManager-base/backup。此选项仅适用于 Solaris。

#### *--verbose*

--verbose 用于在详细模式下运行备份实用程序。

#### *--directory*

--directory 指定备份目录。默认情况下, 路径为 AccessManager-base/backup。此选项仅适用于 Windows 2000。

#### *--help*

--help 参数用于显示 bak2am 命令的语法。

#### *--version*

--version 参数用于显示实用程序名称、产品名称、产品版本和法律声明。

- **1.** 以超级用户 (root) 身份登录。 运行此脚本的用户必须具有超级用户 (root) 访问权限。
- **2.** 将输入的 tar 文件脱档。

该文件是在运行备份脚本时生成的。

# ampassword 命令行工具

本章介绍有关 amPassword 命令行工具的信息, 包含以下内容:

- 第 229 页的 "ampassword [命令行可执行文件"](#page-230-0)
- 第 230 页的 "在 SSL 上运行 [ampassword](#page-231-0)"

# <span id="page-230-0"></span>ampassword 命令行可执行文件

Access Manager 包含一个 ampassword 实用程序,该实用程序位于 etc/opt/SUNWam/bin 下。该实用程序允许您更改管理员或用户的 Access Manager 密码。

## ampassword 语法

使用 ampassword 工具的通用语法为:

```
ampassword -a | --admin [ -o | --old oldPassword -n | --new newPassword
]
ampassword -p | --proxy [ -o | --old oldPassword -n | --new newPassword
]
ampassword -e | --encrypt [ password ]
```
注 必须完全按照语法中所示,输入两个连字符。

#### ampassword 选项

*--admin (-a)*

--admin 用于更改管理密码。

#### *--proxy (-p)*

--proxy 用于更改代理服务器密码。该选项与代理服务器用户 (serverconfig.xml 中用户类型为 proxy)相对应。

#### *--version*

--version 参数用于显示实用程序名称、产品名称、产品版本和法律声明。

#### *--encrypt (-e)*

--encrypt 用于加密密码。该选项被打印到命令行。例如,要加密新的 dsamuser 密码,可使用以下命令:

ampassord -e *newPassword*

然后,将新的 dsamuser 密码放入 serverconfig.xml 并重新启动 Web 容器 (Web Server 或 Application Server)。

# <span id="page-231-0"></span>在 SSL 上运行 ampassword

要使用在安全套接字层 (SSL) 模式中运行的 Access Manager 运行 ampassword, 请 执行以下步骤:

**1.** 修改位于以下目录的 serverconfig.xml 文件:

AccessManager-base/SUNWam/config/

- **2.** 将服务器属性 port 更改为运行 Access Manager 的 SSL 端口。
- **3.** 将 type 属性更改为 SSL。

例如:

```
<iPlanetDataAccessLayer>
<ServerGroup name="default" minConnPool="1" maxConnPool="10">
```

```
<Server name="Server1" host="sun.com" port="636" type="SSL" />
   <User name="User1" type="proxy">
       <DirDN>
                 cn=puser,ou=DSAME Users,dc=iplanet,dc=com
       </DirDN>
        <DirPassword>
                 AQIC5wM2LY4Sfcy+AQBQxghVwhBE92i78cqf
        </DirPassword>
 </User> ...
```
ampassword 只更改 Directory Server 中的密码。您必须手动更改 ServerConfig.xml 和 Access Manager 的所有验证模板中的密码。 在 SSL 上运行 ampassword

# VerifyArchive 命令行工具

本章介绍有关 VerifyArchive 命令行工具的信息,包含以下部分:

• 第 233 页的 "VerifyArchive [命令行可执行程序"](#page-234-0)

# <span id="page-234-0"></span>VerifyArchive 命令行可执行程序

VerifyArchive 用于验证日志归档文件。日志归档文件为一组带有时间戳的日志及 其相应的密钥库 (密钥库包含用于生成 MAC 和数字签名的密钥, MAC 和数字签 名用于检测日志文件是否被篡改)。检验归档文件可以检测归档文件中是否可能有 文件被篡改和/或删除。

VerifyArchive 针对给定的 logName 提取所有的归档文件集以及属于各个归档文件 集的所有文件。执行 VerifyArchive 时,它将搜索每项日志记录以检测其是否被篡 改。如果检测到了篡改,则将打印一条消息,指出被篡改的文件和记录号。

VerifyArchive 还会检查是否有文件已从归档文件集中被删除。如果检测到文件被 删除,则将打印一条消息,说明验证已失败。如果未检测到文件被篡改或被删除, 将返回一条消息,说明归档文件的验证已成功完成。

注 如果以无管理员权限的用户身份运行 amverifyarchive, 可能会出错。

## VerifyArchive 语法

所有的参数选项都是必需的。其语法如下所示: VerifyArchive -l logName -p *path* -u *uname* -w *password*

#### VerifyArchive 选项

#### *logName*

logName 指要验证的日志的名称(例如,amConsole、amAuthentication 等等)。 VerifyArchive 将验证给定 logName 的访问日志和错误日志。例如,如果指定了 amConsole,验证器将验证 amConsole.access 和 amConsole.error 文件。也可以 将 logName 指定为 amConsole.access 或 amConsole.error, 从而仅对相应的日 志进行验证。

#### *path*

path 为存储日志文件的完整目录路径。

#### *uname*

uname 为 Access Manager 管理员的用户 ID。

#### *password*

password 为 Access Manager 管理员的密码。

第 15 章

# amsecuridd 帮助器

本章介绍有关 amsecuiridd 帮助器的信息,包含以下内容:

- 第 235 页的 "amsecuridd [帮助器命令行可执行文件"](#page-236-0)
- 第 236 页的 "运行 [amsecuridd](#page-237-0) 帮助器"

# <span id="page-236-0"></span>amsecuridd 帮助器命令行可执行文件

使用 Security Dynamic ACE/Client C API 和 amsecruidd 帮助器 (用于在 Access Manager SecurID 验证模块和 SecurID 服务器之间进行通信)来实现 Access Manager SecurID 验证模块。SecurID 验证模块通过打开到 localhost:57943 的套接 字调用 amsecuridd 守护程序以侦听 SecurID 验证请求。

注 57943 为默认端口号。如果此端口号已经使用, 您可以在 SecurID 验 证模块中的 SecurID [帮助器验证端口属](#page-321-0)性中指定其他端口号。此端口 号在所有组织中必须唯一。

由于到 amsecuridd 的接口经 stdin 后为明文形式,所以只允许本地主机连接。 amsecuridd 使用后端的 SecurID 远程 API (版本 5.x) 进行数据加密。

amsecuridd 帮助器在编号为 58943 的端口上侦听 (默认情况下)以接收其配置信 息。如果该端口已经使用,您可以在 AMConfig.properties 文件 (默认情况下, 位 于 *AccessManager-base*/SUNWam/config/)中的 securidHelper.ports 属性中更改端 口。 securidHelp.ports 属性包含针对每个 amsecuridd 帮助器实例的以空格分隔的 端口的列表。保存对 AMConfig.properties 的更改后,请立即重新启动 Identity Sever。

注 对于每个与单独的 ACE/Server (包含不同的 sdconf.rec 文件)进 行通信的组织,都应当有一个单独的 amsecuridd 的实例运行。

### amsecuridd 语法

其语法如下所示: amsecuridd [-v] [-c *portnum*]

#### amsecuridd 选项

*verbose (-v)* 打开详细模式并登录到 /var/opt/SUNWam/debug/securidd\_client.debug。

### *configure portnumber (-c portnm)*

配置侦听端口号。默认端口为 58943。

## <span id="page-237-0"></span>运行 amsecuridd 帮助器

默认情况下, amsecuridd 位于 *AccessManager-base*/SUNWam/share/bin 中。要在默 认端口上运行帮助器,请输入以下命令 (不需要选项):

./amsecuridd

要在非默认端口上运行帮助器,请输入以下命令:

./amsecuridd [-v] [-c portnm]

也可以通过 amserver 命令行实用程序运行 amsecuridd (但它只在默认端口上运行)。

#### 必需的库

要运行帮助器,需要以下库 (大部分可以在 /usr/lib/ 中的操作系统中找到):

- libnsl.so.1
- libthread.so.1
- libc.so.1
- libdl.so.1
- libmp.so.2
- librt.so.1
- libaio.so.1
- libmd5.so.1

#### 注 将 LD\_LIBRARY\_PATH 设置为 *AccessManager-base*/Sunwam/lib/ 以找 到 libaceclnt.so。

amsecuridd 帮助器命令行可执行文件

第 IV 部分

属性参考

本部分是 Sun Java System Acceess Manager 管理指南的第四部分 "属性参考"。其 中介绍了在 Access Manager 的默认服务中配置的属性。本部分包含以下各章:

- 第 241 [页的 "管理服务属性"](#page-242-0)
- 第 265 [页的 "匿名验证属性"](#page-266-0)
- 第 267 [页的 "证书验证属性"](#page-268-0)
- 第 273 [页的 "核心验证属性"](#page-274-0)
- 第 285 页的 "[HTTP Basic](#page-286-0) 验证属性"
- 第 293 页的 "LDAP [验证属性"](#page-294-0)
- 第 299 [页的 "成员资格验证属性"](#page-300-0)
- 第 309 页的 "[Windows NT](#page-310-0) 验证属性"
- 第 311 页的 "RADIUS [验证属性"](#page-312-0)
- 第 313 页的 "SafeWord [验证属性"](#page-314-0)
- 第 319 页的 "SecurID [验证属性"](#page-320-0)
- 第 321 页的 "Unix [验证属性"](#page-322-0)
- 第 329 [页的 "验证配置服务属性"](#page-330-0)
- 第 333 [页的 "客户机检测服务属性"](#page-334-0)
- 第 337 [页的 "全球化设置服务属性"](#page-338-0)
- 第 339 [页的 "日志记录服务属性"](#page-340-0)
- 第 345 [页的 "命名服务属性"](#page-346-0)
- 第 205 [页的 "密码重置服务"](#page-206-0)
- 第 355 [页的 "平台服务属性"](#page-356-0)
- 第 359 [页的 "策略配置服务属性"](#page-360-0)
- 第 369 页的 "SAML [服务属性"](#page-370-0)
- 第 377 [页的 "会话服务属性"](#page-378-0)
- 第 383 [页的 "用户属性"](#page-384-0)

第 16 章

<span id="page-242-0"></span>管理服务属性

管理服务由全局属性和组织属性组成。全局属性所采用的值将被应用到整个 Sun Java System Acceess Manager 配置中,并被所有已配置的组织所继承。由于全局属 性的目的在于自定义 Access Manager 应用程序,因此此类属性不能直接应用到角 色和组织。组织属性所采用的值是各个已配置的组织的默认值,当服务注册到组织 时,这些值可以更改。组织属性不会被组织项继承。管理属性可分为:

- 第 241 [页的 "全局属性"](#page-242-1)
- 第 250 [页的 "组织属性"](#page-251-0)

# <span id="page-242-1"></span>全局属性

管理服务中的全局属性包括:

- 第 242 [页的 "启用联合管理"](#page-243-0)
- 第 242 [页的 "启用用户管理"](#page-243-1)
- 第 242 [页的 "显示用户容器"](#page-243-2)
- 第 243 [页的 "在视图菜单中显示容器"](#page-244-0)
- 第 243 [页的 "显示组容器"](#page-244-1)
- 第 243 [页的 "管理的组类型"](#page-244-2)
- 第 244 [页的 "默认角色权限"](#page-245-0)
- 第 245 [页的 "启用域组件树"](#page-246-0)
- 第 246 [页的 "启用管理组"](#page-247-0)
- 第 246 [页的 "启用符合用户删除"](#page-247-1)
- 第 246 [页的 "动态管理角色](#page-247-2) ACI"
- 第 248 [页的 "用户配置文件服务类"](#page-249-0)
- 第 248 页的 "DC [节点属性列表"](#page-249-1)
- 第 249 [页的 "用于删除的对象的搜索过滤器"](#page-250-0)
- 第 249 [页的 "默认用户容器"](#page-250-1)
- 第 249 [页的 "默认组容器"](#page-250-2)
- 第 249 [页的 "默认代理容器"](#page-250-3)

### <span id="page-243-0"></span>启用联合管理

选中该字段将启用联合管理。默认情况下将选中该字段。要禁用此功能,请取消选 择该字段。控制台中将不再显示 "联合管理服务"选项卡。

### <span id="page-243-1"></span>启用用户管理

选中该字段将启用用户管理。默认情况下将启用该字段。

## <span id="page-243-2"></span>显示用户容器

该属性用于指定是否在 Access Manager 控制台中显示 "用户容器"。如果选中该 选项,组织、容器和组容器的"查看"菜单中将显示"用户容器"菜单选项。仅在 平面结构的 DIT 的顶层才会显示 "用户容器"。

用户容器是包含用户配置文件的组织单元。建议在 DIT 中只使用一个用户容器,并 利用角色的灵活性来管理帐户和服务。Access Manager 控制台在默认情况下会隐藏 用户容器。但是, 如果 DIT 中有多个用户容器, 请选择"显示用户容器"以将用户 容器显示为 Access Manager 控制台中的管理对象。

### <span id="page-244-0"></span>在视图菜单中显示容器

该属性用于指定是否在 Access Manager 控制台的 "查看"菜单中显示所有容器。 默认值是 false。管理员可以选择以下两个值之一:

- false (未选中复选框) 位于组织和其他容器顶层的 "查看"菜单的菜单选 项中将不列出容器。
- true (选中复选框) 位于组织和其他容器顶层的 "查看"菜单的菜单选项 中将列出容器。

### <span id="page-244-1"></span>显示组容器

该属性用于指定是否在 Access Manager 控制台中显示 "组容器"。如果选中该选 项,组织、容器和组容器的 "查看"菜单中将显示 "组容器"菜单选项。组容器是 组的组织单元。

## <span id="page-244-2"></span>管理的组类型

该选项用于指定通过控制台创建的是静态订阅组还是动态订阅组。控制台将创建并 显示静态订阅组和/或动态订阅组。(不管为这个属性指定了何值,始终都支持过滤 组。)默认值是 dynamic。

- 通过使用 groupOfNames 或 groupOfUniqueNames 对象类,静态组明确列出每 个组成员。组条目包含组中每个成员的 uniqueMember 属性。可以手动添加静 态组成员;用户条目本身将保持不变。静态组适用于成员较少的组。
- 动态组使用每个组成员条目中的 memberOf 属性。通过使用 LDAP 过滤器来搜 索并返回所有包含 memberOf 属性的条目,可以生成动态组成员。动态组适用 于成员较多的组。
- 过滤组使用 LDAP 过滤器来搜索并返回符合过滤器要求的成员。例如,过滤器 可以生成具有特定 uid (uid=g\*) 或电子邮件地址 (email=\*@sun.com) 的成员。 在示例中, LDAP 过滤器将分别返回 uid 以 g 开头和电子邮件地址以 sun.com 结尾的所有用户。只能在"用户管理"视图中通过选择"过滤成员"来创建过 滤组。

管理员可以选择以下选项之一:

- Dynamic 使用 "订阅成员"选项创建的是动态组。
- Static 使用 "订阅成员"选项创建的是静态组。

## <span id="page-245-0"></span>默认角色权限

该属性定义用于在创建新角色时授予管理员特权的默认访问控制指令 (ACI) 或权限 列表。可以根据所需的特权级别来选择某个 ACI。Access Manager 在出厂时设置了 四种默认角色权限:

#### 无权限

对角色不设置权限。

#### 组织管理员

组织管理员拥有对已配置的组织中所有条目的读写权限。

#### 组织帮助台管理员

组织帮助台管理员拥有对已配置的组织中所有条目的读取权限以及对 userPassword 属性的写入权限。

#### 组织策略管理员

组织策略管理员拥有对组织中所有策略的读写权限。组织策略管理员不能创建对等 组织的侯选策略。

注 使用 aci\_name | aci\_desc | dn:aci ## dn:aci ## dn:aci 格式 定义角色,其中:

- *aci\_name* 是 ACI 的名称。
- *aci\_desc* 是对这些 ACI 允许的权限的说明。为了使说明更加浅显易懂,假定该说 明的阅读者并不了解 ACI 或其他目录概念。

*aci\_name* 和 *aci\_desc* 是 amAdminUserMsgs.properties 文件中包含的 i18n key。控制台中显示的值来自 .properties 文件,可以使用这两个关键字来检索 这些值。

• *dn:aci* 代表用 ## 分隔的 DN 和 ACI 对。 Access Manager 将在关联的 DN 条目 中设置各个 ACI。该格式还支持可以代替值的标记 (否则需要在 ACI 中实际指 定值): ROLENAME、 ORGANIZATION、 GROUPNAME 和 PCNAME。使用 这些标记您可以非常灵活地定义角色,以将其用作默认角色。当基于某个默认 角色创建角色时, ACI 中的标记将解析为从新角色的 DN 中提取的值。

## <span id="page-246-0"></span>启用域组件树

域组件树 (DC 树)是许多 Sun Java System 组件使用的特定 DIT 结构,用于在 DNS 名称和组织条目之间建立映射。

如果在创建组织时输入了组织的 DNS 名称, 则启用该选项将创建组织的 DC 树条 目。"创建组织"页面中将显示 "DNS 名称"字段。该选项仅适用于顶层组织,对 于子组织将不显示该选项。

通过 Access Manager SDK 对组织树中的 inetdomainstatus 属性所作的任何状态 更改将会更新相应的 DC 树条目状态。(不是通过 Access Manager SDK 进行的状态 更新将不会同步进行。)例如,如果创建一个 DNS 名称属性为 sun.com 的新组织: sun, 则将在 DC 树中创建以下条目:

dc=sun,dc=com,o=internet,*root suffix*

通过在 AMConfig.properties 中设置 com.iplanet.am.domaincomponent, 可以 选择性地配置 DC 树的根后缀。默认情况下,它将被设置成 Access Manager 的根。 如果需要其他后缀,则需要使用 LDAP 命令创建后缀。需要修改创建组织的管理员 的 ACI, 以使他们能够无限制地访问新的 DC 树根。

# <span id="page-247-0"></span>启用管理组

该选项用于指定是否创建 DomainAdministrators 和

DomainHelpDeskAdministrators 组。如果选中该选项 (true),将创建这些组,并 将其分别与组织管理员角色和组织帮助台管理员角色关联。创建成功后,当在某个 关联的角色中添加或移除用户时,对应的组中也将自动添加或移除该用户。但是该 操作不能反向进行。在某个组中添加或删除用户时,用户关联的角色中不会添加或 删除该用户。

只有在启用该选项后创建的组织中才能创建 DomainAdministrators 和 DomainHelpDeskAdministrators 组。

注 该选项不适用于子组织, 但 root org 除外。对于 root org, 将创建 ServiceAdministrators 和 ServiceHelpDeskAdministrators 组,并将其分别与顶层管 理员和顶层帮助台管理员角色关联。上面的操作同样适用于该组织。

## <span id="page-247-1"></span>启用符合用户删除

该选项指定是否从目录中删除用户条目或只是将用户条目标记为已删除。如果在选 中该选项 (true) 的情况下删除用户条目,则用户条目将仍然存在于目录中,只是将 被标记为已删除。Directory Server 搜索时不会返回标记为已删除的用户条目。如果 未选中该选项,将从目录中删除用户条目。

## <span id="page-247-2"></span>动态管理角色 ACI

该属性用于定义管理员角色的访问控制指令,其中的管理员角色是在使用 Access Manager 配置组或组织时动态创建的。这些角色用于为创建的特定条目分组授予管 理特权。仅在该属性列表中才能修改默认 ACI。

**警告** 组织级别的管理员拥有比组管理员更大的权限。但是,如果在默认情况下将某用户 添加到组管理员角色中,则该用户可以修改组中任何人员的密码。其中包括同时是 该组中成员的任何组织管理员。

#### 容器帮助台管理员

容器帮助台管理员角色拥有对组织单元内所有条目的读取权限,但仅对自身容器单 元中用户条目的 userPassword 属性拥有写入权限。

#### 组织帮助台管理员

组织帮助台管理员拥有对组织中所有条目的读取权限以及对 userPassword 属性的 写入权限。

注 创建一个子组织时,请注意要在该子组织中创建管理角色,而不是在父组织中创建 管理角色。

#### 容器管理员

容器管理员角色拥有对 LDAP 组织单元中所有条目的读写权限。在 Access Manager 中, LDAP 组织单元通常被称为容器。

#### 组织策略管理员

组织策略管理员具有对所有策略的读写权限,可以创建、指定、修改和删除自身组 织内的所有策略。

#### 用户容器管理员

默认情况下,新创建的组织中的所有用户条目都是该组织的用户容器的成员。用户 容器管理员对该组织的用户容器中的所有用户条目都具有读写权限。请注意,该角 色 "并不"具有对包含角色和组 DN 的属性的读写权限,因此他们不能修改角色和 组的属性,也不能从角色或组中移除用户。

注 可以使用 Access Manager 配置其他容器, 以包含用户条目、组条目甚至其他容 器。要将管理员角色应用到配置组织之后创建的容器,请使用默认的容器管理员角 色或容器帮助台管理员角色。

#### 组管理员

组管理员对特定组的所有成员具有读写权限,可以创建新用户、将用户指定到自己 所管理的组以及删除自己创建的用户。

创建组时,将自动生成组管理员角色,并赋予管理组所必需的权限,但不会将角色自 动指定到组成员。角色必须由组创建者或任何拥有组管理员角色权限的人员来指定。

#### 顶层管理员

顶层管理员拥有对顶层组织中所有条目的读写权限。换句话说, "顶级管理员"角 色具有 Access Manager 应用程序中所有配置主用户所拥有的权限。

#### 组织管理员

组织管理员拥有对组织中所有条目的读写权限。创建组织时将自动生成组织管理员 角色,该角色拥有管理组织所必需的权限。

## <span id="page-249-0"></span>用户配置文件服务类

该属性列出了 "用户配置文件"页面中具有自定义显示的服务。对于某些服务来 说,由控制台生成的默认显示不能完全满足需要。该属性为任意服务创建自定义显 示,并完全控制显示信息的内容和方式。其语法如下所示:

s*ervice name* | *relative url*

注 "创建用户"页面中将不会显示该属性中列出的服务。必须在"用户配置文件"页 面中执行自定义服务显示的所有数据配置。

## <span id="page-249-1"></span>DC 节点属性列表

该字段用于定义当创建对象时将在 DC 树条目中设置的属性集。默认参数包括:

- maildomainwelcomemessage
- preferredmailhost
- mailclientattachmentquota
- mailroutingsmarthost
- mailroutingsmarthost
- mailroutingsmarthost
- mailaccessproxyreplay
- preferredlanguage
- domainuidseparator
- maildomainmsgquota
- maildomainallowedserviceaccess
- preferredmailmessagestore
- maildomaindiskquota
- maildomaindiskquota
- objectclass=maildomain
- mailroutinghosts

## <span id="page-250-0"></span>用于删除的对象的搜索过滤器

该字段定义当启用用户符合删除模式时,用于要移除的对象的搜索过滤器。

### <span id="page-250-1"></span>默认用户容器

此属性用于指定将在其中创建用户的默认用户容器。

### <span id="page-250-2"></span>默认组容器

此属性用于指定将在其中创建组的默认组容器。

### <span id="page-250-3"></span>默认代理容器

此属性用于指定将在其中创建代理的默认代理容器。

## <span id="page-251-0"></span>组织属性

管理服务中的组织属性包括:

- 第 251 [页的 "组默认用户容器"](#page-252-0)
- 第 251 [页的 "组用户容器列表"](#page-252-1)
- 第 251 [页的 "用户配置文件显示类"](#page-252-2)
- 第 251 [页的 "在 "用户配置文件"页面中显示角色"](#page-252-3)
- 第 252 [页的 "在 "用户配置文件"页面中显示组"](#page-253-0)
- 第 252 [页的 "对组启用用户自订阅"](#page-253-1)
- 第 252 [页的 "用户配置文件显示选项"](#page-253-2)
- 第 252 [页的 "用户创建默认角色"](#page-253-3)
- 第 253 [页的 ""管理控制台"选项卡"](#page-254-0)
- 第 253 [页的 "搜索返回的结果的最大数目"](#page-254-1)
- 第 253 [页的 "搜索超时"](#page-254-2)
- 第 253 页的 "JSP [目录名称"](#page-254-3)
- 第 253 [页的 "联机帮助文档"](#page-254-4)
- 第 254 [页的 "所需的服务"](#page-255-0)
- 第 254 [页的 "用户搜索关键字"](#page-255-1)
- 第 254 [页的 "用户搜索返回属性"](#page-255-2)
- 第 255 [页的 "用户创建通知列表"](#page-256-0)
- 第 255 [页的 "用户删除通知列表"](#page-256-1)
- 第 256 [页的 "用户修改通知列表"](#page-257-0)
- 第 256 [页的 "每页可以显示的最大条目数"](#page-257-1)
- 第 256 [页的 "事件侦听程序类"](#page-257-2)
- 第 257 [页的 "处理前和处理后的类"](#page-258-0)
- 第 257 [页的 "启用外部属性获取"](#page-258-1)
- 第 257 [页的 "无效的用户](#page-258-2) ID 字符"
- 第 257 页的 "用户 ID [和密码验证插件类"](#page-258-3)
#### 组默认用户容器

该字段用于指定在创建用户时放置他们的默认用户容器。该字段没有默认值。其有 效值是用户容器的 DN。有关用户容器属性为空时的替代顺序, 参见第 [251](#page-252-0) 页的 ["组用户容器列表"属](#page-252-0)性下的说明。

#### <span id="page-252-0"></span>组用户容器列表

该字段用于指定用户容器列表,组管理员在创建新用户时会从中选择用户容器。如 果目录树中存在多个用户容器,则可以使用该列表。(如果没有在这个列表和 "组 默认用户容器"字段中指定"用户容器",则将在默认的 Access Manager 用户容 器 ou=people 中创建用户。)该字段不存在默认值。该属性的语法如下所示:

*dn of group | dn of people container*

注 **注 创建用户时,将查看要在其中放置用户条目的容器的该属性。如果该属性为空**,则 检查容器的 "组默认用户容器"属性。如果后一个属性也为空,将在 ou=people 中创建用户。

#### 用户配置文件显示类

该属性指定显示"用户配置文件"页面时, Access Manager 控制台使用的 Java 类。

#### 最终用户配置文件显示类

该属性用于指定显示 "最终用户配置文件"页面时, Access Manager 控制台使用 的 Java 类。

#### 在 "用户配置文件"页面中显示角色

该选项用于指定是否在用户的 "用户配置文件"页面中显示指定给用户的角色列 表。如果值为 false (即未选中该选项), 则 "用户配置文件"页面将只对管理员 显示用户的角色。默认值是 false。

### <span id="page-253-0"></span>在 "用户配置文件"页面中显示组

该选项用于指定是否在用户的 "用户配置文件"页面中显示指定给用户的组列表。 如果值为 false (即未选中该选项),则 "用户配置文件"页面将只对管理员显示 用户的组。默认值是 false。

### 对组启用用户自订阅

该选项用于指定用户是否能够将自身添加到可以自由订阅的组。如果值为 false, 则 "用户配置文件"页面将只允许管理员修改用户的组成员资格。默认值是 false。

注 仅当选定第 252 [页的 "在 "用户配置文件"页面中显示组"选](#page-253-0)项时,此选项才可 用。

#### 用户配置文件显示选项

该菜单用于指定 "用户配置文件"页面中显示的服务属性。管理员可以选择以下选  $\text{Im}$  之一:

• UserOnly — 显示指定给用户的服务的可查看 "用户"方案属性。

属性包含关键字"Display"时,用户可以查看用户服务属性。有关详细信息, 参见 Access Manager Developer's Guide。

• Combined — 显示指定给用户的服务的可查看 "用户"和 "动态"方案属性。

### 用户创建默认角色

该列表用于定义将被自动指定给新创建的用户的角色。该字段没有默认值。管理员 可以输入一个或多个角色的 DN。

注 该字段只接受宗整的独特名称地址,不接受角色名称。角色只能是 Access Manager 角色, 而不能是 LDAP (Directory Server) 角色。

#### "管理控制台"选项卡

此字段列出要显示在控制台顶部的模块的 Java 类。语法是 i18N key | java class name。(i18N key 是"查看"菜单中条目的本地化名称。)

#### 搜索返回的结果的最大数目

该字段定义搜索返回的结果的最大数目。默认值为 100。

**警告** 将该属性设置为较大值时,请参考本注意。有关属性值大小限制的信息,参见位于 以下位置的 Sun Java SystemDirectory Server Installation and Tuning Guide:

http://docs.sun.com/db/doc/816-6697-10

通过 LDAPModify 对此属性进行的修改优先于通过 Access Manager 控制台进行的修 改。有关使用 LDAPModify 更改此属性的详细信息,请参见 Access Manager Developer's Guide。

#### 搜索超时

该字段用于定义在执行多长时间 (以秒为单位)后搜索将超时。它可用于终止可能 耗时过长的搜索。达到最大搜索时间后,将返回错误信息。默认值是 5 秒。

#### JSP 目录名称

该字段用于指定包含 .jsp 文件的目录名称,该 .jsp 文件用于构造控制台, 以使组 织具有一个不同的外观 (自定义)。 .jsp 文件需要复制到该字段指定的目录中。

### 联机帮助文档

该字段列出将在 Access Manager 主帮助页上创建的联机帮助链接。这样, 其他应 用程序也可以在 Access Manager 页面中添加自己的联机帮助链接。该属性的格式 如下:

*linki18nkey* | *html page to load when clicked* | *i18n properties file | remote server*

#### 注 其中远程服务器是可选变量,可用于指定联机帮助文档所在的远程服 务器。

例如:

IdentityServer Help | /AMAdminHelp.html | amAdminModuleMsgs

#### 所需的服务

该字段列出创建用户条目时动态添加的服务。管理员可以选择创建时要添加的服务。 该属性不适用于控制台,但适用于 Access Manager SDK。动态创建和通过 amadmin 命令行实用程序创建的用户,将被指定此属性中列出的服务。

#### 用户搜索关键字

该属性用于定义在 "导航"页中进行搜索时依据的属性名称。该属性的默认值是 cn。例如,如果该属性使用默认值,则:

如果在浏览框的"名称"字段中输入 j\*, 将显示名称以"j"或"J"开头的用户。

#### 用户搜索返回属性

该字段用于定义在显示从简单搜索返回的用户时使用的属性名称。默认值为 uid cn。这将显示用户 ID 和用户的全名。

列出的第一个属性名称还将作为对要返回的用户集进行排序时使用的关键字。要防 止性能下降,请使用其值在用户条目中进行设置的属性。

#### 用户创建通知列表

该字段用于定义在创建新用户时,要向其发送通知的电子邮件地址列表。可以指定 多个电子邮件地址,语法如下:

```
e-mail|locale|charset
```

```
e-mail|locale|charset
```
*e-mail*|*locale*|*charset*

通过使用 | locale 选项, 通知列表还可以接受不同的语言环境。例如, 将通知发送 到在法国的管理员:

someuser@example.com|fr|fr

有关语言环境的列表,参见第 279 [页的表](#page-280-0) 20-1。

注 通过修改 amProfile.properties (默认情况下位于 AccessManager-base/SUNWam/locale 中)中的属性 497,可以更改发送 者的电子邮件 ID。

### 用户删除通知列表

该字段用于定义在删除用户时,要向其发送通知的电子邮件地址列表。可以指定多 个电子邮件地址,语法如下:

```
e-mail|locale|charset
```

```
e-mail|locale|charset
```

```
e-mail|locale|charset
```
通过使用 | locale 选项, 通知列表还可以接受不同的语言环境。例如, 将通知发送 到在法国的管理员:

someuser@example.com|fr|fr

有关语言环境的列表,参见第 279 [页的表](#page-280-0) 20-1。

注 通过修改 amProfile.properties (默认情况下位于 AccessManaqer-base/SUNWam/locale 中)中的属性 497,可以更改发送 者的电子邮件 ID。默认的发送者 ID 是 DSAME。

### 用户修改通知列表

该字段用于定义属性及其关联的电子邮件地址列表。如果修改了列表中定义的用户 属性,将向该属性关联的电子邮件地址发送通知。每个属性都可以有不同的关联地 址集。可以指定多个电子邮件地址,语法如下:

attrName *e-mail*|*locale*|*charset e-mail*|*locale*|*charset* .....

attrName *e-mail*|*locale*|*charset e-mail*|*locale*|*charset* .....

self 关键字可以用于代替某个地址。这时将向其配置文件被修改的用户发送电子 邮件。

例如:

manager someuser@sun.com|self|admin@sun.com

邮件将被发送到 manager 属性中指定的地址: someuser@sun.com、 admin@sun 以 及修改用户的人员 (self)。

通过使用 |locale 选项, 通知列表还可以接受不同的语言环境。例如, 将通知发送 到在法国的管理员:

```
manager someuser@sun.com|self|admin@sun.com|fr
```
有关语言环境的列表,参见第 279 [页的表](#page-280-0) 20-1。

注 该属性名称与 Directory Server 方案中显示的名称相同, 但与控制台中显示的名称 不同。

#### 每页可以显示的最大条目数

该属性允许您定义每页可以显示的最大行数。默认值是 25。例如,如果某个用户搜 索返回 100 行, 将用 4 页来显示该结果, 每页上显示 25 行。

#### 事件侦听程序类

该属性包含用于接收 Access Manager 控制台中创建、修改和删除事件的侦听程序 的列表。

#### 处理前和处理后的类

该字段通过插件定义实现类列表,这些插件会扩展 com.iplanet.am.sdk.AMCallBack 类,以接收在处理对用户、组织、角色和组的 操作前和处理后之间的回叫。这些操作包括:

- 创建
- 删除
- 修改
- 将用户添加到角色/组
- 从角色/组中删除用户

必须输入插件的完整类名。例如:

com.iplanet.am.sdk.AMCallbacSample

然后,必须更改 Web 容器的类路径 (从 Access Manager 安装库), 以包含插件类 位置的完整路径。

### 启用外部属性获取

该选项启用插件的回叫以检索外部属性 (所有专用于外部应用程序的属性)。外部 属性不会在 Access Manager SDK 中缓存,因此该属性允许您在各个组织级别启用 属性检索。默认情况下,不启用该选项。

### 无效的用户 ID 字符

这个属性定义用户名称中不允许使用的字符列表。 各个字符之间必须用 | 字符分隔开。例如: \*|(|)|&|!

#### 用户 ID 和密码验证插件类

此类提供了一种用户 ID 和密码验证插件机制。

需要由为用户验证用户 ID 和/或密码的实现插件模块来覆盖此类的方法。每当使用 Access Manager 控制台、 amadmin 命令行界面或使用 SDK 来添加或修改用户 ID 或 密码值时,将调用该实现插件模块。

可以为每个组织配置扩展此类的插件。如果未为组织配置插件,将使用在全局级别 上配置的插件。

如果插件的验证失败,则插件模块可能抛出异常,通知应用程序指示用户所提供的 用户 ID 或密码中的错误。

第 17 章

# 活动目录验证属性

活动目录验证属性是组织属性。在 "服务配置"下活动目录验证属性采用的值将成 为活动目录验证模板的默认值。为组织注册服务之后,需要创建服务模板。组织的 管理员可以在注册后更改默认值。组织属性不会被组织中的条目所继承。活动目录 验证属性包括:

- 第 260 [页的 "主活动目录服务器"](#page-261-0)
- 第 260 [页的 "次活动目录服务器"](#page-261-1)
- 第 261 [页的 "起始用户搜索的](#page-262-0) DN"
- 第 261 [页的 "超级用户绑定的](#page-262-1) DN"
- 第 261 [页的 "超级用户绑定的密码"](#page-262-2)
- 第 262 [页的 "超级用户绑定的密码 \(确认\)"](#page-263-0)
- 第 262 [页的 "用于检索用户配置文件的活动目录属性"](#page-263-1)
- 第 262 [页的 "用于搜索要进行验证的用户的活动目录属性"](#page-263-2)
- 第 262 [页的 "用户搜索过滤器"](#page-263-3)
- 第 262 [页的 "搜索范围"](#page-263-4)
- 第 263 [页的 "对活动目录服务器启用](#page-264-0) SSL 访问"
- 第 263 [页的 "返回用户](#page-264-1) DN 以进行验证"
- 第 263 [页的 "活动目录服务器检查间隔"](#page-264-2)
- 第 264 [页的 "用户创建属性列表"](#page-265-0)
- 第 264 [页的 "验证级别"](#page-265-1)

# <span id="page-261-0"></span>主活动目录服务器

该字段指定 Access Manager 安装过程中指定的主活动目录服务器的主机名和端口 号。这是进行活动目录验证时 Access Manager 要联系的首选服务器。格式为: hostname:port。(如果没有端口号,将采用 389.)。

如果在多个域部署 Access Manager,可以按以下格式 (如果指定多个条目,条目 前面必须带有本地服务器名称)指定 Access Manager 和 Directory Server 的特定实 例之间的通信链接:

local servername|server:port local servername2|server2:port2 ...

例如,如果您在不同位置 (L1-machine1-IS 和 L2-machine2-IS)部署两个 Access Manager, 它们分别与 Directory Server 的不同实例 (L1-machine1-DS 和 L2-machine2-DS)进行通信,格式如下:

L1-machine1-IS.example.com|L1-machine1-DS.example.com:389 L2-machine2-IS.example.com|L2-machine2-DS.example.com:389

# <span id="page-261-1"></span>次活动目录服务器

该字段指定 Access Manager 平台上可用的次活动目录服务器的主机名和端口号。 如果主活动目录服务器未响应验证请求, Access Manager 会联系次服务器。如果主 服务器恢复正常, Access Manager 将切换回主服务器。格式仍为 hostname:port。 如果指定多个条目,条目前面必须带有本地服务器名称。

**警告** 当验证来自目录服务器的用户,并且目录服务器相对于 Access Manager 处于远程 位置时,主活动目录服务器和次活动目录服务器的端口都必须具有相应的值。两个 字段可以使用一个 Directory Server 位置的值。

### <span id="page-262-0"></span>起始用户搜索的 DN

该字段指定节点的 DN, 将从该 DN 开始搜索用户。(为了获取较好性能, DN 应当 尽可能明确。)默认值是目录树的根。可以接受任何有效的 DN。如果[在搜索范围属](#page-263-4) 性中选择 OBJECT, 则 DN 应指定配置文件所在级别的上一级。

如果指定多个条目,条目前面必须带有本地服务器名称。格式如下所示:

servername|search dn

对于多个条目

servername1|search dn servername2|search dn servername3|search dn...

如果同一搜索找到多个用户,则验证失败。

### <span id="page-262-1"></span>超级用户绑定的 DN

该字段用于指定用户的 DN, 该用户将作为管理员被绑定到 "主活动目录服务器和 端口"字段中指定的 Directory Server。验证服务需要进行该 DN 绑定, 以便基于用 户的登录 ID 搜索匹配的用户 DN。默认值为 amldapuser。可以接受任何有效的 DN。

在注销之前,请确保密码正确。因为如果密码不正确,您将被锁定。如果出现这种 情况,您可以使用 AMConfiq.Properties 文件中的

com.iplanet.authentication.super.user 属性中的超级用户 DN 登录。默认情 况下,虽然要使用完整 DN,但使用 amAdmin 帐户可以正常登录。例如:

uid\_amAdmin,ou=People,*AccessManager-base*

### <span id="page-262-2"></span>超级用户绑定的密码

该字段指定在"超级用户绑定的 DN"字段中指定的管理员配置文件的密码。该字 段没有默认值。只接受管理员的有效活动目录密码。

#### <span id="page-263-0"></span>超级用户绑定的密码 (确认)

对密码进行确认。

#### <span id="page-263-1"></span>用于检索用户配置文件的活动目录属性

在用户进行成功验证后,将检索用户配置文件。该属性的值用于执行搜索。该字段 指定要使用的活动目录属性。默认情况下,Access Manager 假定用户条目是由 uid 属性标识的。如果您的 Directory Server 使用的是其他属性 (例如 givenname), 请在该字段中指明属性名称。

注 用户搜索过滤器将是 "搜索过滤器"属性与 "用于检索用户配置文件的活动目录属 性"的组合。

#### <span id="page-263-2"></span>用于搜索要进行验证的用户的活动目录属性

该字段列出用于为将被验证的用户形成搜索过滤器的属性,并允许用户在用户条目 中使用多个属性进行验证。例如,如果该字段被设置成 uid、 employeenumber 和 mail, 则用户可以使用这些名称中的任意一个来讲行验证。

#### <span id="page-263-3"></span>用户搜索过滤器

该字段指定一个属性,用于在"起始用户搜索的 DN"字段中搜索用户。它与"用 户条目命名属性"一起起作用。该字段没有默认值。可以接受任何有效的用户条目 属性。

#### <span id="page-263-4"></span>搜索范围

该菜单指明 Directory Server 中搜索匹配的用户配置文件时所用的级别号。从第 [261](#page-262-0)  [页的 "起始用户搜索的](#page-262-0) DN"属性中指定的节点开始搜索。默认值为 SUBTREE。可 以从列表中选择以下选项之一:

- OBJECT 仅搜索指定的节点
- ONELEVEL 搜索指定节点一级及其下面一级
- SUBTREE 搜索指定节点及以下的所有条目

**警告** 即使子组织处于无效状态,子组织的用户可能也能够登录。要避免这种情况,请确 保将 "搜索范围"和 "基本 DN"设置成用户所属的特定组织。

### <span id="page-264-0"></span>对活动目录服务器启用 SSL 访问

该选项用于启用 SSL 来访问"主/次活动目录服务器和端口"字段中指定的 Directory Server。默认情况下,不启用该属性,并且不使用 SSL 协议访问 Directory Server。但是,如果启用该属性,您可以绑定到非 SSL 服务器。

如果 LDAP 服务器已启用 SSL (LDAPS), 您必须确保 Access Manager 已配置正确 的 SSL 可信任证书, 使 AM 可以通过 LDAPS 协议连接到 Directory server。

### <span id="page-264-1"></span>返回用户 DN 以进行验证

当 Access Manager 目录与为活动目录配置的目录相同时,可以启用该选项。如果启 用了该选项,活动目录验证模块将返回 DN,而不是 userId,并且不需要进行搜索。 通常情况下,验证模块仅返回 userId,且验证服务搜索本地 Access Manager 活动 目录中的用户。如果使用了为外部活动目录配置的目录,则通常不启用该选项。

### <span id="page-264-2"></span>活动目录服务器检查间隔

该属性用于活动目录服务器故障恢复。它定义了在检验主活动目录服务器是否正在 运行之前,线程将"休眠"的分钟数。

## <span id="page-265-0"></span>用户创建属性列表

当活动目录服务器被配置为外部活动目录服务器时,该属性用于活动目录验证模 块。它包含本地和外部 Directory Server 之间的属性映射。该属性具有以下格式:

attr1|externalattr1

attr2|externalattr2

填充该属性后,将从外部 Directory Server 读取外部属性的值,并将这些值应用到 内部 Directory Server 属性。仅[当用户配置文件](#page-277-0)属性 (位于核心验证模块中)设置 为 "动态创建",并且本地 Directory Server 实例中不存在该用户时,才会在内部 属性中设置外部属性的值。新创建的用户将包含内部属性的值 (在 "用户创建属性 列表"中指定),内部属性采用其映射的外部属性的值。

#### <span id="page-265-1"></span>验证级别

各种验证方法都单独设置了验证级别。验证级别值表示信任验证的程度。用户进行 验证之后,该值将存储在会话的 SSO 令牌中。当 SSO 令牌传递到用户要访问的应用 程序时,应用程序将根据存储的值来确定级别是否足以授予用户访问权限。如果 SSO 令牌中存储的验证级别没有达到必需的最小级别,应用程序将提示用户使用具 有较高验证级别的服务再次进行验证。默认值为 0。

注 如果未指定任何验证级别,核心验证属性 "默认验证级别"中指定的值将会存储到 SSO 令牌中。有关详细信息,参见第 284 [页的 "默认验证级别"](#page-285-0)。

第 18 章

匿名验证属性

匿名验证属性是组织属性。在 "服务配置"下匿名验证属性所采用的值将成为匿名 验证模板的默认值。为组织注册服务之后,需要创建服务模板。组织的管理员可以在 注册后更改默认值。组织属性不会被组织子树中的条目继承。匿名验证属性包括:

- 第 265 [页的 "有效匿名用户列表"](#page-266-0)
- 第 266 [页的 "启用区分大小写的用户](#page-267-0) ID"
- 第 266 [页的 "默认匿名用户名"](#page-267-1)
- 第 266 [页的 "验证级别"](#page-267-2)

#### <span id="page-266-0"></span>有效匿名用户列表

该字段包含登录时不需要提供证书的用户 ID 列表。如果用户的登录名称与此列表中 的用户 ID 匹配, 则允许访问并将会话指定给指定的用户 ID。

如果此列表为空,访问以下默认模块登录 URL 将作为默认匿名用户名被验证:

protocol://server\_host.server\_domain:server\_port/server\_deploy\_uri/UI/Logi n?module=Anonymous&org=org\_name

如果此列表不为空,访问默认模块登录 URL (同上)将提示用户输入任意有效匿名 用户名。

如果此列表不为空,则用户可以通过访问以下 URL 登录而无需进入登录页面:

protocol://server\_host.server\_domain:server\_port/server\_deploy\_uri/UI/Logi n?module=Anonymous&org=org\_name&IDToken1=<valid Anonymous username>

# <span id="page-267-1"></span>默认匿名用户名

如果有效匿名用户列表为空并且访问以下默认模块登录 URL, 则该字段用于定义被 指定会话的用户 ID:

protocol://server\_host.server\_domain:server\_port/server\_deploy\_uri/UI/Logi n?module=Anonymous&org=org\_name

默认值是 anonymous。还必须在组织中创建匿名用户。

注 如果有效匿名用户列表不为空,则可以使用默认匿名用户名中定义的用户登录而无 需访问登录页面。可以通过访问以下 URL 来完成此操作: protocol://server\_host.server\_domain:server\_port/server\_deplo y\_uri/UI/Login?module=Anonymous&org=org\_name&IDToken1=<Defaul tAnonymous User Name>

## <span id="page-267-0"></span>启用区分大小写的用户 ID

如果启用,该选项允许对用户 ID 区分大小写。默认情况下,不启用该属性。

### <span id="page-267-2"></span>验证级别

各种验证方法都单独设置了验证级别。验证级别值表示信任验证的程度。用户进行 验证之后,该值将存储在会话的 SSO 令牌中。当 SSO 令牌传递到用户要访问的应用 程序时,应用程序将根据存储的值来确定级别是否足以授予用户访问权限。如果 SSO 令牌中存储的验证级别没有达到必需的最小级别,应用程序将提示用户使用具 有较高验证级别的服务再次进行验证。默认值为 0。

注 如果未指定任何验证级别,核心验证属性 "默认验证级别"中指定的值将会存储到 SSO 令牌中。有关详细信息,参见第 284 [页的 "默认验证级别"](#page-285-0)。对于 2005Q1 发行版本,此功能无法正常工作。但在先前的版本中,此功能可正常工作。

第 19 章

证书验证属性

证书验证属性是组织属性。在 "服务配置"下证书验证属性所采用的值将成为证书 验证模板的默认值。为组织注册服务之后,需要创建服务模板。组织的管理员可以在 注册后更改默认值。组织属性不会被组织子树中的条目继承。证书验证属性包括:

- 第 268 页的 "在 LDAP [中匹配证书"](#page-269-0)
- 第 268 页的 "用于在 LDAP [中搜索证书的主题](#page-269-1) DN 属性"
- 第 268 [页的 "将证书与](#page-269-2) CRL 匹配"
- 第 269 [页的 "用于在](#page-270-0) LDAP 中搜索 CRL 的发送者 DN 属性"
- 第 269 [页的 "启用](#page-270-1) OCSP 验证"
- 第 270 [页的 "存储证书的](#page-271-0) LDAP 服务器"
- 第 270 页的 "LDAP [搜索起始](#page-271-1) DN"
- 第 270 页的 "[LDAP Server](#page-271-2) 主要用户"
- 第 270 页的 "[LDAP Server](#page-271-3) 主要密码"
- 第 271 [页的 "配置文件](#page-272-0) ID 的 LDAP 属性"
- 第 271 [页的 "使用](#page-272-1) SSL 进行 LDAP 访问"
- 第 271 [页的 "用于访问用户配置文件的证书字段"](#page-272-2)
- 第 271 [页的 "用于访问用户配置文件的其他证书字段"](#page-272-3)
- 第 272 [页的 "可信赖的远程主机"](#page-273-0)
- 第 272 页的 "SSL [端口号"](#page-273-1)
- 第 272 [页的 "验证级别"](#page-273-2)

# <span id="page-269-0"></span>在 LDAP 中匹配证书

该选项用于指定是否检查用户登录时提交的证书是否存储在 LDAP Server 中。如果 没有找到匹配的证书,用户将被拒绝访问。如果找到匹配的证书,且不需要其他验 证,则允许用户访问。在默认情况下,证书验证服务不会检查用户证书。

注 Directory Server 中存储的证书不一定是有效的, 证书撤回列表中也可能存在该证 书。请参见第 268 [页的 "将证书与](#page-269-2) CRL 匹配"。但是, Web 容器可以在登录时检 查用户提交的证书的有效性。

### <span id="page-269-1"></span>用于在 LDAP 中搜索证书的主题 DN 属性

该字段用于指定证书的 SubjectDN 属性的值,该值将用于在 LDAP 中搜索证书。该 属性必须唯一标识用户条目。搜索将使用实际值。默认值是 CN。

### <span id="page-269-2"></span>将证书与 CRL 匹配

该选项用于指定是否将用户证书与 LDAP Server 中的证书撤回列表 (CRL) 进行对 照。 CRL 由发布者的 SubjectDN 中的属性名称定位。如果 CRL 中存在该证书, 用 户将被拒绝访问;如果不存在,则允许用户继续进行操作。在默认情况下,该属性 被禁用。

注 发生以下情况时, 应该撤消证书: 证书所有者的状态发生变化, 不再拥有使用证书 的权限;或证书所有者的专用密钥已经损坏。

### <span id="page-270-0"></span>用于在 LDAP 中搜索 CRL 的发送者 DN 属性

该字段用于指定接收到的证书的发布者 SubjectDN 属性的值,该值将用于在 LDAP 中搜索 CRL。仅在启用 "将证书与 CRL 匹配"属性时,才能使用该字段。搜索将 使用实际值。默认值是 CN。

### 用于 CRL 更新的 HTTP 参数

该字段用于指定进行 CRL 更新时从某个 servlet 获得 CRL 的 HTTP 参数。要获得这 些参数,请与您的 CA 管理员联系。

### <span id="page-270-1"></span>启用 OCSP 验证

此参数通过与相应的 OCSP 响应器联系来启用要执行的 OCSP 验证。运行时, 将按 照以下步骤确定 OCSP 响应器:

- 如果 com.sun.identity.authentication.ocspCheck 为 true, 并且在 com.sun.identity.authentication.ocsp.repsonder.url 属性中设置了 OCSP 响应器, 则该属性的值将用作 OCSP 响应器。
- 如果将 com.sun.identity.authentication.ocspCheck 设置为 true, 但没 有在 AMConfig.properties 文件中设置属性值,则客户证书中提交的 OCSP 响应器将用作 OCSP 响应器。

如果将 com.sun.identity.authentication.ocspCheck 设置为 false,或者将 com.sum.identity.authentication.ocspCheck 设置为 true, 但无法找到 OCSP 响应器,则不能执行 OCSP 验证。

注 在启用 OCSP 验证之前, 请确保 Access Manager 计算机和 OCSP 响应器计算机 的时间尽可能同步。而且, Access Manager 计算机的时间不能晚于 OCSP 响应器 的时间。例如: OCSP 响应器计算机 - 12:00:00 pm Access Manager 计算机 - 12:00:30 pm

### <span id="page-271-0"></span>存储证书的 LDAP 服务器

该字段用于指定存储证书的 LDAP 服务器的名称和端口号。默认值是安装 Access Manager 时指定的主机名和端口号。可以使用存储证书的任意 LDAP 服务器的主机 名和端口号。格式为:*hostname:port*。

#### <span id="page-271-1"></span>LDAP 搜索起始 DN

该字段用于指定节点的 DN,将从该 DN 开始搜索用户证书。该字段没有默认值。 它接受任何有效的 DN。如果指定多个条目,条目前面必须带有本地服务器名称。 格式如下所示:

servername|search dn

对于多个条目

servername1|search dn servername2|search dn servername3|search dn...

如果同一搜索找到多个用户,则验证失败。

### <span id="page-271-2"></span>LDAP Server 主要用户

该字段用于指定存储证书的 LDAP Server 的主要用户的 DN。该字段没有默认值, 它接受任何有效的 DN。需要向主要用户授予读取和搜索 Directory Server 中存储的 信息的权限。

### <span id="page-271-3"></span>LDAP Server 主要密码

该字段用于指定与 [LDAP Server](#page-271-2) 主要用户字段中指定的用户相关联的 LDAP 密码。 该字段没有默认值,它接受指定主要用户的有效 LDAP 密码。

注 目录中该值将存储为可读文本。

### <span id="page-272-0"></span>配置文件 ID 的 LDAP 属性

该字段用于指定 Directory Server 条目中与证书匹配的属性, 其值将用于标识正确 的用户配置文件。该字段不存在默认值,它接受用户条目中能够用作用户 ID 的任何 有效属性 (例如 cn、 sn 等)。

### <span id="page-272-1"></span>使用 SSL 进行 LDAP 访问

该选项用于指定是否使用 SSL 来访问 LDAP 服务器。在默认情况下, 证书验证服务 不使用 SSL 来访问 LDAP 服务器。

### <span id="page-272-2"></span>用于访问用户配置文件的证书字段

该菜单用于指定应该使用证书的主题 DN 中的哪个字段来搜索匹配的用户配置文 件。例如,如果选择 email address,证书验证服务将搜索与用户证书中 emailAddr 属性匹配的用户配置文件。用户将使用匹配的配置文件进行登录。默认 字段是 subject CN。该列表包含以下内容:

- email address
- subject CN
- subject DN
- subject UID
- other

### <span id="page-272-3"></span>用于访问用户配置文件的其他证书字段

如果[将用于访问用户配置文件的证书字段](#page-272-2)属性的值设置为 other,则该字段用于指 定将从接收到的证书的 subjectDN 值中选择的属性。验证服务将搜索与该属性值匹 配的用户配置文件。

# <span id="page-273-0"></span>可信赖的远程主机

该属性定义可信赖的主机列表,这些主机是可信赖的,可以向 Access Manager 发 送证书。 Access Manager 必须检验证书是否是由这些主机中的某一台送出的。此配 置仅与 Sun Java System Portal Server 一起使用。

此属性接受以下值:

- **none**。此属性被禁用。这是默认设置。
- **any**。从任意客户机 IP 地址接受 Portal Server 网关式样证书验证。
- *IP ADDR*。列出要从该处接受 Portal Server 网关式样证书验证请求的 IP 地址 (网关的 IP 地址)。可以基于组织对该属性进行配置。

### <span id="page-273-1"></span>SSL 端口号

该属性指定安全套接字层的端口号。目前,该属性只由网关 servlet 使用。添加或更 改 SSL 端口号之前, 请参见 Access Manager Developer's Guide 第 7 章中的 "Policy-Based Resource Management" 一节。

### <span id="page-273-2"></span>验证级别

各种验证方法都单独设置了验证级别。验证级别值表示信任验证的程度。用户进行 验证之后,该值将存储在会话的 SSO 令牌中。当 SSO 令牌传递到用户要访问的应用 程序时,应用程序将根据存储的值来确定级别是否足以授予用户访问权限。如果 SSO 令牌中存储的验证级别没有达到必需的最小级别,应用程序将提示用户使用具 有较高验证级别的服务再次进行验证。默认值为 0。

注 如果未指定任何验证级别,核心验证属性"默认验证级别"中指定的值将会存储到 SSO 令牌中。有关详细信息,参见第 284 [页的 "默认验证级别"](#page-285-0)。对于 2005Q1 发行版本,此功能无法正常工作。但在先前的版本中,此功能可正常工作。

第 20 章

核心验证属性

核心验证服务是所有默认验证服务的基本服务,也是所有自定义验证模块属性的基 本服务。需要为每个希望使用任意形式验证的组织配置核心验证服务。核心验证属 性由全局属性和组织属性组成。全局属性所采用的值被应用到整个 Sun Java System Acceess Manager 配置,并被每个已配置的组织所继承。(由于全局属性的目的在 于自定义 Access Manager 应用程序,因此此类属性不能直接应用到角色和组织。) 在 "服务配置"下组织属性所采用的值将成为核心验证模板的默认值。为组织添加 服务之后,需要创建服务模板。组织的管理员可以在添加后更改默认值。组织属性 不会被组织中的条目所继承。核心验证属性分为:

- 第 273 [页的 "全局属性"](#page-274-0)
- 第 275 [页的 "组织属性"](#page-276-0)

# <span id="page-274-0"></span>全局属性

核心验证服务中的全局属性包括:

- 第 274 [页的 "可插接的验证模块类"](#page-275-0)
- 第 274 [页的 "客户机支持的验证模块"](#page-275-1)
- 第 274 页的 "LDAP [连接池大小"](#page-275-2)
- 第 274 页的 "LDAP [连接池的默认大小"](#page-275-3)

### <span id="page-275-0"></span>可插接的验证模块类

该字段用于指定 Access Manager 平台中所有已配置的组织都可以使用的验证模块 的 Java 类。默认情况下,包括 LDAP、SafeWord、SecurID、应用程序、匿名、HTTP Basic、成员资格、Unix、证书、NT、RADIUS 和 Windows 桌面 SSO。您可以通过 实现 AMLoginModule SPI 或 JAAS LoginModule SPI 来写入自定义验证模块。有关 详细信息,参见 Access Manager Developer's Guide。要定义新的服务,该字段必须 使用文本字符串以指定每个新验证服务的完整类名 (包括软件包名称)。

### <span id="page-275-1"></span>客户机支持的验证模块

该属性用于指定特定客户机所支持的验证模块列表。格式如下所示:

clientType | module1,module2,module3

当启用了客户机检测时,该属性有效。

### <span id="page-275-2"></span>LDAP 连接池大小

该属性用于指定特定 LDAP 服务器与端口所使用的最小和最大连接池。该属性仅适 用于 LDAP 和成员资格验证服务。格式如下所示:

host:port:min:max

注 该连接池与 serverconfig.xml 中配置的 SDK 连接池不同。

### <span id="page-275-3"></span>LDAP 连接池的默认大小

该属性用于设置与所有 LDAP 验证模块配置一起使用的连接池的默认最大值和最小 值。如果 LDAP [连接池大小](#page-275-2)属性中存在主机和端口条目,最小值和最大值设置将不 使用 "LDAP 连接池的默认大小"中的相应值。

## <span id="page-276-0"></span>组织属性

核心验证服务中的组织属性包括:

- 第 276 [页的 "组织验证模块"](#page-277-1)
- [第](#page-277-2) 276 [页的 "用户配置文件"](#page-277-3)
- 第 276 [页的 "管理员验证配置"](#page-277-4)
- 第 277 [页的 "用户配置文件动态创建默认角色"](#page-278-0)
- 第 277 [页的 "启用持久](#page-278-1) Cookie 模式"
- 第 277 [页的 "持久](#page-278-2) Cookie 最长时间"
- 第 278 [页的 "所有用户的用户容器"](#page-279-0)
- 第 278 页的"别名搜索属性名称"
- 第 284 [页的 "默认验证级别"](#page-285-1)
- 第 278 [页的 "用户命名属性"](#page-279-2)
- 第 279 [页的 "默认验证语言环境"](#page-280-1)
- 第 280 [页的 "组织验证配置"](#page-281-0)
- 第 281 [页的 "启用登录失败锁定模式"](#page-282-0)
- 第 281 [页的 "登录失败锁定计数"](#page-282-1)
- 第 281 [页的 "登录失败锁定间隔"](#page-282-2)
- 第 281 页的"用于发送锁定通知的电子邮件地址"
- 第 281 页的 "N [次失败后警告用户"](#page-282-4)
- 第 282 页的"登录失败锁定时间"
- 第 282 [页的 "锁定属性名称"](#page-283-1)
- 第 282 [页的 "锁定属性值"](#page-283-2)
- 第 282 [页的 "默认成功登录](#page-283-3) URL"
- 第 283 [页的 "默认失败登录](#page-284-0) URL"
- 第 283 [页的 "验证后处理类"](#page-284-1)
- 第 283 [页的 "启用生成用户](#page-284-2) ID 模式"
- 第 283 页的"可插接用户名生成器类"

### <span id="page-277-1"></span>组织验证模块

此列表用于指定已经注册并可供组织使用的验证模块。每个管理员均可以为其特定 组织选择验证类型。虽然多个验证模块使用起来比较灵活,但是用户必须确保其登 录设置适用于选定的验证模块。默认验证模块为 LDAP。 Access Manager 中包含的 验证服务有:

<span id="page-277-2"></span>注 管理员必须在已创建的组织中创建并通知核心验证模块模板,以使该组织正常工作。

### <span id="page-277-3"></span><span id="page-277-0"></span>用户配置文件

该选项允许您为用户配置文件指定选项。

- 必需 指定如果验证成功,与 Access Manager 一起安装的本地 Directory Server 中需要存在用户配置文件, 验证服务才会发布 SSOToken。
- 动态 指定如果验证成功,但尚无用户配置文件,验证服务将创建用户配置文 件, 然后发布 SSOToken。与 Access Manager 一起安装的本地 Directory Server 中创建用户配置文件。
- 随用户别名动态变换 指定如果验证成功,验证服务将使用 "用户别名列表" 属性创建用户配置文件。
- 忽略 指定对于成功验证,验证服务不需要用户配置文件就可以发布 SSOToken。

### <span id="page-277-4"></span>管理员验证配置

单击 "编辑"链接允许您仅为管理员定义验证服务。如果需要将管理员的验证模块 与最终用户的验证模块区别开来,则可以使用该属性。在 Access Manager 控制台 被访问时,将使用该属性中配置的模块。例如:

http://*servername.port*/*console\_deploy\_uri*

#### <span id="page-278-0"></span>用户配置文件动态创建默认角色

如果在第 276 [页的 "用户配置文件"特](#page-277-3)征中选中了 "动态创建", 则该字段将指定 为新用户所指派的角色,这些用户的配置文件已创建完毕。该字段没有默认值。管 理员必须指定要分配给新用户的角色的 DN。

注 所指定的角色必须位于正在为其配置验证的组织下。该角色可以是 Access Manager 角色, 也可以是 LDAP 角色, 但不能是过滤后的角色。 如果要自动分配特定服务给用户,则必须在 "用户配置文件"中配置 "所需的服 务"属性。

### <span id="page-278-1"></span>启用持久 Cookie 模式

该选项用于确定用户能否重新启动浏览器并仍返回其经过验证的会话。通过启用启 用持久 Cookie 模式可以保留用户会话。启用启用持久 Cookie 模式之后,直到用户 会话的持久 Cookie 过期或用户明确注销后,该用户会话才会过期。过期时间是在[持](#page-278-2) 久 Cookie [最长时间中](#page-278-2)指定的。默认值是持久 Cookie 模式未启用, 且验证服务仅使 用内存 Cookie。

注 客户机必须明确申请持久 Cookie,方法是使用登录 URL 中的 iPSPCookie=yes 参数。

#### <span id="page-278-2"></span>持久 Cookie 最长时间

该字段用于指定经过多长时间后持久 Cookie 过期。 ( 必须通过选中相应复选框启用 [启用持久](#page-278-1) Cookie 模式。)该时间间隔从成功验证用户的会话时开始计算。默认值为 2147483 (以秒为单位)。该字段可以是 0 与 2147483 之间的任意整数值。

### <span id="page-279-0"></span>所有用户的用户容器

在用户进行成功验证后,将检索用户配置文件。该字段中的值用于指定搜索配置文 件的位置。通常情况下,该值将是默认用户容器的 DN。添加到组织的所有用户条 目被自动添加到组织的默认用户容器中。默认值是 ou=People,通常情况下包括组 织名称和根后缀。该字段可以接受任何组织单元的有效 DN。

#### 注 验证通过以下途径搜索用户配置文件:

- 在默认的用户容器中搜索,然后
- 在默认的组织中搜索,然后
- 使用 "别名搜索属性名称"属性在默认组织中搜索用户。

最后一种搜索方式适用于 SSO 情形, 在这种情形中, 用于验证的用户名可能不是 配置文件中的命名属性。例如,用户可能使用 jn10191 的 Safeword ID 进行验 证,但配置文件却是 uid=jamie。

### <span id="page-279-1"></span>别名搜索属性名称

在用户进行成功验证后,将检索用户配置文件。该字段用于指定次 LDAP 属性,当 根据第 278 [页的 "用户命名属性"中](#page-279-2)指定的首选 LDAP 属性进行搜索时, 如果没有 找到匹配的用户配置文件,将使用该字段指定的属性进行搜索。该属性主要用于当 验证模块返回的用户标识与 "用户命名属性"中指定的用户标识不相同时。例如, RADIUS 服务器可能返回 abc1234,但用户名却是 abc。该属性不存在默认值,它 可以接受任何有效的 LDAP 属性 (例如 cn)。

### <span id="page-279-2"></span>用户命名属性

在用户进行成功验证后,将检索用户配置文件。该属性的值指定用于进行搜索的 LDAP 属性。默认情况下, Access Manager 假定用户条目是由 uid 属性标识的。如 果您的 Directory Server 使用的是其他属性 (例如 givenname),请在该字段中指 明属性名称。

### <span id="page-280-1"></span>默认验证语言环境

该字段用于指定验证服务要使用的默认语言子类型。默认值为 en\_US。可以在 表 [20-1](#page-280-2) 中找到有效语言子类型的列表。

注 为了使用其他语言环境,首先必须创建该语言环境的所有验证模板。然后需要为这 些模板创建新的目录。有关详细信息,参见第 128 [页的 "登录](#page-129-0) URL 参数"。

<span id="page-280-2"></span><span id="page-280-0"></span>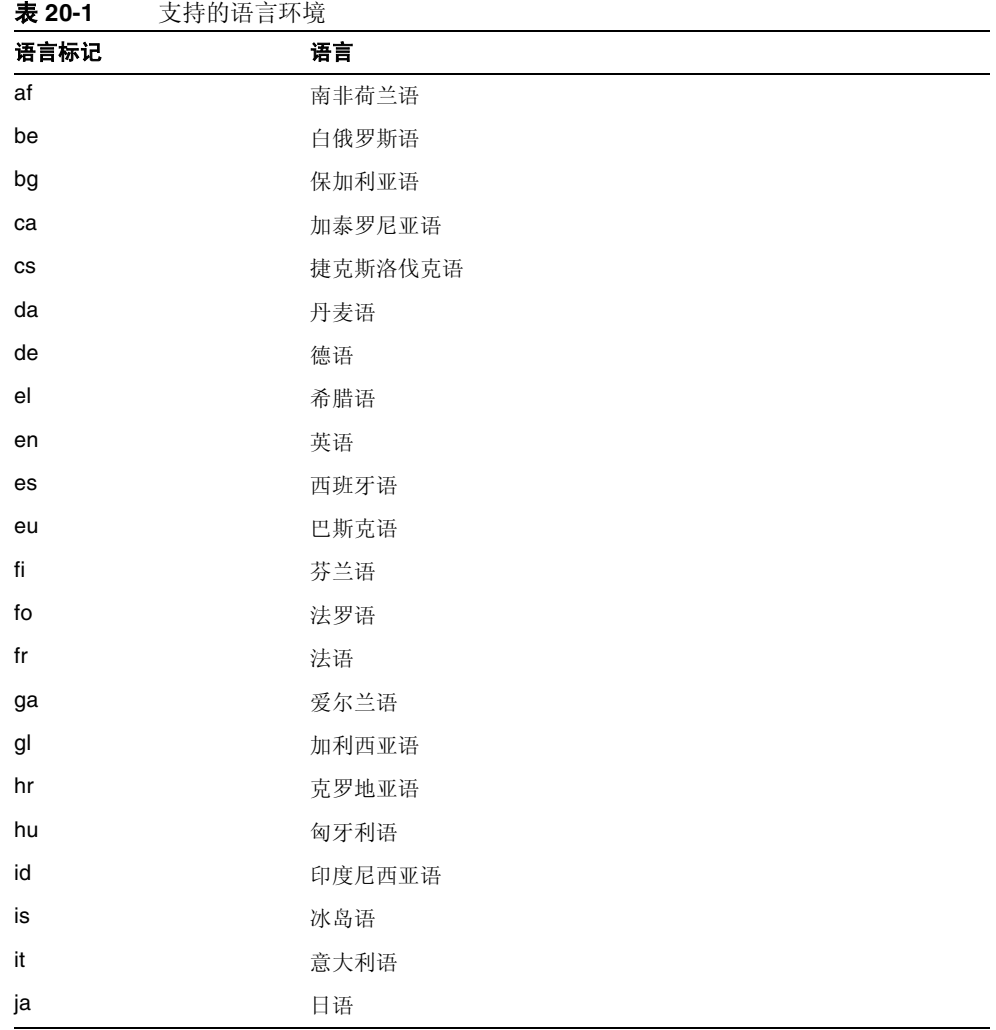

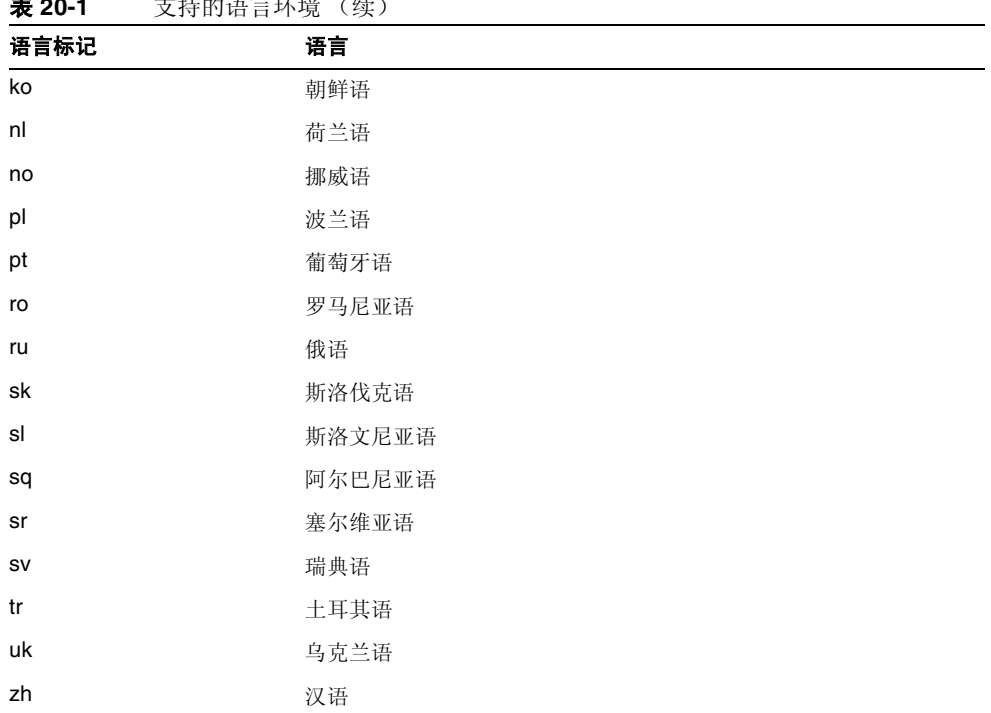

#### 表 **20-1** 支持的语言环境 (续)

#### <span id="page-281-0"></span>组织验证配置

该属性用于设置组织的验证模块。默认验证模块为 LDAP。通过单击"编辑"链接 可以选择一个或多个验证模块。如果选择了多个模块,则用户需要成功通过所有选 定模块的验证。

该属性中配置的模块用于对以 /server\_deploy\_uri/UL/Login 形式访问验证模块 的用户进行验证。有关详细信息,参见 Access Manager Developer's Guide。

#### <span id="page-282-0"></span>启用登录失败锁定模式

该功能用于指定用户在第一次登录失败后是否可以尝试第二次验证。选择该属性将 启用锁定功能,用户将只有一次验证的机会。默认情况下,不启用锁定功能。该属 性与同锁定相关的属性和通知属性一起发挥作用。

#### <span id="page-282-1"></span>登录失败锁定计数

该属性用于定义在[登录失败锁定间隔](#page-282-2)中指定的时间间隔内,用户在被锁定之前试图 进行验证的次数。

### <span id="page-282-2"></span>登录失败锁定间隔

该属性用于定义两次失败的登录尝试之间的时间 (以分钟为单位)。如果一次登录 失败并且在锁定间隔内随后的一次登录仍失败,则锁定计数将加 1。否则,将重置 锁定计数。

#### <span id="page-282-3"></span>用于发送锁定通知的电子邮件地址

该属性用于指定发生用户锁定时将会接到通知的电子邮件地址。要向多个地址发送 电子邮件通知,请用空格将每个电子邮件地址分隔开。对非英语语言环境,格式为:

email\_address|locale|charset

### <span id="page-282-4"></span>N 次失败后警告用户

该属性用于指定在 Access Manager 发送警告消息警告用户将被锁定之前, 允许发 生的验证失败次数。

### <span id="page-283-0"></span>登录失败锁定时间

该属性用于启用内存锁定。默认情况下,锁定机制将使 "锁定属性名称"中定义的 用户配置文件失效 (一次登录失败后)。如果登录失败锁定时间的值大于 0, 则将 在指定的时间 (分钟数)内锁定其内存锁定和用户帐户。

#### <span id="page-283-1"></span>锁定属性名称

该属性用于指定所有要设置为锁定的 LDAP 属性。还必须更改"锁定属性值"中的 值以启用该属性名称的锁定。默认情况下,在 Access Manager 控制台中 "锁定属 性名称"为空。当用户被锁定并且登录失败锁定时间设置为 0 时, 默认执行值为 inetuserstatus (LDAP 属性) 和 inactive。

### <span id="page-283-2"></span>锁定属性值

该属性用于指定对[于锁定属性名称](#page-283-1)中定义的属性启用或禁用锁定。默认情况下,将 inetuserstatus 的值设置为无效。

### <span id="page-283-3"></span>默认成功登录 URL

该字段接受一系列的值,这些值用于指定验证成功后用户被重定向到的 URL。此属 性的格式为 clientType|URL, 尽管您可以只指定 URL 的值 (默认类型为 HTML)。

注 默认值为 /amconsole。此发行版本中不再需要协议、主机和端口值。

在远程控制台上,应手动修改此属性以指向实际远程控制台主机上的控制台页面。

#### <span id="page-284-0"></span>默认失败登录 URL

该字段接受一系列的值,这些值用于指定验证成功后用户被重定向到的 URL。此属 性的格式为 clientType | URL, 尽管您可以只指定 URL 的值 (默认类型为 HTML)。

#### <span id="page-284-1"></span>验证后处理类

该字段用于指定为成功或不成功登录自定义验证后处理所使用的 Java 类的名称。 示例:

com.abc.authentication.PostProcessClass

Java 类必须实现以下 Java 接口:

com.sun.identity.authentication.spi.AMPostAuthProcessInterface

另外,必须将类所在的路径添加到 Web Server 的 "Java Classpath" 属性中。

### <span id="page-284-2"></span>启用生成用户 ID 模式

该属性适用于成员资格验证模块。如果启用了该属性字段,则成员资格模块可以在 自注册过程中生成特定用户的用户 ID (如果用户 ID 已经存在)。用户 ID 是从[在可](#page-284-3) [插接用户名生成器类](#page-284-3)中指定的 Java 类生成的。

#### <span id="page-284-3"></span>可插接用户名生成器类

该字段用于指定当启用[了启用生成用户](#page-284-2) ID 模式时,用来生成用户 ID 的 Iava 类的名称。

### <span id="page-285-1"></span><span id="page-285-0"></span>默认验证级别

验证级别值表示信任验证的程度。用户进行验证之后,该值将存储在会话的 SSO 令 牌中。 SSO 令牌被提交到用户要访问的应用程序时,该应用程序使用存储的值来判 断验证级别是否足够高,以确定是否允许用户访问。如果 SSO 令牌中存储的验证级 别没有达到所需的最小级别,应用程序将提示用户使用具有较高验证级别的服务再 次进行验证。

验证级别应该在组织的特定验证模板中进行设置。这里所描述的 "默认验证级别" 值只有在 "验证级别"字段中没有为特定组织的验证模板指定验证级别时才适用。 "默认验证级别"的默认值为 0。(该属性中的值不是由 Access Manager 使用, 而 是由可能选择使用它的外部应用程序所使用。)对于 2005Q1 发行版本, 此功能无法 正常工作。但在先前的版本中,此功能可正常工作。

第 21 章

# HTTP Basic 验证属性

HTTP Basic 验证属性是组织属性。在 "服务配置"下 HTTP Basic 验证模板采用的 值将成为 HTTP Basic 验证模板的默认值。为组织注册服务之后,需要创建服务模 板。组织的管理员可以在注册后更改默认值。组织属性不会被组织中的条目所继承。

HTTP Basic 验证属性包括:

#### 验证级别

各种验证方法都单独设置了验证级别。验证级别值表示信任验证的程度。用户进行 验证之后,该值将存储在会话的 SSO 令牌中。当 SSO 令牌传递到用户要访问的应用 程序时,应用程序将根据存储的值来确定级别是否足以授予用户访问权限。如果 SSO 令牌中存储的验证级别没有达到所需的最小级别,应用程序将提示用户使用具 有较高验证级别的服务再次进行验证。默认值为 0。

注 如果未指定任何验证级别,核心验证属性 "默认验证级别"中指定的值将会存储到 SSO 令牌中。有关详细信息,参见第 284 [页的 "默认验证级别"](#page-285-0)。对于 2005Q1 发行版本,此功能无法正常工作。但在先前的版本中,此功能可正常工作。
第 22 章

# JDBC 验证属性

IDBC (Iava 数据库连接)验证属性是组织属性。在"服务配置"下 IDBC 验证属 性采用的值将成为 JDBC 验证模板的默认值。为组织注册服务之后,需要创建服务 模板。组织的管理员可以在注册后更改默认值。组织属性不会被组织中的条目所继 承。 JDBC 验证属性包括:

- 第 288 [页的 "连接类型"](#page-289-0)
- 第 288 [页的 "连接池](#page-289-1) JNDI 名称"
- 第 290 页的 "JDBC [驱动程序"](#page-291-0)
- 第 290 页的 "[JDBC URL](#page-291-1)"
- 第 290 [页的 "连接至数据库的用户"](#page-291-2)
- 第 290 [页的 "连接至数据库的用户"](#page-291-2)
- 第 290 [页的 "连接至数据库的密码"](#page-291-3)
- 第 290 [页的 "连接至数据库的密码 \(确认\)"](#page-291-4)
- 第 290 [页的 "数据库中的密码列"](#page-291-5)
- 第 290 [页的 "准备的语句"](#page-291-6)
- 第 291 [页的 "变换密码语法的类"](#page-292-0)
- 第 291 [页的 "验证级别"](#page-292-1)

### <span id="page-289-0"></span>连接类型

本字段指定连接至 SQL 数据库的连接类型,可以是 JNDI (Java 命名和目录接口) 连接池或 JDBC 驱动程序。这些选项包括:

- Connection pool is retrieved via JDNI
- Non-persistant JDBC connection

JNDI 连接池利用基本 Web 容器的配置。

#### <span id="page-289-1"></span>连接池 JNDI 名称

如果在"连接类型"中选择 JNDI, 此字段将指定连接池名称。因为 JDBC 验证使 用 Web 容器提供的 INDI 连接池,所以 INDI 连接池的设置可能与其他 Web 容器之 间有所不同。

以下示例显示为 Web 服务器和 MySQL 4.0 设置连接池的方法:

**1.** 在 Web 服务器控制台中,创建一个具有以下属性的 JDBC 连接池:

连接池名称: samplePool

数据源类名: com.mysql.jdbc.jdbc2.optional.MysqlDatacSource

服务器名: mySQL 服务器的名称

- 端口: 正在运行 mySQL 服务器的端口号
- 用户:数据库的用户名
- 密码: 用户的密码

数据库名: 数据库的名称

注 应该在应用程序类路径中添加以下步骤中所提及的包含数据源类和 JDBC 驱动程序 类的 jar 文件。

- **2.** 配置 JDBC 资源。在 Web Server 控制台中,创建一个具有以下属性的 JDBC 资源: **JNDI 名称:** jdbc/samplePool 池名称: samplePool 启用数据资源: on
- **3.** 在 sun-web.xml 应用程序文件中添加以下行:

```
<resource-ref>
  <res-ref-name>jdbc/mySQL</res-ref-name>
   <res-ref-name>jdbc/mySQL</res-ref-name>
</resource-ref>
```
**4.** 在 web.xml 应用程序文件中添加以下行:

```
<resource-ref>
  <description>mySQL Database</description>
  <res-ref-name>jdbc/mySQL</res-ref-name>
 <res-type>javax.sql.DataSource</res-type>
  <res-auth>Container</res-auth>
</resource-ref>
```
完成这些设置后,该属性的值如下: java:comp/env/jdbc/mySQL

#### <span id="page-291-0"></span>JDBC 驱动程序

如果在"连接类型"中选择 IDBC, 此字段将指定 SOL 数据库提供的 IDBC 驱动程 序。例如:

com.mysql.jdbc.Driver

#### <span id="page-291-1"></span>JDBC URL

如果在 "连接类型"中选择 JDBC,此字段将指定数据库 URL。例如, mySQL 的 URL 是:

jdbc.mysql://*hostname*:*port*/*databaseName*

#### <span id="page-291-2"></span>连接至数据库的用户

此字段指定用户的名称,将为其建立连接类型为 JDBC 的数据库连接。

#### <span id="page-291-3"></span>连接至数据库的密码

此字段为在 "连接至数据库的用户"中指定的用户定义密码。

#### <span id="page-291-4"></span>连接至数据库的密码 (确认)

确认密码。

#### <span id="page-291-5"></span>数据库中的密码列

该字段指定 SQL 数据库中的密码列名。

#### <span id="page-291-6"></span>准备的语句

此字段指定用于检索用户登录密码的 SQL 语句, 例如:

select Password from Employees where USERNAME = ?

## <span id="page-292-0"></span>变换密码语法的类

此属性指定用于比较密码,将数据库检索到的密码变换为用户输入格式的类名。这 个类需要由 JDBCPasswordSyntaxTransform 接口实现。

#### <span id="page-292-1"></span>验证级别

各种验证方法都单独设置了验证级别。验证级别值表示信任验证的程度。用户进行 验证之后,该值将存储在会话的 SSO 令牌中。当 SSO 令牌传递到用户要访问的应用 程序时,应用程序将根据存储的值来确定级别是否足以授予用户访问权限。如果 SSO 令牌中存储的验证级别没有达到所需的最小级别,应用程序将提示用户使用具 有较高验证级别的服务再次进行验证。默认值为 0。

# LDAP 验证属性

LDAP 验证属性是组织属性。在 "服务配置"下 LDAP 验证属性采用的值将成为 LDAP 验证模板的默认值。为组织注册服务之后,需要创建服务模板。组织的管理 员可以在注册后更改默认值。组织属性不会被组织中的条目所继承。 LDAP 验证属 性包括:

- 第 294 [页的 "主](#page-295-0) LDAP 服务器"
- 第 294 [页的 "辅助](#page-295-1) LDAP 服务器"
- 第 295 [页的 "起始用户搜索的](#page-296-0) DN"
- 第 295 [页的 "超级用户绑定的](#page-296-1) DN"
- 第 295 [页的 "超级用户绑定的密码"](#page-296-2)
- 第 296 [页的 "超级用户绑定的密码 \(确认\)"](#page-297-0)
- 第 296 [页的 "用于检索用户配置文件的](#page-297-1) LDAP 属性"
- 第 296 [页的 "用于搜索要进行验证的用户的](#page-297-2) LDAP 属性"
- 第 296 [页的 "用户搜索过滤器"](#page-297-3)
- 第 296 [页的 "搜索范围"](#page-297-4)
- 第 297 页的 "对 LDAP [服务器启用](#page-298-0) SSL 访问"
- 第 297 [页的 "返回用户](#page-298-1) DN 以进行验证"
- 第 297 页的 "LDAP [服务器检查间隔"](#page-298-2)
- 第 298 [页的 "用户创建属性列表"](#page-299-0)
- 第 298 [页的 "验证级别"](#page-299-1)

# <span id="page-295-0"></span>主 LDAP 服务器

该字段指定 Access Manager 安装过程中指定的主 LDAP 服务器的主机名和端口号。 这是 LDAP 验证时搜索的首选服务器。格式为: hostname:port。(如果没有端口 号,将采用 389.)。

如果在多个域部署 Access Manager,可以按以下格式 (如果指定多个条目,条目 前面必须带有本地服务器名称)指定 Access Manager 和 Directory Server 的特定实 例之间的通信链接:

local servername|server:port local servername2|server2:port2 ...

例如,如果您在不同位置 (L1-machine1-IS 和 L2-machine2-IS)部署两个 Access Manager, 它们分别与 Directory Server 的不同实例 (L1-machine1-DS 和 L2-machine2-DS)进行通信,格式如下:

L1-machine1-IS.example.com|L1-machine1-DS.example.com:389 L2-machine2-IS.example.com|L2-machine2-DS.example.com:389

## <span id="page-295-1"></span>辅助 LDAP 服务器

该字段指定 Access Manager 平台上可用的辅助 LDAP 服务器的主机名和端口号。 如果主 LDAP 服务器对验证请求不响应,则将会搜索辅助服务器。如果主服务器恢 复正常, Access Manager 将切换回主服务器。格式仍为 hostname:port。如果指 定多个条目,条目前面必须带有本地服务器名称。

注意 当验证来自远离 Access Manager 企业的 Directory Server 的用户时, 主 LDAP 服 务器和辅助 LDAP 服务器的端口都具有值十分重要。两个字段可以使用一个 Directory Server 位置的值。

## <span id="page-296-0"></span>起始用户搜索的 DN

该字段指定节点的 DN, 将从该 DN 开始搜索用户。(为了获取较好性能, DN 应当 尽可能明确。)默认值是目录树的根。可以接受任何有效的 DN。如果[在搜索范围属](#page-297-4) 性中选择 OBJECT, 则 DN 应指定配置文件所在级别的上一级。

如果指定多个条目,条目前面必须带有本地服务器名称。格式如下所示:

servername|search dn

对于多个条目

servername1|search dn servername2|search dn servername3|search dn...

如果同一搜索找到多个用户,则验证失败。

#### <span id="page-296-1"></span>超级用户绑定的 DN

该字段用于指定用户的 DN, 该用户将作为管理员被绑定到"主 LDAP 服务器和端 口"字段中指定的 Directory Server。验证服务需要进行该 DN 绑定, 以便基于用户 的登录 ID 搜索匹配的用户 DN。默认值为 amldapuser。可以接受任何有效的 DN。

在注销之前,请确保密码正确。因为如果密码不正确,您将被锁定。如果出现这种 情况, 您可以使用 AMConfig.Properties 文件中的 com.iplanet.authentication.super.user 属性中的超级用户 DN 登录。默认情 况下,虽然要使用完整 DN,但使用 amAdmin 帐户可以正常登录。例如:

uid\_amAdmin,ou=People,*AccessManager-base*

## <span id="page-296-2"></span>超级用户绑定的密码

该字段指定在"超级用户绑定的 DN"字段中指定的管理员配置文件的密码。该字 段没有默认值。仅接受管理员的有效 LDAP 密码。

#### <span id="page-297-0"></span>超级用户绑定的密码 (确认)

对密码进行确认。

#### <span id="page-297-1"></span>用于检索用户配置文件的 LDAP 属性

在用户进行成功验证后,将检索用户配置文件。该属性的值用于执行搜索。该字段 指定要使用的 LDAP 属性。默认情况下, Access Manager 假定用户条目是由 uid 属性标识的。如果您的 Directory Server 使用的是其他属性 (例如 givenname), 请在该字段中指明属性名称。

注 用户搜索过滤器将是 "搜索过滤器"属性与 "用于检索用户配置文件的 LDAP 属 性"的组合。

#### <span id="page-297-2"></span>用于搜索要进行验证的用户的 LDAP 属性

该字段列出用于为将被验证的用户形成搜索过滤器的属性,并允许用户在用户条目 中使用多个属性进行验证。例如,如果该字段被设置成 uid、 employeenumber 和 mail, 则用户可以使用这些名称中的任意一个来讲行验证。

#### <span id="page-297-3"></span>用户搜索过滤器

该字段指定一个属性,用于在"起始用户搜索的 DN"字段中搜索用户。它与"用 户条目命名属性"一起起作用。该字段没有默认值。可以接受任何有效的用户条目 属性。

#### <span id="page-297-4"></span>搜索范围

该菜单指明 Directory Server 中搜索匹配的用户配置文件时所用的级别号。从第 [295](#page-296-0)  [页的 "起始用户搜索的](#page-296-0) DN"属性中指定的节点开始搜索。默认值为 SUBTREE。可 以从列表中选择以下选项之一:

- OBJECT 仅搜索指定的节点
- ONELEVEL 搜索指定节点一级及其下面一级
- SUBTREE 搜索指定节点及以下的所有条目

注意 即使子组织处于无效状态,子组织的用户可能也能够登录。要避免这种情况,请确 保将 "搜索范围"和 "基本 DN"设置成用户所属的特定组织。

#### <span id="page-298-0"></span>对 LDAP 服务器启用 SSL 访问

该选项用于启用 SSL 来访问"主/辅助 LDAP 服务器和端口"字段中指定的 Directory Server。默认情况下,不启用该属性,并且不使用 SSL 协议访问 Directory Server。但是,如果启用该属性,您可以绑定到非 SSL 服务器。

如果 LDAP 服务器已启用 SSL (LDAPS), 您必须确保 Access Manager 已配置正确 的 SSL 可信任证书, 使 AM 可以通过 LDAPS 协议连接到 Directory server。

## <span id="page-298-1"></span>返回用户 DN 以进行验证

当 Access Manager 目录与为 LDAP 配置的目录相同时,则可能启用了该选项。如 果启用了该选项, LDAP 验证模块将返回 DN, 而不是 userId, 并且不需要进行搜 索。通常情况下,验证模块仅返回 userId, 且验证服务搜索本地 Access Manager LDAP 中的用户。如果使用了外部 LDAP 目录,则通常不启用该选项。

## <span id="page-298-2"></span>LDAP 服务器检查间隔

该属性用于 LDAP 服务器故障回复。它定义了在检验 LDAP 主服务器是否正在运行 之前,线程将"休眠"的分钟数。

## <span id="page-299-0"></span>用户创建属性列表

当 LDAP 服务器被配置为外部 LDAP 服务器时, 该属性用于 LDAP 验证模块。它 包含本地和外部 Directory Server 之间的属性映射。该属性具有以下格式:

attr1|externalattr1

attr2|externalattr2

填充该属性后,将从外部 Directory Server 读取外部属性的值,并将这些值应用到 内部 Directory Server 属性。仅[当用户配置文件](#page-277-0)属性 (位于核心验证模块中)设置 为 "动态创建",并且本地 Directory Server 实例中不存在该用户时,才会在内部 属性中设置外部属性的值。新创建的用户将包含内部属性的值 (在 "用户创建属性 列表"中指定),内部属性采用其映射的外部属性的值。

#### <span id="page-299-1"></span>验证级别

各种验证方法都单独设置了验证级别。验证级别值表示信任验证的程度。用户进行 验证之后,该值将存储在会话的 SSO 令牌中。当 SSO 令牌传递到用户要访问的应用 程序时,应用程序将根据存储的值来确定级别是否足以授予用户访问权限。如果 SSO 令牌中存储的验证级别没有达到所需的最小级别,应用程序将提示用户使用具 有较高验证级别的服务再次进行验证。默认值为 0。

注 如果未指定任何验证级别,核心验证属性 "默认验证级别"中指定的值将会存储到 SSO 令牌中。有关详细信息,参见第 284 [页的 "默认验证级别"](#page-285-0)。对于 2005Q1 发行版本,此功能无法正常工作。但在先前的版本中,此功能可正常工作。

第 24 章

# 成员资格验证属性

成员资格验证属性是组织属性。在 "服务配置"下成员资格验证属性采用的值将成 为成员资格验证模板的默认值。为组织注册服务之后,需要创建服务模板。组织的 管理员可以在注册后更改默认值。组织属性不会被组织子树中的条目继承。成员资 格验证属性包括:

- 第 300 [页的 "最小密码长度"](#page-301-0)
- 第 300 [页的 "默认用户角色"](#page-301-1)
- 第 300 [页的 "注册后的用户状态"](#page-301-2)
- 第 300 [页的 "主](#page-301-3) LDAP 服务器"
- 第 301 [页的 "辅助](#page-302-0) LDAP 服务器"
- 第 301 [页的 "起始用户搜索的](#page-302-1) DN"
- 第 302 [页的 "超级用户绑定的](#page-303-0) DN"
- 第 302 [页的 "超级用户绑定的密码"](#page-303-1)
- 第 302 [页的 "超级用户绑定的密码 \(确认\)"](#page-303-2)
- 第 302 [页的 "用于检索用户配置文件的](#page-303-3) LDAP 属性"
- 第 302 [页的 "用于搜索要进行验证的用户的](#page-303-4) LDAP 属性"
- 第 303 [页的 "用户搜索过滤器"](#page-304-0)
- 第 303 [页的 "搜索范围"](#page-304-1)
- 第 303 页的 "对 LDAP [服务器启用](#page-304-2) SSL 访问"
- 第 303 [页的 "返回用户](#page-304-3) DN 以进行验证"
- 第 304 [页的 "验证级别"](#page-305-0)

## <span id="page-301-0"></span>最小密码长度

该字段用于指定自注册过程中设置密码时要求的最小字符数。默认值为 8。

如果更改了该值,还应在以下文件的注册和错误文本中更改此值:

*AcessManager-base*/locale/amAuthMembership.properties *(*PasswdMinChars *entry)*

## <span id="page-301-1"></span>默认用户角色

该字段用于指定分配给其配置文件是在自注册过程中创建的新用户的角色。该字段 没有默认值。管理员必须指定要分配给新用户的角色的 DN。

注 所指定的角色必须位于正在为其配置验证的组织下。在自注册过程中,只能添加可 以指派给用户的角色。所有其他 DN 将被忽略。该角色可以是 Access Manager 角 色,也可以是 LDAP 角色,但不接受过滤的角色。

## <span id="page-301-2"></span>注册后的用户状态

该菜单用于指定服务是否立即可以供已自注册的用户使用。默认值为 Active, 服务 可供新用户使用。通过选中 Inactive,管理员不对新用户提供服务。

## <span id="page-301-3"></span>主 LDAP 服务器

该字段指定 Access Manager 安装过程中指定的主 LDAP 服务器的主机名和端口号。 这是 LDAP 验证时搜索的首选服务器。格式为: hostname:port。(如果没有端口 号,将采用 389.)。

如果在多个域部署 Access Manager,可以按以下格式 (如果指定多个条目,条目 前面必须带有本地服务器名称)指定 Access Manager 和 Directory Server 的特定实 例之间的通信链接:

local servername|server:port local servername2|server:port ...

例如,如果您在不同位置 (L1-machine1-IS 和 L2-machine2-IS)部署两个 Access Manager,它们分别与 Access Manager 的不同实例 (L1-machine1-DS 和 L2-machine2-DS)进行通信,格式如下:

L1-machine1-IS.example.com|L1-machine1-DS.example.com:389 L2-machine2-IS.example.com|L2-machine2-DS.example.com:389

#### <span id="page-302-0"></span>辅助 LDAP 服务器

该字段指定 Access Manager 平台上可用的辅助 LDAP 服务器的主机名和端口号。 如果主 LDAP 服务器对验证请求不响应,则将会搜索辅助服务器。如果主服务器恢 复正常, Access Manager 将切换回主服务器。格式仍为 hostname:port。如果指 定多个条目,条目前面必须带有本地服务器名称。

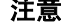

注意 当验证来自远离 Access Manager 企业的 Directory Server 的用户时, 主 LDAP 服 务器和辅助 LDAP 服务器的端口都具有值十分重要。两个字段可以使用一个 Directory Server 位置的值。

#### <span id="page-302-1"></span>起始用户搜索的 DN

该字段指定节点的 DN, 将从该 DN 开始搜索用户。(为了获取较好性能, DN 应当 尽可能明确。)默认值是目录树的根。可以接受任何有效的 DN。如果[在搜索范围属](#page-304-1) 性中选择 OBJECT, 则 DN 应指定配置文件所在级别的上一级。

如果使用了多个条目,条目必须以本地服务器名称为前缀。格式如下:

servername|search dn

对于多个条目

servername1|search dn servername2|search dn servername3|search dn...

如果同一搜索找到多个用户,则验证失败。

## <span id="page-303-0"></span>超级用户绑定的 DN

该字段用于指定用户的 DN, 该用户将作为管理员被绑定到"主 LDAP 服务器和端 口"字段中指定的 Directory Server。验证服务需要进行该 DN 绑定, 以便基于用户 的登录 ID 搜索匹配的用户 DN。默认值为 amldapuser。可以接受任何有效的 DN。

#### <span id="page-303-1"></span>超级用户绑定的密码

该字段指定在"超级用户绑定的 DN"字段中指定的管理员配置文件的密码。该字 段没有默认值。仅接受管理员的有效 LDAP 密码。

#### <span id="page-303-2"></span>超级用户绑定的密码 (确认)

对密码进行确认。

## <span id="page-303-3"></span>用于检索用户配置文件的 LDAP 属性

该字段用于指定用户条目命名惯例的属性。默认情况下, Access Manager 假定用户 条目是由 uid 属性标识的。如果您的 Directory Server 使用的是其他属性 (例如 givenname),请在该字段中指明属性名称。

#### <span id="page-303-4"></span>用于搜索要进行验证的用户的 LDAP 属性

该字段列出用于为将被验证的用户形成搜索过滤器的属性,并允许用户在用户条目 中使用多个属性进行验证。例如,如果该字段被设置成 uid、 employeenumber 和 mail, 则用户可以使用这些名称中的任意一个来进行验证。

## <span id="page-304-0"></span>用户搜索过滤器

该字段指定一个属性,用于在"起始用户搜索的 DN"字段中搜索用户。它与"用户 命名"属性共同发挥作用。该字段没有默认值。可以接受任何有效的用户条目属性。

#### <span id="page-304-1"></span>搜索范围

该菜单指明 Directory Server 中搜索匹配的用户配置文件时所用的级别号。从第 [301](#page-302-1)  [页的 "起始用户搜索的](#page-302-1) DN"属性中指定的节点开始搜索。默认值为 SUBTREE。可 以从列表中选择以下选项之一:

- $OBIECT$  仅搜索指定的节点
- ONELEVEL 搜索指定节点一级及其下面一级
- SUBTREE 搜索指定节点及以下的所有条目

## <span id="page-304-2"></span>对 LDAP 服务器启用 SSL 访问

该选项用于启用 SSL 来访问"主/次 LDAP 服务器和端口"字段中指定的 Directory Server。默认情况下未选中该复选框, SSL 协议不用于访问 Directory Server。

如果 LDAP 服务器已启用 SSL (LDAPS), 您必须确保 Access Manager 已配置正确 的 SSL 可信任证书, 使 AM 可以通过 LDAPS 协议连接到 Directory server。

## <span id="page-304-3"></span>返回用户 DN 以进行验证

当 Access Manager 目录与为 LDAP 配置的目录相同时, 则可能启用了该选项。如 果启用了该选项, LDAP 验证模块将返回 DN, 而不是 userId, 并且不需要进行搜 索。通常情况下,验证模块仅返回 userId, 且验证服务搜索本地 Access Manager LDAP 中的用户。如果使用了外部 LDAP 目录,则通常不启用该选项。

## <span id="page-305-0"></span>验证级别

各种验证方法都单独设置了验证级别。验证级别值表示信任验证的程度。用户进行 验证之后,该值将存储在会话的 SSO 令牌中。当 SSO 令牌传递到用户要访问的应用 程序时,应用程序将根据存储的值来确定级别是否足以授予用户访问权限。如果 SSO 令牌中存储的验证级别没有达到所需的最小级别,应用程序将提示用户使用具 有较高验证级别的服务再次进行验证。默认值为 0。

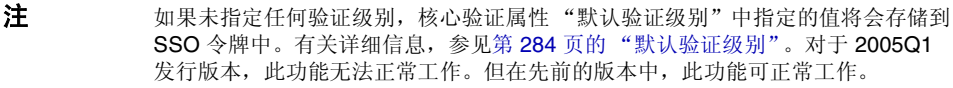

第 25 章

# MSISDN 验证属性

MSISDN 验证属性是组织属性。在 "服务配置"下 MSISDN 验证属性采用的值将 成为 MSISDN 验证模板的默认值。为组织注册服务之后,需要创建服务模板。组织 的管理员可以在注册后更改默认值。组织属性不会被组织中的条目所继承。 MSISDN 验证属性包括:

#### 信任的网关 IP 地址

此属性用于指定能存取 MSIDSN 模块的可信任客户机 IP 地址的列表。可以通过在 输入字段中输入地址 (例如, 123.456.123.111)来设置所有可以存取 MSISDN 模 块的客户机,然后单击"添加"。默认情况下,此列表为空。如果此属性为空,那 么将允许所有的客户机存取。如果指定 none, 不允许任何客户机存取。

#### MSISDN 编号参数

此字段用于一个参数名的列表,这些参数名用于标识在请求或 cookie 标题中搜索 MSISDN 编号的参数。例如, 如果定义 x-Cookie-Param、 AM\_NUMBER 和 COOKIE-ID,那么 MSISDN 验证服务会在那些参数中搜索 MSISDN 编号。

## LDAP 服务器和端口

该字段指定目录服务器的主机名和端口号,将在其中搜索拥有 MSISDN 编号的用 户。格式为: hostname:port。(如果没有端口号, 将采用 389.)。

如果在多个域部署 Access Manager,可以按以下格式 (如果指定多个条目,条目 前面必须带有本地服务器名称)指定 Access Manager 和 Directory Server 的特定实 例之间的通信链接:

local servername|server:port local servername2|server2:port2 ...

例如,如果您在不同位置 (L1-machine1-IS 和 L2-machine2-IS)部署两个 Access Manager 实例, 它们分别与 Directory Server 的不同实例 (L1-machine1-DS 和 L2-machine2-DS)进行通信,格式如下:

L1-machine1-IS.example.com|L1-machine1-DS.example.com:389 L2-machine2-IS.example.com|L2-machine2-DS.example.com:389

## LDAP 起始搜索 DN

该字段指定节点的 DN,应从该节点开始搜索用户 MSISDN 编号。该字段没有默认 值。它接受任何有效的 DN。如果指定多个条目,条目前面必须带有本地服务器名 称。格式如下所示:

servername|search dn

对于多个条目

servername1|search dn servername2|search dn servername3|search dn...

如果同一搜索找到多个用户,则验证失败。

## 用于搜索 LDAP 的属性

此字段指定用户配置文件中属性的名称,此配置文件包含搜索特殊用户所用的 MSISDN 编号。默认值是 sunIdentityMSISDNNumber。不应该更改此默认值,除非 是确定用户配置文件中另一个属性包含相同的 MSISDN 编号。

## LDAP Server 主要用户

此属性用于指定 LDAP 绑定 DN 以允许在目录服务器中搜索 MSISDN。默认绑定 DN 是 cn=amldapuser,ou=DSAME Users,dc=sun,dc=com。

## LDAP Server 主要密码

此属性指定绑定 DN 的 LDAP 绑定密码, 与 LDAP Server 主要用户中指定的一样。

## LDAP Server 主要密码 (确认)

确认密码。

# 使用 SSL 进行 LDAP 访问

该选项用于启用 SSL 来访问 "LDAP 服务器和端口"属性中指定的 Directory Server。默认情况下,不启用该属性,并且不使用 SSL 协议访问 Directory Server。 但是,如果启用该属性,您可以绑定到非 SSL 服务器。

## MSISDN 标题搜索属性

此属性指定用于搜索 MSISDN 编号请求的标题。支持的值包括:

- SearchCookieHeader 在 cookie 中进行搜索。
- SearchRequestHeader 在请求标题中进行搜索。
- SearchRequestParameter 在请求参数中进行搜索。

默认情况下,选择所有选项。

## 验证级别

各种验证方法都单独设置了验证级别。验证级别值表示信任验证的程度。用户进行 验证之后,该值将存储在会话的 SSO 令牌中。当 SSO 令牌传递到用户要访问的应用 程序时,应用程序将根据存储的值来确定级别是否足以授予用户访问权限。如果 SSO 令牌中存储的验证级别没有达到所需的最小级别,应用程序将提示用户使用具 有较高验证级别的服务再次进行验证。默认值为 0。

注 如果未指定任何验证级别,核心验证属性 "默认验证级别"中指定的值将会存储到 SSO 令牌中。有关详细信息,参见第 284 [页的 "默认验证级别"](#page-285-0)。

# Windows NT 验证属性

Windows NT 验证属性是组织属性。在 "服务配置"下验证属性采用的值将成为 Windows NT 验证模板的默认值。为组织注册服务之后,需要创建服务模板。组织 的管理员可以在注册后更改默认值。组织属性不会被组织子树中的条目继承。

要激活 Widows NT 验证模块,必须下载 Samba Client 2.2.2 并将其安装到下面的目录:

*AcessManager-base*/SUNWam/bin

Samba Client 是文件服务器和打印服务器,它将 Windows 计算机和 UNIX 计算机 融合在一起而无需使用单独的 Windows NT/2000 服务器。有关该软件的详细信息 及下载该软件,请访问

http://www.sun.com/software/download/products/3e3af224.html

Red Hat Linux 随 Samba 客户机一起提供,它位于以下目录中:

/usr/bin

为了使用 Linux 的 Windows NT 验证服务进行验证,请将客户机二进制文件复制到 以下 Access Manager 目录:

*AccessManager-base*/identity/bin

Windows NT 验证属性包括:

- 第 310 页的 "[Windows NT](#page-311-0) 验证域"
- 第 310 页的 "[Windows NT](#page-311-1) 验证主机"
- 第 310 页的 "[Windows NT Samba](#page-311-2) 配置文件名称"

## <span id="page-311-0"></span>Windows NT 验证域

该属性用于定义用户所属的域名。

## <span id="page-311-1"></span>Windows NT 验证主机

该属性用于定义 Windows NT 验证的主机名。主机名应是 netBIOS 名称,而不是全 限定域名 (FQDN)。默认情况下, FQDN 的第一部分是 netBIOS 名称。

如果使用了 DHCP (动态主机配置协议),则可以在 Windows 2000 计算机上的 HOSTS 文件中加入合适的条目。

将基于 netBIOS 名称进行名称解析。如果您的子网上没有任何提供 netBIOS 名称解 析的服务器,则应该对映射进行硬编码。

例如,主机名应是 example1,而不是 example1.company1.com。

## <span id="page-311-2"></span>Windows NT Samba 配置文件名称

本属性定义 Samba 配置文件名并支持在 smbclient 命令中使用 -s 选项。默认值必 须是 Samba 配置文件所处位置的完整目录路径。例如:

/etc/opt/SUNWam/config/smb.conf

## 验证级别

各种验证方法都单独设置了验证级别。验证级别值表示信任验证的程度。用户进行 验证之后,该值将存储在会话的 SSO 令牌中。当 SSO 令牌传递到用户要访问的应用 程序时,应用程序将根据存储的值来确定级别是否足以授予用户访问权限。如果 SSO 令牌中存储的验证级别没有达到所需的最小级别,应用程序将提示用户使用具 有较高验证级别的服务再次进行验证。默认值为 0。

注 如果未指定任何验证级别,核心验证属性 "默认验证级别"中指定的值将会存储到 SSO 令牌中。有关详细信息,参见第 284 [页的 "默认验证级别"](#page-285-0)。对于 2005Q1 发行版本,此功能无法正常工作。但在先前的版本中,此功能可正常工作。

第 27 章

# RADIUS 验证属性

RADIUS 验证属性是组织属性。在 "服务配置"下 RADIUS 验证属性采用的值将成 为 RADIUS 验证模板的默认值。为组织注册服务之后,需要创建服务模板。组织的 管理员可以在注册后更改默认值。组织属性不会被组织中的条目所继承。RADIUS 验 证属性包括:

- 第 311 页的 "[RADIUS](#page-312-0) 服务器 1"
- 第 312 页的 "[RADIUS](#page-313-0) 服务器 2"
- 第 312 页的 "RADIUS [共享秘密"](#page-313-1)
- 第 312 页的 "RADIUS [共享秘密 \(确认\)"](#page-313-2)
- 第 312 页的 "RADIUS [服务器的端口"](#page-313-3)
- 第 312 [页的 "超时"](#page-313-4)
- 第 312 [页的 "验证级别"](#page-313-5)

#### <span id="page-312-0"></span>RADIUS 服务器 1

该字段用于显示主 RADIUS 服务器的 IP 地址或全限定主机名。默认的 IP 地址为 127.0.0.1。该字段接受任何有效的 IP 地址和主机名。如果指定多个条目,条目前 面必须带有本地服务器名称,语法如下:

local servername|ip address local servername2|ip adress ...

## <span id="page-313-0"></span>RADIUS 服务器 2

该字段用于显示辅助 RADIUS 服务器的 IP 地址或全限定域名 (FQDN)。该服务器用 于故障解决,当联系不上主服务器时将联系该服务器。默认的 IP 地址为 127.0.0.1。如果指定多个条目,条目前面必须带有本地服务器名称,语法如下:

local servername|ip address local servername2|ip adress ...

## <span id="page-313-1"></span>RADIUS 共享秘密

该字段用于指定 RADIUS 验证的共享秘密。共享秘密应与精选密码具有相同的地 位。该字段不存在默认值。

#### <span id="page-313-2"></span>RADIUS 共享秘密 (确认)

确认 RADIUS 验证的共享秘密。

### <span id="page-313-3"></span>RADIUS 服务器的端口

该字段用于指定 RADIUS 服务器监听的端口。默认值为 1645。

#### <span id="page-313-4"></span>超时

该字段指定超时前等待 RADIUS 服务器响应所经过的时间间隔,以秒为单位。默认 值为 3 秒。该字段接受使用任何以秒为单位的数值来指定超时。

#### <span id="page-313-5"></span>验证级别

各种验证方法都单独设置了验证级别。验证级别值表示信任验证的程度。用户进行验 证之后,该值将存储在会话的 SSO 令牌中。当 SSO 令牌传递到用户要访问的应用程 序时,应用程序将根据存储的值来确定级别是否足以授予用户访问权限。如果 SSO 令牌中存储的验证级别没有达到所需的最小级别,应用程序将提示用户使用具有较 高验证级别的服务再次进行验证。默认值为 0。对于 2005Q1 发行版本,此功能无法 正常工作。但在先前的版本中,此功能可正常工作。

第 28 章

# SafeWord 验证属性

SafeWord 验证属性是组织属性。在 "服务配置"下 SafeWord 验证属性采用的值 将成为 SafeWord 验证模板的默认值。为组织注册服务之后,需要创建服务模板。 组织的管理员可以在注册后更改默认值。组织属性不会被组织子树中的条目继承。

该服务允许使用 Secure Computing 的 SafeWord 或 SafeWord PremierAccess 验证 服务器来验证用户。 SafeWord 验证属性包括:

- 第 314 页的 "[SafeWord](#page-315-0) 服务器"
- 第 314 页的 "SafeWord [服务器验证文件目录"](#page-315-1)
- 第 314 [页的 "启用](#page-315-2) SafeWord 日志记录"
- 第 314 页的 "SafeWord [日志记录级别"](#page-315-3)
- 第 314 页的 "SafeWord [日志文件"](#page-315-4)
- 第 315 页的 "SafeWord [验证连接超时"](#page-316-0)
- 第 315 页的 "SafeWord [客户机类型"](#page-316-1)
- 第 315 页的 "[SafeWord eassp](#page-316-2) 版本"
- 第 315 页的 "最小 SafeWord [验证程序强度"](#page-316-3)
- 第 315 [页的 "验证级别"](#page-316-4)

# <span id="page-315-0"></span>SafeWord 服务器

该字段指定 SafeWord 或 SafeWord PremiereAccess 服务器的名称和端口。端口 7482 为 SafeWord 服务器的默认端口。SafeWord PremierAccess 服务器的默认端口 号为 5030。

## <span id="page-315-1"></span>SafeWord 服务器验证文件目录

该字段用于指定 SafeWord 客户机库放置其验证文件的目录。默认路径如下所示:

/var/opt/SUNWam/auth/safeword/serverVerification

如果该字段中指定的是其他目录,进行 SafeWord 验证前该目录必须存在。

## <span id="page-315-2"></span>启用 SafeWord 日志记录

如果选中该属性,将启用 SafeWord 日志记录。默认情况下, SafeWord 日志记录为 启用状态。

# <span id="page-315-3"></span>SafeWord 日志记录级别

该字段指定 SafeWord 日志记录级别。在下拉式菜单中选择级别。级别包括 DEBUG、 ERROR、 INFO 和 NONE。

# <span id="page-315-4"></span>SafeWord 日志文件

该属性用于指定 SafeWord 客户机日志记录的目录路径和日志文件名。默认路径如下 所示:

/var/opt/SUNWam/auth/safeword/safe.log

如果指定的是其他路径或文件名,进行 SafeWord 验证前这些路径或文件名必须存在。

如果多个组织同时配置了 SafeWord 验证,并且它们使用不同的 SafeWord 服务器, 则必须指定不同的路径,否则, SafeWord 验证只在第一个进行验证的组织中生效。 与此类似,如果某个组织更改了 SafeWord 服务器,则验证前必须删除指定目录中 的 swec.dat 文件, 以使新配置的 SafeWord 服务器生效。

#### <span id="page-316-0"></span>SafeWord 验证连接超时

此属性用于定义 SafeWord 客户机 (Access Manager) 与 SafeWord 服务器之间的超 时时间 (以秒为单位)。默认值是 120 秒。

## <span id="page-316-1"></span>SafeWord 客户机类型

此属性用于定义 SafeWord 服务器与不同的客户机进行通信的客户机类型,例如 Mobile Client、 VPN、 Fixed Password 和 Challenge/Response 等等。

## <span id="page-316-2"></span>SafeWord eassp 版本

此属性指定扩展验证和单点登陆协议 (EASSP) 版本。此字段接受标准 (101) 或首要 访问 (201) 协议版本。

## <span id="page-316-3"></span>最小 SafeWord 验证程序强度

此属性定义客户机/SafeWord 服务器验证的最小验证程序强度。每一种客户机类型 都有不同的验证程序值,且值越高,验证程序强度越高。 20 为允许的最高值。 0 为 允许的最低值。

#### <span id="page-316-4"></span>验证级别

各种验证方法都单独设置了验证级别。验证级别值表示信任验证的程度。用户进行 验证之后,该值将存储在会话的 SSO 令牌中。当 SSO 令牌传递到用户要访问的应用 程序时,应用程序将根据存储的值来确定级别是否足以授予用户访问权限。如果 SSO 令牌中存储的验证级别没有达到所需的最小级别,应用程序将提示用户使用具 有较高验证级别的服务再次进行验证。默认值为 0。

主 初果未指定任何验证级别,核心验证属性"默认验证级别"中指定的值将会存储到 SSO 令牌中。有关详细信息,参见第 284 [页的 "默认验证级别"](#page-285-0)。对于 2005Q1 发行版本,此功能无法正常工作。但在先前的版本中,此功能可正常工作。

第 29 章

# SAML 验证属性

SAML 验证属性是组织属性。在 "服务配置"下 SAML 验证属性采用的值将成为 SAML 验证模板的默认值。为组织注册服务之后,需要创建服务模板。组织的管理 员可以在注册后更改默认值。组织属性不会被组织中的条目所继承。

SAML 验证属性包括:

#### 验证级别

各种验证方法都单独设置了验证级别。验证级别值表示信任验证的程度。用户进行 验证之后,该值将存储在会话的 SSO 令牌中。当 SSO 令牌传递到用户要访问的应用 程序时,应用程序将根据存储的值来确定级别是否足以授予用户访问权限。如果 SSO 令牌中存储的验证级别没有达到所需的最小级别,应用程序将提示用户使用具 有较高验证级别的服务再次进行验证。默认值为 0。

注 如果未指定任何验证级别,核心验证属性 "默认验证级别"中指定的值将会存储到 SSO 令牌中。有关详细信息,参见第 284 [页的 "默认验证级别"](#page-285-0)。对于 2005Q1 发行版本,此功能无法正常工作。但在先前的版本中,此功能可正常工作。

第 30 章

# SecurID 验证属性

SecurID 验证属性是组织属性。在 "服务配置"下 SecurID 验证属性采用的值将成 为 SecurID 验证模板的默认值。为组织注册服务之后,需要创建服务模板。组织的 管理员可以在注册后更改默认值。组织属性不会被组织子树中的条目继承。

该服务允许使用 RSA 的 ACE/Server 验证服务器对用户进行验证。 SecurID 验证属 性包括:

- 第 319 页的 "[SecurID ACE/Server](#page-320-0) 配置路径"
- 第 320 页的 "SecurID [帮助器配置端口"](#page-321-0)
- 第 320 页的 "SecurID [帮助器验证端口"](#page-321-1)
- 第 320 [页的 "验证级别"](#page-321-2)

注 在此发行版本的 Access Manager 中, SecurID 验证模块不适用于 Linux 或 Solaris x86 平台,因此不能在这两个平台上注册、配置或启用。它仅适用于 Solaris。

## <span id="page-320-0"></span>SecurID ACE/Server 配置路径

该字段用于指定 SecurID ACE/Server sdconf.rec 文件所在的目录。默认路径如下 所示:

/opt/ace/data

如果该字段中指定的是其他目录,进行 SecurID 验证前该目录必须存在。

## <span id="page-321-0"></span>SecurID 帮助器配置端口

该属性用于指定当启动 "SecurID 帮助器验证端口"属性中包含的配置信息时, SecurID 帮助器 "侦听"的端口。默认端口为 58943。

如果更改了该属性,需要同时更改 AMConfig.properties 文件中的 securidHelper.ports 值,并重新启动 Access Manager。AMConfig.properties 文件中的该条目是由空格分隔的 SecurID 帮助器实例端口列表。对于每一个与不同 的 ACE/Server (具有不同的 sdconf.rec 文件) 讲行通信的组织, 都必须有一个 单独的 SecurID 帮助器。

## <span id="page-321-1"></span>SecurID 帮助器验证端口

该属性用于指定一个端口,组织的 SecurID 验证模块将配置其 SecurID 帮助器实例 以侦听该端口的验证请求。在所有使用 SecurID 或 Unix 验证的组织中,该端口号 必须是唯一的。默认端口为 57943。

## <span id="page-321-2"></span>验证级别

各种验证方法都单独设置了验证级别。验证级别值表示信任验证的程度。用户进行 验证之后,该值将存储在会话的 SSO 令牌中。当 SSO 令牌传递到用户要访问的应用 程序时,应用程序将根据存储的值来确定级别是否足以授予用户访问权限。如果 SSO 令牌中存储的验证级别没有达到所需的最小级别,应用程序将提示用户使用具 有较高验证级别的服务再次进行验证。默认值为 0。

注 如果未指定任何验证级别,核心验证属性 "默认验证级别"中指定的值将会存储到 SSO 令牌中。有关详细信息,参见第 284 [页的 "默认验证级别"](#page-285-0)。对于 2005Q1 发行版本,此功能无法正常工作。但在先前的版本中,此功能可正常工作。

第 31 章

# Unix 验证属性

Unix 验证服务由全局属性和组织属性组成。全局属性所采用的值会应用到整个 Sun Java System Acceess Manager 配置,并且会被每个已配置的组织继承。由于全局属 性的目的在于自定义 Access Manager 应用程序,因此此类属性不能直接应用到角 色和组织。组织属性所采用的值是各个已配置的组织的默认值,当服务注册到组织 时,这些值可以更改。组织属性不会被组织项继承。 Unix 验证属性分为:

- 第 321 [页的 "全局属性"](#page-322-0)
- 第 322 [页的 "组织属性"](#page-323-0)

注 如果修改了 Unix 验证属性,则必须重新启动 Access Manager 和 amunixd 帮助器。

# <span id="page-322-0"></span>全局属性

Unix 验证服务中的全局属性包括:

- 第 322 页的 "Unix [帮助器配置端口"](#page-323-1)
- 第 322 页的 "Unix [帮助器验证端口"](#page-323-2)
- 第 322 页的 "Unix [帮助器超时"](#page-323-3)
- 第 322 页的 "Unix [帮助器线程"](#page-323-4)

#### <span id="page-323-1"></span>Unix 帮助器配置端口

该属性用于指定当启动 Unix [帮助器验证端口](#page-323-2)、 Unix [帮助器超时和](#page-323-3) Unix [帮助器线](#page-323-4) [程](#page-323-4)属性中包含的配置信息时, Unix 帮助器 "侦听"的端口。默认端口为 58946。

如果更改了该属性,需要同时更改 AMConfig.properties 文件中的 unixHelper.port 值,并重新启动 Access Manager。

#### <span id="page-323-2"></span>Unix 帮助器验证端口

该属性用于指定 Unix 帮助器 "侦听"的端口, 以获取配置后的验证请求。默认端 口为 57946。

#### <span id="page-323-3"></span>Unix 帮助器超时

该属性指定用户为完成验证而花费的时间 (分钟)。如果用户超过分配的时间, 验 证将自动失败。默认时间为 3 分钟。

## <span id="page-323-4"></span>Unix 帮助器线程

该属性指定允许同时进行的 Unix 验证会话的最大数目。如果在给定时间内达到了 最大数目,将不再允许随后的验证尝试,直到有会话被释放。默认值为 5。

## <span id="page-323-0"></span>组织属性

Unix 验证服务的组织属性包括:

#### 验证级别

各种验证方法都单独设置了验证级别。各种验证方法都单独设置了验证级别的值。 验证级别值表示信任验证的程度。用户进行验证之后,该值将存储在会话的 SSO 令 牌中。当 SSO 令牌传递到用户要访问的应用程序时,应用程序将根据存储的值来确 定级别是否足以授予用户访问权限。如果 SSO 令牌中存储的验证级别没有达到所需 的最小级别,应用程序将提示用户使用具有较高验证级别的服务再次进行验证。默 认值为 0。
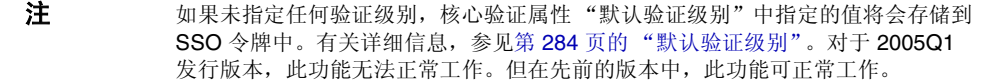

组织属性

# Windows 桌面 SSO 验证属性

Windows 桌面 SSO 验证属性是组织属性。在 "服务配置"下 Windows 桌面 SSO 验证属性采用的值将成为 Windows 桌面 SSO 验证模板的默认值。为组织注册服务 之后,需要创建服务模板。组织的管理员可以在注册后更改默认值。组织属性不会 被组织子树中的条目继承。

此验证模块需要 Kerberos 验证服务,后者由作为域控制器运行的 Windows 2000 服 务器提供。

Windows 桌面 SSO 验证属性包括:

- 第 325 [页的 "服务主用户"](#page-326-0)
- 第 326 [页的 "密钥文件名"](#page-327-0)
- 第 326 页的 "[Kerberos](#page-327-1) 领域"
- 第 326 页的 "Kerberos [服务器名"](#page-327-2)
- 第 326 [页的 "返回主用户的域名"](#page-327-3)
- 第 326 [页的 "验证级别"](#page-327-4)

### <span id="page-326-0"></span>服务主用户

此属性指定用来验证的 Kerberos 主用户。请使用以下格式:

HTTP/*hostname.domainname*@*dc\_domain\_name*

*hostname* 和 *domainame* 代表 Access Manager 实例的主机名和域名。 *dc\_domain\_name* 是 Windows 2000 Kerberos 服务器 (域控制器)所在的 Kerberos 域。它可能与 Access Manager 的域名不同。

### <span id="page-327-0"></span>密钥文件名

此属性指定用来验证的 Kerberos 密钥文件。使用以下格式(尽管该格式不是必需的):

*hostname*.HTTP.keytab

*hostname* 指 Access Manager 实例的主机名。

### <span id="page-327-1"></span>Kerberos 领域

此属性指定 Kerberos 分发中心 (域控制器)域名。域控制器的域名可能与 Access Manager 域名不同,具体取决于配置。

### <span id="page-327-2"></span>Kerberos 服务器名

此属性指定 Kerberos 分发中心 (域控制器)主机名。必须输入该域控制器的全限 定域名 (FQDN)。

### <span id="page-327-3"></span>返回主用户的域名

此属性启用后允许 Access Manager 在验证期间自动一同返回 Kerberos 主用户与域 控制器的域名。

### <span id="page-327-4"></span>验证级别

各种验证方法都单独设置了验证级别。验证级别值表示信任验证的程度。用户进行 验证之后,该值将存储在会话的 SSO 令牌中。当 SSO 令牌传递到用户要访问的应用 程序时,应用程序将根据存储的值来确定级别是否足以授予用户访问权限。如果 SSO 令牌中存储的验证级别没有达到所需的最小级别,应用程序将提示用户使用具 有较高验证级别的服务再次进行验证。默认值为 0。

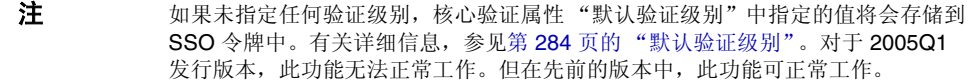

第 33 章

# 验证配置服务属性

验证配置服务属性是动态属性,也是组织属性。可以为组织、服务或角色定义这些 属性。组织属性在核心验证模块中定义。

如果将角色指定给用户或将用户指定给组织,则在默认情况下这些属性将被用户继 承。验证配置属性包括:

- 第 329 [页的 "验证配置"](#page-330-0)
- 第 330 [页的 "登录成功](#page-331-0) URL"
- 第 331 [页的 "登录失败](#page-332-0) URL"
- 第 331 [页的 "验证后期处理类"](#page-332-1)

#### <span id="page-330-0"></span>验证配置

单击 "编辑"链接将显示 "验证配置"界面。该界面使您能够为基于角色或基于组 织的验证配置验证模块。

下表列出了验证模块的配置选项:

模块名称 允许您从 Access Manager 可以使用的默认验证模块列表中选择。

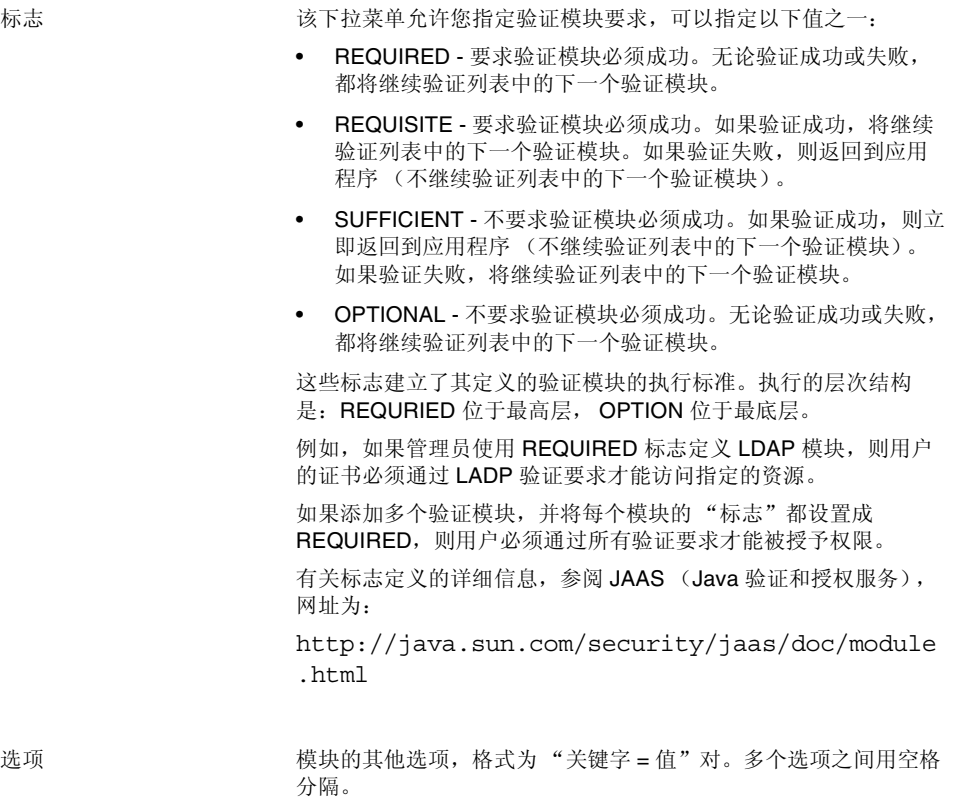

## <span id="page-331-0"></span>登录成功 URL

该属性指定用户在验证成功后,重新指向的 URL。

### <span id="page-332-0"></span>登录失败 URL

该属性指定用户在验证失败后,重新指向的 URL。

### <span id="page-332-1"></span>验证后期处理类

该属性定义用于在登录成功或失败后自定义后期验证处理的 Java 类的名称。

### 冲突解决级别

该属性仅适用于角色。冲突解决级别为可能包含相同用户的多个角色设置验证配置 属性的优先级级别。例如,如果 User1 被同时指派给 Role1 和 Role2, 您可以为 Role1 定义较高的优先级级别,这样,当用户试图验证时, Role1 将对成功或失败重 定向以及后期验证处理拥有较高的优先级。

第 34 章

# 客户机检测服务属性

客户机检测服务属性是全局属性。客户机检测服务属性所采用的值将被应用到 Access Manager 配置,并被每个已配置的组织所继承。(由于全局属性的目的在于 自定义 Access Manager 应用程序,因此此类属性不能直接应用到角色和组织。)客 户机检测属性包括:

- 第 333 [页的 "客户机类型"](#page-334-0)
- 第 336 [页的 "默认客户机类型"](#page-337-0)
- 第 336 [页的 "客户机检测类"](#page-337-1)
- 第 336 [页的 "启用客户机检测"](#page-337-2)

### <span id="page-334-0"></span>客户机类型

要检测客户机类型, Access Manager 需要识别其标识特征。这些特征以客户机数据 的形式标识所有支持的类型的属性。该属性允许您通过 "客户机管理器"界面修改 客户机数据。要访问客户机管理器,请单击"编辑"链接。

此外, Access Manager 包含以下客户机类型:

- HDML
- HTML
- JHTML
- VoiceX
- WML
- XHTML
- cHTML
- iHTML
- 有关这些客户机类型的说明,请参见 《Sun Java System Portal Server, Mobile Access 2005O1 管理指南》, 该指南位于以下位置:

http://docs.sun.com/app/docs/coll/PortalServer 05q1 及 http://docs.sun.com/app/docs/coll/PortalServer\_05q1\_zh

#### 客户机管理器

"客户机管理器"界面列出了基本客户机、式样和相关属性,并允许您添加和配置 设备。

#### 基本客户机类型

"客户机管理器"顶部列出了各种基本客户机类型。这些客户机类型包含可以由属 于客户机类型的所有设备继承的默认属性。

#### 式样配置文件

"客户机管理器"在 "式样"下拉菜单中对所有可用的客户机 (包括基本客户机类 型本身)进行了分组。选定的式样 (或父配置文件)定义了对其已配置的子设备通 用的属性。这些设备动态继承父配置文件的属性。

"当前式样属性"链接将启动只读的 "客户机编辑器"窗口,查看式样属性。

#### 设备配置文件

选定一个式样后, "客户机管理器"会显示该式样所配置的设备配置文件。设备按 用户代理 (设备名称)排序,并可在 "过滤器"字段 (可输入通配符)中输入用 户代理字符串进行过滤。

对于每个设备,您均可以单击位于每个设备名称旁边的"编辑"链接修改客户机属 性。然后这些属性会显示在 "客户机编辑器"窗口中。要编辑属性,请从下拉列表 中选择以下分类:

硬件平台。包含设备的硬件属性,例如显示大小、支持的字符集等。

软件平台。包含设备的应用程序环境、操作系统和已安装的软件的属性。

网络特征。包含描述网络环境(包括支持的载体)的属性。

**BrowserUA**。包含设备上运行的浏览器用户代理的相关属性。

**WapCharacteristics**。包含设备所支持的无线应用协议 (WAP) 环境的属性。

**PushCharacteristicsNames**。包含设备所支持的 WAP 环境的属性。

其他属性。允许您添加设备的其他属性。

有关具体属性定义,请参见以下位置的 Open Mobile Alliance Ltd. (OMA) *Wireless Application Protocol, Version 20-Oct-2001*:

http://www1.wapforum.org/tech/terms.asp?doc=WAP-248-UAProf-20011020-a. pdf

注 可能必须先向 WAP Forum™ 注册才能访问该文档。有关信息,请访问 http://www.wapforum.org/faqs/index.htm

属性修改完成后,单击 "保存"。设备将显示 "\*\*" 字符表示该设备已经自定义。使 用 "默认"链接可以移除自定义的属性并将设备重置为默认设置。

要为式样添加新设备,请单击"新设备"按钮。将显示"创建新设备"窗口,包括 以下字段:

式样。显示设备的基本式样,例如 HTML。

设备用户代理。接受设备的名称。

单击 "下一步"以显示以下字段:

客户机类型名称。显示客户机类型,例如 HTML。客户机类型名称必须在所有设备 中唯一。

立即接受此设备的父类型。接受设备的父 (基本) 客户机类型。例如, HTML。

**HTTP** 用户代理字符串。定义 HTTP 请求标题中的用户代理。例如, Mozilla/4.0。

单击"确定"并自定义设备属性。有关具体属性定义,请参见以下位置的 Open Mobile Alliance Ltd. (OMA) *Wireless Application Protocol, Version 20-Oct-2001*:

http://www1.wapforum.org/tech/

要复制设备及其属性,请单击 "复制"链接。设备名称必须唯一。默认情况下, Access Manager 将把设备重命名为 copy\_of\_*devicename*。

要删除设备,请单击设备旁边的"删除"链接。

#### <span id="page-337-0"></span>默认客户机类型

该属性定义 "客户机类型"属性中客户机类型列表的默认客户机类型。默认值为 genericHTML。

### <span id="page-337-1"></span>客户机检测类

该属性定义路由所有客户机检测请求的客户机检测类。该属性返回的字符串应该与 "客户机类型"属性中列出的某种客户机类型相匹配。默认客户机检测类为 com.sun.mobile.cdm.FEDIClientDetector。 Access Manager 还包含 com.iplanet.services.cdm.ClientDetectionDefaultImpl。

#### <span id="page-337-2"></span>启用客户机检测

该属性允许您启用客户机检测。如果启用 (选中)了客户机检测,则通过 "客户机 检测类"属性中指定的类来路由各个请求。

默认情况下,客户机检测功能处于启用状态。如果未选择该属性, Access Manager 将假定客户机类型为 genericHTML 并且通过 HTML 浏览器访问。

第 35 章

# 全球化设置服务属性

全球化设置服务属性是全局属性。客户机检测服务属性所采用的值将被应用到 Access Manager 配置,并被每个已配置的组织所继承。(由于全局属性的目的在于 自定义 Access Manager 应用程序,因此此类属性不能直接应用到角色和组织。)全 球化设置属性包括:

- 第 337 [页的 "各个语言环境支持的字符集"](#page-338-0)
- 第 337 [页的 "字符集别名"](#page-338-1)
- 第 338 [页的 "自动生成的通用名称格式"](#page-339-0)

### <span id="page-338-0"></span>各个语言环境支持的字符集

该属性列出各个语言环境支持的字符集,指明语言环境与字符集之间的映射。格式 如下所示:

locale=*localename*|charset=charset1;charset2;charset3;...;charsetn

可以使用位于属性底部的按钮来添加、编辑、复制和删除字符集。

### <span id="page-338-1"></span>字符集别名

该属性列出将用于发送响应的代码集名称 (映射到 IANA 名称)。这些代码集名称 无需与 Java 代码集名称匹配。当前提供了一个散列表,可用来在 Java 字符集与 IANA 字符集之间建立相互的映射。别名格式如下所示:

mimeName=*charset*|javaName=*charset*

例如:

mimeName=Shift\_JIS|javaName=SJIS

这意味着二者表示同一个字符集。

可以使用位于属性底部的按钮来添加、编辑、复制和删除字符集别名。

### <span id="page-339-0"></span>自动生成的通用名称格式

该显示选项用于定义自动生成名称的方式,从而针对不同语言环境和字符集提供名称 格式。默认语法如下 (请注意,定义中包含的逗号和/或空格将显示在名称格式中):

```
en_us = {givenname} {initials} {sn}
```
例如,如果要使用中文字符集显示带有 uid (为 11111) 的用户 (用户 One) 的新 名称格式,请使用以下形式:

 $zh = \{sn\}$ {givenname}({uid})

这将显示为:

OneUser 11111

第 36 章

# 日志记录服务属性

日志记录服务属性是全局属性。日志记录属性所采用的值将被应用到整个 Sun Java System Acceess Manager 配置,并被每个已配置的组织所继承。(由于全局属性的 目的在于自定义 Access Manager 应用程序, 因此此类属性不能直接应用到角色和 组织。)日志记录属性包括:

- 第 340 [页的 "最大日志大小"](#page-341-0)
- 第 340 [页的 "历史文件数目"](#page-341-1)
- 第 340 [页的 "日志文件位置"](#page-341-2)
- 第 341 [页的 "日志记录类型"](#page-342-0)
- 第 341 [页的 "数据库用户名"](#page-342-1)
- 第 341 [页的 "数据库用户密码"](#page-342-2)
- 第 341 [页的 "数据库用户密码 \(确认\)"](#page-342-3)
- 第 341 [页的 "数据库驱动程序名"](#page-342-4)
- 第 341 [页的 "可配置日志字段"](#page-342-5)
- 第 342 [页的 "日志验证频率"](#page-343-0)
- 第 342 [页的 "日志签名时间"](#page-343-1)
- 第 342 [页的 "启用安全日志记录"](#page-343-2)
- 第 342 [页的 "最大记录数目"](#page-343-3)
- 第 343 [页的 "每个归档文件中的文件数目"](#page-344-0)
- 第 343 [页的 "缓冲区大小"](#page-344-1)
- 第 343 页的 "DB [失败内存缓冲区大小"](#page-344-2)
- 第 343 [页的 "缓冲时间"](#page-344-3)
- 第 343 [页的 "启用时间缓冲"](#page-344-4)

### <span id="page-341-0"></span>最大日志大小

该属性指定 Access Manager 日志文件的最大值 (以字节为单位)。默认值为 1000000。

### <span id="page-341-1"></span>历史文件数目

该属性的值与为进行历史分析而保留的备份日志文件的数目相等。在本地系统的分 区大小和可用磁盘空间允许的情况下,可以输入任何整数。默认值为 3。

注 对输入值 0 与输入值 1 的解释相同, 即如果指定 0, 则会创建备份日 志文件。

#### <span id="page-341-2"></span>日志文件位置

基于文件的日志记录函数需要一个可以存储日志文件的位置。该字段接受该位置的 完整目录路径。默认位置为:

/var/opt/SUNWam/logs

如果使用了非默认目录,正在运行 Access Manager 的用户必须具有该目录的写入 权限。

配置 DB (数据库) 日志记录 (如 Oracle 或 MySQL) 的日志位置时, 日志位置的 有些部分区分大小写。

例如,如果记录到 Oracle 数据库,日志位置应为:

jdbc:oracle:thin:@machine.domain:port:DBName

jdbc:oracle:thin 必须为小写。

注 要对 DB 配置日志记录,请将 JDBC 驱动程序文件添加到 Web 容器的 JVM 类路 径。需要手动将 JDBC 驱动程序文件添加到 amadmin 脚本的类路径, 否则 amadmin 日志记录将无法装入 JDBC 驱动程序。

需要重新启动 Access Manager 后, 对日志记录属性值所作的更改才会生效。

#### <span id="page-342-0"></span>日志记录类型

该属性允许您为平面文件日志记录指定文件或为数据库日志记录指定 DB。

### <span id="page-342-1"></span>数据库用户名

[当日志记录类型](#page-342-0)属性设置为 "DB" 时,该属性采用要连接到数据库的用户的名称。

#### <span id="page-342-2"></span>数据库用户密码

[当日志记录类型](#page-342-0)属性设置为 "DB" 时, 该属性采用数据库用户密码。

#### <span id="page-342-3"></span>数据库用户密码 (确认)

确认数据库密码。

#### <span id="page-342-4"></span>数据库驱动程序名

该属性允许用户指定日志记录实现类的驱动程序。

#### <span id="page-342-5"></span>可配置日志字段

该参数指定将被记录的字段列表。默认情况下,将记录以下字段:

- Domain
- Hostname
- IPAddress
- LoggedBy
- Loglevel
- LoginID
- ModuleName

#### <span id="page-343-0"></span>日志验证频率

该属性用于设置服务器为检测篡改而检验日志的频率 (以秒为单位)。默认时间为 3600 秒。该参数仅适用于安全日志记录。

### <span id="page-343-1"></span>日志签名时间

该参数用于设置对日志进行签名的频率 (以秒为单位)。默认时间为 900 秒。该参 数仅适用于安全日志记录。

### <span id="page-343-2"></span>启用安全日志记录

该属性用于指定是否启用安全日志记录。默认情况下,安全日志记录为关闭状态。 启用安全日志记录后,可以检测对安全日志记录进行的未授权更改或篡改。

### <span id="page-343-3"></span>最大记录数目

该属性用于设置 Java LogReader 接口返回的最大记录数目,而不管有多少记录与读 取查询相匹配。默认情况下,该属性被设置成 500。日志记录 API 的呼叫者可以通 过 LogQuery 参数覆盖该属性。

### <span id="page-344-0"></span>每个归档文件中的文件数目

该属性仅适用于安全日志记录。该属性用于指定对于后续安全日志记录,何时需要归 档日志文件和密钥库以及何时重新生成安全密钥库。默认情况下每个记录器中含有 五个文件。

### <span id="page-344-1"></span>缓冲区大小

该属性用于指定日志记录在被发送到日志记录服务进行记录之前,内存缓冲区中存 储的最大日志记录数目。默认情况下是一条记录。

### <span id="page-344-2"></span>DB 失败内存缓冲区大小

此属性定义在数据库 (DB) 日志记录失败时内存中保存的最大日志记录数目,仅在指 定了 DB 日志记录时适用。当 Access Manager 日志记录服务失去到 DB 的连接时, 它将缓冲到指定的最大记录数目。此属性的默认值是[缓冲区大小](#page-344-1)属性所定义的值的 两倍。

### <span id="page-344-3"></span>缓冲时间

该属性定义日志记录在被发送到日志记录服务进行记录之前,日志记录将在内存缓 冲区中存储的时间。默认值是 3600 秒。

### <span id="page-344-4"></span>启用时间缓冲

当选择 ON 时, Access Manager 将为要在内存缓冲区中存储的日志记录设置时间限 制。时间值[在缓冲时间](#page-344-3)属性中设置。

第 37 章

# 命名服务属性

命名服务属性是全局属性。它们所采用的值将被应用到整个 Sun Java System Acceess Manager 配置,并被每个已配置的组织所继承。(由于全局属性的目的在 于自定义 Access Manager 应用程序,因此此类属性不能直接应用到角色和组织。)

如果平台运行了多个 Access Manager, 命名服务可以使客户机找到正确的服务 URL。找到命名 URL 时,命名服务将对用户会话进行解码,并使用会话中的参数动 态替换协议、主机和端口。这将确保服务返回的 URL 是其上创建有用户会话的主 机。命名属性包括:

- 第 346 [页的 "配置服务](#page-347-0) URL"
- 第 346 [页的 "会话服务](#page-347-1) URL"
- 第 346 [页的 "日志记录服务](#page-347-2) URL"
- 第 346 [页的 "策略服务](#page-347-3) URL"
- 第 346 [页的 "验证服务](#page-347-4) URL"
- 第 347 页的 "[SAML Web](#page-348-0) 配置/辅件服务 URL"
- 第 347 页的 "[SAML SOAP](#page-348-1) 服务 URL"
- 第 347 页的 "[SAML Web](#page-348-2) 配置/POST 服务 URL"
- 第 347 页的 "SAML [声明管理器服务](#page-348-3) URL"
- 第 348 [页的 "联合声明管理器服务](#page-349-0) URL"
- 第 348 [页的 "身份](#page-349-1) SDK 服务 URL"
- 第 348 [页的 "安全令牌管理器](#page-349-2) URL"
- 第 348 页的 "[JAXRPC](#page-349-3) 端点 URL"

### <span id="page-347-0"></span>配置服务 URL

该字段采用的值为

%protocol://%host:%port/*Server\_DEPLOY\_URI*/profileservice 该语法允许动态替换基于特定会话参数的配置 URL。

### <span id="page-347-1"></span>会话服务 URL

该字段采用的值为

%protocol://%host:%port/*Server\_DEPLOY\_URI*/sessionservice 该语法允许动态替换基于特定会话参数的会话 URL。

### <span id="page-347-2"></span>日志记录服务 URL

该字段采用的值为 %protocol://%host:%port/*Server\_DEPLOY\_URI*/loggingservice 该语法允许动态替换基于特定会话参数的日志记录 URL。

### <span id="page-347-3"></span>策略服务 URL

该字段采用的值为 %protocol://%host:%port/*Server\_DEPLOY\_URI*/policyservice 该语法允许动态替换基于特定会话参数的策略 URL。

### <span id="page-347-4"></span>验证服务 URL

该字段采用的值为 %protocol://%host:%port/*Server\_DEPLOY\_URI*/authservice 该语法允许动态替换基于特定会话参数的验证 URL。

### <span id="page-348-0"></span>SAML Web 配置/辅件服务 URL

该字段采用的值为

%protocol://%host:%port/*Server\_DEPLOY\_URI*/SAMLAwareServlet 该语法允许动态替换基于特定会话参数的 SAML Web 配置/辅件 URL。

## <span id="page-348-1"></span>SAML SOAP 服务 URL

该字段采用的值为 %protocol://%host:%port/*Server\_DEPLOY\_URI*/SAMLSOAPReceiver 该语法允许动态替换基于特定会话参数的 SAML SOAP URL。

# <span id="page-348-2"></span>SAML Web 配置/POST 服务 URL

该字段采用的值为

%protocol://%host:%port/*Server\_DEPLOY\_URI*/SAMLPOSTProfileServlet 该语法允许动态替换基于特定会话参数的 SAML Web 配置/POST URL。

## <span id="page-348-3"></span>SAML 声明管理器服务 URL

该字段采用的值为

%protocol://%host:%port/*Server\_DEPLOY\_URI*/AssertionManagerServlet/AssertionM anagerIF

该语法允许动态替换基于特定会话参数的 SAML 声明管理器服务 URL。

## <span id="page-349-0"></span>联合声明管理器服务 URL

该字段采用的值为

%protocol://%host:%port/amserver/FSAssertionManagerServlet/FSAssertionMana gerIF

该语法允许动态替换基于特定会话参数的联合声明管理器服务 URL。

### <span id="page-349-1"></span>身份 SDK 服务 URL

该字段采用的值为

%protocol://%host:%port/amserver/UserManagementServlet/

该语法允许动态替换基于特定会话参数的身份 SDK 服务 URL。

## <span id="page-349-2"></span>安全令牌管理器 URL

该字段采用的值为

%protocol://%host:%port/amserver/SecurityTokenManagerServlet/SecurityToken ManagerIF/

该语法允许基于特定会话参数动态替换安全令牌管理器的 URL。

### <span id="page-349-3"></span>JAXRPC 端点 URL

该字段采用的值为

%protocol://%host:%port/amserver/jaxrpc/

该语法允许基于特定会话参数动态替换 JAXRPC 端点的 URL。

第 38 章

# 密码重置服务属性

密码重置服务属性是组织属性。在 "服务配置"下密码重置属性所采用的值将成为 给定组织中密码重置服务的默认值。组织属性不会被组织子树中的条目继承。

密码重置属性包括:

- 第 350 [页的 "用户验证"](#page-351-0)
- 第 350 [页的 "秘密问题"](#page-351-1)
- 第 350 [页的 "搜索过滤器"](#page-351-2)
- 第 350 [页的 "基本](#page-351-3) DN"
- 第 350 [页的 "绑定](#page-351-4) DN"
- 第 351 [页的 "绑定密码"](#page-352-0)
- 第 351 [页的 "密码重置选项"](#page-352-1)
- 第 351 [页的 "密码更改通知选项"](#page-352-2)
- 第 351 [页的 "启用密码重置"](#page-352-3)
- 第 351 [页的 "启用个人问题"](#page-352-4)
- 第 351 [页的 "问题的最大数目"](#page-352-5)
- 第 352 [页的 "下次登录时强制更改密码"](#page-353-0)
- 第 352 [页的 "启用密码重置失败锁定"](#page-353-1)
- 第 352 [页的 "密码重置失败锁定计数"](#page-353-2)
- 第 352 [页的 "密码重置失败锁定间隔"](#page-353-3)
- 第 352 [页的 "用于发送锁定通知的电子邮件地址"](#page-353-4)
- 第 353 页的 "N [次失败后警告用户"](#page-354-0)
- 第 353 [页的 "密码重置失败锁定持续时间"](#page-354-1)
- 第 353 [页的 "密码重置锁定属性名称"](#page-354-2)
- 第 353 [页的 "密码重置锁定属性值"](#page-354-3)

#### <span id="page-351-0"></span>用户验证

该属性指定搜索要重置其密码的用户时使用的值。

#### <span id="page-351-1"></span>秘密问题

可以在该字段中添加多个问题,用户可以使用这些问题来重置其密码。要添加问 题,在 "秘密问题"字段中键入问题并单击 "添加"。选定的问题将会显示在用户 的 "用户配置文件"页面中。用户可以选择一个问题来重置密码。

如果选择了 "启用私人问题"属性,用户可以创建自己的问题。

#### <span id="page-351-2"></span>搜索过滤器

该属性指定用于查找用户条目的搜索过滤器。

### <span id="page-351-3"></span>基本 DN

该属性指定用户搜索的起始 DN。如果未指定任何 DN, 搜索将从组织 DN 开始。 为防止代理服务器验证冲突,不应将 cn=directorymanager 用作基本 DN。

### <span id="page-351-4"></span>绑定 DN

可以同时使用该属性值与 "绑定密码"来重置用户密码。

#### <span id="page-352-0"></span>绑定密码

可以同时使用该属性值与 "绑定 DN"来重置用户密码。

#### <span id="page-352-1"></span>密码重置选项

该属性用于确定重置密码时使用的类名。默认的类名为:

com.sun.identity.password.RandomPasswordGenerator

可以通过插件自定义密码重置类,这个类需要由 PasswordGenerator 接口实现。 有关详细信息,参见 Access Manager Developer's Guide。

### <span id="page-352-2"></span>密码更改通知选项

该属性用于确定重置密码时通知用户的方法。默认的类名为:

com.sun.identity.password.EmailPassword

可以通过插件自定义密码通知类,这个类需要由 NotifyPassword 接口实现。有关 详细信息,参见 Access Manager Developer's Guide。

### <span id="page-352-3"></span>启用密码重置

选择该属性将启用密码重置功能。

### <span id="page-352-4"></span>启用个人问题

选择该属性将允许用户创建独特的密码重置问题。

### <span id="page-352-5"></span>问题的最大数目

该值用于指定最多可以在密码重置页面上提多少个问题。

### <span id="page-353-0"></span>下次登录时强制更改密码

如果启用此选项,下次登录时,将强制用户更改其密码。如果希望管理员(而不是顶 层管理员)来设置强制密码重置选项,必须修改默认权限 ACI 才能允许访问该属性。

#### <span id="page-353-1"></span>启用密码重置失败锁定

该属性指定如果用户最初重置密码 (使用密码重置应用程序)失败,是否禁止用户 重置其密码。默认情况下,不启用该功能。

#### <span id="page-353-2"></span>密码重置失败锁定计数

该属性用于定义在 "密码重置失败锁定间隔"中指定的时间间隔内,用户在被锁定 之前可以重置密码的次数。

例如,如果将"密码重置失败锁定计数"设置成 5,将"登录失败锁定间隔"设置 成 5 分钟, 则在被锁定之前, 用户可以在 5 分钟之内重置 5 次密码。

#### <span id="page-353-3"></span>密码重置失败锁定间隔

该属性用于定义用户在被锁定之前,可以尝试重置密码 (重置次数在 "密码重置失 败锁定计数"中定义)的时间 (以分钟为单位)。

#### <span id="page-353-4"></span>用于发送锁定通知的电子邮件地址

该属性用于指定用户被密码重置服务锁定时接收通知的电子邮件地址。可以在以空 格分隔的列表中指定多个电子邮件地址。

### <span id="page-354-0"></span>N 次失败后警告用户

该属性指定在 Access Manager 发送警告消息, 警告用户将被锁定之前, 允许重置 密码失败的次数。

#### <span id="page-354-1"></span>密码重置失败锁定持续时间

该属性定义在发生锁定之后,用户不能重置密码的持续时间 (以分钟为单位)。

#### <span id="page-354-2"></span>密码重置锁定属性名称

该属性包含 "密码重置锁定属性值"中设置的 inetuserstatus 值。如果用户在密 码重置中被锁定,目"密码重置失败锁定持续时间 (分钟)"变量设置为 0, 则 inetuserstatus 将被设置为无效,以禁止用户重置其密码。

### <span id="page-354-3"></span>密码重置锁定属性值

该属性用于将用户状态的 inetuserstatus 值 (包含在 "密码重置锁定属性名称" 中)指定为有效或无效。如果用户在密码重置中被锁定,且 "密码重置失败锁定持 续时间(分钟)"变量设置为 0, 则 inetuserstatus 将被设置为无效, 以禁止用 户重置其密码。

第 39 章

# 平台服务属性

平台服务属性是全局属性。它们所采用的值将被应用到整个 Sun Java System Acceess Manager 配置,并被每个已配置的组织所继承。(由于全局属性的目的在 于自定义 Access Manager 应用程序,因此此类属性不能直接应用到角色和组织。) 平台属性包括:

- 第 355 [页的 "服务器列表"](#page-356-0)
- 第 356 [页的 "平台语言环境"](#page-357-0)
- 第 356 页的 "[Cookie](#page-357-1) 域"
- 第 356 [页的 "登录服务](#page-357-2) URL"
- 第 357 [页的 "注销服务](#page-358-0) URL"
- 第 357 [页的 "可用的语言环境"](#page-358-1)
- 第 357 [页的 "客户机字符集"](#page-358-2)

#### <span id="page-356-0"></span>服务器列表

命名服务在初始化时读取该属性。该列表包含单个 Access Manager 配置中的 Access Manager 会话服务器。例如,如果安装了两个 Access Manager, 且它们应 该作为一个 Identity Server 运行, 则它们必须都包含在该列表中。如果列表中不存 在服务 URL 请求中指定的主机,则命名服务将拒绝请求。列表中的第一个值指出安 装期间指定的服务器的主机名及端口。列表末尾有一个两字节的值,该值唯一标识 服务器。参与平衡负荷或故障转移的每个服务器都必须具有唯一的标识符。标识符 还用于通过将服务器 URL 映射到服务器 ID 来缩短 Cookie 的长度。例如:

protocol://*server\_domain*:*port*|01

可以使用 protocol://*server\_domain*: *port* |01|*instance\_name* 格式来添加附加服 务器。

此属性中应只使用命名服务协议。

### <span id="page-357-0"></span>平台语言环境

平台语言环境的值是安装 Access Manager 时使用的默认语言子类型。验证、记录 和管理服务是用该默认值的语言进行管理的。默认值为 en\_US。有关所有支持的语 言子类型的列表,参见第 279 [页的表](#page-280-0) 20-1。

### <span id="page-357-1"></span>Cookie 域

这是一个域列表,当在验证过程中将 Cookie 设置到用户的浏览器时,Cookie 标题中 将返回该列表。如果列表为空,则不设置 Cookie 域。换句话说, Access Manager 会 话 Cookie 只会发送到 Access Manager 自身,而不会发送到域中的其他服务器。如 果域中的其他服务器需要 SSO, 该属性必须和 Cookie 域一同设置。如果在一个 Access Manager 上的不同域中有两个接口,则需要在该属性中对两个 Cookie 域进 行设置。如果使用了负载平衡器,则 Cookie 域必须是负载平衡器的域,而不是负载 平衡器背后的服务器。该字段的默认值是安装的 Access Manager 的域。

注 确保输入正确的 Cookie 域。如果 Cookie 域不正确, 您将无法登录 到 Access Manager。

### <span id="page-357-2"></span>登录服务 URL

该字段用于指定登录页面的 URL。该属性的默认值为 /*Service\_DEPLOY\_URI*/UI/Login。

## <span id="page-358-0"></span>注销服务 URL

该字段用于指定注销页面的 URL。该属性的默认值为 /*Service\_DEPLOY\_URI*/UI/Logout。

### <span id="page-358-1"></span>可用的语言环境

该属性用于存储为平台配置的所有可用的语言环境。以一个允许用户选择语言环境 的应用程序为例。该应用程序将从平台配置文件中获取该属性,并向用户提供语言 环境列表。用户将选择一个语言环境,应用程序会在用户条目 preferredLocale 中设置该环境。

### <span id="page-358-2"></span>客户机字符集

该属性用于为位于平台级别上的不同客户机指定字符集。它包含一个客户机类型及 其相应字符集的列表。格式如下所示:

clientType|charset

clientType2|charset

例如:

genericHTML|UTF-8
第 40 章

# 策略配置服务属性

策略配置服务属性由全局属性和组织属性组成。全局属性所采用的值被应用到整个 Sun Java System Acceess Manager 配置,并被每个已配置的组织所继承。(由于全 局属性的目的在于自定义 Access Manager 应用程序,因此此类属性不能直接应用 到角色和组织。)在 "服务管理"中组织属性所采用的值将成为策略配置的默认 值。为组织注册服务之后,需要创建服务模板。组织的管理员可以在注册后更改默 认值。组织属性不会被组织中的条目所继承。策略配置属性分为:

- 第 359 [页的 "全局属性"](#page-360-0)
- 第 360 [页的 "组织属性"](#page-361-0)

## <span id="page-360-0"></span>全局属性

"策略配置"服务中的全局属性包括:

- 第 360 [页的 "资源比较器"](#page-361-1)
- 第 360 [页的 "拒绝决定时继续评估"](#page-361-2)

#### <span id="page-361-1"></span>资源比较器

该属性用于指定资源比较器的信息,这些信息用于比较策略规则定义中指定的资 源。在策略创建和评估的过程中,都要用到资源比较。该属性包含以下值:

- serviceType 指定要使用比较器的服务。
- class 定义实现资源比较算法的 Java 类。
- wildcard **hatach as the conduct of the asset of the asset of the asset of the asset of the asset of the asset o**
- delimiter 指定资源名称中使用的分界符。
- caseSensitivity 指定对两种资源进行比较时应考虑条件还是忽略条件。 False 表 示忽略条件, True 表示考虑条件。

#### <span id="page-361-2"></span>拒绝决定时继续评估

此属性指定策略框架是否应继续评估后续策略(甚至是在策略决定为"拒绝"时)。 如果取消选择(默认设置),确认"拒绝"决定后,策略评估将跳过后续策略。

## <span id="page-361-0"></span>组织属性

策略配置服务中的组织属性包括:

- 第 362 页的 "LDAP [服务器和端口"](#page-363-0)
- 第 362 [页的 "](#page-363-1)LDAP 基本 DN"
- 第 362 页的 "LDAP [用户基本](#page-363-2) DN"
- 第 363 页的 "[Access Manager](#page-364-0) 角色基本 DN"
- 第 363 [页的 "](#page-364-1)LDAP 绑定 DN"
- 第 363 页的 "LDAP [绑定密码"](#page-364-2)
- 第 363 页的 "LDAP [绑定密码 \(确认\)"](#page-364-3)
- 第 363 页的 "LDAP [组织搜索过滤器"](#page-364-4)
- 第 363 页的 "LDAP [组织搜索范围"](#page-364-5)
- 第 364 页的 "LDAP [组搜索过滤器"](#page-365-0)
- 第 364 页的 "LDAP [组搜索范围"](#page-365-1)
- 第 364 页的 "LDAP [用户搜索过滤器"](#page-365-2)
- 第 364 页的 "LDAP [用户搜索范围"](#page-365-3)
- 第 364 页的 "LDAP [角色搜索过滤器"](#page-365-4)
- 第 365 页的 "LDAP [角色搜索范围"](#page-366-0)
- 第 365 页的 "[Access Manager](#page-366-1) 角色搜索范围"
- 第 365 页的 "LDAP [组织搜索属性"](#page-366-2)
- 第 365 页的 "LDAP [组搜索属性"](#page-366-3)
- 第 365 页的 "LDAP [用户搜索属性"](#page-366-4)
- 第 366 页的 "LDAP [角色搜索属性"](#page-367-0)
- 第 366 [页的 "搜索返回的结果的最大数目"](#page-367-1)
- 第 366 [页的 "搜索超时"](#page-367-2)
- 第 366 [页的 "启用](#page-367-3) LDAP SSL"
- 第 366 页的 "LDAP [连接池的最小尺寸"](#page-367-4)
- 第 366 页的 "LDAP [连接池的最大尺寸"](#page-367-5)
- 第 367 [页的 "选定的策略主题"](#page-368-0)
- 第 367 [页的 "选定的策略条件"](#page-368-1)
- 第 367 [页的 "选定的策略候选组织"](#page-368-2)
- 第 367 [页的 "主题结果的生存时间"](#page-368-3)
- 第 367 [页的 "启用用户别名"](#page-368-4)

## <span id="page-363-0"></span>LDAP 服务器和端口

该字段用于指定安装 Access Manager 过程中指定的主 LDAP 服务器的主机名和端 口号,这些数据将用于搜索策略主题,如 LDAP 用户、 LDAP 角色、 LDAP 组等。 格式为 *hostname:port*,例如:

```
machine1.example.com:389
```
对于多个 LDAP 服务器主机的故障转移配置,该值可为以空格分隔的主机列表。格 式为 hostname1:port1 hostname2:port2...

例如:

machine1.example1.com:389 machine2.example1.com:389

如果指定多个条目,条目前面必须带有本地服务器名称。这使 Access Manager 可 以配置为与特定 Directory Server 进行通信。

格式为 servername|hostname:port

例如:

machine1.example1.com|machine1.example1.com:389

machine1.example2.com|machine1.example2.com:389

对于故障转移配置:

IS\_Server1.example1.com|machine1.example1.com:389 machine2.example.com1:389

<span id="page-363-1"></span>IS\_Server2.example2.com|machine1.example2.com:389 machine2.example2.com:389

#### LDAP 基本 DN

该字段指定 LDAP 服务器中的基本 DN, 搜索将从该 DN 开始。默认情况下, 基本 DN 是 Access Manager 安装的顶级组织。

## <span id="page-363-2"></span>LDAP 用户基本 DN

该属性指定由 LDAP 服务器中的 LDAP 用户主题使用的基本 DN, 搜索将从此 DN 开始进行。默认情况下,它是 Access Manager 安装库的顶层组织。

## <span id="page-364-0"></span>Access Manager 角色基本 DN

该属性指定由 LDAP 服务器中的 Access Manager 角色主题使用的基本 DN, 搜索 将从此 DN 开始进行。默认情况下, 它是 Access Manager 安装库的顶层组织。

## <span id="page-364-1"></span>LDAP 绑定 DN

该字段指定 LDAP 服务器中的绑定 DN。

## <span id="page-364-2"></span>LDAP 绑定密码

该属性定义用于绑定 LDAP 服务器的密码。默认情况下,安装过程中输入的 amldapuser 密码将用作绑定用户。

### <span id="page-364-3"></span>LDAP 绑定密码 (确认)

确认 LDAP 绑定密码。

## <span id="page-364-4"></span>LDAP 组织搜索过滤器

指定用于查找组织条目的搜索过滤器。默认值为 (objectclass=sunMangagedOrganization)。

## <span id="page-364-5"></span>LDAP 组织搜索范围

该属性定义用于查找组织条目的范围。该范围必须为以下值之一:

- SCOPE\_BASE
- SCOPE\_ONE
- SCOPE SUB (默认值)

## <span id="page-365-0"></span>LDAP 组搜索过滤器

该属性指定用于查找组条目的搜索过滤器。默认值为 (objectclass=groupOfUniqueNames)。

## <span id="page-365-1"></span>LDAP 组搜索范围

该属性定义用于查找组条目的范围。该范围必须为以下值之一:

- SCOPE\_BASE
- SCOPE ONE
- SCOPE SUB (默认值)

## <span id="page-365-2"></span>LDAP 用户搜索过滤器

指定用于查找用户条目的搜索过滤器。默认值为 (objectclass=inetorgperson)。

## <span id="page-365-3"></span>LDAP 用户搜索范围

该属性定义用于查找用户条目的范围。该范围必须为以下值之一:

- SCOPE\_BASE
- SCOPE\_ONE
- SCOPE SUB (默认值)

## <span id="page-365-4"></span>LDAP 角色搜索过滤器

该属性指定用于查找角色条目的搜索过滤器。默认值为 (&(objectclass=ldapsubentry)(objectclass=nsroledefinitions))。

### <span id="page-366-0"></span>LDAP 角色搜索范围

该属性定义用于查找角色条目的范围。该范围必须为以下值之一:

- SCOPE\_BASE
- SCOPE\_ONE
- SCOPE SUB (默认值)

## <span id="page-366-1"></span>Access Manager 角色搜索范围

该属性定义用于查找 Access Manager 角色主题条目的范围。该范围必须为以下值 之一:

- SCOPE\_BASE
- SCOPE\_ONE
- SCOPE SUB (默认值)

#### <span id="page-366-2"></span>LDAP 组织搜索属性

该字段用于定义搜索组织时使用的属性类型。默认值为 o。

#### <span id="page-366-3"></span>LDAP 组搜索属性

该字段用于定义搜索组时使用的属性类型。默认值为 cn。

## <span id="page-366-4"></span>LDAP 用户搜索属性

该字段用于定义搜索用户时使用的属性类型。默认值为 uid。

### <span id="page-367-0"></span>LDAP 角色搜索属性

该字段用于定义搜索角色时使用的属性类型。默认值为 cn。

#### <span id="page-367-1"></span>搜索返回的结果的最大数目

该字段定义搜索返回的结果的最大数目。默认值为 100。如果搜索限制超过了指定 的数量,将返回达到该数量前搜索到的条目。

#### <span id="page-367-2"></span>搜索超时

该属性用于指定经过多长时间后搜索将超时。如果搜索超过了指定的时间,将返回 在该时间前搜索到的条目。

## <span id="page-367-3"></span>启用 LDAP SSL

该属性用于指定 LDAP 服务器是否运行 SSL。选择该属性将启用 SSL, 取消选择 (默认)则将禁用 SSL。

如果 LDAP 服务器已启用 SSL (LDAPS), 您必需确保 Access Manager 已配置正确 的 SSL 可信任证书,使 Access Manager 可以通过 LDAPS 协议连接到 Directory server。

## <span id="page-367-4"></span>LDAP 连接池的最小尺寸

该属性指定用于连接 Directory Server 的连接池的最小尺寸,它与 LDAP 服务器属 性中指定的一致。默认端口为 1。

## <span id="page-367-5"></span>LDAP 连接池的最大尺寸

该属性指定用于连接 Directory Server 的连接池的最大尺寸,它与 LDAP 服务器属 性中指定的一致。默认端口为 10。

#### <span id="page-368-0"></span>选定的策略主题

该属性允许您选择一组主题类型以用于在组织中定义策略。

#### <span id="page-368-1"></span>选定的策略条件

该属性允许您选择一组条件类型以用于在组织中定义策略。

#### <span id="page-368-2"></span>选定的策略候选组织

该属性允许您选择一组候选组织类型以用于在组织中定义策略。

#### <span id="page-368-3"></span>主题结果的生存时间

该属性指定一段时间 (以分钟为单位), 在这段时间内, 可以使用缓存的主题结果 基于单点登录令牌对同一策略请求进行评估。

当基于 SSO 令牌对策略开始进行评估时,将评估该策略中的主题实例以确定该策略 是否适用于给定的用户。通过 SSO 令牌 ID 添加了密钥的主题结果缓存在策略中。 如果在 "主题结果的生存时间"属性中指定的时间内对同一个策略中的同一个 SSO 令牌 ID 进行了另一次评估,策略框架将检索缓存的主题结果,而不是评估主题实 例。这会明显减少策略评估的时间。

## <span id="page-368-4"></span>启用用户别名

如果创建策略来保护其主题的成员在远程 Directory Server 中化名为本地用户的资 源, 则必须启用该属性。

例如,如果在远程 Directory Server 中创建 uid=rmuser, 然后将 rmuser 作为别名 添加到 Access Manager 中的本地用户 (例如 uid=luser), 则必须启用该属性。 当您以 rmuser 进行登录时,将使用本地用户 (luser) 创建会话,并且将成功实现策 略强制。

组织属性

第 41 章

## SAML 服务属性

安全声明标记语言 (SAML) 服务属性是全局属性。它们所采用的值将被应用到整个 Sun Java System Acceess Manager 配置,并被每个已配置的组织所继承。(由于全 局属性的目的在于自定义 Access Manager 应用程序,因此此类属性不能直接应用 到角色和组织。)

有关 SAML 服务体系结构的详细信息,参见 Access Manager Developer's Guide。

SAML 属性包括:

- 第 370 页的 "站点 ID [和站点发布者姓名"](#page-371-0)
- 第 370 [页的 "签署](#page-371-1) SAML 请求"
- 第 370 [页的 "签署](#page-371-2) SAML 响应"
- 第 370 [页的 "签名声明"](#page-371-3)
- 第 370 页的 "SAML [辅件名称"](#page-371-4)
- 第 371 [页的 "目标说明符"](#page-372-0)
- 第 371 [页的 "辅件超时"](#page-372-1)
- 第 371 [页的 "声明不早于偏差因数"](#page-372-2)
- 第 371 [页的 "声明超时"](#page-372-3)
- 第 371 [页的 "可信赖的伙伴站点"](#page-372-4)
- 第 375 [页的 "发送给目标](#page-376-0) URL 的 POST"

## <span id="page-371-0"></span>站点 ID 和站点发布者姓名

该属性包含一个条目列表,其中每个条目都包含一个实例 ID、站点 ID 和站点发布 者姓名。默认值将在安装过程中指定。格式如下所示:

instanceid=serverprotocol://servername:portnumber|siteid=*site\_id*|issuerName=*sit e\_issuer\_name*

为 SSL 配置完该属性后 (在源站点和目标站点中),请确保 instanceid 协议为 HTTPS//。

## <span id="page-371-1"></span>签署 SAML 请求

该属性指定在传送 SAML 请求前是否要对所有这些请求进行数字签名 (XML DSIG)。 单击该选项将启用该功能。

#### <span id="page-371-2"></span>签署 SAML 响应

该属性指定在传送 SAML 响应前是否要对所有这些响应进行数字签名 (XML DSIG)。单击该选项将启用该功能。

不管该选项是否启用,都将对 "SAML Web 公告"配置文件使用的所有 SAML 响 应进行数字签名。

## <span id="page-371-3"></span>签名声明

该属性指定在传送 SAML 声明前是否要对所有这些声明进行数字签名 (XML DSIG)。 单击该选项将启用该功能。

#### <span id="page-371-4"></span>SAML 辅件名称

该属性指定 "SAML 服务"配置中定义的 SAML 辅件的变量名。 SAML 辅件是一 种用来标识声明和源站点的限定了大小的数据。它作为 URL 查询字符串的一部分并 通过重定向被传送到目标站点。默认值为 SAMLart。例如,使用默认 SAMLart 服务 配置,重定向查询字符串可以为:

http:/*host:port*/*deploy\_URI*/SamlAwareServlet?TARGET=http://*URL*/&SAMLart=artifact 123

## <span id="page-372-0"></span>目标说明符

该属性指定重定向中使用的目标站点 URL 的变量名。默认值为 Target。

#### <span id="page-372-1"></span>辅件超时

该属性指定为辅件创建的声明超时。默认端口为 400。

## <span id="page-372-2"></span>声明不早于偏差因数

该属性用于计算声明的"不早于"时间。例如,如果 IssueInstant 的值为 2002-09024T21:39:49Z,并且 "声明不早于偏差因数"的值设为 300 秒 (默认值 为 180), 则声明的条件元素的 "不早干"属性将是 2002-09-24T21:34:49Z。

#### <span id="page-372-3"></span>声明超时

该属性指定经过多少秒后发生声明超时。默认端口为 420。

注 声明的总有效时间由"声明不早于偏差因素"和"声明超时"属性中设置的值定义。

## <span id="page-372-4"></span>可信赖的伙伴站点

该属性用于存储伙伴的信息,这样,一个站点可以与其伙伴站点之间建立一种可信 赖的通信关系。

该属性包含一个条目列表,其中每个条目都包含 "关键字/值"对 (对与对之间由 "|" 分隔)。每个条目都要求具有源 ID。例如:

SourceID=siteid|SOAPURL=https://servername:portnumber/amserver/SAMLSOAPRec eiver|AuthType=SSL|hostlist=ipaddress (或 *server DNS name* 或 *cert alias*)

所用参数包括:

SourceID 该参数是在 SitelD 和发布者姓名中定义的一个 20 字节长的 序列。 target 该参数在一个特定的域中定义,可带端口号,也可不带。如果 您希望联系该特定域中提供的某个 Web 页, target 用于指 定在下一步的操作中重定向到由 SAMLUrl 或 POSTUrl 参数 定义的 URL。 如果同时存在两个条目 (一个含有端口号,另一个不含有端口 号),这两个条目都具有"可信赖的伙伴站点"属性中指定的 同一个域属性,则包含端口号的条目具有更高的优先级。 例如,如果您具有以下两个可信赖的伙伴站点定义: target=sun.com|SAMLUrl=http://machine1.su n.com:8080/amserver/SAMLAwareServlet 和 target=sun.com:8080|SAMLUrl=httyp://machi ne2.sun.com:80/amserver/SAMLAwareServlet 并且要查找以下页面: http://somemachine.sun.com:8080/index.htm  $\mathbf{1}$ 第二个定义将被选中来提供 SAML 服务, 因为其 target 参 数中同时存在匹配的域和端口。 SAMLUrl **Example SAML 服务的 URL** URL 中指定的 servlet 实现在 OASIS-SAML 绑定和配置文件规范中定义的 Web-browser SSO with Artifact 配置文件。 POSTUrl 定义提供 SAML 服务的 URL。该 URL 中指定的 servlet 实现在 OASIS-SAML 绑定和配置文件规范中定义的 Web-browser SSO with POST 配置文件。 issuer 定义在 Access Manager 中生成的声明创建者。语法为: hostname:port。 SOAPUrl 指定 SOAP 接收方服务 URL。

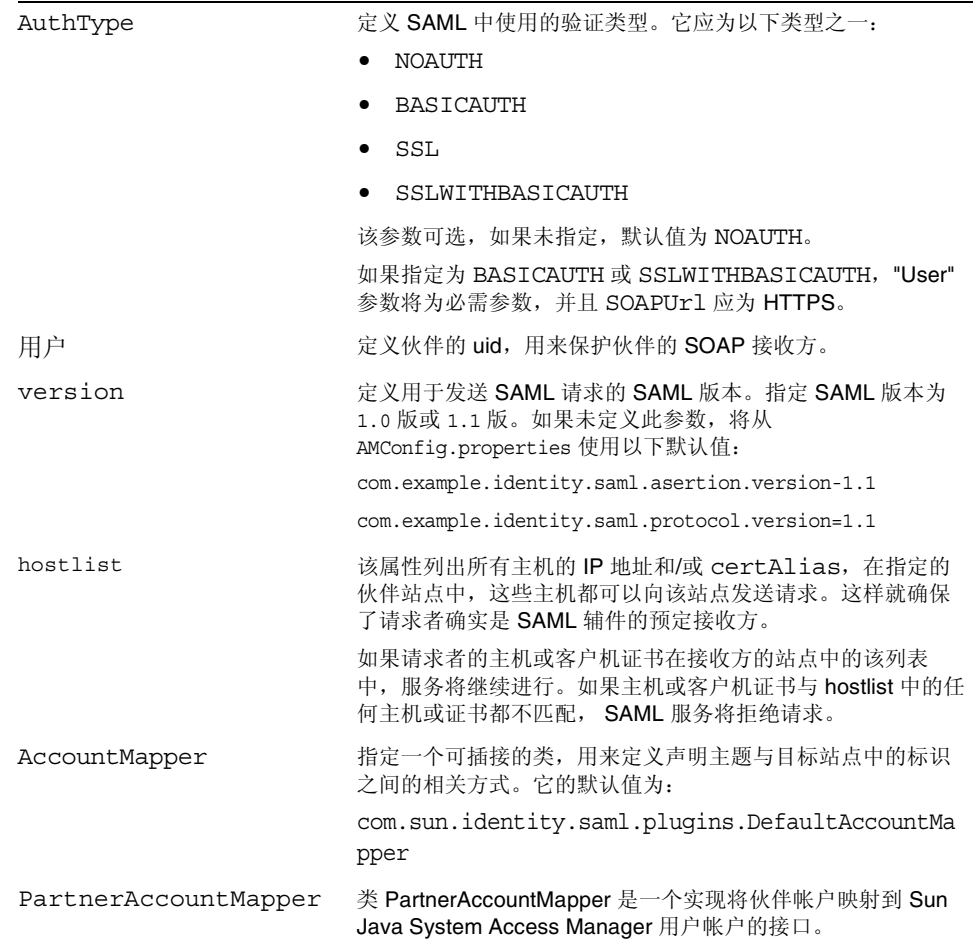

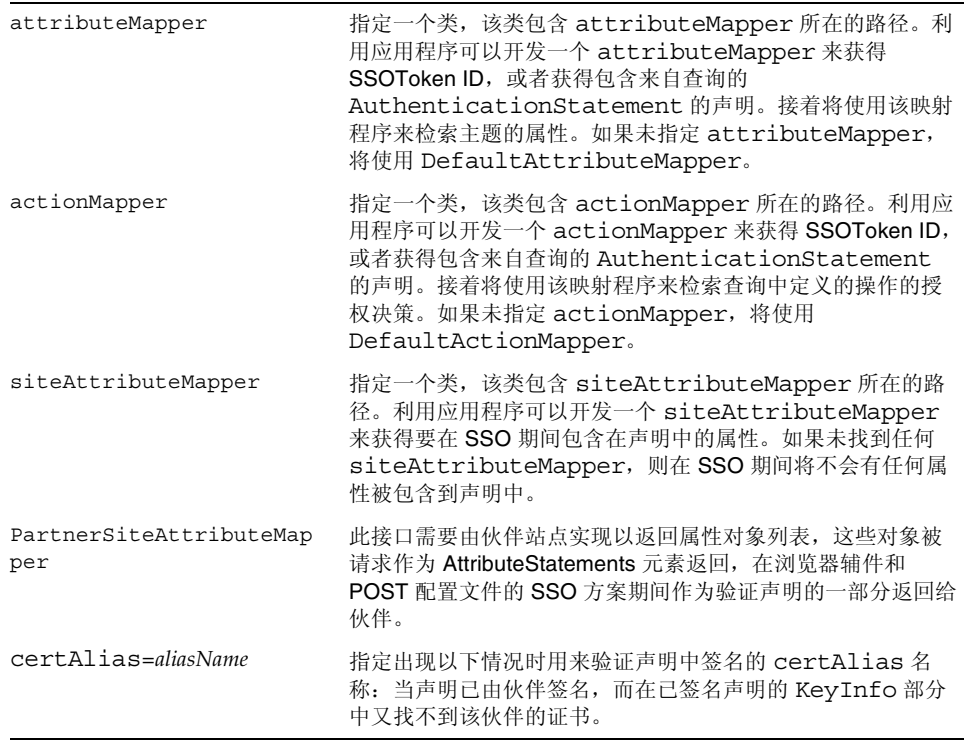

下表用于列出可信赖的伙伴站点的配置示例。由于并不是所有的实例都需要用到所 有的参数,因此可选参数被放在括号中。

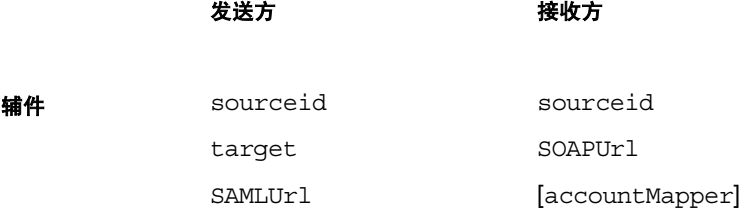

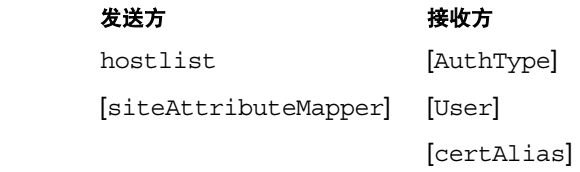

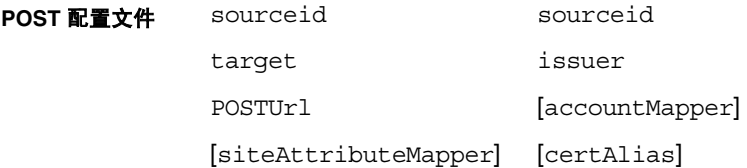

**SOAP 请求** sourceid hostlist [attributeMapper] [actionMapper] [certAlias] [issuer]

## <span id="page-376-0"></span>发送给目标 URL 的 POST

如果该属性中列出了站点中通过 SSO (可为辅件配置文件或 POST 配置文件)接收 到的目标 URL, 则从 SSO 接收到的一个或多个声明将通过 http: FORM POST 发送 到目标 URL。避免使用 POST 中的测试 URL 或任何其他的 URL。

第 42 章

会话服务属性

会话服务属性是全局属性,也是动态属性。全局属性所采用的值将被应用到整个 Access Manager 配置中,并被所有已配置的组织所继承。(由于全局属性的目的在 于自定义 Access Manager 应用程序,因此此类属性不能直接应用到角色和组织。)

动态属性所采用的值将被应用到角色或组织中。如果将角色指定给用户或将用户指 定给组织,则在默认情况下这些属性将被用户继承。在 "服务配置"中,所有在 Access Manager 上注册过的组织都设置有相应的默认会话值。通过为特定的组织注 册会话服务、创建模板和输入一个不同于默认值的值,可以为不同的组织设置不同 的会话值。

## 辅助配置实例

### 实例名称

该字段定义辅助实例的名称。

## 会话存储用户

该字段定义用于检索和存储会话数据的数据库用户。

#### 会话存储密码

此字段用于定义对话存储中所定义数据库用户的密码。

#### 会话存储密码 (确认)

确认密码。

## 会话群集服务器列表

此属性列出参与同一会话故障转移群集的 Access Manager 服务器实例的唯一标识 符 (二字节值,对应于平台服务的 "服务器列表"中的条目)。

#### 最长等待时间

此字段用于定义线程等待获取 JDBC 连接对象的总时间。时间以毫秒为单位。

## JDBC 驱动程序实现类

此字段指定用于设定 JDBC 连接池的系统信息库相关的工厂类名称。此外, Access Manager 也可以为 HADB 和 Oracle 提供实现。

## JDBC URL

该字段用于指定 JDBC 的 URL。

## 最小池尺寸

此属性定义连接池中可创建的 JDBC 连接的最小数量。

#### 最大池尺寸

此属性定义连接池中可创建的 JDBC 连接的最大数量。

## 全局属性

全局属性包括:

- 第 379 [页的 "搜索结果的最大数目"](#page-380-0)
- 第 379 [页的 "搜索的超时时间 \(秒\)"](#page-380-1)

#### <span id="page-380-0"></span>搜索结果的最大数目

该属性指定会话搜索返回的结果的最大数目。默认值为 120。

### 搜索的超时时间 (秒)

该属性定义在会话搜索终止前,允许的最长搜索时间。默认值为 5 秒。

## <span id="page-380-1"></span>动态属性

动态属性包括:

- 第 380 [页的 "最长会话时间 \(分钟\)"](#page-381-0)
- 第 380 [页的 "最长空闲时间 \(分钟\)"](#page-381-1)
- 第 380 [页的 "最长缓存时间 \(分钟\)"](#page-381-2)

## <span id="page-381-0"></span>最长会话时间 (分钟)

该属性的值以分钟为单位,这个值表示经过多长时间后会话将过期,过期后用户就必 须重新验证才能重新获得访问权。它接受 1 以上 (含 0) 的值。默认值为 120。(为 了同时实现安全和方便两方面的要求,可以考虑将 "最长会话时间"的时间间隔设 置为一个较大的值,而将 "最长空闲时间"的时间间隔设置为一个相对小的值。 ) "最长会话时间"限制了会话的有效性。会话不能超过设定的 "最长会话时间"。

## <span id="page-381-1"></span>最长空闲时间 (分钟)

该属性的值以分钟为单位,这个值表示会话在过期以前能够处于非活动状态的最长 时间, 过期后用户就必须重新验证才能重新获得访问权。它接受1以上(含0)的 值。默认值为 30。(为了同时实现安全和方便两方面的要求,可以考虑将 "最长会 话时间"的时间间隔设置为一个较大的值,而将 "最长空闲时间"的时间间隔设置 为一个相对小的值。)

## <span id="page-381-2"></span>最长缓存时间 (分钟)

该属性的值以分钟为单位,这个值表示客户机联系 Access Manager 来刷新缓存的 会话信息的最长时间间隔。它接受 0 以上 (含 0)的值。默认值为 3。建议最长缓 存时间应始终小于最长空闲时间。

第 43 章

# SOAP 绑定服务属性

SOAP 绑定属性是全局属性。它们所采用的值将被应用到整个 Sun Java System Acceess Manager 配置,并被每个已配置的组织所继承。(由于全局属性的目的在 于自定义 Access Manager 应用程序,因此此类属性不能直接应用到角色和组织。)

SOAP 绑定属性包括:

- 第 381 [页的 "请求处理程序列表"](#page-382-0)
- 第 382 页的 "Web [服务验证器"](#page-383-0)
- 第 382 [页的 "支持的验证机制"](#page-383-1)

## <span id="page-382-0"></span>请求处理程序列表

此属性存储有关 Access Manager 中所部署的 Web 服务提供者 (WSP) 的信息。列出 了包含关键字/值对(用"I"分隔)的条目。例如:

key=disco|class=com.example.identity.liberty.ws.disco.DiscoveryService|soa pActions=sa1 sa2 sa2

要添加新的请求处理程序,请单击 "添加"按钮。关键字和类参数都是必需的。所 用参数包括:

关键字。此参数定义 WSP 的 SOAP 终点的 URI 路径的第二部分。 SOAP 服务 将第一部分定义为"特权"。例如, 如果将 disco 定义为关键字, 则搜索服务 的 SOAP 终点为:

*protocol*://*hostname:port*/*deloy\_uri*/Liberty/disco

类。此参数为 WSP 指定实现类的名称。特权 SOAP 层提供由每个 WSP 实现的 处理程序界面,以处理请求的信息并返回响应信息。

**SOAP** 操作。这是一个用于指定受支持的 SOAP 操作的可选参数。如果未指定此 参数,将支持所有 SOAP 操作。如果 Web 服务用户 (WSC) 所发送的请求含有不 支持的 SOAP 操作, SOAP 层将拒绝该请求,而不会将其传送给相应的 WSP。

#### <span id="page-383-0"></span>Web 服务验证器

此属性定义 WebServiceAuthenicator 界面的实现类,它将根据请求为 Web 服务用 户 (WSC) 验证和生成一个证书。

#### <span id="page-383-1"></span>支持的验证机制

此属性用于指定 SOAP 终点所支持的验证机制。默认情况下,所有机制都处于选定 状态。如果 WSC 在某种验证机制未选定的情况下使用该验证机制发送了一个请求, 则 SOAP 层将拒绝该请求,并且不会将其传送到相应的 WSP。

第 44 章

用户属性

用户属性包含在以下两个位置:"服务配置"窗口和 "用户管理"窗口。"服务配 置"窗口中包含已注册组织的默认属性。"用户管理"窗口中包含用户项属性。

- 第 383 [页的 "用户服务属性"](#page-384-0)
- 第 385 [页的 "用户配置文件属性"](#page-386-0)
- 第 388 [页的 "唯一用户](#page-389-0) ID"

## <span id="page-384-0"></span>用户服务属性

用户服务属性是动态属性。动态属性所采用的值会被分配到 Access Manager 中配 置的角色或组织。当角色被分配给用户,或用户被分配到组织时,动态属性将变为 用户的一个特征。用户属性分为:

- [用户首选语言](#page-385-0)
- [用户首选时区](#page-385-1)
- [继承的语言环境](#page-385-2)
- 管理员 DN [起始视图](#page-385-3)
- [默认用户状态](#page-385-4)

默认的用户值是为所有 Access Manager 已注册的组织设置的。而通过以下操作可 以为各个组织设置不同的用户值: 先将用户服务注册到特定组织, 然后创建模板并 输入值 (非默认值)。

## <span id="page-385-0"></span>用户首选语言

该字段指定用户选择的在 Access Manager 控制台中显示的文本语言。默认值为 en。该值会将一组本地化关键字映射到用户会话,这样,屏幕上的文本将以适合用 户的语言显示。

## <span id="page-385-1"></span>用户首选时区

该字段指定用户访问 Access Manager 控制台时所在的时区。该字段没有默认值。

#### <span id="page-385-2"></span>继承的语言环境

该字段指定用户的语言环境。默认值为 en\_US。可以使用第 279 [页的表](#page-280-0) 20-1 中的任 何值。

## <span id="page-385-3"></span>管理员 DN 起始视图

如果用户是 Access Manager 管理员, 该字段指定当该用户登录时, 在 Access Manager 控制台中显示为起点的节点。该字段没有默认值。可以使用用户至少拥有 读取权限的有效 DN。

## <span id="page-385-4"></span>默认用户状态

该选项用于指示新创建的用户的默认状态。该状态会由 "用户项"的状态取代。只 有有效的用户才能通过 Access Manager 进行验证。默认值为 "有效"。可以从下拉 菜单中选择以下任意一个选项:

- 有效 用户可以通过 Access Manager 进行验证。
- 无效-用户不能通过 Access Manager 进行验证, 但用户配置文件仍会存储在目 录中。

单个用户的状态可以通过以下操作设置:注册用户服务,选择值并将其应用到角 色,然后将该角色添加到用户配置文件中。

## <span id="page-386-0"></span>用户配置文件属性

用户配置文件属性是用户配置文件的默认属性。这些值由管理员或用户在登录时,在 "用户配置文件"视图中设置。管理员可以将自己的用户属性添加到用户配置文件 中,也可以创建新服务。有关详细信息,参见 Access Manager Developer's Guide。

注 Access Manager 不强制用户项中的属性必须保持唯一。例如, userA 和 userB 可以在相同的组织中创建,他们的电子邮件地址属性都可以设置为 jimb@madisonparc.com。但管理员可以配置 Sun Java System Directory Server 的属性唯一性插件,来强制使属性值唯一。有关详细信息,请参见本章结尾 处的"唯一用户 ID"或 Sun Java System Directory Server Administrator's Guide。

#### 名字

该字段中是用户的名字。("名字"值和"姓氏"值可以标识 Access Manager 控制 台右上角 "当前已登录"字段中的用户。)

### 姓氏

该字段中是用户的姓氏。("名字"值和 "姓氏"值可以标识 Access Manager 控制 台右上角 "当前已登录"字段中的用户。)

## 全名

该字段中是用户的全名。

#### 密码

该字段中是在"用户 ID"字段中指定的名称的密码。

#### 密码 (确认)

对密码进行确认。

#### 电子邮件地址

该字段中是用户的电子邮件地址。

### 员工编号

该字段中是用户的员工编号。

#### 电话号码

该字段中是用户的电话号码。

#### 主页地址

该字段中是用户的主页地址。

## 用户状态

该选项指示是否允许用户通过 Access Manager 进行验证。只有有效的用户才能通 过 Access Manager 进行验证。默认值为 "有效"。可以从下拉菜单中选择以下任意 一个选项:

- 有效 用户可以通过 Access Manager 进行验证。
- 无效-用户不能通过 Access Manager 进行验证, 但用户配置文件仍会存储在目 录中。

注 将用户状态更改为"无效"将只影响通过 Access Manager 进行的验证。Directory Server 将使用 nsAccountLock 属性来确定用户帐户的状态。对于 Access Manager 验证无效的用户帐户, 仍可以执行不需要使用 Access Manager 的任务。 要使目录中的用户帐户无效,而且不仅针对 Access Manager 验证,请将 nsAccountLock 设置为 true。如果委托管理员要定期将用户设置为无效,则 可以将 nsAccountLock 属性添加到 Access Manager "用户配置文件"页面 中。有关详细信息,参见 Access Manager Developer's Guide。

#### 帐户到期日期

如果存在该属性,则当前日期和时间超过指定的 "帐户到期日期"时,验证服务将 不允许登录。该属性的格式如下:

(mm/dd/yyyy hh:mm)

#### 用户验证配置

该属性设置用户的验证方法。默认的验证方法是 LDAP。通过单击"编辑"链接可 以选择一个或多个验证方法。如果选择多个验证方法,用户可能需要通过所有选定 的方法来进行验证。

## 用户别名列表

该字段定义用户可能使用的别名列表。要使用该属性中配置的别名,必须修改 LDAP 服务, 即向 LDAP 服务中的"用户条目搜索属性"字段添加 iplanet-am-user-alias-list 属性。

#### 首选语言环境

该字段指定用户的语言环境。默认值为 en\_US。可以使用第 279 [页的表](#page-280-0) 20-1 中的任 何值。

可以使用下拉菜单中的以下属性之一:

- 忽略
- 自定义
- 继承

#### 成功 URL

该字段接受一系列的值,这些值用于指定验证成功后用户被重定向到的 URL。此属 性的格式为 clientType|URL,尽管您可以只指定 URL 的值 (默认类型为 HTML)

#### 失败 URL

该字段接受一系列的值,这些值用于指定验证成功后用户被重定向到的 URL。此属 性的格式为 clientType|URL,尽管您可以只指定 URL 的值 (默认类型为 HTML)

## <span id="page-389-0"></span>唯一用户 ID

为了在 Access Manager 应用程序中强制使用户 ID 唯一, Directory Server 提供的 插件必须进行如下配置:

dn: cn=uid uniqueness,cn=plugins,cn=config objectClass: top objectClass: nsSlapdPlugin objectClass: extensibleObject cn: uid uniqueness nsslapd-pluginPath: /ids908/lib/uid-plugin.so nsslapd-pluginInitfunc: NSUniqueAttr\_Init nsslapd-pluginType: preoperation nsslapd-pluginEnabled: on nsslapd-pluginarg0: attribute=uid nsslapd-pluginarg1: markerObjectClass=nsManagedDomain nsslapd-plugin-depends-on-type: database nsslapd-pluginId: NSUniqueAttr

nsslapd-pluginVersion: 6.1

nsslapd-pluginVendor: Sun | SunONE

nsslapd-pluginDescription: Enforce unique attribute values

建议使用 nsManagedDomain 对象类来标记要使其中的用户 ID 唯一的组织。默认状 态下,不会启用该插件。

要按组织进行配置,以使用户 ID 保持唯一,可以在插件项中添加每个组织的 DN, 或者使用标记对象类选项并将 nsManagedDomain 添加到各个顶级组织项中。

nsslapd-pluginEnabled: on

nsslapd-pluginarg0: attribute=uid

nsslapd-pluginarg1: markerObjectClass=nsManagedDomain

唯一用户 ID

错误代码

本附录提供了由 Sun Java System Acceess Manager 生成的错误消息列表。此列表并 不全面,但本章提供的信息可作为解决一般问题的良好开端。本附录中列出的表格 提供了错误代码、错误说明和/或可能的原因,并介绍了为解决所遇到的问题可以 采取的操作。

本附录列出了以下功能方面的错误代码:

- [Access Manager](#page-392-0) 控制台错误
- [验证错误代码](#page-393-0)
- [策略错误代码](#page-397-0)
- [amadmin](#page-398-0) 错误代码

如果在诊断错误时需要更多帮助,请与 Sun 技术支持联系:

http://www.sun.com/service/sunone/software/index.html

# <span id="page-392-0"></span>Access Manager 控制台错误

下表介绍了由 Access Manager 控制台生成和显示的错误代码。

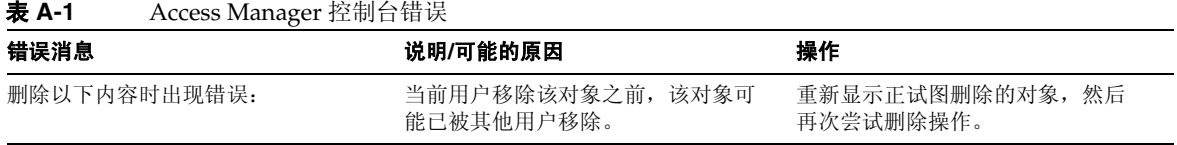

表 **A-1** Access Manager 控制台错误

| 错误消息                       | 说明/可能的原因                                          | 操作                                                                     |
|----------------------------|---------------------------------------------------|------------------------------------------------------------------------|
| 您输入的 URL 无效                | 如果输入的 Access Manager 控制台窗<br>口的 URL 不正确, 将会出现此错误。 |                                                                        |
| 没有匹配搜索条件的条目。               | 在搜索窗口或过滤字段中输入的参数<br>与目录中任何对象都不匹配。                 | 输入另一组参数, 然后再次运行搜索。                                                     |
| 没有属性可以显示。                  | 选中的对象不包含任何在其模式中定<br>义的可编辑属性。                      |                                                                        |
| 该服务没有信息可以显示。               | 从"服务配置"模块查看到的服务不<br>具有全局或基于组织的属性。                 |                                                                        |
| 已超出搜索大小限制。请改进搜索。           | 搜索中指定的参数所返回的条目数超<br>过了允许返回的条目数。                   | 将"管理"服务中的"搜索返回的<br>结果的最大数目"属性修改为一个<br>更大的值。您也可以修改搜索参数<br>以加强限制。        |
| 已超出搜索时间限制。请改进搜索。           | 指定参数的搜索所耗费的时间已超出<br>允许的范围。                        | 将"管理"服务中的"搜索的超时<br>时间"属性修改为一个更大的值。<br>您也可以修改搜索参数, 使其放宽<br>限制, 以返回更多的值。 |
| 用户的起始位置无效。请联系您的管<br>理员。    | 用户条目中的起始位置 DN 已无效。                                | 在"用户配置文件"页面中, 将起<br>始 DN 的值更改为有效 DN。                                   |
| 无法创建身份对象。用户不具有足够<br>的访问权限。 | 操作由不具有足够权限的用户执行。<br>用户拥有的权限决定了他们可以执行<br>何种操作。     |                                                                        |

# <span id="page-393-0"></span>验证错误代码

下表介绍了由验证服务生成的错误代码。这些错误在验证模块中显示给用户/管理员。

#### 表 **A-2** 验证错误代码

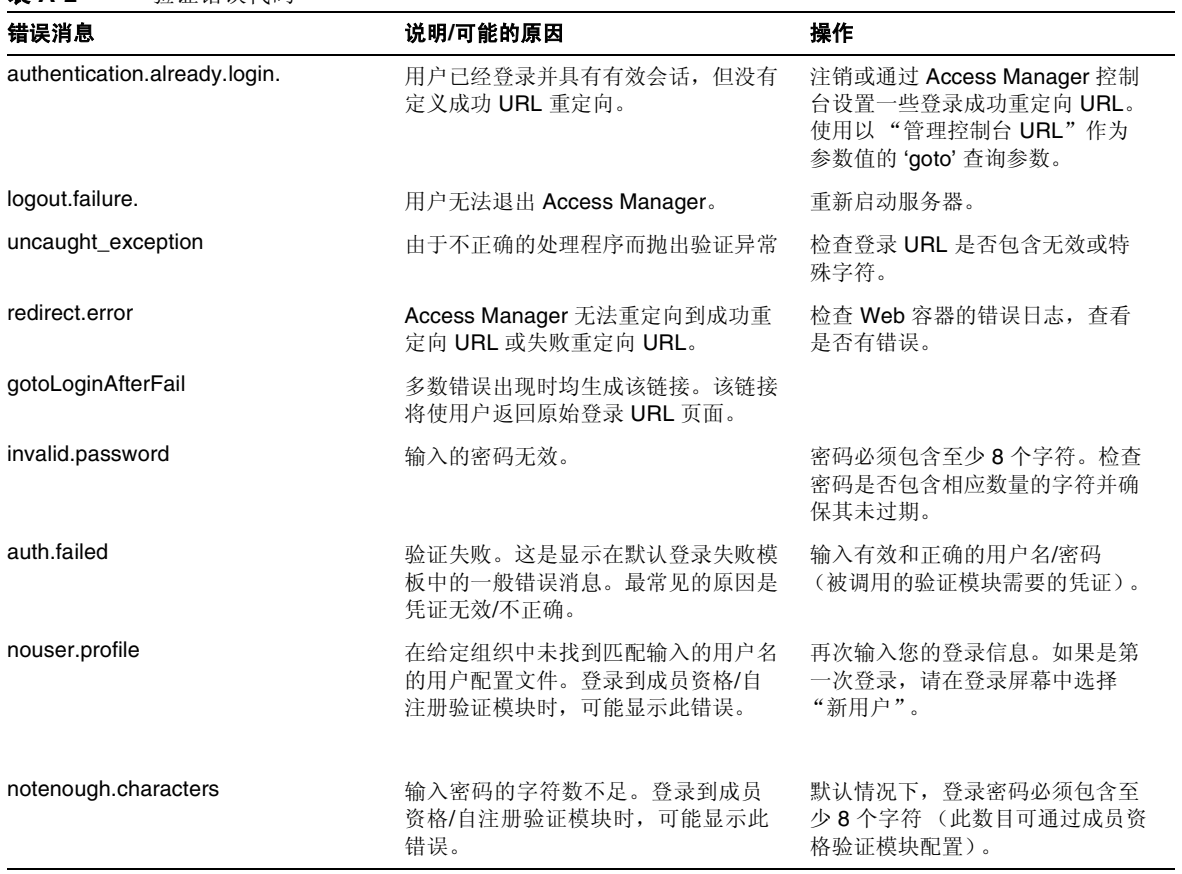

#### 表 **A-2** 验证错误代码

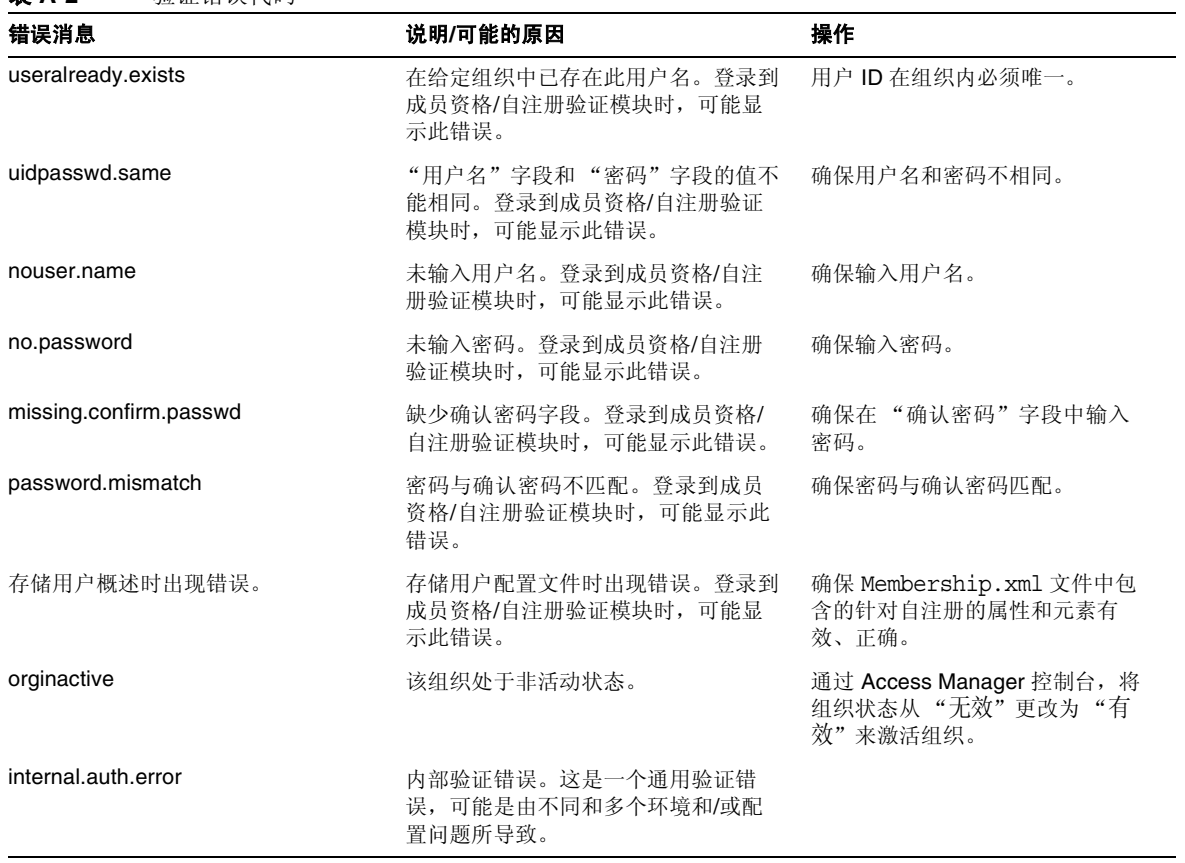
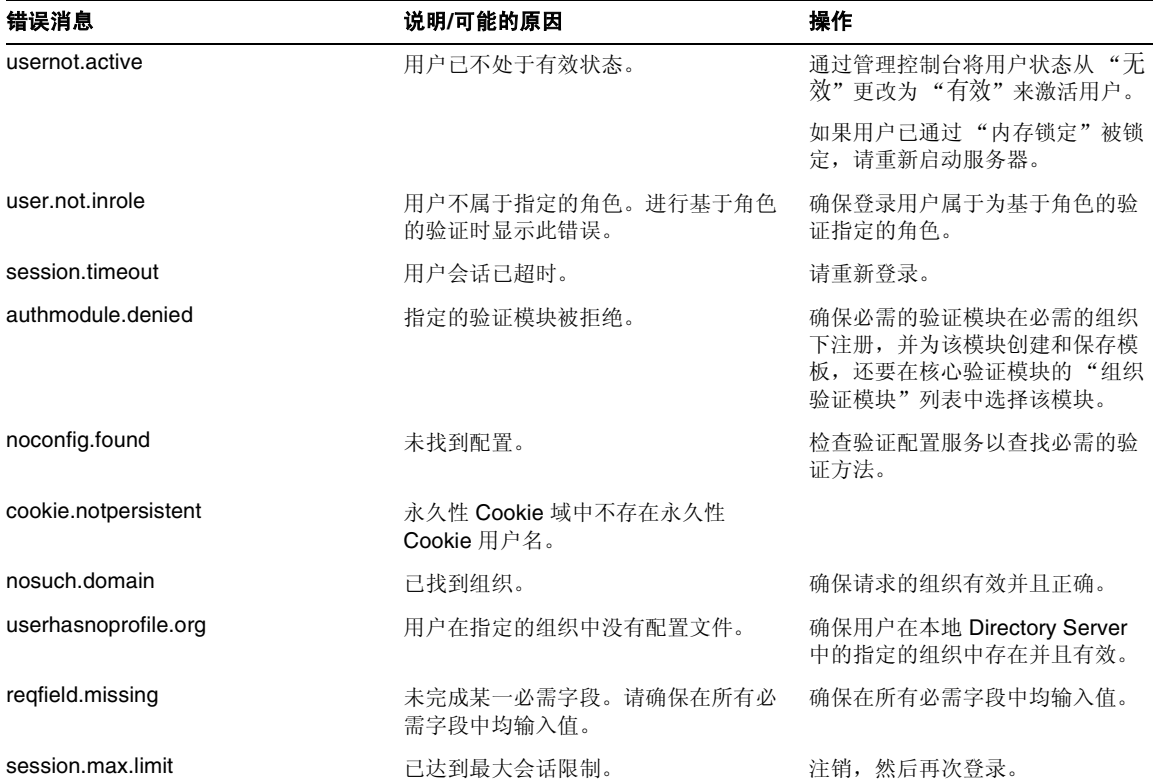

表 **A-2** 验证错误代码

# 策略错误代码

下表介绍了由策略框架生成并显示在 Access Manager 控制台中的错误代码。

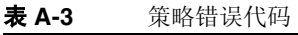

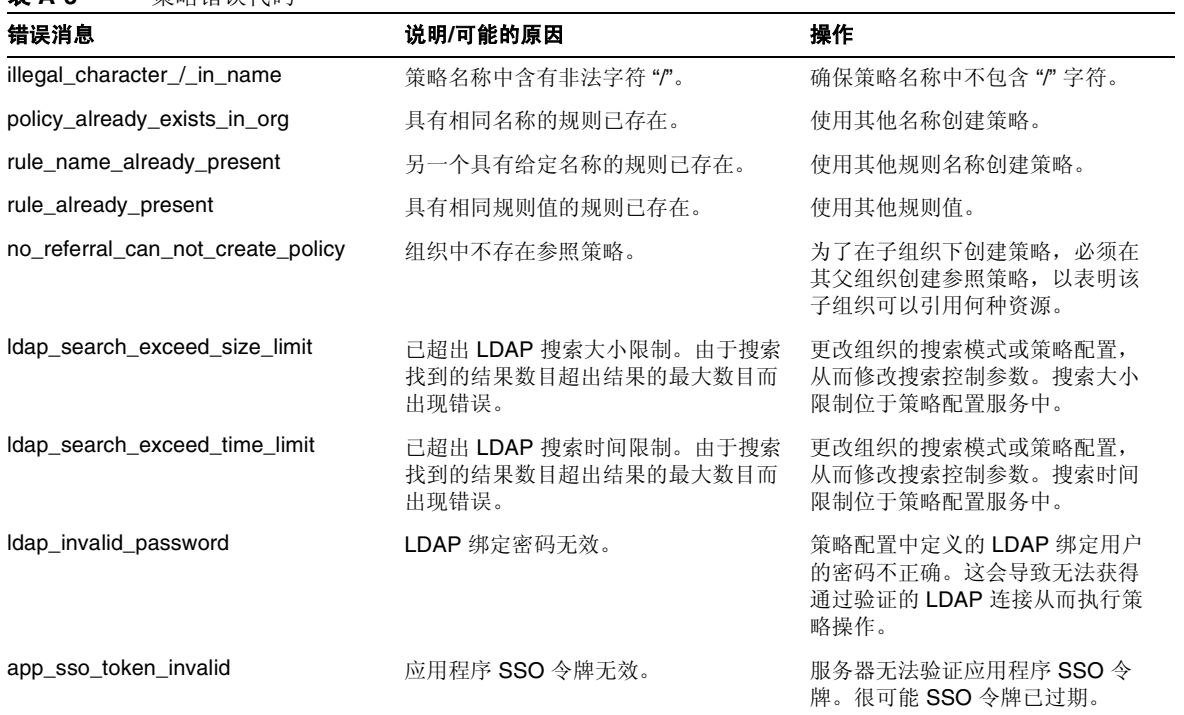

#### 表 **A-3** 策略错误代码

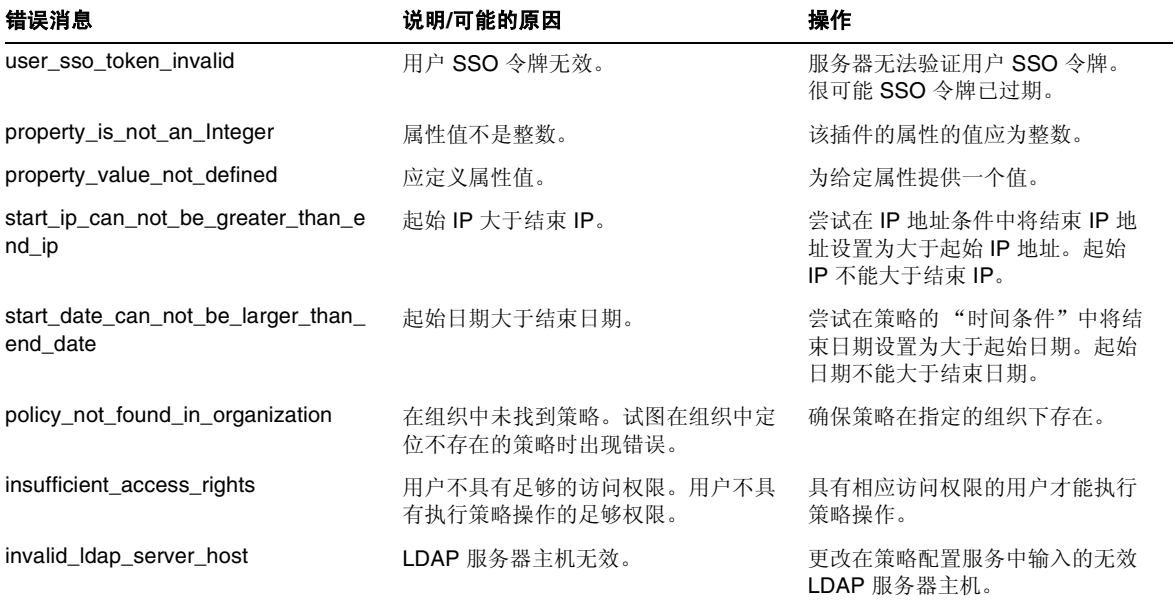

# amadmin 错误代码

下表介绍了由 amadmin 命令行工具生成并显示在 Access Manager 的调试文件中的 错误代码。

| 错误消息                 | 代码             | 说明/可能的原因                    | 操作                                                                                                    |
|----------------------|----------------|-----------------------------|----------------------------------------------------------------------------------------------------|
| nocomptype           | 1              | 变量过少。                       | 确保在命令行中提供强制性变量<br>(--runasdn, --password,<br>--passwordfile.<br>--schema、--data和<br>--addAttributes)及其值。 |
| file                 | $\overline{2}$ | 未找到输入 XML 文件。               | 检查语法并确保输入 XML 有效。                                                                                        |
| nodnforadmin         | 3              | --runasdn 值中缺少用户 DN。        | 在 --runasdn 值中提供用户<br>DN <sub>o</sub>                                                                    |
| noservicename        | 4              | --deletservice值中缺少服务名称。     | 在 --deleteservice 值中提<br>供服务名称。                                                                          |
| nopwdforadmin        | 5              | --password 值中缺少密码。          | 在 --password 值中提供密码。                                                                                     |
| nolocalename         | 6              | 未提供语言环境名称。默认语言环境为<br>en US. | 有关语言环境的列表, 参见默认验<br>证语言环境。                                                                               |
| nofile               | $\overline{7}$ | 缺少 XML 输入文件。                | 至少提供一个输入 XML 文件名以<br>供处理。                                                                                |
| invopt               | 8              | 一个或多个变量不正确。                 | 检查是否所有变量均有效。对于一<br>组有效变量, 键入 amadmin<br>$-$ -help.                                                       |
| oprfailed            | 9              | 操作已失败。                      | amadmin 失败时, 会产生更精确<br>的错误代码以表明特定错误。请参<br>考这些错误代码来评估问题。                                                  |
| execfailed           | 10             | 无法处理请求。                     | amadmin 失败时, 会产生更精确<br>的错误代码以表明特定错误。请参<br>考这些错误代码来评估问题。                                                  |
| policycreatexception | 12             | 无法创建策略。                     | amadmin 会产生异常消息以表明<br>特定错误。请参考这些消息来评估<br>问题。                                                             |

表 **A-4** amadmin 错误代码

| 错误消息                    | 代码 | 说明/可能的原因                            | 操作                                                 |
|-------------------------|----|-------------------------------------|----------------------------------------------------|
| policydelexception      | 13 | 无法删除策略。                             | amadmin 会产生异常消息以表明<br>特定错误。请参考这些消息来评估<br>问题。       |
| smsdelexception         | 14 | 无法删除服务。                             | amadmin 会产生异常消息以表明<br>特定错误。请参考这些消息来评估<br>问题。       |
| Idapauthfail            | 15 | 无法验证用户。                             | 确保用户 DN 和密码正确。                                     |
| parserror               | 16 | 无法分析输入 XML 文件。                      | 确保 XML 被正确格式化并符合<br>amAdmin.dtd.                   |
| parseiniterror          | 17 | 由于应用程序错误或分析器初始化错误<br>导致无法分析。        | 确保 XML 被正确格式化并符合<br>amAdmin.dtd.                   |
| parsebuilterror         | 18 | 由于无法生成具有指定选项的分析器导<br>致无法分析。         | amadmin 会产生异常消息以表明<br>特定错误。请参考这些消息来评估<br>问题。       |
| ioexception             | 19 | 无法读取输入 XML 文件。                      | amadmin 会产生异常消息以表明<br>特定错误。请参考这些消息来评估<br>问题。       |
| fatalvalidationerror    | 20 | 由于 XML 文件不是有效文件导致无法<br>分析。          | 检查语法并确保输入 XML 有效。                                  |
| nonfatalvalidationerror | 21 | 由于 XML 文件不是有效文件导致无法<br>分析。          | amadmin 会产生异常消息以表明<br>特定错误。请参考这些消息来评估<br>问题。       |
| validwarn               | 22 | XML 文件验证时出现的警告。                     | amadmin 会产生异常消息以表明<br>特定错误。请参考这些消息来评估<br>问题。       |
| failedToProcessXML      | 23 | 无法处理 XML 文件。                        | amadmin 会产生异常消息以表明<br>特定错误。请参考这些消息来评估<br>问题。       |
| nodataschemawarning     | 24 | 命令中既没有 --data 选项也没有<br>--schema 选项。 | 检查是否所有变量均有效。对于一<br>组有效变量, 键入 amadmin<br>$-$ -help. |

表 **A-4** amadmin 错误代码

表 **A-4** amadmin 错误代码

| 错误消息             | 代码 | 说明/可能的原因                            | 操作                                                   |
|------------------|----|-------------------------------------|------------------------------------------------------|
| doctyperror      | 25 | XML 文件不符合正确的 DTD。                   | 检查 XML 文件中的 DOCTYPE 元素。                              |
| statusmsg9       | 26 | 由于 DN、密码、主机名或端口号无效<br>导致 LDAP 验证失败。 | 确保用户 DN 和密码正确。                                       |
| statusmsg13      | 28 | 服务管理器异常 (SSO 异常)。                   | amadmin 会产生异常消息以表明<br>特定错误。请参考这些消息来评估<br>问题。         |
| statusmsg14      | 29 | 服务管理器异常。                            | amadmin 会产生异常消息以表明<br>特定错误。请参考这些消息来评估<br>问题。         |
| statusmsg15      | 30 | 模式文件输入流异常。                          | amadmin 会产生异常消息以表明<br>特定错误。请参考这些消息来评估<br>问题。         |
| statusmsg30      | 31 | 策略管理器异常 (SSO 异常)。                   | amadmin 会产生异常消息以表明<br>特定错误。请参考这些消息来评估<br>问题。         |
| statusmsg31      | 32 | 策略管理器异常。                            | amadmin 会产生异常消息以表明<br>特定错误。请参考这些消息来评估<br>问题。         |
| dbugerror        | 33 | 指定了多个调试选项。                          | 只能指定一个调试选项。                                          |
| loginFalied      | 34 | 登录失败。                               | amadmin 会产生异常消息以表明<br>特定错误。请参考这些消息来评估<br>问题。         |
| levelerr         | 36 | 属性值无效。                              | 检查为 LDAP 搜索设置的级别。该<br>级别应为 SCOPE SUB 或<br>SCOPE ONE. |
| failToGetObjType | 37 | 获得对象类型时出现的错误。                       | 确保 XML 文件中的 DN 有效且包<br>含正确的对象类型。                     |
| invalidOrgDN     | 38 | 组织 DN 无效。                           | 确保 XML 文件中的 DN 有效并为<br>组织对象。                         |

表 **A-4** amadmin 错误代码

| 错误消息                                  | 代码 | 说明/可能的原因                       | 操作                             |
|---------------------------------------|----|--------------------------------|--------------------------------|
| invalidRoleDN                         | 39 | 角色 DN 无效。                      | 确保 XML 文件中的 DN 有效并为<br>角色对象。   |
| invalidStaticGroupDN                  | 40 | 静态组 DN 无效。                     | 确保 XML 文件中的 DN 有效并为<br>静态组对象。  |
| invalidPeopleContainerDN              | 41 | 用户容器 DN 无效。                    | 确保 XML 文件中的 DN 有效并为<br>用户容器对象。 |
| invalidOrgUnitDN                      | 42 | 组织单元 DN 无效。                    | 确保 XML 文件中的 DN 有效并为<br>容器对象。   |
| invalidServiceHostName                | 43 | 服务主机名无效。                       | 确保用于检索有效会话的主机名<br>正确。          |
| subschemaexception                    | 44 | 子模式错误。                         | 只有全局属性和组织属性支持子<br>模式。          |
| serviceschemaexception                | 45 | 无法定位服务的服务模式。                   | 确保 XML 文件中的子模式有效。              |
| roletemplateexception                 | 46 | 仅当模式类型为动态时, 角色模板才可<br>以为 true。 | 确保 XML 文件中的角色模板有效。             |
| cannotAddusersToFileredR<br>ole       | 47 | 无法将用户添加到过滤的角色。                 | 确保 XML 文件中的角色 DN 不是<br>过滤的角色。  |
| templateDoesNotExist                  | 48 | 模板不存在。                         | 确保 XML 文件中的服务模板有效。             |
| cannotAdduUersToDynami<br>cGroup      | 49 | 无法将用户添加到动态组。                   | 确保 XML 文件中的组 DN 不是动<br>态组。     |
| cannotCreatePolicyUnderC<br>ontainer  | 50 | 无法在容器的子组织中创建策略。                | 确保要在其中创建策略的组织不是<br>容器的子组织。     |
| defaultGroupContainerNot<br>Found     | 51 | 未找到组容器。                        | 创建父组织或容器的组容器。                  |
| cannotRemoveUserFromFil<br>teredRole  | 52 | 无法从过滤的角色中移除用户。                 | 确保 XML 文件中的角色 DN 不是<br>过滤的角色。  |
| cannotRemoveUsersFrom<br>DynamicGroup | 53 | 无法从动态组中移除用户。                   | 确保 XML 文件中的组 DN 不是动<br>态组。     |
| subSchemStringDoesNotE<br>xist        | 54 | 子模式字符串不存在。                     | 确保 XML 文件中存在子模式字符串。            |

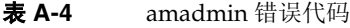

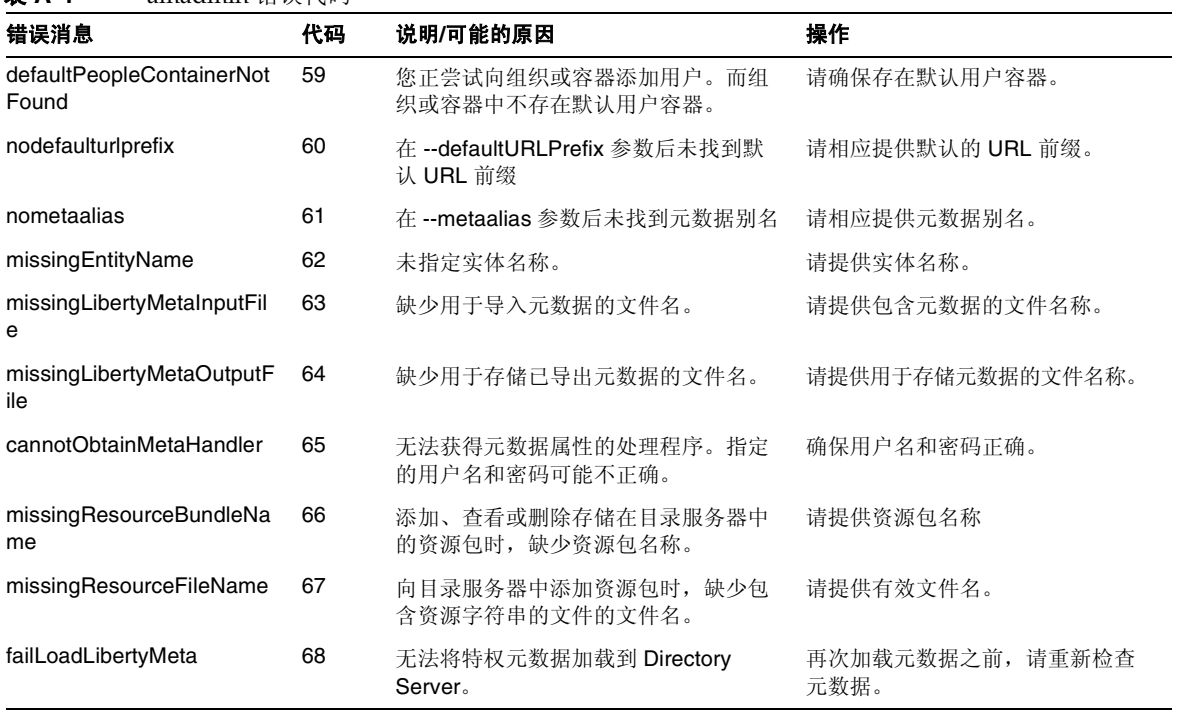

# 词汇

有关本文档集中所使用术语的列表,参阅最新的 Sun Java™ Enterprise System 术语 表,网址为:

http://docs.sun.com/doc/819-1935

# 索引

# **A**

am.encryption.pwd 属性 [49](#page-50-0) amadmin 命令行工具 [213](#page-214-0) 语法 [214](#page-215-0) am2bak 命令行工具 [223](#page-224-0) 备份过程 [225](#page-226-0) 语法 [223](#page-224-1) amconfig 脚本 部署方案 [48](#page-49-0) 操作 [33](#page-34-0) 语法 [47](#page-48-0) AMConfig.properties 文件 [49](#page-50-1) AM\_ENC\_PWD 变量 [49](#page-50-2) ampassword 命令行工具 [229](#page-230-0) 语法 [229](#page-230-1) 在 SSL 上运行 [230](#page-231-0) amsamplesilent 文件 [32](#page-33-0) amsecuridd 帮助器 语法 [236](#page-237-0) amsecuridd 助手 [47](#page-48-1) amserver 脚本 [47](#page-48-2) amserver 命令行工具 [221](#page-222-0) 语法 [221](#page-222-1) amserver.instance 脚本 [47](#page-48-3) amunixd 助手 [47](#page-48-1)

Application Server 配置变量 [40,](#page-41-0) [41](#page-42-0) 支持 [40,](#page-41-1) [41](#page-42-1) arg 登录 URL 参数 [132](#page-133-0) authlevel 登录 URL 参数 [133](#page-134-0) 安装程序, Java Enterprise System [32](#page-33-1) 安装目录, Identity Server [32](#page-33-2)

## **B**

bak2am 命令行工具 [227](#page-228-0) 语法 [227](#page-228-1) BEA WebLogic Server 配置变量 [43](#page-44-0) 支持 [33](#page-34-1) 绑定 DN [350](#page-351-0) 绑定密码 [351](#page-352-0) "帮助"链接 [70](#page-71-0) 变换密码语法的类 [291](#page-292-0) 标题框 [69](#page-70-0) 标准策略 [106](#page-107-0), [117](#page-118-0), [120](#page-121-0) 修改 [116](#page-117-0) 别名搜索属性名称 [278](#page-279-0) 部署方案, Identity Server [48](#page-49-1)

C<br>Cookie 域 356<br>操作, 使用 amconfig 33<br>58 特許 108 年前 108<br>108 标准 添加则 117<br>policy,dd 109<br>104 年前规则 112<br>policy,dd 109<br>121 中心 104 程序 109<br>121 中心 12 程序 12 指向 104 程序 109 医前的 102 医前的 102 程序 12 指向 104 程序 12 指向 104 程序 12 指向 104 程序 12 指令 Cookie 域 [356](#page-357-0) 操作, 使用 amconfig [33](#page-34-2) 策略 [103](#page-104-0) 标准策略 [106](#page-107-0) 添加规则 [117](#page-118-0) 添加条件 [120](#page-121-0) 修改 [116](#page-117-0) DTD 文件 policy.dtd [109](#page-110-0) 概述 [104](#page-105-0) 过程概述 [105](#page-106-0) 和命名服务 [106](#page-107-1) 候选策略 [109](#page-110-1) 添加候选组织 [123](#page-124-0) 修改 [121](#page-122-0) 基于策略的资源管理 (验证) [125](#page-126-0) 为对等组织和子组织创建 [116](#page-117-1) 策略代理 概述 [104](#page-105-1) 策略服务 URL [346](#page-347-0) 策略配置服务 [123](#page-124-1) 策略配置属性 [359](#page-360-0) 全局属性 资源比较器 [360](#page-361-0) 组织属性 LDAP 绑定 DN [362](#page-363-0) LDAP 绑定口令 [363](#page-364-0) LDAP 服务器和端口 [362](#page-363-1) LDAP 基本 DN [363](#page-364-1) LDAP 角色搜索范围 [365](#page-366-0) LDAP 角色搜索过滤器 [364](#page-365-0) LDAP 角色搜索属性 [366](#page-367-0) LDAP 连接池的最大尺寸 [366](#page-367-1) LDAP 连接池的最小尺寸 [366](#page-367-2) LDAP 用户搜索范围 [364](#page-365-1) LDAP 用户搜索过滤器 [364](#page-365-2) LDAP 用户搜索属性 [365](#page-366-1) LDAP 组搜索范围 [364](#page-365-3) LDAP 组搜索过滤器 [364](#page-365-4) LDAP 组搜索属性 [365](#page-366-2) LDAP 组织搜索范围 [363](#page-364-2) LDAP 组织搜索过滤器 [363](#page-364-3) LDAP 组织搜索属性 [365](#page-366-3)

启用 LDAP SSL [366](#page-367-3) 搜索超时 [366](#page-367-4) 搜索返回的结果的最大数目 [366](#page-367-5) 选定的策略候选组织 [367](#page-368-0) 选定的策略条件 [367](#page-368-1) 选定的策略主题 [367](#page-368-2) 主题结果的生存时间 [367](#page-368-3) 查看菜单条目 [253](#page-254-0) 超级用户绑定的 DN 成员资格验证 [302](#page-303-0) LDAP 验证 [295](#page-296-0) 超级用户绑定的密码 成员资格验证 [302](#page-303-1) LDAP 验证 [295](#page-296-1) 超时 [312](#page-313-0) 成员资格验证 [185](#page-186-0) 登录 [186](#page-187-0) 注册和启用 [185](#page-186-1) 成员资格验证属性 [299](#page-300-0) 组织属性 超级用户绑定的 DN [302](#page-303-0) 对 LDAP 服务器启用 SSL 访问 [303](#page-304-0) 辅助 LDAP 服务器 [301](#page-302-0) 将用户 DN 返回到验证 [303](#page-304-1) 默认用户角色 [300](#page-301-0) 起始用户搜索的 DN [301](#page-302-1) 搜索范围 [303](#page-304-2) 验证级别 [304](#page-305-0) 用户搜索过滤器 [303](#page-304-3) 用于检索用户配置文件的 LDAP 属性 [302](#page-303-2) 用于搜索要进行验证的用户的 LDAP 属性 [302](#page-303-3) 主 LDAP 服务器 [300](#page-301-1) 注册后的用户状态 [300](#page-301-2) 最小密码长度 [300](#page-301-3) 持久 [165](#page-166-0) 持久 Cookie 和验证 [165](#page-166-0) 持久 Cookie 最长时间 [277](#page-278-0) 重定向 URL 基于服务 [144](#page-145-0) 基于角色 [141](#page-142-0) 基于验证级别 [151](#page-152-0) 基于用户 [147](#page-148-0)

基于组织 [137](#page-138-2) 重新配置 Identity Server 实例 [50](#page-51-0) 冲突解决级别 [331](#page-332-0) 处理前和处理后的类 [257](#page-258-0) 次活动目录服务器 [260](#page-261-0) 存储证书的 LDAP 服务器 [270](#page-271-0)

## **D**

DC 节点属性列表 [248](#page-249-0) DEPLOY\_LEVEL 变量 [35](#page-36-0) domain 登录 URL 参数 [133](#page-134-1) DSAME 控制台 "数据"窗格 [70](#page-71-1) DTD 文件 policy.dtd [109](#page-110-0) 代理 删除 [94](#page-95-0) 当前会话 会话管理 终止会话 [101](#page-102-0) 界面 [99](#page-100-0) "会话管理"窗口 [99](#page-100-1) 登录 [128](#page-129-0) 登录 URL 基于服务 [144](#page-145-1) 基于角色 [140](#page-141-0) 基于用户 [147](#page-148-1) 基于组织 [137](#page-138-0) 登录成功 URL [330](#page-331-0) 登录服务 URL [356](#page-357-1) 登录失败 URL [331](#page-332-1) 登录失败锁定计数 [281](#page-282-0) 登录失败锁定间隔 [281](#page-282-1) 登录失败锁定时间 [282](#page-283-0) 电话号码 [386](#page-387-0) 电子邮件地址 [386](#page-387-1) 动态管理角色 ACI [246](#page-247-0)

动态属性 管理员 DN 起始视图 [384](#page-385-0) 默认用户状态 [384](#page-385-0) 用户首选时区 [384](#page-385-1) 用户首选语言 [384](#page-385-2) 用户首选语言环境 [384](#page-385-3) 最长缓存时间 (分钟) [380](#page-381-0) 最长会话时间 (分钟) [380](#page-381-1) 最长空闲时间 (分钟) [380](#page-381-2) 动态组 [243](#page-244-0) 对 LDAP 服务器启用 SSL 访问 成员资格验证 [303](#page-304-0) LDAP 验证 [297](#page-298-0) 对活动目录服务器启用 SSL 访问 活动目录验证 [263](#page-264-0)

#### **F**

FQDN 映射 和验证 [164](#page-165-0) 发送给目标 URL 的 POST [375](#page-376-0) 返回用户 DN 以进行验证 [263](#page-264-1), [297](#page-298-1) 方法 验证 [134](#page-135-0) 基于策略 [125](#page-126-0) 基于服务 [143](#page-144-0) 基于角色 [140](#page-141-1) 基于用户 [146](#page-147-0) 基于组织 [137](#page-138-1) 辅件超时 [371](#page-372-0) 服务 [81](#page-82-0) 策略 [104](#page-105-0) 创建模板 [82](#page-83-0) 删除 [82](#page-83-1) 注册 [82](#page-83-2) 服务器列表 [355](#page-356-0) 辅助 LDAP 服务器 [294,](#page-295-0) [301](#page-302-0)

## **G**

goto 登录 URL 参数 [129](#page-130-0) gotoOnFail 登录 URL 参数 [129](#page-130-1) 概述 策略 [104](#page-105-0) 策略代理 [104](#page-105-1) 策略过程 [105](#page-106-0) 验证 登录 URL [128](#page-129-1) 用户界面 登录 URL 参数 [128](#page-129-0) 概述, Identity Server 安装 [32](#page-33-3) 管理 Identity Server 对象 [72](#page-73-0) 管理的组类型 [243](#page-244-1) 管理属性 [241](#page-242-0) 全局属性 [241](#page-242-1) DC 节点属性列表 [248](#page-249-0) 动态管理角色 ACI [246](#page-247-0) 管理的组类型 [243](#page-244-1) 默认角色权限 (ACI) [244](#page-245-0) 启用符合用户删除 [246](#page-247-1) 启用管理组 [246](#page-247-2) 启用域组件树 [245](#page-246-0) 缺省代理容器 [249](#page-250-0) 缺省人员容器 [249](#page-250-1) 缺省组容器 [249](#page-250-2) 显示用户容器 [242](#page-243-0) 显示组容器 [243](#page-244-2) 用户配置文件服务类 [248](#page-249-1) 用于删除的对象的搜索过滤器 [249](#page-250-3) 在视图菜单中显示容器 [243](#page-244-3) 组织属性 [250](#page-251-0) 查看菜单条目 [253](#page-254-0) 处理前和处理后的类 [257](#page-258-0) JSP 目录名称 [253](#page-254-1) 联机帮助文档 [253](#page-254-2) 每页可以显示的最大条目数 [256](#page-257-0) 启用外部属性获取 [257](#page-258-1) 事件监听器类 [256](#page-257-1) 搜索的超时时间 (秒) [253](#page-254-3) 搜索返回的结果的最大数目 [253](#page-254-4) 所需的服务 [254](#page-255-0) 用户 ID 和密码验证插件类 [257](#page-258-2) 用户创建默认角色 [252](#page-253-0)

用户创建通知列表 [255](#page-256-0) 用户配置文件显示类 [251](#page-252-0) 用户配置文件显示选项 [252](#page-253-1) 用户删除通知列表 [255](#page-256-1) 用户搜索返回属性 [254](#page-255-1) 用户搜索关键字 [254](#page-255-2) 用户修改通知列表 [256](#page-257-2) 用户组自订阅 [252](#page-253-2) 在 "用户配置文件"页面中显示角色 [251](#page-252-1) 在 "用户配置文件"页面中显示组 [252](#page-253-3) 组缺省人员容器 [251](#page-252-2) 组用户容器列表 [251](#page-252-3) 最终用户配置文件显示类 [251](#page-252-4) 管理员 DN 起始视图 [384](#page-385-0) 管理员验证配置 [276](#page-277-0) 过滤组 [243](#page-244-4)

#### **H**

HTTP Basic 验证 [180](#page-181-0) 登录 [181](#page-182-0), [196](#page-197-0) 注册和启用 [180](#page-181-1), [195](#page-196-0) HTTP Basic 验证属性 [285](#page-286-0) 组织属性 验证级别 [285](#page-286-1) 核心验证 全局属性 [273](#page-274-0) 可插接的验证模块类 [274](#page-275-0) 客户机支持的验证模块 [274](#page-275-1) LDAP 连接池大小 [274](#page-275-2) LDAP 连接池的默认大小 [274](#page-275-3) 组织属性 [275](#page-276-0) 别名搜索属性名称 [278](#page-279-0) 持久 Cookie 最长时间 [277](#page-278-0) 登录失败锁定计数 [281](#page-282-0) 登录失败锁定间隔 [281](#page-282-1) 登录失败锁定时间 [282](#page-283-0) 管理员验证配置 [276](#page-277-0) 默认成功登录 URL [282](#page-283-1) 默认失败登录 URL [283](#page-284-0) 默认验证级别 [284](#page-285-0) 默认验证语言环境 [279](#page-280-0) N 次失败后警告用户 [281](#page-282-2)

启用持久 Cookie 模式 [277](#page-278-1) 启用登录失败锁定模式 [281](#page-282-3) 启用生成用户 ID 模式 [283](#page-284-1) 锁定属性名称 [282](#page-283-2) 锁定属性值 [282](#page-283-3) 所有用户的用户容器 [278](#page-279-1) 验证后期处理类 [283](#page-284-2) 用户命名属性 [278](#page-279-2) 用户配置文件 [276](#page-277-1) 用户配置文件动态创建默认角色 [277](#page-278-2) 用于发送锁定通知的电子邮件地址 [281](#page-282-4) 组织验证菜单 [276](#page-277-2) 组织验证配置 [280](#page-281-0) 核心验证服务 [174](#page-175-0) 注册和启用 [174](#page-175-1) 核心验证属性 [273](#page-274-1) 候选策略 [109](#page-110-1) 添加候选组织 [123](#page-124-0) 修改 [121](#page-122-0) 会话服务 URL [346](#page-347-1) 会话升级 和验证 [169](#page-170-0) 会话属性 [377](#page-378-0) 动态属性 最长缓存时间 (分钟) [380](#page-381-0) 最长会话时间 (分钟) [380](#page-381-1) 最长空闲时间 (分钟) [380](#page-381-2) 活动目录属性 用于搜索要进行验证的用户 [262](#page-263-0) 活动目录验证属性 [259](#page-260-0) 组织属性 超级用户绑定的 DN [261](#page-262-0) 超级用户绑定的口令 [261](#page-262-1) 次活动目录服务器 [260](#page-261-0) 对活动目录服务器启用 SSL 访问 [263](#page-264-0) 返回用户 DN 以进行验证 [263](#page-264-1) 起始用户搜索的 DN [261](#page-262-2) 搜索范围 [262](#page-263-1) 验证级别 [264](#page-265-0) 用户搜索过滤器 [262](#page-263-2) 用于检索用户配置文件的活动目录属性 [262](#page-263-3) 用于搜索要进行验证的用户的活动目录属性 用于搜索要进行验证的用户的活动目录 属性 [262](#page-263-0) 主活动目录服务器 [260](#page-261-1)

#### **J**

Java Enterprise System 安装程序 [32,](#page-33-1) [48](#page-49-2) IBM WebSphere 支持 [33](#page-34-3) 基本 DN [350](#page-351-1) JDBC 驱动程序 [290](#page-291-0) JDBC URL [290](#page-291-1) JDBC 验证属性 组织属性 JDBC 驱动程序 [290](#page-291-0) JDBC URL [290](#page-291-1) 连接池 JNDI 名称 [288](#page-289-0) 连接类型 [288](#page-289-1) 连接至数据库的用户 [290](#page-291-2) 验证级别 [291](#page-292-1) Identity Server 安装概述 [32](#page-33-3) 控制台 [69](#page-70-1) Identity Server 控制台 浏览窗格 [70](#page-71-2) 位置窗格 欢询 [70](#page-71-3) 模块 [69](#page-70-2) 退出 [70](#page-71-4) "帮助"链接 [70](#page-71-0) "搜索"链接 [70](#page-71-5) "位置"字段 [70](#page-71-6) Identity Server SDK, 部署 [33](#page-34-4) IDTokenN [134](#page-135-1) IDTokenN 登录 URL 参数 [134](#page-135-1) iPSPCookie 登录 URL 参数 [133](#page-134-2) JSP 目录名称 [253](#page-254-1) 基于策略的资源管理 (验证) [125](#page-126-0) 基于服务的登录 URL [144](#page-145-1) 基于服务的验证 [143](#page-144-0) 基于服务的重定向 URL [144](#page-145-0) 基于角色的登录 URL [140](#page-141-0) 基于角色的验证 [140](#page-141-1) 基于角色的重定向 URL [141](#page-142-0) 基于验证级别的重定向 URL [151](#page-152-0) 基于用户的登录 URL [147](#page-148-1)

**K**

基于用户的验证 [146](#page-147-0) 基于用户的重定向 URL [147](#page-148-0) 基于证书的验证 [178](#page-179-0) 登录 [179](#page-180-0) 注册和启用 [178](#page-179-1) 基于组织的登录 URL [137](#page-138-0) 基于组织的验证 [137](#page-138-1) 基于组织的重定向 URL [137](#page-138-2) 将用户 DN 返回到验证 成员资格验证 [303](#page-304-1) 将证书与 CRL 匹配 [268](#page-269-0) 角色 [83](#page-84-0) 创建 [84](#page-85-0) 删除 [92](#page-93-0) 删除用户 [90](#page-91-0) 添加到策略 [91,](#page-92-0) [92](#page-93-1) 添加用户到 [87](#page-88-0) 静态组 [243](#page-244-5)

# **K**

可插接的验证模块类 [274](#page-275-0) 客户机检测类 [336](#page-337-0) 客户机检测属性 [333](#page-334-0) 全局属性 客户机检测类 [336](#page-337-0) 客户机类型 [333](#page-334-1) 默认客户机类型 [336](#page-337-1) 启用客户机检测 [336](#page-337-2) 客户机类型 [333](#page-334-1) 客户机支持的验证模块 [274](#page-275-1) 客户机字符集 [357](#page-358-0) 可配置日志字段 [341](#page-342-0) 可信赖的伙伴站点 [371](#page-372-1) 可用的语言环境 [357](#page-358-1) 控制台 用户界面 登录 URL [128](#page-129-1) 登录 URL 参数 [128](#page-129-0)

控制台,参见 [Identity Server](#page-70-1) 控制台

#### **L**

LDAP 绑定 DN [362](#page-363-0) LDAP 绑定口令 [363](#page-364-0) LDAP 服务器和端口 [362](#page-363-1) LDAP 基本 DN [363](#page-364-1) LDAP 角色搜索范围 [365](#page-366-0) LDAP 角色搜索过滤器 [364](#page-365-0) LDAP 角色搜索属性 [366](#page-367-0) LDAP 连接池大小 [274](#page-275-2) LDAP 连接池的默认大小 [274](#page-275-3) LDAP 连接池的最大尺寸 [366](#page-367-1) LDAP 连接池的最小尺寸 [366](#page-367-2) LDAP 目录验证 [183](#page-184-0) 登录 [184](#page-185-0) 启用故障转移 [184](#page-185-1) 注册和启用 [183](#page-184-1) LDAP 起始搜索 DN [270](#page-271-1) LDAP Server 主要口令 [270](#page-271-2) LDAP Server 主要用户 [270](#page-271-3) LDAP 验证 多个配置 [166](#page-167-0) LDAP 验证属性 [293](#page-294-0) 组织属性 超级用户绑定的 DN [295](#page-296-0) 超级用户绑定的密码 [295](#page-296-1), [302](#page-303-1) 对 LDAP 服务器启用 SSL 访问 [297](#page-298-0) 返回用户 DN 以进行验证 [297](#page-298-1) 辅助 LDAP 服务器 [294](#page-295-0) 起始用户搜索的 DN [295](#page-296-2) 搜索范围 [296](#page-297-0) 验证级别 [285](#page-286-1), [298](#page-299-0), [308](#page-309-0), [317](#page-318-0) 用户搜索过滤器 [296](#page-297-1) 用于检索用户配置文件的 LDAP 属性 [296](#page-297-2) 用于搜索要进行验证的用户的 LDAP 属性 [296](#page-297-3) 主 LDAP 服务器 [294](#page-295-1) LDAP 用户搜索范围 [364](#page-365-1) LDAP 用户搜索过滤器 [364](#page-365-2)

**M**

LDAP 用户搜索属性 [365](#page-366-1) LDAP 组搜索范围 [364](#page-365-3) LDAP 组搜索过滤器 [364](#page-365-4) LDAP 组搜索属性 [365](#page-366-2) LDAP 组织搜索范围 [363](#page-364-2) LDAP 组织搜索过滤器 [363](#page-364-3) LDAP 组织搜索属性 [365](#page-366-3) Linux 系统,基本安装目录 [32](#page-33-4) locale 登录 URL 参数 [131](#page-132-0) 立即配置选项, Java Enterprise System 安装程序 [32](#page-33-5) 历史文件数目 [340](#page-341-0) 联合管理模块,部署 [34](#page-35-0) 联机帮助文档 [253](#page-254-2) 连接池 INDI 名称 [288](#page-289-0) 连接类型 [288](#page-289-1) 连接至数据库的密码 [290](#page-291-3) 连接至数据库的用户 [290](#page-291-2)

#### **M**

module 登录 URL 参数 [132](#page-133-1) MSISDN 验证属性 [305](#page-306-0) 每个归档文件中的文件数目 [343](#page-344-0) 每页可以显示的最大条目数 [256](#page-257-0) 密码 [385](#page-386-0) 密码更改通知选项 [351](#page-352-1) 密码加密密钥 [49](#page-50-3) 密码重置服务属性 [349](#page-350-0) 组织属性 **绑定 DN [350](#page-351-0)** 绑定密码 [351](#page-352-0) 基本 DN [350](#page-351-1) 密码更改通知选项 [351](#page-352-1) 密码重置失败锁定持续时间 [353](#page-354-0) 密码重置失败锁定计数 [352](#page-353-0) 密码重置失败锁定间隔 [352](#page-353-1) 密码重置锁定属性名称 [353](#page-354-1) 密码重置锁定属性值 [353](#page-354-2) 密码重置选项 [351](#page-352-2)

秘密问题 [350](#page-351-2) N 次失败后警告用户 [353](#page-354-3) 启用个人问题 [351](#page-352-3) 启用密码重置 [351](#page-352-4) 启用密码重置失败锁定 [352](#page-353-2) 搜索过滤器 [350](#page-351-3) 问题的最大数目 [351](#page-352-5) 用户验证 [350](#page-351-4) 用于发送锁定通知的电子邮件地址 [352](#page-353-3) 在下一次登录时强制更改密码 [352](#page-353-4) 密码重置失败锁定持续时间 [353](#page-354-0) 密码重置失败锁定计数 [352](#page-353-0) 密码重置失败锁定间隔 [352](#page-353-1) 密码重置锁定属性名称 [353](#page-354-1) 密码重置锁定属性值 [353](#page-354-2) 密码重置选项 [351](#page-352-2) 秘密问题 [350](#page-351-2) 命令行工具 amadmin [213](#page-214-0) 语法 [214](#page-215-0) am2bak [223](#page-224-0) 备份过程 [225](#page-226-0) 语法 [223](#page-224-1) ampassword [229](#page-230-0) 语法 [229](#page-230-1) 在 SSL 上运行 [230](#page-231-0) amsecuridd 帮助器 语法 [236](#page-237-0) amserver [221](#page-222-0) 语法 [221](#page-222-1) bak2am [227](#page-228-0) 语法 [227](#page-228-1) VerifyArchive [233](#page-234-0), [235](#page-236-0) 语法 [234](#page-235-0) 命名服务 和策略 [106](#page-107-1) 命名属性 [345](#page-346-0) 全局属性 策略服务 URL [346](#page-347-0) 会话服务 URL [346](#page-347-1) 配置服务 URL [346](#page-347-2) 日志记录服务 URL [346](#page-347-3) SAML SOAP 服务 URL [347](#page-348-0) SAML 声明管理器服务 URL [347](#page-348-1)

SAML Web 配置 /辅件服务 URL [347](#page-348-2) SAML Web 配置/POST 服务 URL [347](#page-348-3) 验证服务 URL [346](#page-347-4) 名字 [385](#page-386-1) 模块链 和验证 [158](#page-159-0) 默认成功登录 URL [282](#page-283-1) 默认角色权限 (ACI) [244](#page-245-0) 默认客户机类型 [336](#page-337-1) 默认匿名用户名 [266](#page-267-0) 默认失败登录 URL [283](#page-284-0) 默认验证级别 [284](#page-285-0) 默认验证语言环境 [279](#page-280-0) 默认用户角色 [300](#page-301-0) 默认用户状态 [384](#page-385-0) 目标说明符 [371](#page-372-2)

#### **N**

N 次失败后警告用户 [281](#page-282-2), [353](#page-354-3) NT 模块验证级别 [310,](#page-311-0) [326](#page-327-0) NT Samba 配置文件名称 [310](#page-311-1) NT 验证 [188](#page-189-0) 登录 [189](#page-190-0) 注册和启用 [189](#page-190-1) 组织属性 NT 模块验证级别 [310,](#page-311-0) [326](#page-327-0) NT Samba 配置文件名称 [310](#page-311-1) NT 验证域 [310](#page-311-2) NT 验证主机 [310](#page-311-3) NT 验证属性 [309](#page-310-0) NT 验证域 [310](#page-311-2) NT 验证主机 [310](#page-311-3) 匿名验证 [176](#page-177-0) 登录 [177](#page-178-0) 注册和启用 [176](#page-177-1) 匿名验证属性 [265](#page-266-0) 组织属性 默认匿名用户名 [266](#page-267-0)

验证级别 [266](#page-267-1) 有效匿名用户列表 [265](#page-266-1)

#### **O**

org 登录 URL 参数 [130](#page-131-0)

#### **P**

policy.dtd [109](#page-110-0) 配置变量 Application Server [40,](#page-41-0) [41](#page-42-0) BEA WebLogic Server [43](#page-44-0) IBM WebSphere Server [45](#page-46-0) Identity Server [35](#page-36-1) Web Server [39](#page-40-0) 配置服务 URL [346](#page-347-2) 配置文件 ID 的 LDAP 属性 [271](#page-272-0) 平台属性 [355](#page-356-1) 全局属性 Cookie 域 [356](#page-357-0) 登录服务 URL [356](#page-357-1) 服务器列表 [355](#page-356-0) 客户机字符集 [357](#page-358-0) 可用的语言环境 [357](#page-358-1) 平台语言环境 [356](#page-357-2) 注销服务 URL [357](#page-358-2) 平台语言环境 [356](#page-357-2)

#### **Q**

起始用户搜索的 DN 成员资格验证 [301](#page-302-1) LDAP 验证 [261,](#page-262-2) [295](#page-296-2) 其他证书字段用于 [271](#page-272-1) 启用 LDAP SSL [366](#page-367-3) 启用 OCSP 验证 [269](#page-270-0) 启用 SafeWord 日志记录 [314](#page-315-0) 启用安全日志记录 [342](#page-343-0) 启用持久 Cookie 模式 [277](#page-278-1) 启用登录失败锁定模式 [281](#page-282-3) 启用个人问题 [351](#page-352-3) 启用客户机检测 [336](#page-337-2) 启用密码重置 [351](#page-352-4) 启用密码重置失败锁定 [352](#page-353-2) 启用生成用户 ID 模式 [283](#page-284-1) 启用外部属性获取 [257](#page-258-1) 签名声明 [370](#page-371-0) 签署 SAML 请求 [370](#page-371-1) 签署 SAML 响应 [370](#page-371-2) 取消配置 Identity Server 实例 [51](#page-52-0) 全局属性 [273](#page-274-0) Cookie 域 [356](#page-357-0) 策略服务 URL [346](#page-347-0) DC 节点属性列表 [248](#page-249-0) 登录服务 URL [356](#page-357-1) 动态管理角色 ACI [246](#page-247-0) 发送给目标 URL 的 POST [375](#page-376-0) 辅件超时 [371](#page-372-0) 服务器列表 [355](#page-356-0) 管理的组类型 [243](#page-244-1) 会话服务 URL [346](#page-347-1) 可插接的验证模块类 [274](#page-275-0) 客户机检测类 [336](#page-337-0) 客户机类型 [333](#page-334-1) 客户机支持的验证模块 [274](#page-275-1) 客户机字符集 [357](#page-358-0) 可配置日志字段 [341](#page-342-0) 可信赖的伙伴站点 [371](#page-372-1) 可用的语言环境 [357](#page-358-1) LDAP 连接池大小 [274](#page-275-2) LDAP 连接池的默认大小 [274](#page-275-3) 历史文件数目 [340](#page-341-0) 每个归档文件中的文件数目 [343](#page-344-0) 默认角色权限 (ACI) [244](#page-245-0) 默认客户机类型 [336](#page-337-1) 目标说明符 [371](#page-372-2) 配置服务 URL [346](#page-347-2) 平台语言环境 [356](#page-357-2)

启用安全日志记录 [342](#page-343-0) 启用符合用户删除 [246](#page-247-1) 启用管理组 [246](#page-247-2) 启用客户机检测 [336](#page-337-2) 启用域组件树 [245](#page-246-0) 签名声明 [370](#page-371-0) 签署 SAML 请求 [370](#page-371-1) 签署 SAML 响应 [370](#page-371-2) 缺省代理容器 [249](#page-250-0) 缺省人员容器 [249](#page-250-1) 缺省组容器 [249](#page-250-2) 日志记录服务 URL [346](#page-347-3) 日志记录类型 [341](#page-342-1) 日志签名时间 [342](#page-343-1) 日志文件位置 [340](#page-341-1) 日志验证频率 [342](#page-343-2) SAML 辅件名称 [370](#page-371-3) SAML SOAP 服务 URL [347](#page-348-0) SAML 声明管理器服务 URL [347](#page-348-1) SAML Web 配置 /辅件服务 URL [347](#page-348-2) SAML Web 配置/POST 服务 URL [347](#page-348-3) 声明不早于偏差因数 [371](#page-372-3) 声明超时 [371](#page-372-4) 数据库驱动程序名 [341](#page-342-2) 数据库用户密码 [341](#page-342-3) 数据库用户名 [341](#page-342-4) Unix 帮助器超时 [322](#page-323-0) Unix 帮助器配置端口 [322](#page-323-1) Unix 帮助器线程 [322](#page-323-2) Unix 帮助器验证端口 [322](#page-323-3) 显示用户容器 [242](#page-243-0) 显示组容器 [243](#page-244-2) 验证服务 URL [346](#page-347-4) 用户配置文件服务类 [248](#page-249-1) 用于删除的对象的搜索过滤器 [249](#page-250-3) 在视图菜单中显示容器 [243](#page-244-3) 站点 ID 和站点发布者姓名 [370](#page-371-4) 注销服务 URL [357](#page-358-2) 资源比较器 [360](#page-361-0) 最大记录数目 [342](#page-343-3) 最大日志大小 [340](#page-341-2) 全名 [385](#page-386-2)

全球化设置服务属性 [337](#page-338-0) 确认密码 [386](#page-387-2) 缺省代理容器 [249](#page-250-0) 缺省人员容器 [249](#page-250-1) 缺省组容器 [249](#page-250-2)

# **R**

RADIUS 服务器 1 [311](#page-312-0) RADIUS 服务器 2 [312](#page-313-1) RADIUS 服务器的端口 [312](#page-313-2) RADIUS 服务器验证 [190](#page-191-0) 登录 [191](#page-192-0) 注册和启用 [190](#page-191-1) RADIUS 共享秘密 [312](#page-313-3) RADIUS 验证属性 [311](#page-312-1) 组织属性 超时 [312](#page-313-0) RADIUS 服务器 1 [311](#page-312-0) RADIUS 服务器 2 [312](#page-313-1) RADIUS 服务器的端口 [312](#page-313-2) RADIUS 共享秘密 [312](#page-313-3) 验证级别 [312](#page-313-4) role 登录 URL 参数 [130](#page-131-1) 人员容器 [95](#page-96-0) 创建 [95](#page-96-1) 删除 [96](#page-97-0) 日志记录服务 URL [346](#page-347-3) 日志记录类型 [341](#page-342-1) 日志记录属性 [339](#page-340-0) 日志签名时间 [342](#page-343-1) 日志属性 全局属性 可配置日志字段 [341](#page-342-0) 历史文件数目 [340](#page-341-0) 每个归档文件中的文件数目 [343](#page-344-0) 启用安全日志记录 [342](#page-343-0) 日志记录类型 [341](#page-342-1) 日志签名时间 [342](#page-343-1) 日志文件位置 [340](#page-341-1)

日志验证频率 [342](#page-343-2) 数据库驱动程序名 [341](#page-342-2) 数据库用户密码 [341](#page-342-3) 数据库用户名 [341](#page-342-4) 最大记录数目 [342](#page-343-3) 最大日志大小 [340](#page-341-2) 日志文件位置 [340](#page-341-1) 日志验证频率 [342](#page-343-2) 容器 [94](#page-95-1) 创建 [94](#page-95-2) 删除 [95](#page-96-2)

#### **S**

SafeWord eassp 版本 [315](#page-316-0) SafeWord 服务器 [314](#page-315-1) SafeWord 服务器验证文件目录 [314](#page-315-2) SafeWord 客户机类型 [315](#page-316-1) SafeWord 模块验证级别 [315](#page-316-2) SafeWord 日志记录级别 [314](#page-315-3) SafeWord 日志文件 [314](#page-315-4) SafeWord 验证 [192](#page-193-0) 登录 [193](#page-194-0) 注册和启用 [193](#page-194-1) SafeWord 验证连接超时 [315](#page-316-3) SafeWord 验证属性 组织属性 启用 SafeWord 日志记录 [314](#page-315-0) SafeWord eassp 版本 [315](#page-316-0) SafeWord 服务器 [314](#page-315-1) SafeWord 服务器验证文件目录组织属性 SafeWord 服务器验证文件目录 [314](#page-315-2) SafeWord 客户机类型 [315](#page-316-1) SafeWord 模块验证级别 [315](#page-316-2) SafeWord 日志记录级别 [314](#page-315-3) SafeWord 日志文件 [314](#page-315-4) SafeWord 验证连接超时 [315](#page-316-3) 最小 SafeWord 验证程序强度 [315](#page-316-4) SAML 辅件名称 [370](#page-371-3) SAML SOAP 服务 URL [347](#page-348-0) SAML 声明管理器服务 URL [347](#page-348-1)

**S**

SAML 属性 [369](#page-370-0) 全局属性 发送给目标 URL 的 POST [375](#page-376-0) 辅件超时 [371](#page-372-0) 可信赖的伙伴站点 [371](#page-372-1) 目标说明符 [371](#page-372-2) 签名声明 [370](#page-371-0) 签署 SAML 请求 [370](#page-371-1) 签署 SAML 响应 [370](#page-371-2) SAML 辅件名称 [370](#page-371-3) 声明不早于偏差因数 [371](#page-372-3) 声明超时 [371](#page-372-4) 站点 ID 和站点发布者姓名 [370](#page-371-4) SAML Web 配置/辅件服务 URL [347](#page-348-2) SAML Web 配置/POST 服务 URL [347](#page-348-3) SAML 验证属性 [317](#page-318-1) 组织属性 验证级别 [317](#page-318-0) SecurID ACE/Server 配置路径 [319](#page-320-0) SecurID 帮助器配置端口 [320](#page-321-0) SecurID 帮助器验证端口 [320](#page-321-1) SecurID 验证 [196](#page-197-1) 登录 [198](#page-199-0) 注册和启用 [197](#page-198-0) SecurID 验证属性 [319](#page-320-1) 组织属性 SecurID ACE/Server 配置路径 [319](#page-320-0) SecurID 帮助器配置端口 [320](#page-321-0) SecurID 帮助器验证端口 [320](#page-321-1) 验证级别 [320](#page-321-2) service 登录 URL 参数 [132](#page-133-2) Solaris 系统,基本安装目录 [32](#page-33-4) SSL. 配置 Identity Server [53](#page-54-0) 稍后配置选项, Java Enterprise System 安装程序 [32](#page-33-6) 身份管理 [69](#page-70-3) 策略 [93](#page-94-0) 代理 [93](#page-94-1) 删除 [94](#page-95-0) 服务 [81](#page-82-0) 创建模板 [82](#page-83-0) 删除 [82](#page-83-1) 注册 [82](#page-83-2)

角色 [83](#page-84-0) 创建 [84](#page-85-0) 删除 [92](#page-93-0) 删除用户 [90](#page-91-0) 添加到策略 [91,](#page-92-0) [92](#page-93-1) 添加用户到 [87](#page-88-0) 人员容器 [95](#page-96-0) 创建 [95](#page-96-1) 删除 [96](#page-97-0) 容器 [94](#page-95-1) 创建 [94](#page-95-2) 删除 [95](#page-96-2) 身份管理界面 [72](#page-73-1) 身份管理视图 [71](#page-72-0) 用户配置文件视图 [71](#page-72-1) 属性 [71](#page-72-2) 用户 [79](#page-80-0) 创建 [79](#page-80-1) 删除 [81](#page-82-1) 添加到策略 [81](#page-82-2) 添加到服务 , 角色和组 [80](#page-81-0) 组 [75](#page-76-0) 按订阅指定成员 [75](#page-76-1) 按过滤指定成员 [75](#page-76-1) 创建管理的组 [76](#page-77-0) 添加到策略 [79](#page-80-2) 组容器 [96](#page-97-1) 创建 [96](#page-97-2) 删除 [96](#page-97-3) 组织 [72](#page-73-2) 创建 [73](#page-74-0) 删除 [74](#page-75-0) 添加到策略 [74](#page-75-1) 身份认证管理 组 动态组 [243](#page-244-0) 过滤组 [243](#page-244-4) 静态组 [243](#page-244-5) 声明不早于偏差因数 [371](#page-372-3) 声明超时 [371](#page-372-4) 事件监听器类 [256](#page-257-1) 实例, 新 Identity Server [48](#page-49-3) 使用 SSL 进行 LDAP 访问 [271](#page-272-2) 数据库驱动程序名 [341](#page-342-2)

**T**

数据库用户密码 [341](#page-342-3) 数据库用户名 [341](#page-342-4) 数据库中的密码列 [290](#page-291-4) 属性 [71](#page-72-2) 变换密码语法的类 [291](#page-292-0) 连接至数据库的密码 [290](#page-291-3) 数据库中的密码列 [290](#page-291-4) 准备的语句 [290](#page-291-5) 搜索超时 [366](#page-367-4) 搜索的超时时间 (秒) [253](#page-254-3) 搜索返回的结果的最大数目 [253](#page-254-4) 搜索范围 成员资格验证 [303](#page-304-2) 活动目录验证 [262](#page-263-1) LDAP 验证 [296](#page-297-0) 搜索过滤器 [350](#page-351-3) "搜索"链接 [70](#page-71-5) 锁定属性名称 [282](#page-283-2) 锁定属性值 [282](#page-283-3) 所需的服务 [254](#page-255-0) 所有用户的用户容器 [278](#page-279-1) 所有者和组,更改 [50](#page-51-1)

#### **T**

添加规则 [117](#page-118-0) 添加条件 [120](#page-121-0) 退出 [70](#page-71-4)

## **U**

Unix 帮助器超时 [322](#page-323-0) Unix 帮助器配置端口 [322](#page-323-1) Unix 帮助器线程 [322](#page-323-2) Unix 帮助器验证端口 [322](#page-323-3) Unix 验证 [198](#page-199-1) 登录 [200](#page-201-1), [204](#page-205-0)

注册和启用 [199](#page-200-0) Unix 验证属性 [321](#page-322-0) 全局属性 Unix 帮助器超时 [322](#page-323-0) Unix 帮助器配置端口 [322](#page-323-1) Unix 帮助器线程 [322](#page-323-2) Unix 帮助器验证端口 [322](#page-323-3) 组织属性 Unix 模块验证级别 [322](#page-323-4) user 登录 URL 参数 [130](#page-131-2)

#### **V**

VerifyArchive 命令行工具 [233](#page-234-0), [235](#page-236-0) 语法 [234](#page-235-0)

#### **W**

Web Server 配置变量 [39](#page-40-0) 支持 [39](#page-40-1) WEB CONTAINER 变量 [39](#page-40-2) WebLogic Server 配置变量 [43](#page-44-0) 支持 [33](#page-34-5) WebSphere 配置变量 [45](#page-46-0) 支持 [33](#page-34-6) Windows 桌面 SSO 验证 [200](#page-201-0) 注册和启用 [201](#page-202-0) 唯一用户 ID [388](#page-389-0) 问题的最大数目 [351](#page-352-5) 无提示模式输入文件, amconfig 脚本 [32](#page-33-7)

#### **X**

显示用户容器 [242](#page-243-0)

显示组容器 [243](#page-244-2) 卸载 Identity Server 实例 [51](#page-52-0) 新安装, Identity Server [32](#page-33-8) 姓氏 [385](#page-386-3) 选定的策略候选组织 [367](#page-368-0) 选定的策略条件 [367](#page-368-1) 选定的策略主题 [367](#page-368-2)

## **Y**

验证 按模块 [152](#page-153-0) 持久 Cookie [165](#page-166-0) 登录 URL 基于服务 [144](#page-145-1) 基于角色 [140](#page-141-0) 基于用户 [147](#page-148-1) 基于组织 [137](#page-138-0) 多个 LDAP 配置 [166](#page-167-0) FQDN 映射 [164](#page-165-0) 方法 [134](#page-135-0) 基于策略 [125](#page-126-0) 基于服务 [143](#page-144-0) 基于角色 [140](#page-141-1) 基于用户 [146](#page-147-0) 基于组织 [137](#page-138-1) 会话升级 [169](#page-170-0) 模块链 [158](#page-159-0) 验证插件接口 [169](#page-170-1) 用户界面 登录 URL [128](#page-129-1) 登录 URL 参数 [128](#page-129-0) 自定义 [134](#page-135-0) 帐户锁定 [155](#page-156-0) 内存 [163](#page-164-0) 物理 [162](#page-163-0) 重定向 URL 基于服务 [144](#page-145-0) 基于角色 [141](#page-142-0) 基于验证级别 [151](#page-152-0) 基于用户 [147](#page-148-0) 基于组织 [137](#page-138-2)

验证插件接口 和验证 [169](#page-170-1) 验证服务 URL [346](#page-347-4) 验证后期处理类 [283](#page-284-2), [331](#page-332-2) 验证级别 [285](#page-286-1), [317](#page-318-0), [320](#page-321-2) 成员资格验证 [304](#page-305-0) 活动目录验证 [264](#page-265-0) JDBC 验证 [291](#page-292-1) LDAP 验证 [285,](#page-286-1) [298](#page-299-0), [308](#page-309-0), [317](#page-318-0) 匿名验证 [266](#page-267-1) RADIUS 验证 [312](#page-313-4) SafeWord 模块验证级别 [315](#page-316-2) Unix 模块验证级别 [322](#page-323-4) 验证配置 [155](#page-156-0), [329](#page-330-0) 用户界面 [155](#page-156-1) 用于服务 [146](#page-147-1), [160](#page-161-0) 用于角色 [142](#page-143-0), [159](#page-160-0) 用于用户 [161](#page-162-0) 用于组织 [139](#page-140-0), [159](#page-160-1) 验证配置属性 [329](#page-330-1) 组织属性 冲突解决级别 [331](#page-332-0) 登录成功 URL [330](#page-331-0) 登录失败 URL [331](#page-332-1) 验证后期处理类 [331](#page-332-2) 验证配置 [329](#page-330-0) 用户 [79](#page-80-0) 创建 [79](#page-80-1) 删除 [81](#page-82-1) 添加到策略 [81](#page-82-2) 添加到服务 , 角色 , 和组 [80](#page-81-0) 用户 ID 和密码验证插件类 [257](#page-258-2) 用户创建默认角色 [252](#page-253-0) 用户创建通知列表 [255](#page-256-0) 用户界面 自定义 [134](#page-135-0) 用户界面登录 URL [128](#page-129-1) 用户界面登录 URL 参数 [128](#page-129-0) 用户命名属性 核心验证 [278](#page-279-2) 用户配置文件 [276](#page-277-1) 用户配置文件动态创建默认角色 [277](#page-278-2) 用户配置文件属性 [385](#page-386-4) 电话号码 [386](#page-387-0) 电子邮件地址 [386](#page-387-1) 密码 [385](#page-386-0) 名字 [385](#page-386-1) 全名 [385](#page-386-2) 确认密码 [386](#page-387-2) 唯一用户 ID [388](#page-389-0) 姓氏 [385](#page-386-3) 用户状态 [386](#page-387-3) 员工编号 [386](#page-387-4) 主页地址 [386](#page-387-5) 用户配置文件显示类 [251](#page-252-0) 用户配置文件显示选项 [252](#page-253-1) 用户删除通知列表 [255](#page-256-1) 用户首选时区 [384](#page-385-1) 用户首选语言 [384](#page-385-2) 用户首选语言环境 [384](#page-385-3) 用户属性 [383](#page-384-0) 服务管理 动态属性 管理员 DN 起始视图 [384](#page-385-0) 默认用户状态 [384](#page-385-0) 用户首选时区 [384](#page-385-1) 用户首选语言 [384](#page-385-2) 用户首选语言环境 [384](#page-385-3) 用户配置文件属性 [385](#page-386-4) 电话号码 [386](#page-387-0) 电子邮件地址 [386](#page-387-1) 密码 [385](#page-386-0) 名字 [385](#page-386-1) 全名 [385](#page-386-2) 确认密码 [386](#page-387-2) 唯一用户 ID [388](#page-389-0) 姓氏 [385](#page-386-3) 用户状态 [386](#page-387-3) 员工编号 [386](#page-387-4) 主页地址 [386](#page-387-5) 用户搜索返回属性 [254](#page-255-1) 用户搜索关键字 [254](#page-255-2) 用户搜索过滤器 成员资格验证 [303](#page-304-3) LDAP 验证 [296](#page-297-1)

用户修改通知列表 [256](#page-257-2) 用户验证 [350](#page-351-4) 用户状态 [386](#page-387-3) 用户组自订阅 [252](#page-253-2) 用于 CRL 更新的 HTTP 参数 [269](#page-270-1) 用于发送锁定通知的电子邮件地址 [281](#page-282-4), [352](#page-353-3) 用于检索用户配置文件的 LDAP 属性 [296,](#page-297-2) [302](#page-303-2) 用于检索用户配置文件的活动目录属性 [262](#page-263-3) 用于删除的对象的搜索过滤器 [249](#page-250-3) 用于搜索 LDAP 的主题 DN 属性 [268](#page-269-1) 用于搜索要进行验证的用户的 LDAP 属性 [296](#page-297-3) 用于在 LDAP 中搜索 CRL 的发送者 DN 属性 [269](#page-270-2) 有效匿名用户列表 [265](#page-266-1) 员工编号 [386](#page-387-4)

#### **Z**

在 LDAP 中匹配证书 [268](#page-269-2) 在视图菜单中显示容器 [243](#page-244-3) 在下一次登录时强制更改密码 [352](#page-353-4) 在 "用户配置文件"页面中显示角色 [251](#page-252-1) 在 "用户配置文件"页面中显示组 [252](#page-253-3) 站点 ID 和站点发布者姓名 [370](#page-371-4) 帐户锁定 [155](#page-156-0) 内存 [163](#page-164-0) 物理 [162](#page-163-0) 证书验证属性 [267](#page-268-0) 组织属性 存储证书的 LDAP 服务器 [270](#page-271-0) 将证书与 CRL 匹配 [268](#page-269-0) LDAP 起始搜索 DN [270](#page-271-1) LDAP Server 主要口令 [270](#page-271-2) LDAP Server 主要用户 [270](#page-271-3) 配置文件 ID 的 LDAP 属性 [271](#page-272-0) 启用 OCSP 验证 [269](#page-270-0) 使用 SSL 进行 LDAP 访问 [271](#page-272-2) 用于 CRL 更新的 HTTP 参数 [269](#page-270-1) 用于访问用户配置文件的其他证书字段 [271](#page-272-1)

用于在 LDAP 中搜索 CRL 的发送者 DN 属 性 [269](#page-270-2) 用于在 LDAP 中搜索证书的主题 DN 属性 [268](#page-269-1) 在 LDAP 中匹配证书 [268](#page-269-2) 证书中用于访问用户配置文件的字段 [271](#page-272-3) 证书中用于访问用户配置文件的字段 [271](#page-272-3) 支持的语言环境 [279](#page-280-1) 终止会话 [101](#page-102-0) 主 LDAP 服务器 [294,](#page-295-1) [300](#page-301-1) 注册后的用户状态 [300](#page-301-2) 主活动目录服务器 [260](#page-261-1) 主题结果的生存时间 [367](#page-368-3) 注销服务 URL [357](#page-358-2) 主页地址 [386](#page-387-5) 状态文件, Java Enterprise System 安装程序 [33](#page-34-7) 准备的语句 [290](#page-291-5) 自定义 验证用户界面 [134](#page-135-0) 资源比较器 [360](#page-361-0) 组 [75](#page-76-0) 按订阅指定成员 [75](#page-76-1) 按过滤指定成员 [75](#page-76-1) 创建管理的组 [76](#page-77-0) 动态组 [243](#page-244-0) 过滤组 [243](#page-244-4) 静态组 [243](#page-244-5) 添加到策略 [79](#page-80-2) 组缺省人员容器 [251](#page-252-2) 组容器 [96](#page-97-1) 创建 [96](#page-97-2) 删除 [96](#page-97-3) 组用户容器列表 [251](#page-252-3) 组织 [72](#page-73-2) 创建 [73](#page-74-0) 删除 [74](#page-75-0) 添加到策略 [74](#page-75-1) 组织属性 [250](#page-251-0) **绑定 DN [350](#page-351-0)** 绑定密码 [351](#page-352-0) 变换密码语法的类 [291](#page-292-0) 别名搜索属性名称 [278](#page-279-0)

查看菜单条目 [253](#page-254-0) 超级用户绑定的 DN [261](#page-262-0) 成员资格验证 [302](#page-303-0) LDAP 验证 [295](#page-296-0) 超级用户绑定的口令 [261](#page-262-1) 超级用户绑定的密码 成员资格验证 [302](#page-303-1) LDAP 验证 [295](#page-296-1) 超时 [312](#page-313-0) 持久 Cookie 最长时间 [277](#page-278-0) 冲突解决级别 [331](#page-332-0) 处理前和处理后的类 [257](#page-258-0) 次活动目录服务器 [260](#page-261-0) 存储证书的 LDAP 服务器 [270](#page-271-0) **登录成功 URL [330](#page-331-0)** 登录失败 URL [331](#page-332-1) 登录失败锁定计数 [281](#page-282-0) 登录失败锁定间隔 [281](#page-282-1) 登录失败锁定时间 [282](#page-283-0) 对 LDAP 服务器启用 SSL 访问 成员资格验证 [303](#page-304-0) LDAP 验证 [297](#page-298-0) 对活动目录服务器启用 SSL 访问 LDAP 验证 [263](#page-264-0) 返回用户 DN 以进行验证 活动目录验证 [263](#page-264-1) LDAP 验证 [297](#page-298-1) 辅助 LDAP 服务器 [294,](#page-295-0) [301](#page-302-0) 管理员验证配置 [276](#page-277-0) 基本 DN [350](#page-351-1) JDBC 驱动程序 [290](#page-291-0) JDBC URL [290](#page-291-1) JSP 目录名称 [253](#page-254-1) 将用户 DN 返回到验证 成员资格验证 [303](#page-304-1) 将证书与 CRL 匹配 [268](#page-269-0) LDAP 绑定 DN [362](#page-363-0) LDAP 绑定口令 [363](#page-364-0) LDAP 服务器和端口 [362](#page-363-1) LDAP 基本 DN [363](#page-364-1) LDAP 角色搜索范围 [365](#page-366-0) LDAP 角色搜索过滤器 [364](#page-365-0) LDAP 角色搜索属性 [366](#page-367-0) LDAP 连接池的最大尺寸 [366](#page-367-1)

LDAP 连接池的最小尺寸 [366](#page-367-2) LDAP 起始搜索 DN [270](#page-271-1) LDAP Server 主要口令 [270](#page-271-2) LDAP Server 主要用户 [270](#page-271-3) LDAP 用户搜索范围 [364](#page-365-1) LDAP 用户搜索过滤器 [364](#page-365-2) LDAP 用户搜索属性 [365](#page-366-1) LDAP 组搜索范围 [364](#page-365-3) LDAP 组搜索过滤器 [364](#page-365-4) LDAP 组搜索属性 [365](#page-366-2) LDAP 组织搜索范围 [363](#page-364-2) LDAP 组织搜索过滤器 [363](#page-364-3) LDAP 组织搜索属性 [365](#page-366-3) 联机帮助文档 [253](#page-254-2) 连接池 INDI 名称 [288](#page-289-0) 连接类型 [288](#page-289-1) 连接至数据库的密码 [290](#page-291-3) 连接至数据库的用户 [290](#page-291-2) 每页可以显示的最大条目数 [256](#page-257-0) 密码更改通知选项 [351](#page-352-1) 密码重置失败锁定持续时间 [353](#page-354-0) 密码重置失败锁定计数 [352](#page-353-0) 密码重置失败锁定间隔 [352](#page-353-1) 密码重置锁定属性名称 [353](#page-354-1) 密码重置锁定属性值 [353](#page-354-2) 密码重置选项 [351](#page-352-2) 秘密问题 [350](#page-351-2) 默认成功登录 URL [282](#page-283-1) 默认匿名用户名 [266](#page-267-0) 默认失败登录 URL [283](#page-284-0) 默认验证级别 [284](#page-285-0) 默认验证语言环境 [279](#page-280-0) 默认用户角色 [300](#page-301-0) N 次失败后警告用户 [281](#page-282-2), [353](#page-354-3) NT 模块验证级别 [310,](#page-311-0) [326](#page-327-0) NT Samba 配置文件名称 [310](#page-311-1) NT 验证域 [310](#page-311-2) NT 验证主机 [310](#page-311-3) 配置文件 ID 的 LDAP 属性 [271](#page-272-0) 起始用户搜索的 DN 成员资格验证 [301](#page-302-1) 活动目录验证 [261](#page-262-2) LDAP 验证 [295](#page-296-2)

启用 LDAP SSL [366](#page-367-3) 启用 OCSP 验证 [269](#page-270-0) 启用 SafeWord 日志记录 [314](#page-315-0) 启用持久 Cookie 模式 [277](#page-278-1) 启用登录失败锁定模式 [281](#page-282-3) 启用个人问题 [351](#page-352-3) 启用密码重置 [351](#page-352-4) 启用密码重置失败锁定 [352](#page-353-2) 启用生成用户 ID 模式 [283](#page-284-1) 启用外部属性获取 [257](#page-258-1) RADIUS 服务器 1 [311](#page-312-0) RADIUS 服务器 2 [312](#page-313-1) RADIUS 服务器的端口 [312](#page-313-2) RADIUS 共享秘密 [312](#page-313-3) SafeWord eassp 版本 [315](#page-316-0) SafeWord 服务器 [314](#page-315-1) SafeWord 客户机类型 [315](#page-316-1) SafeWord 模块验证级别 [315](#page-316-2) SafeWord 日志记录级别 [314](#page-315-3) SafeWord 日志文件 [314](#page-315-4) SafeWord 验证连接超时 [315](#page-316-3) SecurID ACE/Server 配置路径 [319](#page-320-0) SecurID 帮助器配置端口 [320](#page-321-0) SecurID 帮助器验证端口 [320](#page-321-1) 事件监听器类 [256](#page-257-1) 使用 SSL 进行 LDAP 访问 [271](#page-272-2) 数据库中的密码列 [290](#page-291-4) 搜索超时 [366](#page-367-4) 搜索的超时时间 (秒) [253](#page-254-3) 搜索返回的结果的最大数目 [253](#page-254-4), [366](#page-367-5) 搜索范围 成员资格验证 [303](#page-304-2) 活动目录验证 [262](#page-263-1) LDAP 验证 [296](#page-297-0) 搜索过滤器 [350](#page-351-3) 锁定属性名称 [282](#page-283-2) 锁定属性值 [282](#page-283-3) 所需的服务 [254](#page-255-0) 所有用户的用户容器 [278](#page-279-1) Unix 模块验证级别 Unix 模块验证级别 [322](#page-323-4) 问题的最大数目 [351](#page-352-5) 选定的策略候选组织 [367](#page-368-0)

选定的策略条件 [367](#page-368-1) 选定的策略主题 [367](#page-368-2) 验证后期处理类 [283](#page-284-2), [331](#page-332-2) 验证级别 [285](#page-286-1), [317](#page-318-0), [320](#page-321-2) 成员资格验证 [304](#page-305-0) 活动目录验证 [264](#page-265-0) JDBC 验证 [291](#page-292-1) LDAP 验证 [285,](#page-286-1) [298](#page-299-0), [308](#page-309-0), [317](#page-318-0) 匿名验证 [266](#page-267-1) RADIUS 验证 [312](#page-313-4) 验证配置 [329](#page-330-0) 用户 ID 和密码验证插件类 [257](#page-258-2) 用户创建默认角色 [252](#page-253-0) 用户创建通知列表 [255](#page-256-0) 用户命名属性 核心验证 [278](#page-279-2) 用户配置文件 [276](#page-277-1) 用户配置文件动态创建默认角色 [277](#page-278-2) 用户配置文件显示类 [251](#page-252-0) 用户配置文件显示选项 [252](#page-253-1) 用户删除通知列表 [255](#page-256-1) 用户搜索返回属性 [254](#page-255-1) 用户搜索关键字 [254](#page-255-2) 用户搜索过滤器 成员资格验证 [303](#page-304-3) LDAP 验证 [296](#page-297-1) 用户修改通知列表 [256](#page-257-2) 用户验证 [350](#page-351-4) 用户组自订阅 [252](#page-253-2) 用于 CRL 更新的 HTTP 参数 [269](#page-270-1) 用于发送锁定通知的电子邮件地址 [281](#page-282-4), [352](#page-353-3) 用于访问用户配置文件的其他证书字段 [271](#page-272-1) 用于检索用户配置文件的 LDAP 属性 [296,](#page-297-2) [302](#page-303-2) 用于检索用户配置文件的活动目录属性 [262](#page-263-3) 用于搜索要进行验证的用户的 LDAP 属性 [296](#page-297-3) 成员资格验证 [302](#page-303-3) 用于在 LDAP 中搜索 CRL 的发送者 DN 属性 [269](#page-270-2) 用于在 LDAP 中搜索证书的主题 DN 属性 [268](#page-269-1) 有效匿名用户列表 [265](#page-266-1) 在 LDAP 中匹配证书 [268](#page-269-2) 在下一次登录时强制更改密码 [352](#page-353-4) 在 "用户配置文件"页面中显示角色 [251](#page-252-1) 在 "用户配置文件"页面中显示组 [252](#page-253-3) 证书中用于访问用户配置文件的字段 [271](#page-272-3)

主 LDAP 服务器 [294,](#page-295-1) [300](#page-301-1) 注册后的用户状态 [300](#page-301-2) 主活动目录服务器 [260](#page-261-1) 主题结果的生存时间 [367](#page-368-3) 准备的语句 [290](#page-291-5) 组缺省人员容器 [251](#page-252-2) 组用户容器列表 [251](#page-252-3) 组织验证菜单 [276](#page-277-2) 组织验证配置 [280](#page-281-0) 最小 SafeWord 验证程序强度 [315](#page-316-4) 最小密码长度 [300](#page-301-3) 最终用户配置文件显示类 [251](#page-252-4) 组织验证菜单 [276](#page-277-2) 组织验证配置 [280](#page-281-0) 最长缓存时间 (分钟) [380](#page-381-0) 最长会话时间 (分钟) [380](#page-381-1) 最长空闲时间 (分钟) [380](#page-381-2) 最大记录数目 [342](#page-343-3) 最大日志大小 [340](#page-341-2) 最小 SafeWord 验证程序强度 [315](#page-316-4) 最小密码长度 [300](#page-301-3) 最终用户配置文件显示类 [251](#page-252-4)